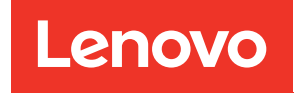

# Guia do Usuário do ThinkSystem HS350X V3

Tipo de máquina: 7DE3

#### **Nota**

Antes de usar estas informações e o produto suportado por elas, leia e compreenda as informações e instruções de segurança, que estão disponíveis em: [http://thinksystem.lenovofiles.com/help/topic/safety\\_documentation/pdf\\_files.html](http://thinksystem.lenovofiles.com/help/topic/safety_documentation/pdf_files.html)

Além disso, certifique-se de estar familiarizado com os termos e condições da garantia Lenovo para o seu servidor, que estão disponíveis em: <http://datacentersupport.lenovo.com/warrantylookup>

#### Primeira edição (Março de 2024)

#### © Copyright Lenovo 2024.

AVISO DE DIREITOS LIMITADOS E RESTRITOS: se dados ou software forem fornecidos de acordo com um contrato de Administração de Serviços Geral, ou "GSA", o uso, a reprodução ou a divulgação estarão sujeitos às restrições definidas no Contrato Nº GS-35F-05925.

### <span id="page-2-0"></span>Conteúdo

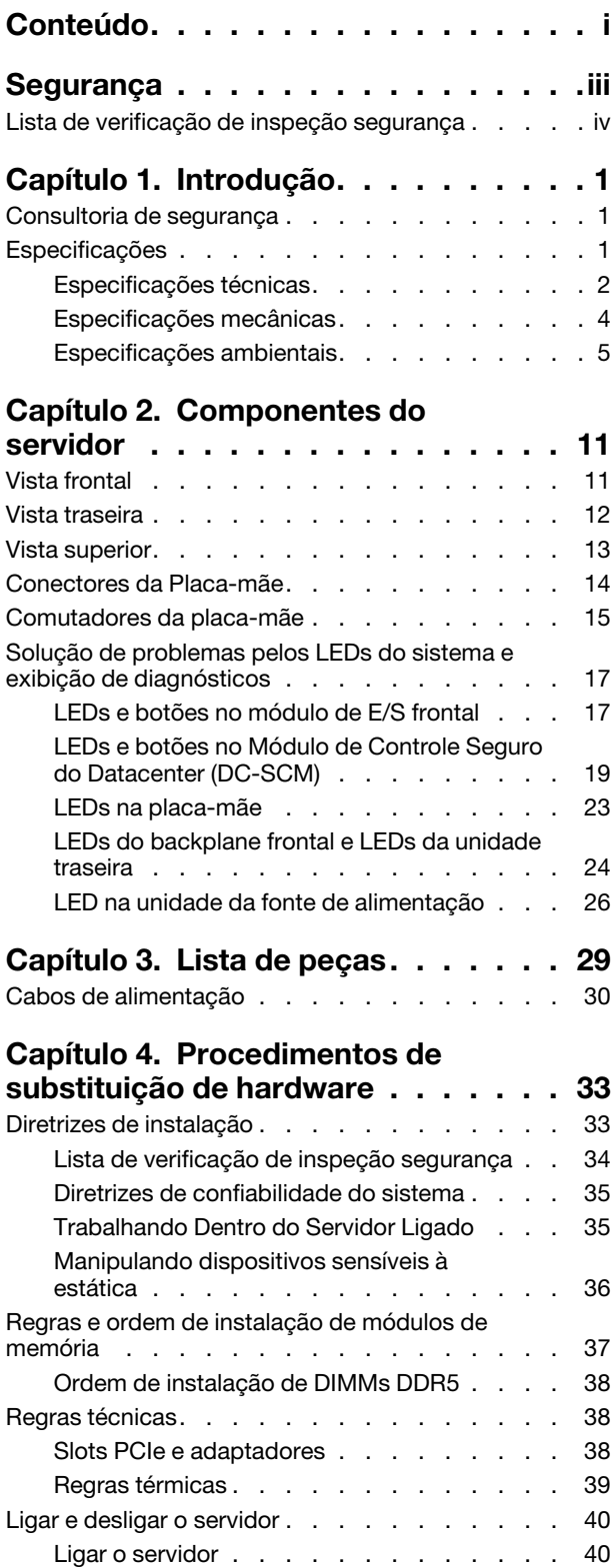

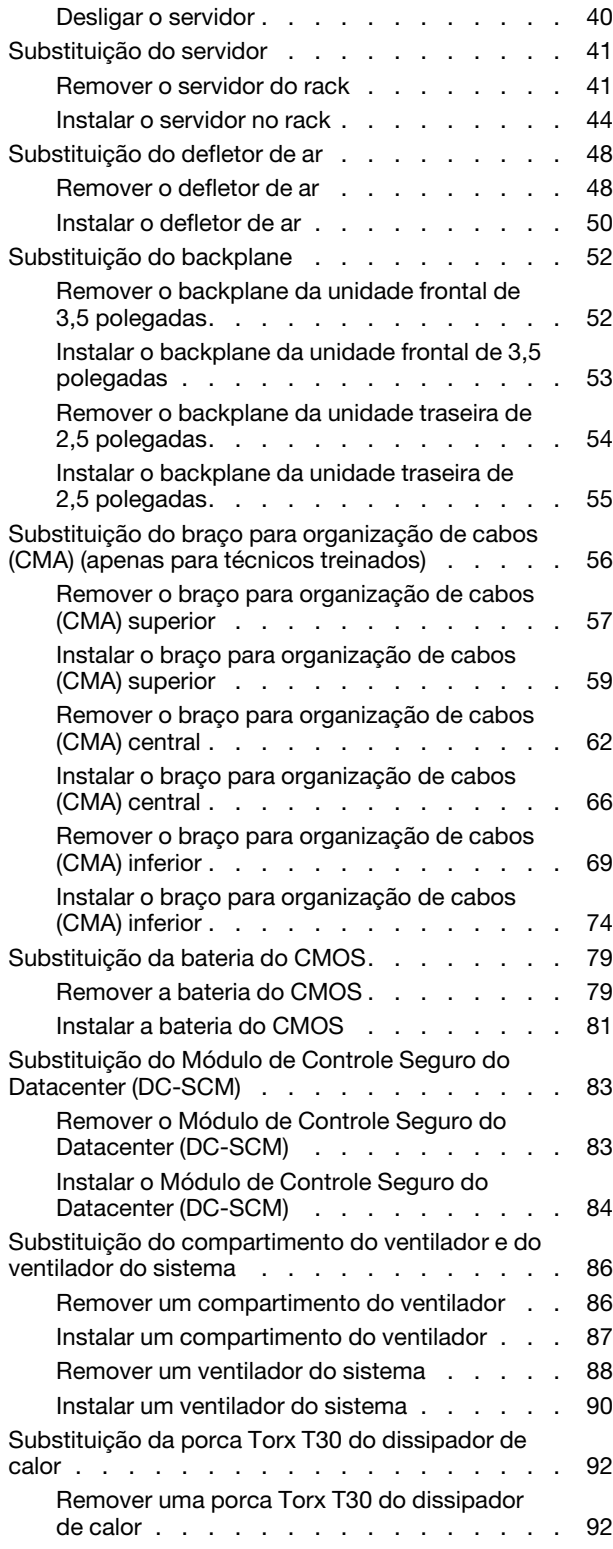

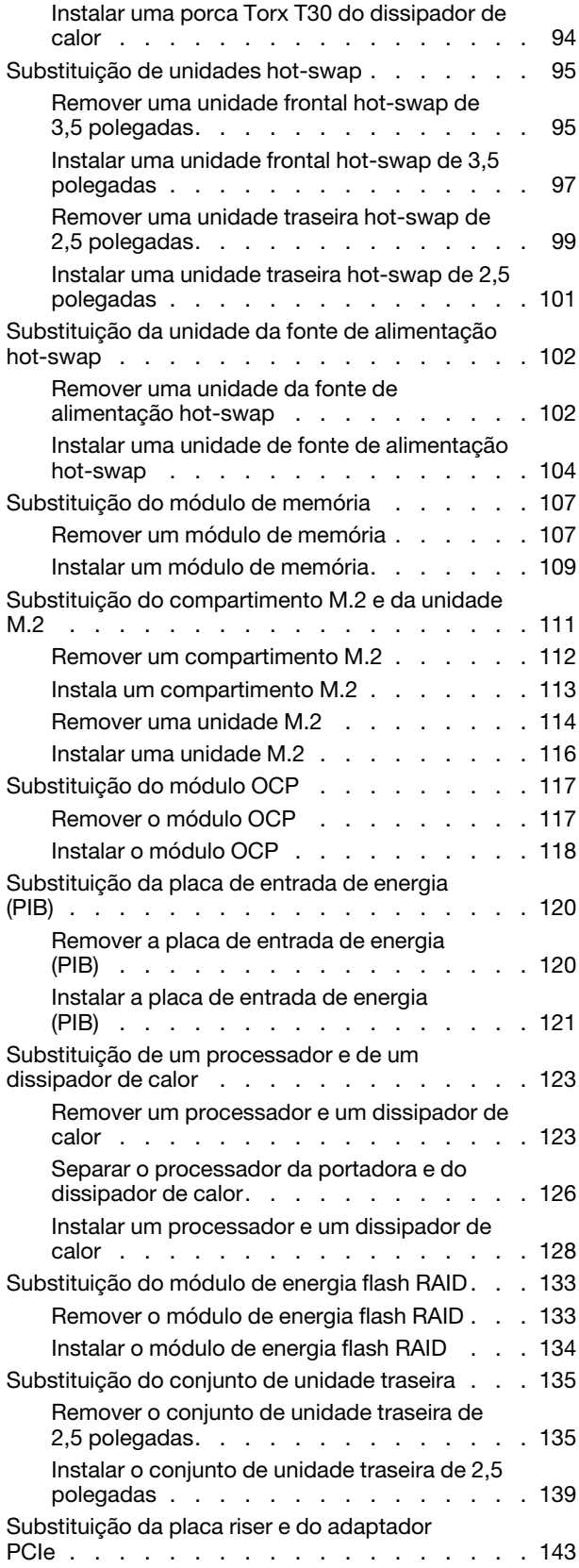

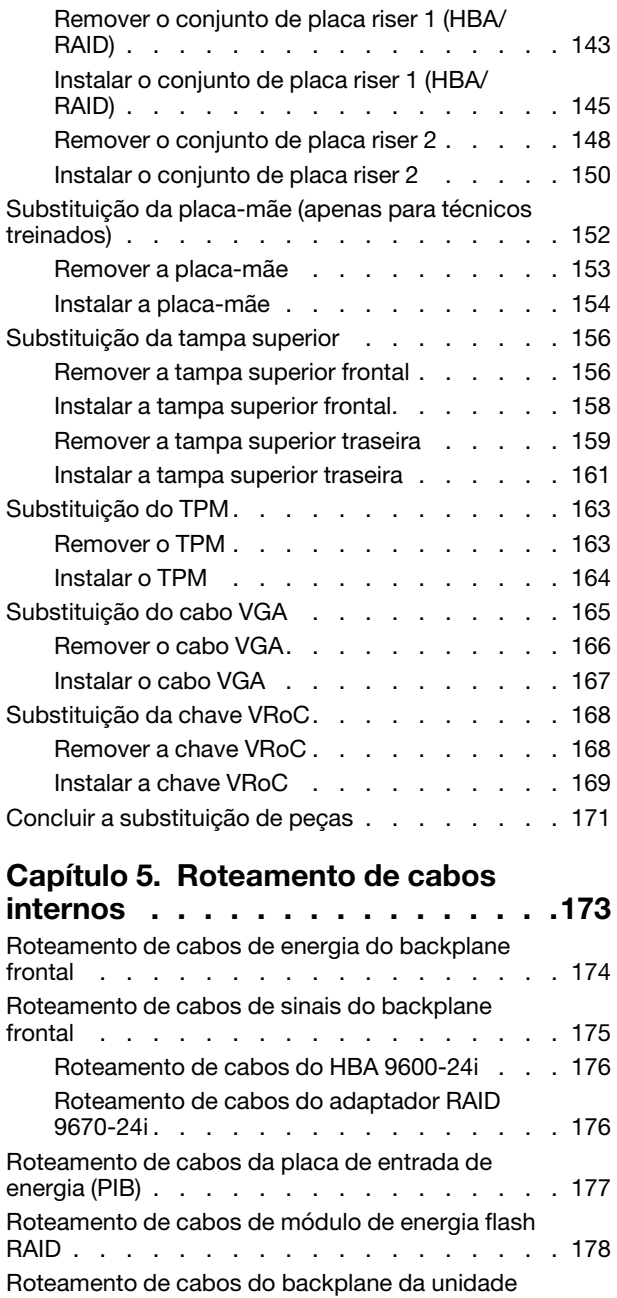

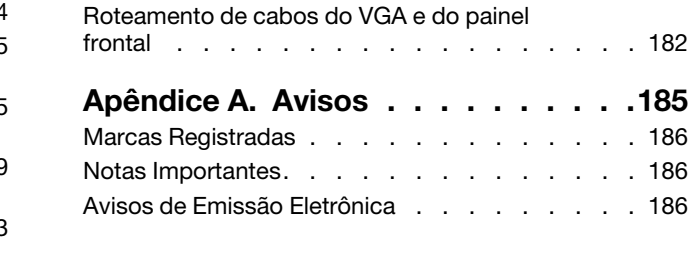

[Roteamento de cabos dos ventiladores do](#page-188-0) 

[traseira . . . . . . . . . . . . . . . . . . 179](#page-186-0) [Roteamento de cabos da placa riser 2 . . . . . . 180](#page-187-0)

[sistema . . . . . . . . . . . . . . . . . . 181](#page-188-0)

### <span id="page-4-0"></span>Segurança

Before installing this product, read the Safety Information.

قبل تركيب هذا المنتج، يجب قر اءة الملاحظات الآمنية

Antes de instalar este produto, leia as Informações de Segurança.

在安装本产品之前,请仔细阅读 Safety Information (安全信息)。

安裝本產品之前,請先閱讀「安全資訊」。

Prije instalacije ovog produkta obavezno pročitajte Sigurnosne Upute.

Před instalací tohoto produktu si přečtěte příručku bezpečnostních instrukcí.

Læs sikkerhedsforskrifterne, før du installerer dette produkt.

Lees voordat u dit product installeert eerst de veiligheidsvoorschriften.

Ennen kuin asennat tämän tuotteen, lue turvaohjeet kohdasta Safety Information.

Avant d'installer ce produit, lisez les consignes de sécurité.

Vor der Installation dieses Produkts die Sicherheitshinweise lesen.

Πριν εγκαταστήσετε το προϊόν αυτό, διαβάστε τις πληροφορίες ασφάλειας (safety information).

לפני שתתקינו מוצר זה, קראו את הוראות הבטיחות.

A termék telepítése előtt olvassa el a Biztonsági előírásokat!

Prima di installare questo prodotto, leggere le Informazioni sulla Sicurezza.

製品の設置の前に、安全情報をお読みください。

본 제품을 설치하기 전에 안전 정보를 읽으십시오.

Пред да се инсталира овој продукт, прочитајте информацијата за безбедност.

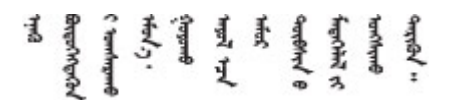

Les sikkerhetsinformasjonen (Safety Information) før du installerer dette produktet.

Przed zainstalowaniem tego produktu, należy zapoznać się z książką "Informacje dotyczące bezpieczeństwa" (Safety Information).

Antes de instalar este produto, leia as Informações sobre Segurança.

Перед установкой продукта прочтите инструкции по технике безопасности.

Pred inštaláciou tohto zariadenia si pečítaje Bezpečnostné predpisy.

Pred namestitvijo tega proizvoda preberite Varnostne informacije.

Antes de instalar este producto, lea la información de seguridad.

Läs säkerhetsinformationen innan du installerar den här produkten.

Bu ürünü kurmadan önce güvenlik bilgilerini okuyun.

مەزكۇر مەھسۇلاتنى ئورنىتىشتىن بۇرۇن بىخەتەرلىك ئۇچۇرلىرىنى ئوقۇپ چىقىڭ.

Youq mwngz yungh canjbinj neix gaxgonq, itdingh aeu doeg aen canjbinj soengq cungj vahgangj ancien siusik.

### <span id="page-5-0"></span>Lista de verificação de inspeção segurança

Use as informações desta seção para identificar condições potencialmente inseguras com o servidor. Durante o projeto e a montagem de cada máquina, itens de segurança obrigatórios foram instalados para proteger usuários e técnicos de serviço contra lesões.

Nota: O produto não é adequado para uso em espaços de trabalho de exibição, de acordo com o §2 dos Regulamentos de espaços de trabalho.

Nota: A configuração do servidor é feita apenas na sala do servidor.

#### CUIDADO:

Este equipamento deve ser instalado ou reparado por funcionários treinados, conforme definido pelos documentos NEC, IEC 62368-1 e IEC 60950-1, os padrões para segurança de equipamentos eletrônicos nas áreas de áudio/vídeo, tecnologia da informação e tecnologia de comunicações. A Lenovo assume que você esteja qualificado na manutenção de equipamentos e treinado para reconhecer níveis de energia perigosos em produtos. O acesso ao equipamento é realizado com o uso de uma ferramenta, trava e chave ou outros meios de segurança, sendo controlado pela autoridade responsável pelo local.

Importante: O aterramento elétrico do servidor é necessário para a segurança do operador e o funcionamento correto do sistema. O aterramento adequado da tomada elétrica pode ser verificado por um eletricista certificado.

Use a lista de verificação a seguir para verificar se não há nenhuma condição potencialmente insegura:

1. Se sua condição de trabalho exigir que o servidor seja desligado ou você pretenda desligar, verifique se o cabo de alimentação está desconectado.

S002

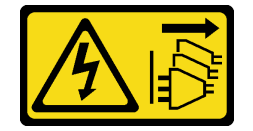

#### CUIDADO:

O botão de controle de energia no dispositivo e o botão liga/desliga na fonte de alimentação não desligam a corrente elétrica fornecida ao dispositivo. O dispositivo também pode ter mais de um cabo de alimentação. Para remover toda corrente elétrica do dispositivo, certifique-se de que todos os cabos de energia estão desconectados da fonte de alimentação.

Nota: Em determinadas circunstâncias, desligar o servidor não é um pré-requisito. Consulte as precauções antes de realizar quaisquer tarefas.

- 2. Verifique o cabo de alimentação.
	- Certifique-se de que o conector de aterramento de terceiro esteja em boas condições. Use um medidor para medir a continuidade de aterramento com fio neutro de 0,1 ohm ou menos entre o pino terra externo e o aterramento do quadro.
	- Certifique-se de que o isolamento não esteja gasto.
- 3. Verifique quaisquer alterações óbvias não Lenovo. Use o bom senso quanto à segurança de quaisquer alterações que não sejam da Lenovo.
- 4. Verifique se existem condições óbvias de falta de segurança dentro do servidor, como danos por limalhas de metal, contaminação, água ou outro líquido ou sinais de fogo ou fumaça.
- 5. Verifique a existência cabos gastos ou comprimidos.
- 6. Certifique-se de que os prendedores da tampa da fonte de alimentação (parafusos ou rebites) não tenham sido removidos ou adulterados.

### <span id="page-8-0"></span>Capítulo 1. Introdução

O servidor HS350X V3 (7DE3) é um servidor em rack 2U de vários núcleos e alto desempenho projetado para oferecer suporte a diversos tipos de cargas de trabalho de TI (tecnologia da informação) com alta agilidade. Ele carrega as unidades de processamento e memória mais avançadas. Este servidor é perfeitamente adequado a ambientes de TI que requerem um desempenho superior do processador, capacidade de gerenciamento flexível e eficiência térmica.

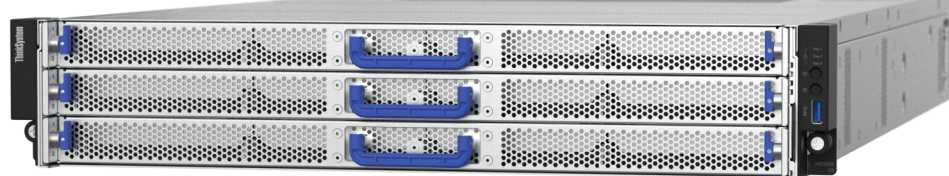

<span id="page-8-1"></span>Figura 1. ThinkSystem HS350X V3

### Consultoria de segurança

A Lenovo tem o compromisso de desenvolver produtos e serviços que atendam aos mais altos padrões de segurança para proteger nossos clientes e seus dados. Quando possíveis vulnerabilidades são relatadas, é responsabilidade da Equipe de Resposta a Incidentes de Segurança de Produtos Lenovo (PSIRT) investigar e fornecer informações a nossos clientes para que eles possam colocar em prática planos de mitigação enquanto trabalhamos para fornecer soluções.

### <span id="page-8-2"></span>Especificações

Resumo dos recursos e das especificações do servidor. Dependendo do modelo, alguns recursos podem não estar disponíveis ou algumas especificações podem não se aplicar.

Consulte a tabela abaixo para ver as categorias de especificações e o conteúdo de cada categoria.

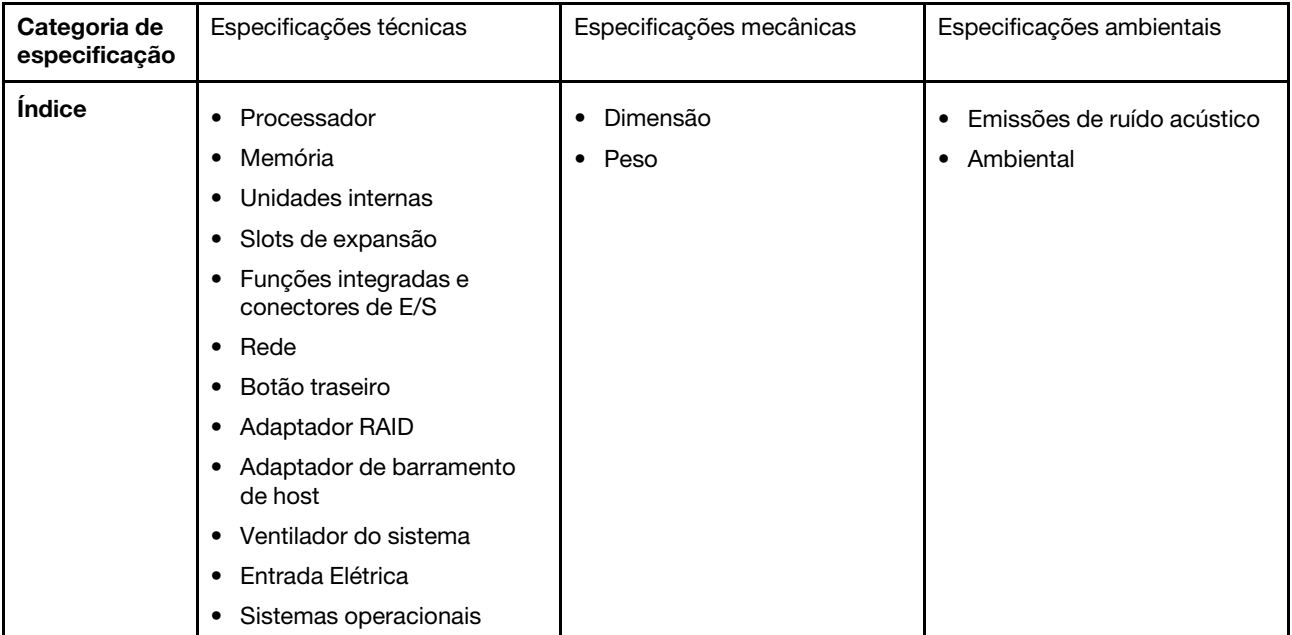

### <span id="page-9-0"></span>Especificações técnicas

Resumo das especificações técnicas do servidor. Dependendo do modelo, alguns recursos podem não estar disponíveis ou algumas especificações podem não se aplicar.

- ["Processador" na página 2](#page-9-1)
- ["Memória" na página 2](#page-9-2)
- ["Unidades internas" na página 3](#page-10-0)
- ["Slots de expansão" na página 3](#page-10-1)
- ["Funções integradas e conectores de E/S" na página 3](#page-10-2)
- ["Rede" na página 3](#page-10-3)
- ["Botões traseiros" na página 3](#page-10-4)
- ["Adaptador RAID" na página 3](#page-10-5)
- ["Adaptador de barramento de host" na página 4](#page-11-1)
- ["Ventilador do sistema" na página 4](#page-11-2)
- ["Entrada Elétrica" na página 4](#page-11-3)
- ["Sistemas operacionais" na página 4](#page-11-4)

#### <span id="page-9-1"></span>Processador

#### Processador

Suporta processadores Intel Xeon de vários núcleos, com controlador de memória integrado.

- Um processador escalável Intel Xeon de quarta ou quinta geração com o novo soquete LGA 4677-X
- Até 60 núcleos por soquete para processadores de 4ª geração e 64 núcleos por soquete para processadores de 5ª geração

Nota: A contagem real de núcleos do processador depende dos modelos entregues.

Thermal Design Power (TDP): até 350 watts para processadores de 4<sup>ª</sup> e 5<sup>ª</sup> gerações

#### <span id="page-9-2"></span>Memória

#### Memória

Consulte ["Regras e ordem de instalação de módulos de memória" na página 37](#page-44-0) para obter informações detalhadas sobre a configuração da memória.

- Slots: 16 conectores dual inline memory module (DIMM) que dão suporte a até:
	- 16 DIMMs DDR5
- Tipo de módulo de memória:
	- TruDDR5 4.800 MHz RDIMM: 32 GB (2Rx8), 64 GB (2Rx4)
- Velocidade: A velocidade operacional depende do modelo de processador e das configurações do BIOS.
	- 4.800 MT/s para 1 DIMM por canal
	- 4.400 MT/s para 2 DIMMs por canal
- Memória mínima: 32 GB
- Memória máxima: 1 TB: 16 RDIMMs de 64 GB

#### <span id="page-10-0"></span>Unidades internas

#### Unidades internas

#### Frontal:

• 24 unidades SAS/SATA hot-swap de 3,5 polegadas

Traseira:

• Até duas unidades NVMe hot-swap de 2,5 polegadas

#### <span id="page-10-1"></span>Slots de expansão

#### Slots de expansão

Dependendo do modelo, o servidor oferece suporte a até três slots PCIe na parte traseira.

- Placa riser 1:
	- PCIe x8, Gen 4, altura integral, meio comprimento
	- PCIe x16, Gen 4, altura integral, meio comprimento
- Placa riser 2:
	- PCIe x16, Gen 4, meia altura, meio comprimento

#### <span id="page-10-2"></span>Funções integradas e conectores de E/S

#### Funções integradas e conectores de E/S

- Um grupo de dois conectores Ethernet no módulo OCP
- Até três portas USB 3.2 Gen 1 (5 Gbps):
	- Duas na parte traseira do servidor
	- Uma na parte frontal do servidor
- Um conector VGA na parte traseira
- Um cabeçalho COM interno
- Um conector RJ-45 na parte traseira

#### <span id="page-10-3"></span>Rede

#### Rede

• Módulo OCP

#### <span id="page-10-4"></span>Botões traseiros (no DC-SCM)

#### Botões traseiros (no DC-SCM)

- Um botão de controle de energia com um LED de ativação
- Um botão localizador do sistema com um LED localizador de sistema

#### <span id="page-10-5"></span>Adaptador RAID

#### Adaptador RAID

#### Suporte ao seguinte adaptador RAID:

• ThinkSystem Broadcom 9670-24i 05-50123-00 Tri RAID

#### <span id="page-11-1"></span>Adaptador de barramento de host

#### Adaptador de barramento de host

#### Suporte ao seguinte HBA:

• HBA ThinkSystem Broadcom 9600-24i SATA/SAS

#### <span id="page-11-2"></span>Ventilador do sistema

#### Ventilador do sistema

- Tipo de ventilador compatível:
	- Ventilador de desempenho 6038 (23.500 RPM)
- Redundância do ventilador: redundância N+1, um ventilador redundante
	- Seis ventiladores do sistema de rotor único hot-swap (um ventilador redundante)

#### Nota:

O resfriamento redundante pelos ventiladores no servidor permite operação contínua se um ventilador falhar.

Se houver um módulo OCP instalado, quando o sistema for desligado, mas ainda estiver conectado à energia CA, os ventiladores 1 e 2 do sistema continuarão a girar a uma velocidade muito menor. Este é o design do sistema para fornecer resfriamento adequado para o módulo OCP.

#### <span id="page-11-3"></span>Entrada Elétrica

#### Entrada Elétrica

Duas unidades de fonte de alimentação hot-swap para suporte de redundância:

Tabela 1. Entrada elétrica para unidades de fonte de alimentação

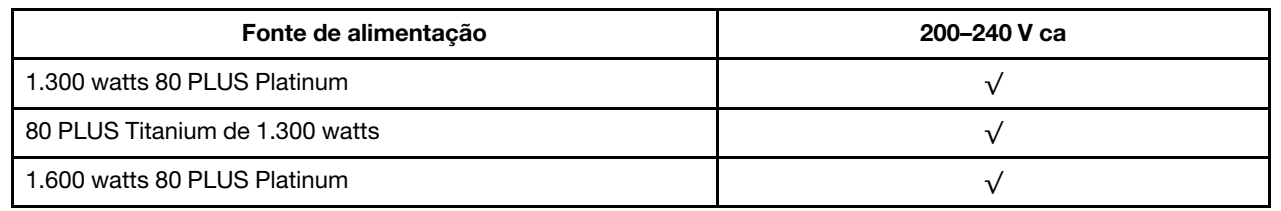

Atenção: As unidades de fonte de alimentação são compatíveis apenas dentro das faixas de tensão de entrada listadas acima.

#### <span id="page-11-4"></span>Sistemas operacionais

## Sistemas operacionais

Sistemas operacionais suportados:

- Suporte:
	- Ubuntu 22.04.3 GA (kernel 5.15)
	- RHEL9.2
- Suporte com limitações:
	- Rocky Linux 8.8
	- Rocky Linux 9.2

### <span id="page-11-0"></span>Especificações mecânicas

Resumo das especificações mecânicas do servidor. Dependendo do modelo, alguns recursos podem não estar disponíveis ou algumas especificações podem não se aplicar.

#### Dimensão

Servidor 2U

- Altura: 86,80 mm (3,42 polegadas)
- Largura:
	- Com travas do rack: 481,00 mm (18,94 pol.)
	- Sem travas do rack: 447,00 mm (17,60 pol.)
- Profundidade:
	- Com travas do rack: 855,60 mm (33,69 pol.)
	- Sem travas do rack: 812,00 mm (31,97 pol.)

#### Peso

- Com embalagem: até 47,83 kg (105,44 lb)
- Sem embalagem: até 40,00 kg (88,18 lb)

### <span id="page-12-0"></span>Especificações ambientais

Resumo das especificações ambientais do servidor. Dependendo do modelo, alguns recursos podem não estar disponíveis ou algumas especificações podem não se aplicar.

- ["Emissões de ruído acústico" na página 6](#page-13-0)
- ["Gerenciamento de temperatura ambiente" na página 7](#page-14-0)
- ["Ambiente" na página 8](#page-15-0)

#### <span id="page-13-0"></span>Emissões de ruído acústico

#### Emissões de ruído acústico

O servidor tem a seguinte declaração de emissões de ruído acústico:

Tabela 2. Declaração de emissões de ruído acústico

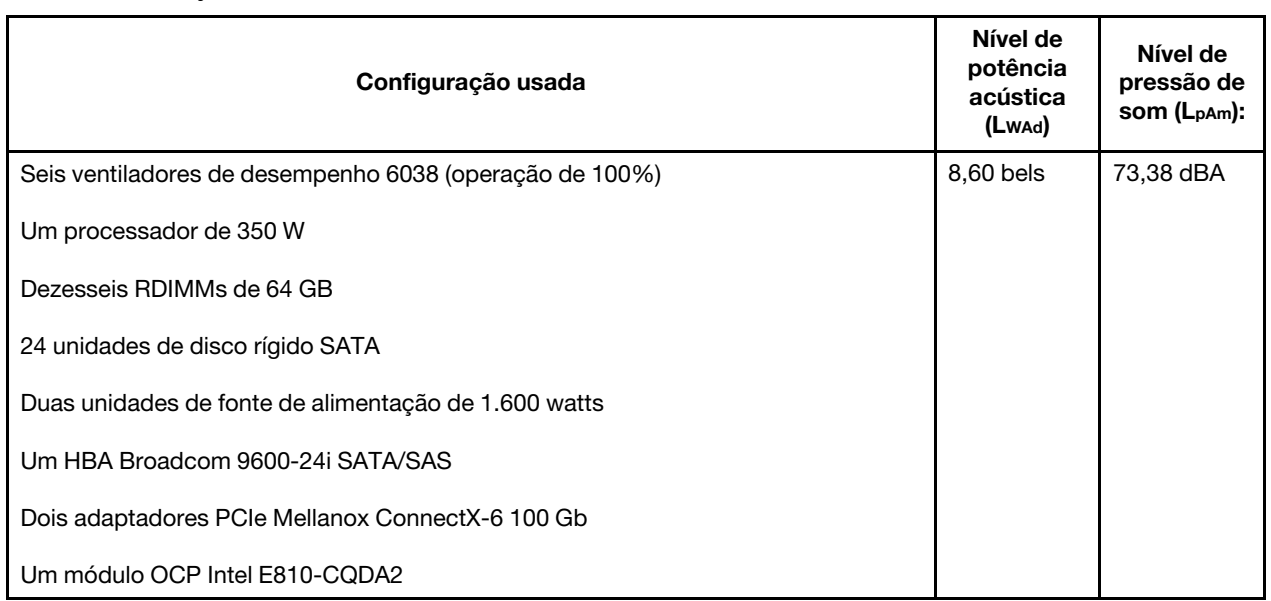

#### Notas:

- Esses níveis de potência acústica foram medidos em ambientes acusticamente controlados de acordo com os procedimentos especificados pelo ISO 7779 e são relatados de acordo com o ISO 9296.
- Os níveis de som declarados podem mudar dependendo da configuração/condições.
- Regulamentos governamentais (como aqueles prescritos por OSHA ou Diretivas da Comunidade Europeia) podem controlar a exposição de nível de ruído no mercado de trabalho e podem aplicar-se a você e sua instalação de servidor. Os níveis reais de pressão sonora em sua instalação dependem de vários fatores, incluindo o número de racks na instalação; o tamanho, materiais e configuração do ambiente; os níveis de ruído do outro equipamento; a temperatura ambiente e a localização dos funcionários em relação ao equipamento. Além disso, a conformidade com regulamentos governamentais depende de uma variedade de fatores adicionais, incluindo a duração da exposição dos funcionários e se eles usam proteção auditiva. A Lenovo recomenda consultar especialistas qualificados nesta área para determinar se você está em conformidade com os regulamentos aplicáveis.

#### <span id="page-14-0"></span>Gerenciamento de temperatura ambiente

#### Gerenciamento de temperatura ambiente

O servidor tem suporte no seguinte ambiente:

- Temperatura do ar:
	- Operacional:
		- Classe H1 da ASHRAE: 5 25 °C (41 77 °F); quando a altitude excede 900 m (2.953 pés), o valor máximo da temperatura ambiente diminui em 1 °C (1,8 °F) a cada 500 m (1.640 pés) de aumento de altitude.
		- Classe A2 da ASHRAE: 10 35 °C (50 95 °F); quando a altitude excede 900 m (2.953 pés), o valor máximo da temperatura ambiente diminui em 1 °C (1,8 °F) a cada 300 m (984 pés) de aumento de altitude.
		- Classe A3 da ASHRAE: 5 40 °C (41 104 °F); quando a altitude excede 900 m (2.953 pés), o valor máximo da temperatura ambiente diminui em 1 °C (1,8 °F) a cada 175 m (574 pés) de aumento de altitude.
		- Classe A4 da ASHRAE: 5 45 °C (41 113 °F); quando a altitude excede 900 m (2.953 pés), o valor máximo da temperatura ambiente diminui em 1 °C (1,8 °F) a cada 125 m (410 pés) de aumento de altitude.
	- Servidor desligado:  $5 45$  °C (41 113 °F)
	- Remessa ou armazenamento:  $-40 60$  °C ( $-40 140$  °F)
- Altitude máxima: 3.050 m (10.000 pés)
- Umidade relativa (sem condensação):
	- Operacional:
		- Classe H1 da ASHRAE: 8% 80%, ponto máximo de orvalho: 17 °C (62,6 °F)
		- Classe A2 da ASHRAE: 8% 80%, ponto máximo de orvalho: 21 °C (70 °F)
		- Classe A3 da ASHRAE: 8% 85%, ponto máximo de orvalho: 24 °C (75 °F)
		- Classe A4 da ASHRAE: 8% 90%, ponto máximo de orvalho: 24 °C (75 °F)
	- Remessa ou armazenamento: 8% 90%
- Contaminação por partículas

Atenção: Partículas transportadas pelo ar e gases reativos que agem sozinhos ou em combinação com outros fatores ambientais como umidade ou temperatura podem apresentar um risco ao servidor. Para obter informações sobre os limites para substâncias particuladas e gases, consulte ["Contaminação por partículas" na página 8](#page-15-1).

#### <span id="page-15-0"></span>Ambiente

#### Ambiente

O HS350X V3 é compatível com as especificações Classe A2 de ASHRAE. O desempenho do sistema pode ser afetado quando a temperatura operacional está fora da especificação da AHSARE A2.

- Temperatura do ar:
	- Em operação
		- ASHARE Classe A2: 10 °C a 35 °C (50 °F a 95 °F); a temperatura ambiente máxima diminui em 1 °C para cada aumento de 300 m (984 pés) de altitude acima de 900 m (2.953 pés).
	- Servidor desligado: 5 °C a 45 °C (41 °F a 113 °F)
	- Remessa/armazenamento: -40 °C a 60 °C (-40 °F a 140 °F)
- Altitude máxima: 3.050 m (10.000 pés)
- Umidade relativa (sem condensação):
	- Operando
		- ASHRAE Classe A2: 8% a 80%, ponto máximo de orvalho: 21 °C (70 °F)
	- Remessa/armazenamento: 8% a 90%
- Contaminação por partículas

Atenção: Partículas transportadas pelo ar e gases reativos que agem sozinhos ou em combinação com outros fatores ambientais como umidade ou temperatura podem apresentar um risco ao servidor. Para obter informações sobre os limites para substâncias particuladas e gases, consulte ["Contaminação por partículas" na página 8.](#page-15-1)

#### Nota:

O servidor foi projetado para um ambiente de data center padrão e é recomendado para ser colocado em data centers industriais.

Quando a temperatura ambiente for maior que a temperatura máxima compatível (ASHARE A4 45 °C), o servidor será desligado. O servidor não será ligado novamente até que a temperatura ambiente fique no intervalo de temperatura compatível.

Dependendo das configurações de hardware, o servidor está em conformidade com as especificações da Classe H1, A2, A3 ou A4 da ASHRAE com determinadas restrições térmicas. O desempenho do sistema poderá ser afetado quando a temperatura operacional estiver fora das condições permitidas.

#### <span id="page-15-1"></span>Contaminação por partículas

Atenção: Partículas do ar (incluindo flocos ou partículas de metal) e gases reativos agindo sozinhos ou em combinação com outros fatores ambientais, como umidade ou temperatura, podem impor risco ao dispositivo descrito neste documento.

Os riscos que são causados pela presença de níveis excessivos de substâncias particuladas ou as concentrações de gases nocivos incluem danos que podem causar o mau funcionamento ou a parada completa do dispositivo. Essa especificação define limites para substâncias particuladas e gases que são destinados a evitar tais danos. Os limites não devem ser vistos ou usados como definitivos, porque inúmeros fatores, como temperatura ou umidade do ar, podem influenciar o efeito de substâncias particuladas ou a transferência de contaminantes corrosivos e gasosos do ambiente. Na ausência de limites específicos definidos neste documento, adote práticas que mantenham os níveis de gás e substâncias particuladas consistentes com a proteção da saúde e segurança das pessoas. Se a Lenovo determinar que os níveis de substâncias particuladas ou gases em seu ambiente causaram dano ao dispositivo, a Lenovo pode condicionar a provisão de reparo ou substituição de dispositivos ou peças à implementação de medidas reparatórias apropriadas para mitigar essa contaminação ambiental. A implementação dessas medidas reparatórias é de responsabilidade do cliente.

Tabela 3. Limites para substâncias particuladas e gases

| Contaminação                                                                                                    | <b>Limites</b>                                                                                                    |  |  |  |
|----------------------------------------------------------------------------------------------------|----------------------------------------------------------------------------------------------------|--|--|--|
| Gases reativos                                                                                                    | Nível de gravidade G1 de acordo com ANSI/ISA 71.04-1985 <sup>1</sup> :                                                                                                    |  |  |  |
|                                                                                                    | • O nível de reatividade do cobre deve ser inferior a 200 Angstroms por mês (Å/mês $\approx$ 0,0035<br>µg/cm <sup>2</sup> horas de ganho de peso). <sup>2</sup>                                                               |  |  |  |
|                                                                                                    | • O nível de reatividade da prata deve ser inferior a 200 Angstroms por mês (Å/mês $\approx$ 0,0035 µg/<br>cm <sup>2</sup> horas de ganho de peso). <sup>3</sup>                                                              |  |  |  |
|                                                                                                    | · O monitoramento reativo da corrosividade gasosa deve ser realizado aproximadamente 5 cm<br>(2 pol.) na frente do rack no lado da entrada de ar a 1/4 e 3/4 de altura do chão ou onde a<br>velocidade do ar for muito major. |  |  |  |
| Partículas<br>transportadas                                                                                                    | Os data centers devem atender ao nível de limpeza da ISO 14644-1 classe 8.                                                                                                    |  |  |  |
| pelo ar                                                                                                    | Para data centers sem economia de ar, a limpeza de acordo com a ISO 14644-1 classe 8 pode<br>ser atendida escolhendo um dos seguintes métodos de filtragem:                                                                   |  |  |  |
|                                                                                                    | • O ar do ambiente pode ser filtrado continuamente com filtros MERV 8.                                                                                                    |  |  |  |
|                                                                                                    | . O ar que entra em um data center pode ser filtrado com filtros MERV 11 ou, preferencialmente,<br><b>MERV 13.</b>                                                                                                    |  |  |  |
|                                                                                                    | Para data centers com economia de ar, a opção de filtros para obter limpeza ISO classe 8<br>depende das condições específicas presentes nesse data center.                                                                    |  |  |  |
|                                                                                                    | • A umidade relativa deliquescente da contaminação por substância particulada deve ser<br>superior a 60% RH. <sup>4</sup>                                                                                                    |  |  |  |
|                                                                                                    | • Os data centers devem estar isentas de pó de zinco. <sup>5</sup>                                                                                                    |  |  |  |
| <sup>1</sup> ANSI/ISA-71.04-1985. Environmental conditions for process measurement and control systems: Airborne<br>contaminants. Instrument Society of America, Research Triangle Park, Carolina do Norte, EUA.                                                                                                    |                                                                                                    |  |  |  |
| <sup>2</sup> A derivação da equivalência entre a taxa de crescimento da corrosão de cobre na espessura do produto de<br>corrosão em Å/mês e a taxa de aumento de peso assume que Cu2S e Cu2O cresçam em proporções iguais.                                                                                                    |                                                                                                    |  |  |  |
| 3 A derivação da equivalência entre a taxa de crescimento da corrosão de prata na espessura do produto de<br>corrosão em Å/mês e a taxa de aumento de peso assume que Ag2S é o único produto de corrosão.                                                                                                    |                                                                                                    |  |  |  |
| 4 A umidade relativa deliquescente da contaminação por partículas é a umidade relativa na qual a poeira absorve<br>água suficiente para ficar úmida e promover a condução iônica.                                                                                                    |                                                                                                    |  |  |  |
| <sup>5</sup> Os detritos de superfície são coletados aleatoriamente de 10 áreas do data center em um disco de 1,5 cm de<br>diâmetro de fita condutora elétrica adesiva em uma haste de metal. Se o exame da fita adesiva em um<br>microscópio eletrônico de varredura não revelar nenhum pó de zinco, o data center será considerado isento de pó<br>de zinco. |                                                                                                    |  |  |  |

### <span id="page-18-0"></span>Capítulo 2. Componentes do servidor

Esta seção inclui informações sobre as vistas frontal, traseira e superior do servidor. O módulo de E/S frontal, a placa-mãe e os LEDs também são ilustrados em detalhes.

### <span id="page-18-1"></span>Vista frontal

Dependendo do modelo, seu servidor pode parecer ligeiramente diferente das ilustrações deste tópico.

#### Modelo de servidor com 24 compartimentos de unidade de 3,5 polegadas

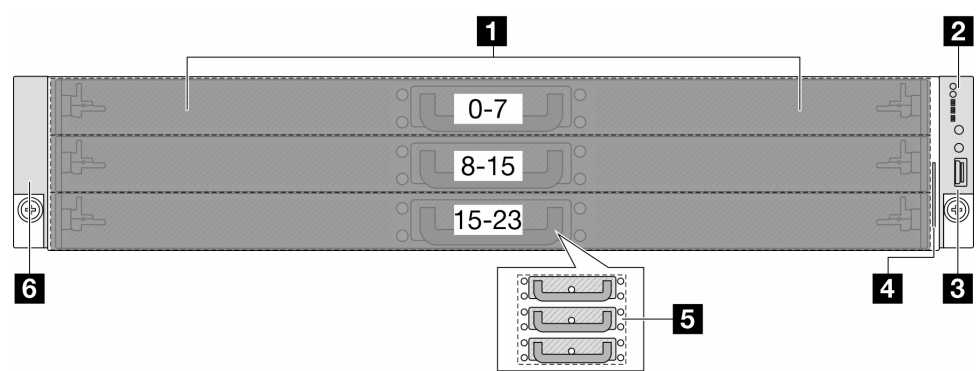

Tabela 4. Componentes na parte frontal do servidor

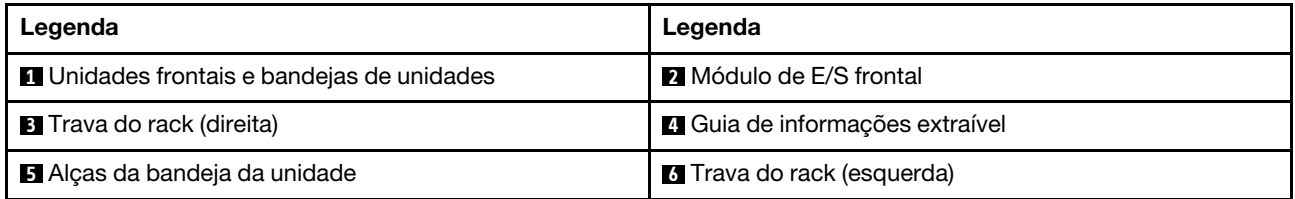

Nota: Para obter mais informações sobre cada componente, consulte "Visão geral dos componentes [frontais" na página 11.](#page-18-2)

#### <span id="page-18-2"></span>Visão geral dos componentes frontais

#### Unidades hot-swap e compartimentos de unidade

Os compartimentos de unidade na parte frontal e traseira do servidor foram projetados para unidades hotswap. Ao instalar unidades, siga a ordem dos números dos compartimentos de unidades.

A integridade contra interferência eletromagnética e o resfriamento do servidor são protegidos ao manter todos os compartimentos de unidades ocupados.

#### Módulo de E/S frontal

O módulo de E/S frontal do servidor fornece botões de controle, conectores e LEDs. Consulte ["LEDs e](#page-24-1)  [botões no módulo de E/S frontal" na página 17](#page-24-1) para obter mais detalhes.

#### Travas do rack

Se seu servidor estiver instalado em um rack, você poderá usar as travas dele para ajudar a deslizar o servidor para fora do rack. Você também pode usar as travas e os parafusos do rack para fixar o servidor ao rack de forma que ele não deslize para fora, especialmente em áreas propensas a vibrações. Para obter mais informações, consulte ["Substituição do servidor" na página 41.](#page-48-0)

### <span id="page-19-0"></span>Vista traseira

Dependendo do modelo, seu servidor pode parecer ligeiramente diferente da ilustração neste tópico.

#### Modelo de servidor com três slots PCIe

A ilustração a seguir mostra a vista traseira do modelo de servidor com três slots PCIe.

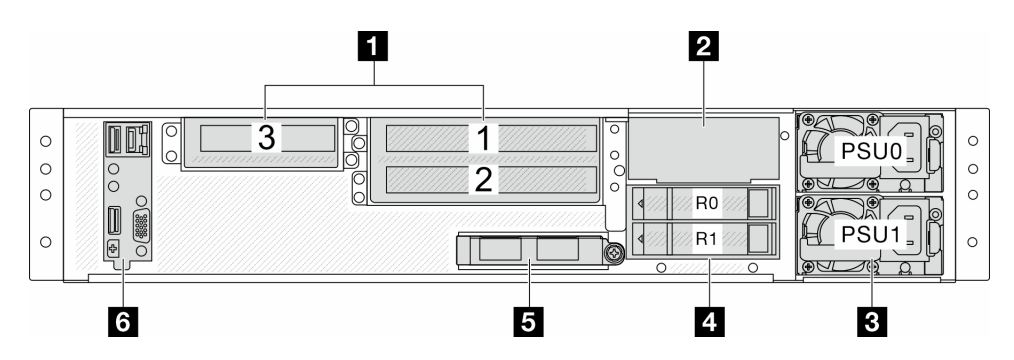

Figura 2. Vista traseira com três slots PCIe

Tabela 5. Componentes na parte traseira do servidor

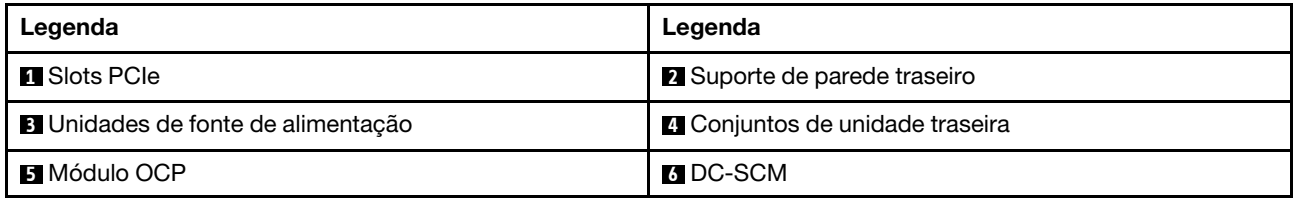

Nota: Para obter mais informações sobre cada componente, consulte ["Visão geral dos componentes](#page-19-1) [traseiros" na página 12.](#page-19-1)

#### <span id="page-19-1"></span>Visão geral dos componentes traseiros

#### DC-SCM

DC-SCM, abreviação de Módulo de Controle Seguro do Datacenter, ele move recursos comuns de gerenciamento, segurança e controle de servidor de uma arquitetura de placa-mãe típica para um módulo de fator de forma comum menor. Este módulo contém todos os estados de firmware anteriormente armazenados em uma placa-mãe típica. Isso oferece benefícios tanto para o usuário quanto para o desenvolvedor.

#### Conectores Ethernet

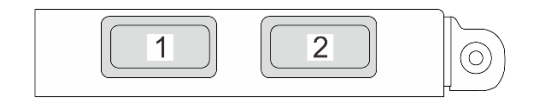

Figura 3. Módulo OCP (dois conectores)

O módulo OCP fornece dois conectores Ethernet adicionais para conexões de rede.

Por padrão, qualquer conector Ethernet no módulo OCP também pode funcionar como um conector de gerenciamento usando a capacidade de gerenciamento compartilhado.

#### Unidades hot-swap e compartimentos de unidade

Os compartimentos de unidade na parte frontal e traseira do servidor foram projetados para unidades hotswap. Ao instalar unidades, siga a ordem dos números dos compartimentos de unidades.

A integridade contra interferência eletromagnética e o resfriamento do servidor são protegidos ao manter todos os compartimentos de unidades ocupados.

#### Slots PCIe

Os slots PCIe estão na parte traseira do servidor e o servidor oferece suporte a até três slots PCIe nos conjuntos da placa riser 1 e 2.

#### Unidades da fonte de alimentação

A fonte de alimentação redundante hot-swap ajuda a evitar interrupções significativas no funcionamento do sistema quando uma fonte de alimentação falha.

### <span id="page-20-0"></span>Vista superior

Esta seção contém informações na exibição superior do servidor.

#### Vista superior da configuração da unidade frontal de 3,5 polegadas

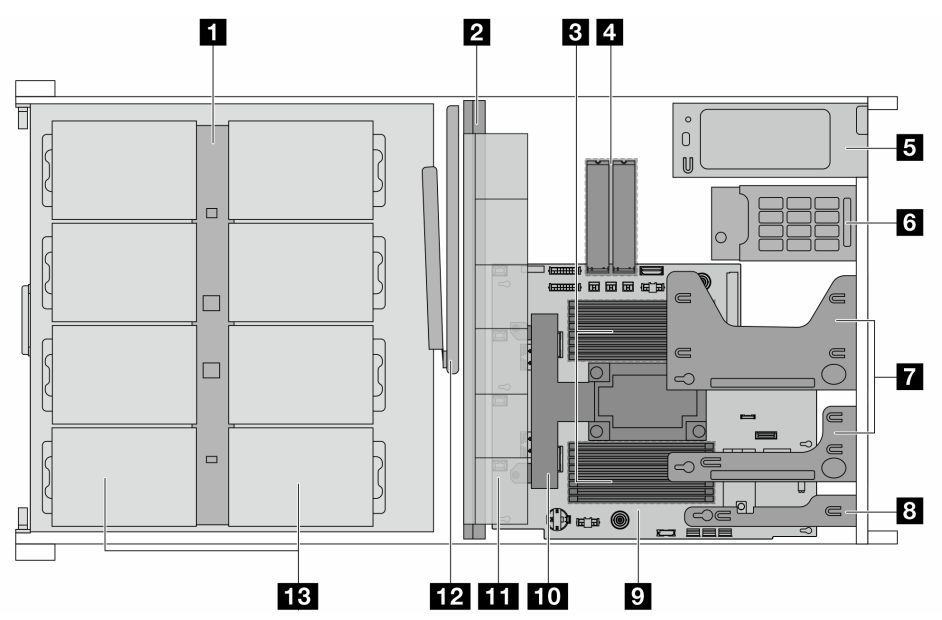

Figura 4. Vista superior da configuração da unidade frontal de 3,5 polegadas

Tabela 6. Componentes na vista superior da configuração da unidade frontal de 3,5 polegadas

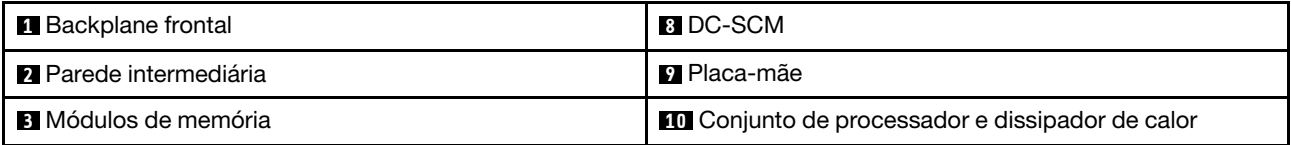

Tabela 6. Componentes na vista superior da configuração da unidade frontal de 3,5 polegadas (continuação)

| <sup>2</sup> Conjunto de unidade M.2      | <b>11</b> Conjunto do ventilador do sistema |  |
|-------------------------------------------|---------------------------------------------|--|
| <b>5</b> Unidades de fonte de alimentação | 12 Braço para organização de cabos (CMA)    |  |
| <b>6</b> Conjuntos de unidade traseira    | <b>B</b> Unidades frontais                  |  |
| <b>7</b> Conjuntos de placa riser         |                                             |  |

#### Notas:

- 1. A ilustração mostra a configuração traseira do servidor com dois conjuntos de placa riser. Para obter detalhes, consulte ["Vista traseira" na página 12](#page-19-0).
- 2. A ilustração mostra o local de determinadas peças. Algumas peças podem não ser compatíveis ao mesmo tempo em determinadas configurações.

### <span id="page-21-0"></span>Conectores da Placa-mãe

As ilustrações a seguir mostram os conectores internos na placa-mãe.

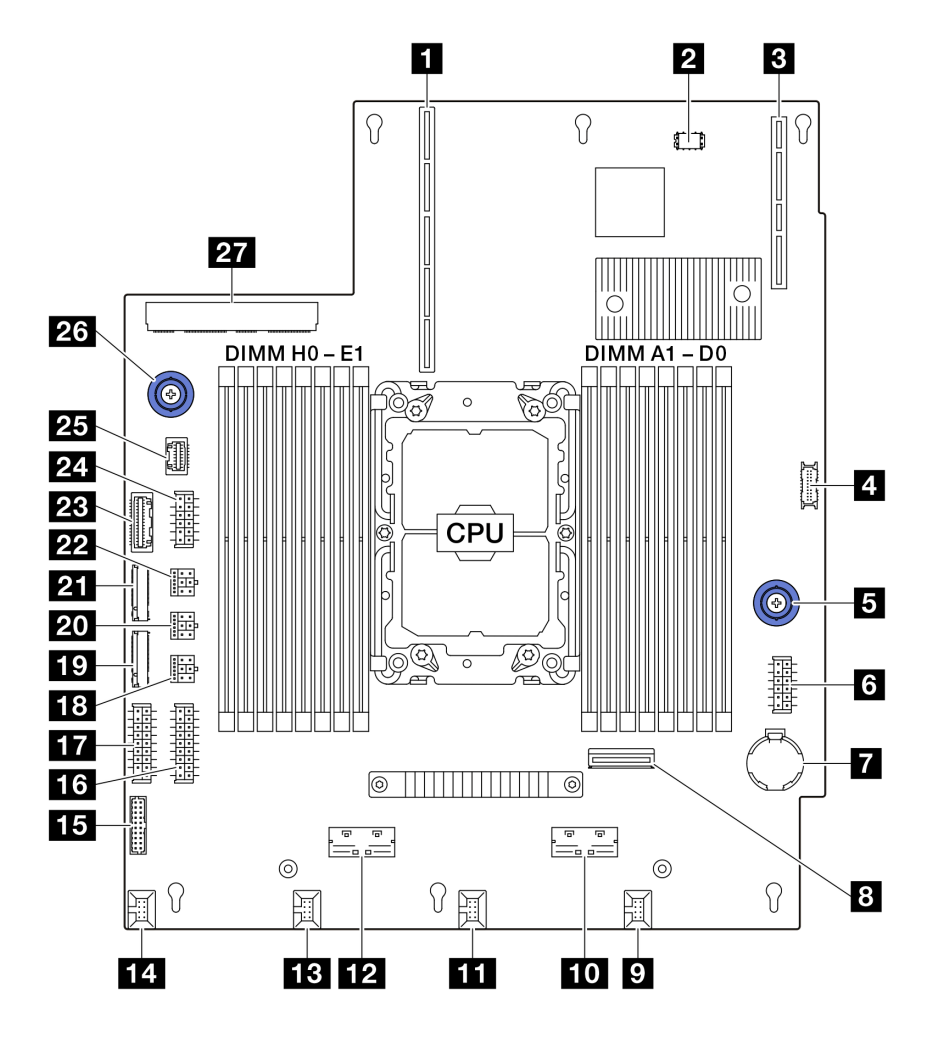

Figura 5. Conectores da Placa-mãe

Tabela 7. Conectores da Placa-mãe

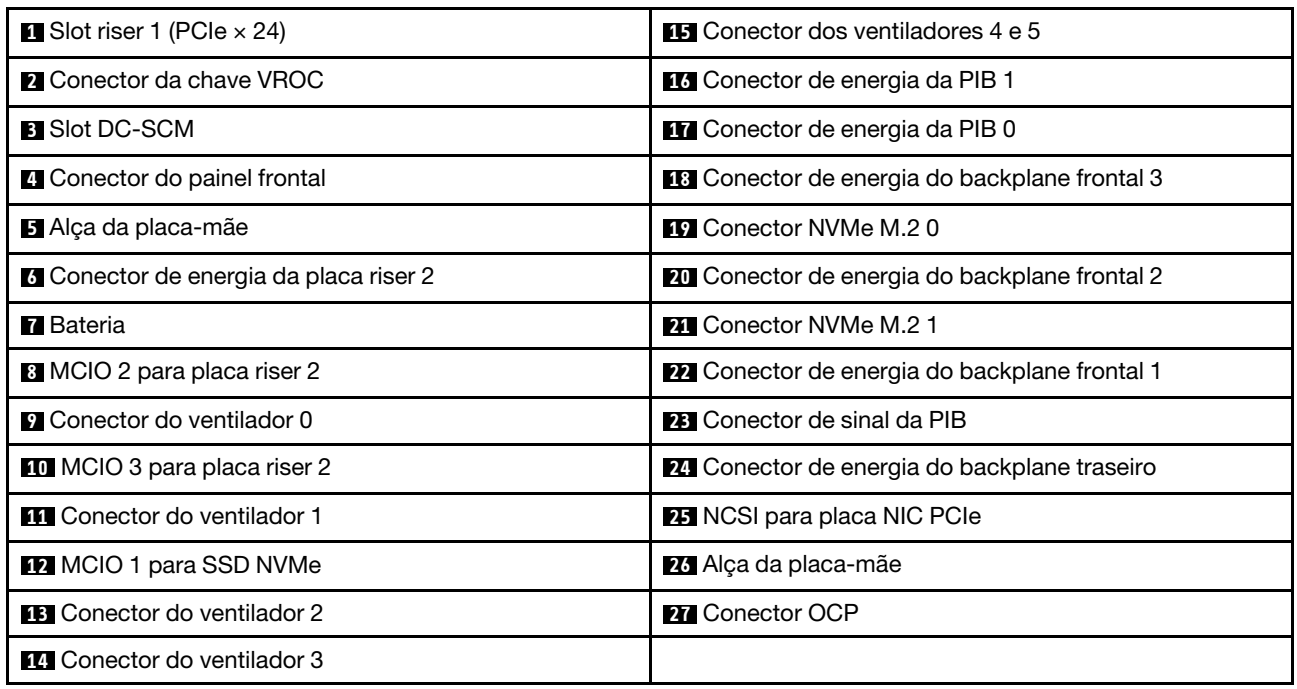

### <span id="page-22-0"></span>Comutadores da placa-mãe

As ilustrações a seguir mostram o local dos comutadores no servidor.

#### Notas:

- Caso haja um adesivo protetor claro na parte superior dos blocos do comutador, será necessário removêlo e descartá-lo para acessar os comutadores.
- Para obter acesso aos comutadores, remova o DC-SCM primeiro. Consulte ["Remover o Módulo de](#page-90-1) [Controle Seguro do Datacenter \(DC-SCM\)" na página 83](#page-90-1).

#### Importante:

- 1. Antes de alterar quaisquer configurações de comutador ou mover quaisquer jumpers, desative o servidor; em seguida, desconecte todos os cabos de alimentação e cabos externos. Revise as seguintes informações:
	- ["Diretrizes de instalação" na página 33](#page-40-1)
	- ["Manipulando dispositivos sensíveis à estática" na página 36](#page-43-0)
	- ["Desligar o servidor" na página 40](#page-47-2)
- 2. Qualquer comutador ou bloco de jumpers da placa-mãe que não for mostrado nas ilustrações neste documento está reservado.

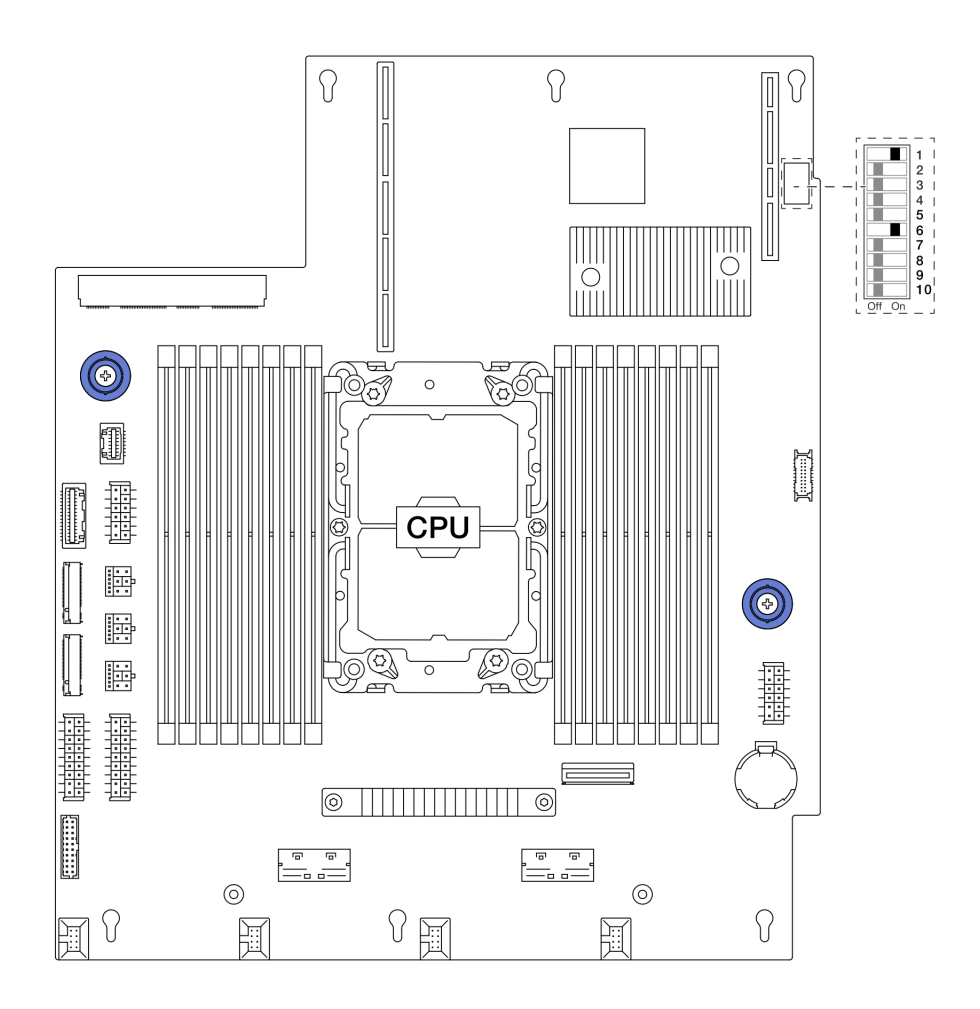

Figura 6. Comutadores da placa-mãe

#### Bloco de comutadores SW4

A tabela a seguir descreve as funções do bloco de comutadores SW4 na placa-mãe.

Tabela 8. Descrição do bloco do comutador SW4

| Número de<br>bits do<br>comutador | Nome do<br>comutador        | Posição padrão | <b>Descricão</b>                               |  |
|-----------------------------------|-----------------------------|----------------|------------------------------------------------|--|
| $\blacksquare$ SW4-1              | PVNN PCH AUX<br><b>VSET</b> | Ligado         | Define a tensão de PVNN_PCH_AUX quando ligado. |  |
| $\blacksquare$ SW4-2              | RST RTCRST N                | Desligado      | Limpa o CMOS.                                  |  |
| $B$ SW4-3                         | FM NO REBOOT<br><b>SPKR</b> | Desligado      | Controla o temporizador TCO ao executar o ITP. |  |
| $\blacksquare$ SW4-4              | PD MFG MODE                 | Desligado      | Define o modo de fábrica para BIOS.            |  |
| $\blacksquare$ SW4-5              | FM ME RCVR N                | Desligado      | Recupera o Intel ME.                           |  |
| <b>6 SW4-6</b>                    | FM CPU0 SKTOCC<br>N         | Ligado         | Ignora o processador ao executar o ITP.        |  |
| $R$ SW4-7                         | BMC XDP JTAG<br>SEL         | Desligado      | Seleciona BMC JTAG para o processador ou CPLD. |  |

Tabela 8. Descrição do bloco do comutador SW4 (continuação)

| Número de<br>bits do<br>comutador | Nome do<br>comutador      | Posição padrão                                                          | <b>Descricão</b>                           |  |
|-----------------------------------|---------------------------|-------------------------------------------------------------------------|--------------------------------------------|--|
| 8 SW4-8                           | FM FORCE<br>PWRON_LVC3_R  | Desligado                                                               | Força a ativação para medição de potência. |  |
| $\Omega$ SW4-9                    | PD ADR<br><b>COMPLETE</b> | Desligado<br>Controla a conclusão da atualização assíncrona de<br>DRAM. |                                            |  |
| <b>B</b> SW4-10                   | HW ASD EN                 | Desligado                                                               | Ativa a depuração em escala.               |  |

### <span id="page-24-0"></span>Solução de problemas pelos LEDs do sistema e exibição de diagnósticos

Consulte a seção a seguir para obter informações sobre a exibição de LEDs e diagnósticos do sistema disponíveis.

### <span id="page-24-1"></span>LEDs e botões no módulo de E/S frontal

O módulo de E/S frontal do servidor fornece botões de controle, conectores e LEDs.

Seu servidor oferece suporte ao seguinte módulo de E/S frontal.

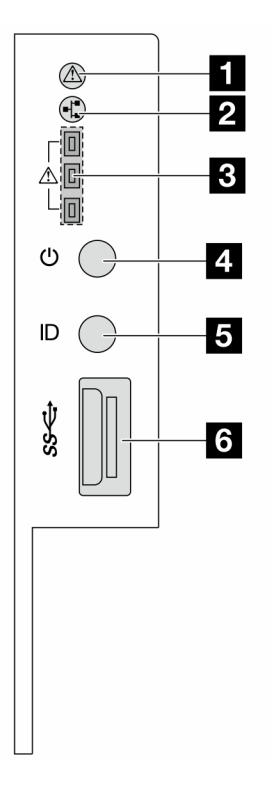

Figura 7. Módulo de E/S frontal

Tabela 9. LEDs e botões no módulo de E/S frontal

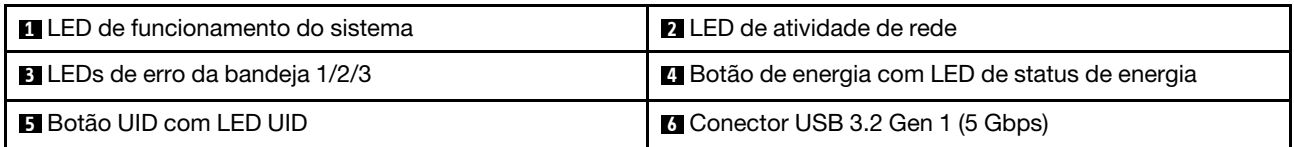

#### **11 LED** de funcionamento do sistema

O LED de funcionamento do sistema ajuda a determinar se há erros no sistema. Há outro LED de funcionamento do sistema no DC-SCM na parte traseira. Consulte ["LEDs e botões no Módulo de Controle](#page-26-0) [Seguro do Datacenter \(DC-SCM\)" na página 19.](#page-26-0)

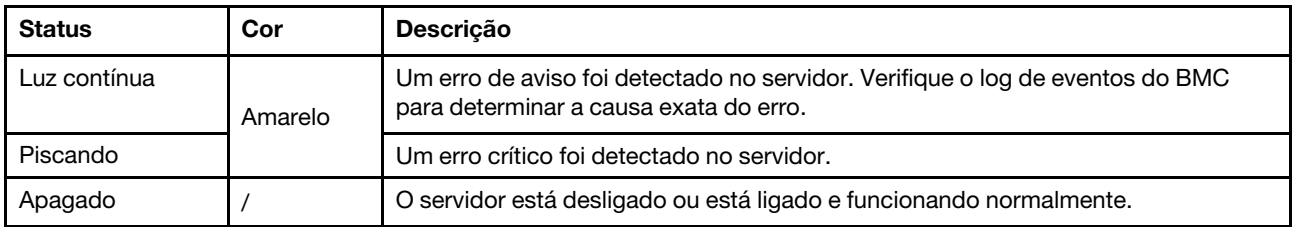

#### **2** LED de atividade da rede

Quando um módulo OCP está instalado, o LED de atividade da rede no módulo de E/S frontal ajuda a identificar a conectividade e a atividade da rede. Se nenhum módulo OCP estiver instalado, esse LED estará desligado.

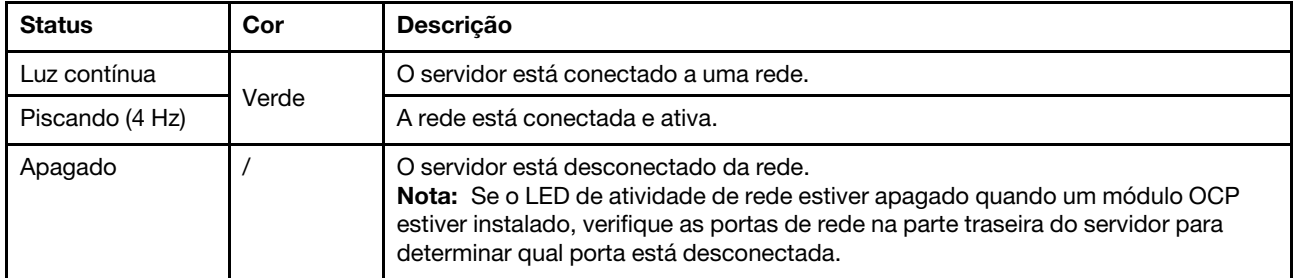

#### **3** LEDs de erro da bandeja 1/2/3

O servidor vem com três LEDs de erro de bandeja para ajudar a identificar o status das unidades frontais conectadas aos backplanes frontais de cima para baixo.

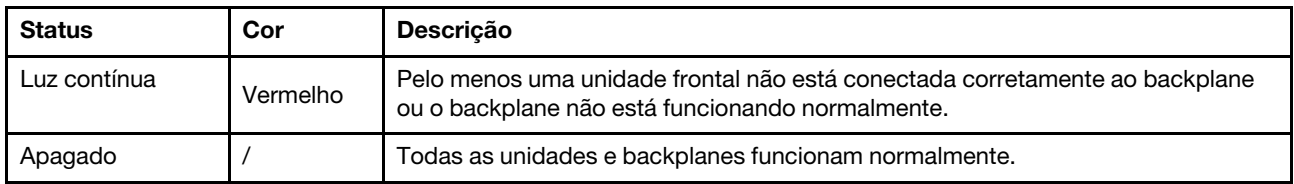

#### **4** Botão de energia com LED de status de energia

Você pode pressionar o botão de energia para ligar o servidor após concluir a configuração do servidor. Você também pode segurar o botão de energia por oito segundos para desligar o servidor se não for possível desligá-lo do sistema operacional. O LED de status de energia ajuda a determinar o status de energia atual. Há outro botão de energia no DC-SCM na parte traseira. Consulte ["LEDs e botões no Módulo](#page-26-0) [de Controle Seguro do Datacenter \(DC-SCM\)" na página 19](#page-26-0).

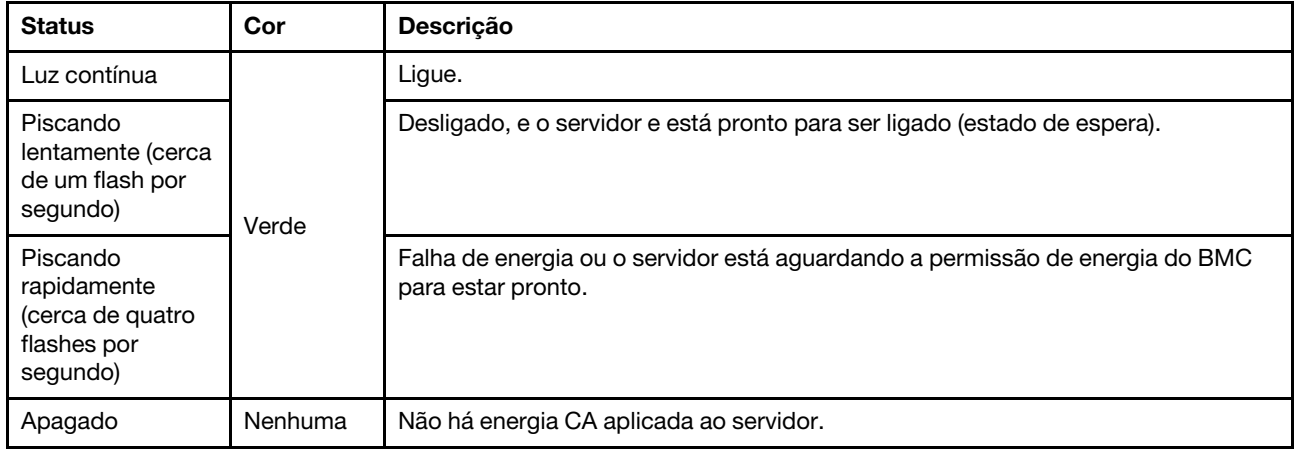

#### **5** Botão UID com LED UID

Use este botão UID e o LED UID azul para localizar visualmente o servidor. Há outro LED UID no DC-SCM na parte traseira. Consulte ["LEDs e botões no Módulo de Controle Seguro do Datacenter \(DC-SCM\)" na página](#page-26-0)  [19.](#page-26-0)

Cada vez que você pressiona o botão UID, o estado de ambos os LEDs UID muda. Os LEDs podem ser alterados para acesos, piscando ou apagados. Pressione o botão UID e segure por cinco segundos. Você pode redefinir o BMC.

Também é possível usar o BMC ou um programa de gerenciamento remoto para alterar o estado dos LEDs UID com o objetivo de ajudar a localizar visualmente o servidor entre outros servidores.

#### **6** Portas USB 3.2 Gen 1 (5 Gbps)

Os conectores USB 3.2 Gen 1 (5 Gbps) são interfaces de conexão direta (DCIs) para depuração, que podem ser usados para conectar um dispositivo compatível com USB, como um teclado USB, um mouse USB ou um dispositivo de armazenamento USB.

### <span id="page-26-0"></span>LEDs e botões no Módulo de Controle Seguro do Datacenter (DC-SCM)

O Módulo de Controle Seguro do Datacenter (DC-SCM) fornece controles, conectores e LEDs.

- ["Conectores, LEDs e botões na parte frontal do DC-SCM" na página 20](#page-27-0)
- ["LEDs e um conector na lateral do DC-SCM" na página 22](#page-29-0)

#### <span id="page-27-0"></span>Conectores, LEDs e botões na parte frontal do DC-SCM

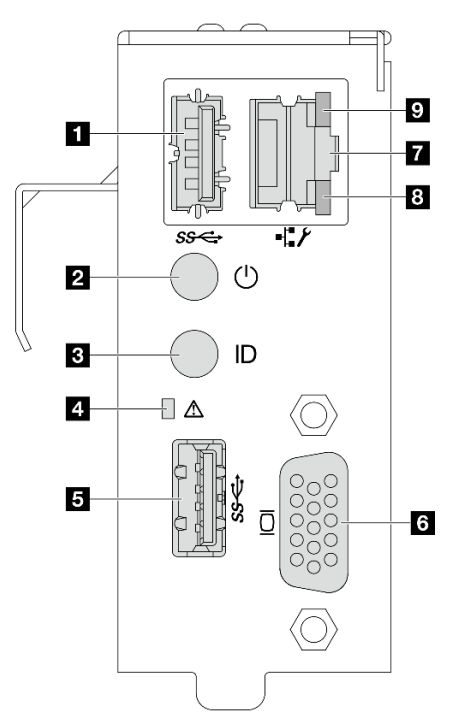

Figura 8. Vista frontal do DC-SCM

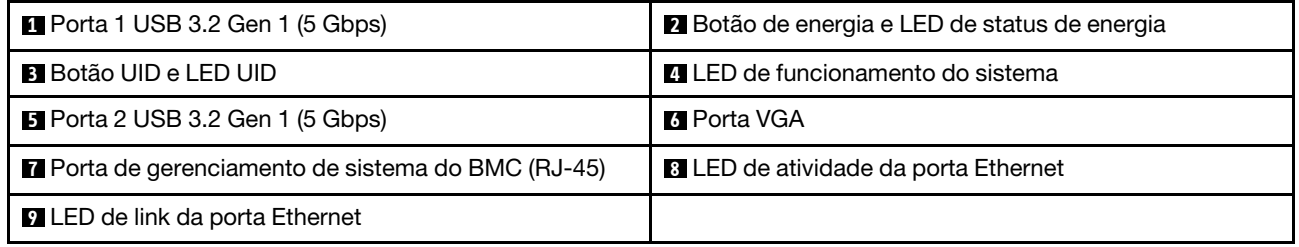

#### **1 E** Portas USB 3.2 Gen 1 (5 Gbps)

Os conectores USB 3.2 Gen 1 (5 Gbps) são interfaces de conexão direta (DCIs) para depuração, que podem ser usados para conectar um dispositivo compatível com USB, como um teclado USB, um mouse USB ou um dispositivo de armazenamento USB.

#### **2** Botão de energia com LED de status de energia

Você pode pressionar o botão de energia para ligar o servidor após concluir a configuração do servidor. Você também pode segurar o botão de energia por oito segundos para desligar o servidor se não for possível desligá-lo do sistema operacional. O LED de status de energia ajuda a determinar o status de energia atual. Há outro botão liga/desliga no módulo de E/S frontal. Consulte ["LEDs e botões no módulo de](#page-24-1) [E/S frontal" na página 17.](#page-24-1)

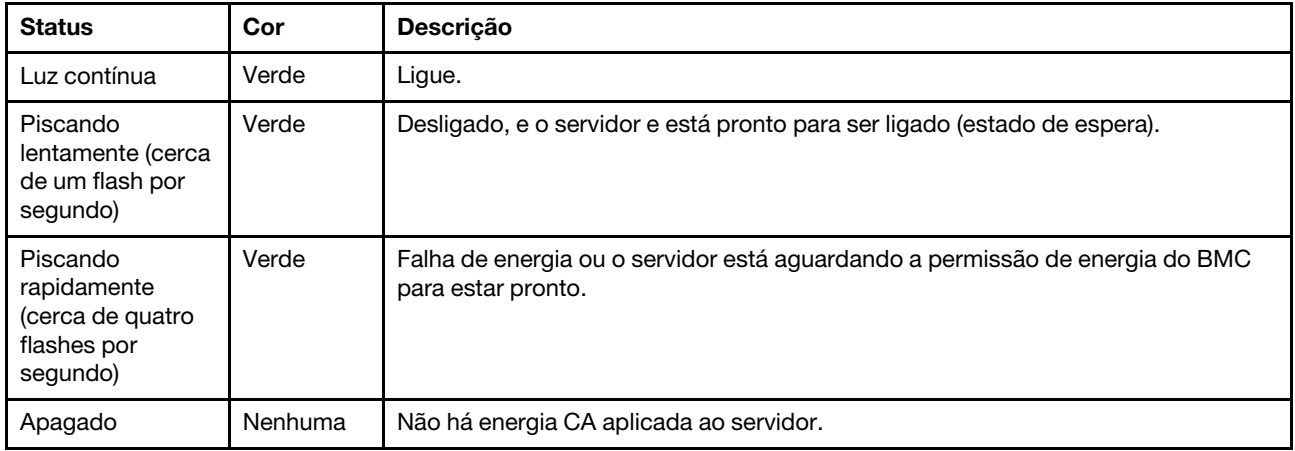

#### **3** Botão UID com LED UID

Use este botão UID e o LED UID azul para localizar visualmente o servidor. Há outro botão UID com LED UID no módulo de E/S frontal. Consulte ["LEDs e botões no módulo de E/S frontal" na página 17.](#page-24-1)

Cada vez que você pressiona o botão UID, o estado de ambos os LEDs UID muda. Os LEDs podem ser alterados para acesos, piscando ou apagados. Pressione o botão UID e segure por cinco segundos. Você pode redefinir o BMC.

Também é possível usar o BMC ou um programa de gerenciamento remoto para alterar o estado dos LEDs UID com o objetivo de ajudar a localizar visualmente o servidor entre outros servidores.

#### **4 LED** de funcionamento do sistema

O LED de funcionamento do sistema ajuda a determinar se há erros no sistema. Há outro LED de funcionamento do sistema no módulo de E/S frontal. Consulte ["LEDs e botões no módulo de E/S frontal" na](#page-24-1)  [página 17.](#page-24-1)

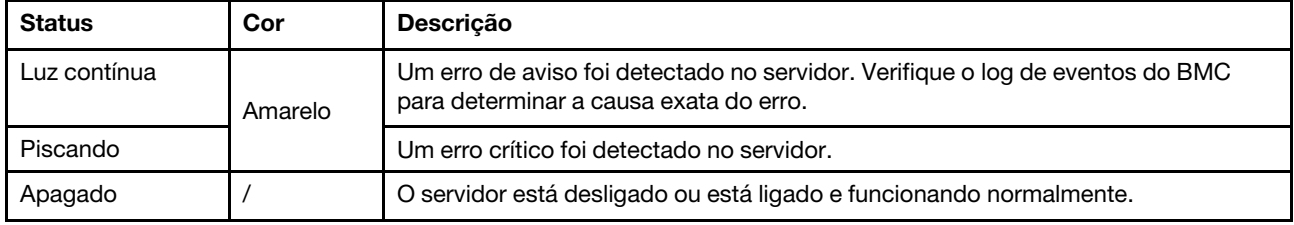

#### **6** Porta VGA

A porta VGA na parte traseira do servidor pode ser usada para conectar um monitor de alto desempenho, um monitor de unidade direta ou outros dispositivos que usam um conector VGA.

#### **7** Porta de gerenciamento de sistema do BMC (RJ-45)

A porta de gerenciamento de sistema do BMC pode ser usada para conectar um cabo Ethernet para gerenciar o Baseboard Management Controller (BMC).

#### **8 9** LEDs da porta de gerenciamento de sistema do BMC

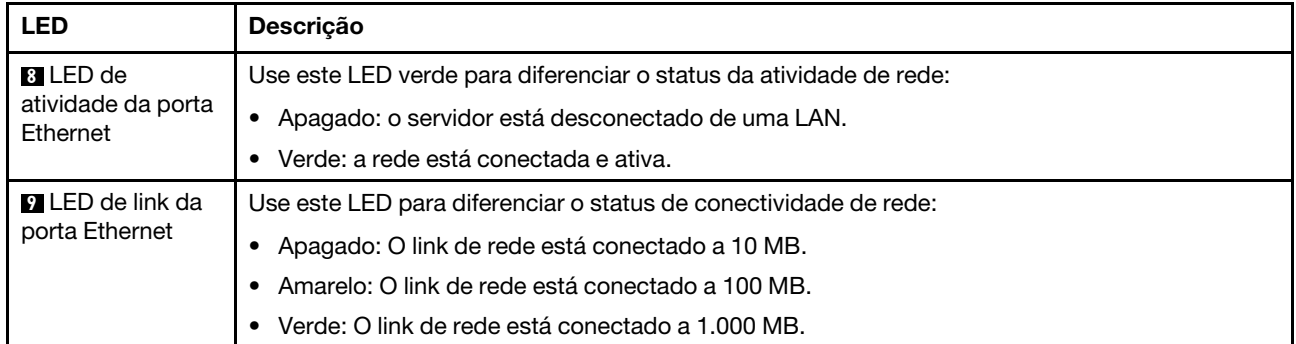

#### <span id="page-29-0"></span>LEDs e um conector na lateral do DC-SCM

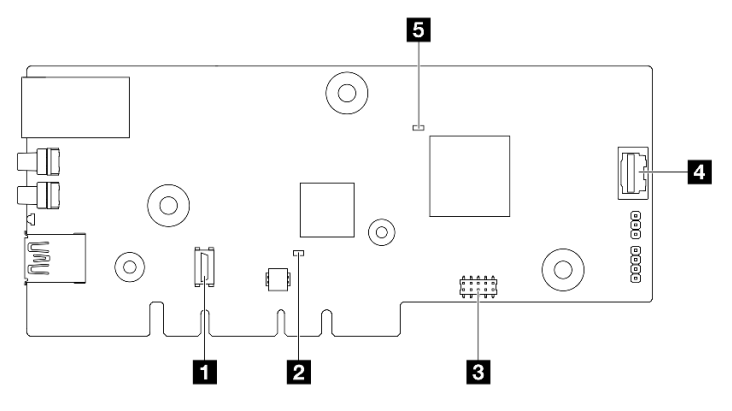

Figura 9. Vista lateral do DC-SCM

#### **1** Conector TPM

O conector é fornecido para utilização do TPM.

### **2** LED de pulsação do CPLD (verde) **5** LED de pulsação do BMC (verde)

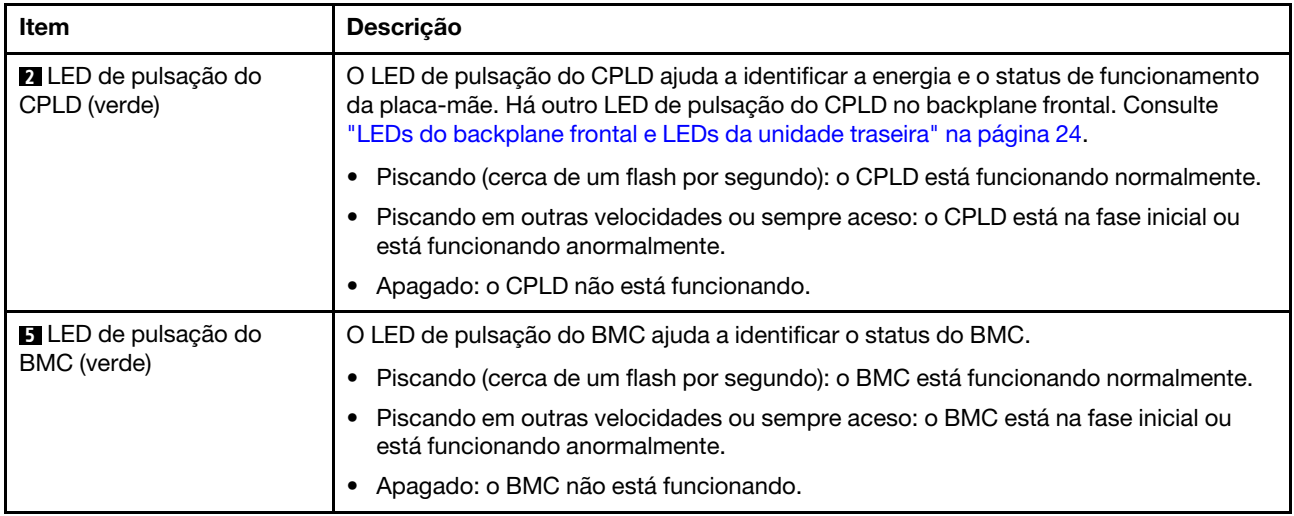

#### **3** Conector da porta serial

O conector é fornecido para utilização da porta serial.

#### **4** Porta VGA

Conectada à porta VGA na parte frontal do DC-SCM, a porta VGA na lateral pode ser usada com um cabo conectado.

### <span id="page-30-0"></span>LEDs na placa-mãe

As ilustrações a seguir mostram os LEDs (diodos emissores de luz) na placa-mãe.

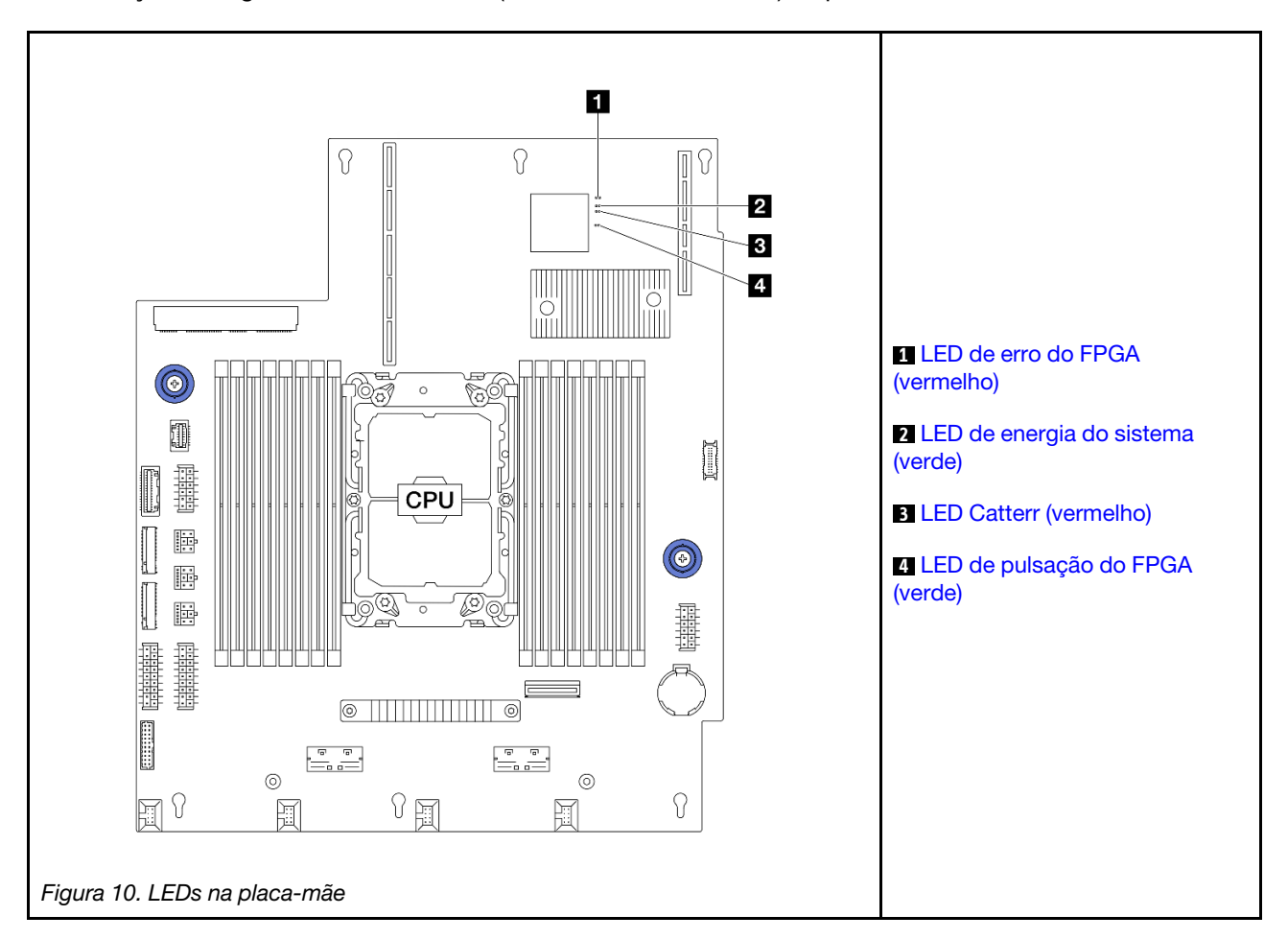

#### Descrição dos LEDs na de placa-mãe

<span id="page-30-1"></span>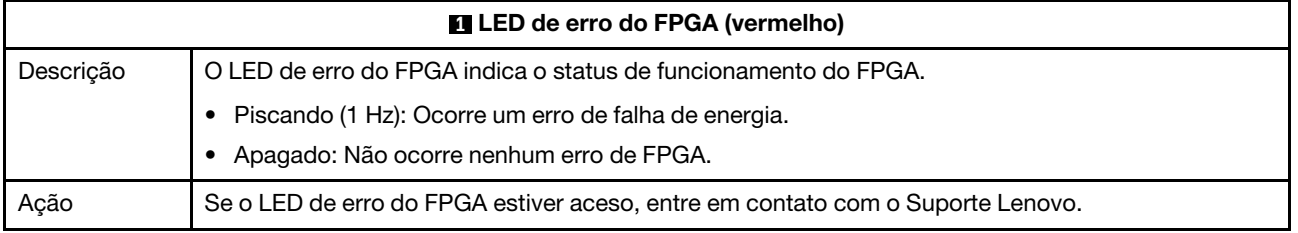

<span id="page-31-1"></span>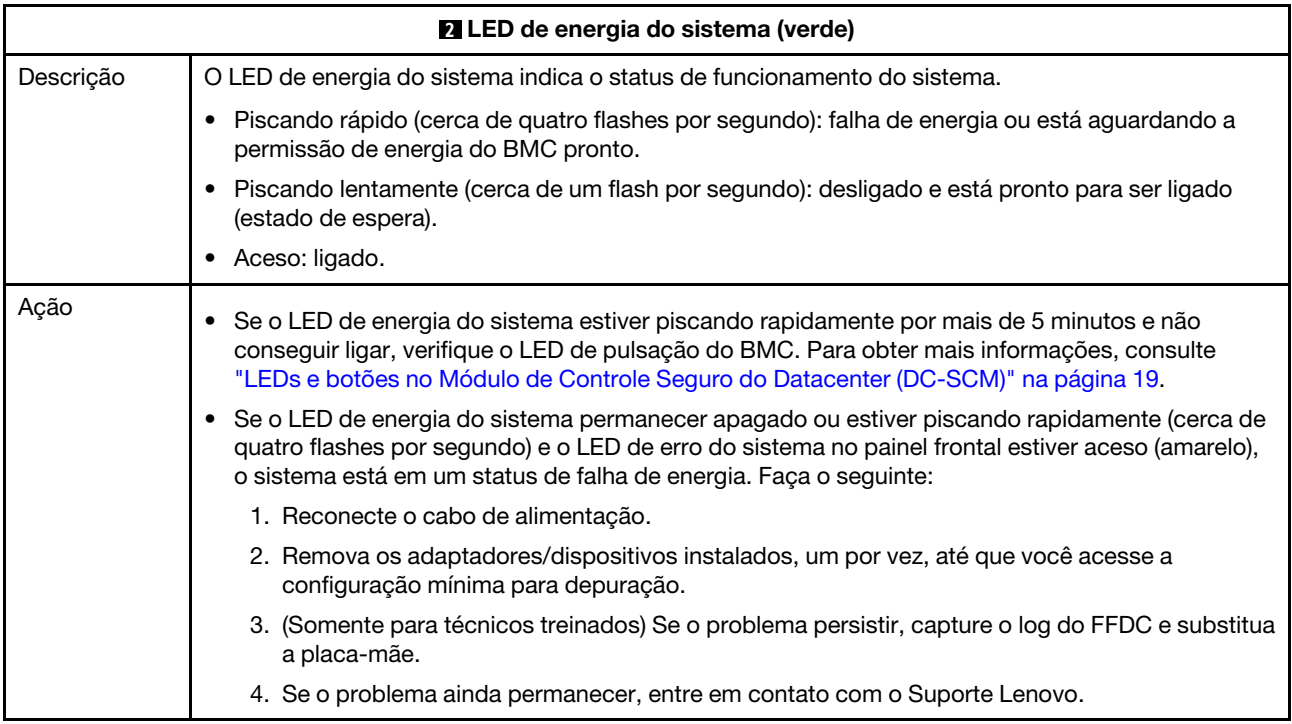

<span id="page-31-2"></span>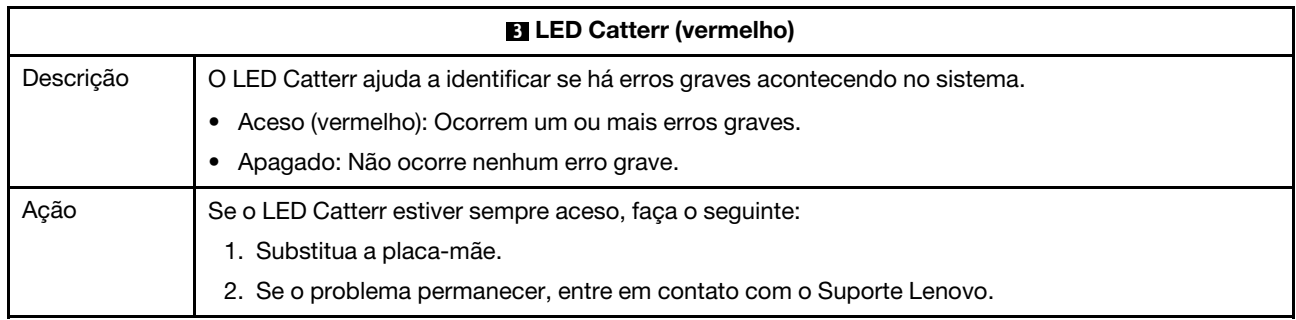

<span id="page-31-3"></span>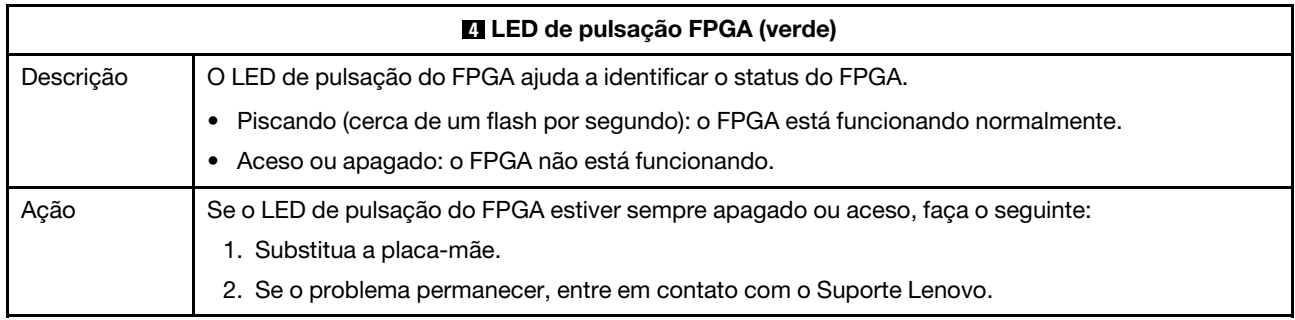

### <span id="page-31-0"></span>LEDs do backplane frontal e LEDs da unidade traseira

Este tópico oferece o status dos LEDs no backplane frontal e dos LEDs das unidades traseiras exibidos por meio de tubos de luz.

- ["LEDs no backplane frontal" na página 25](#page-32-0)
- ["LEDs da unidade traseira" na página 25](#page-32-1)

#### <span id="page-32-0"></span>LEDs no backplane frontal

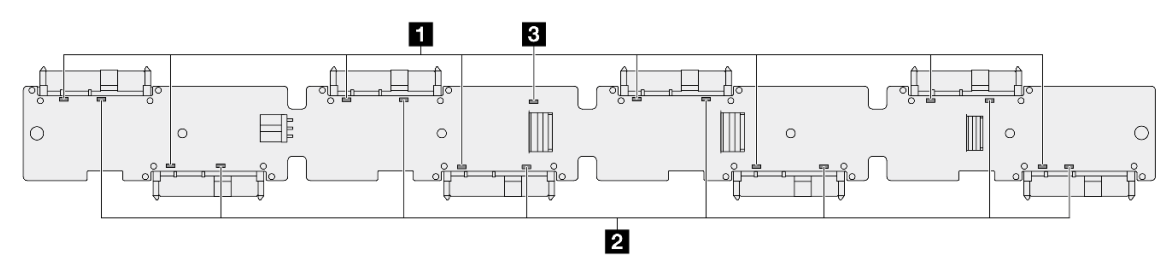

Figura 11. LEDs no backplane frontal

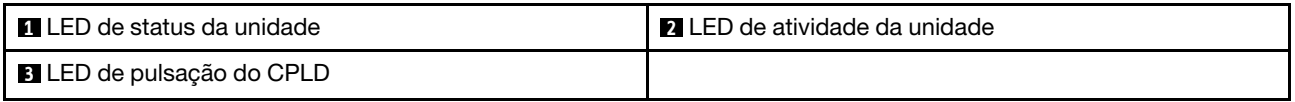

#### **1** LED de status da unidade **2** LED de atividade da unidade

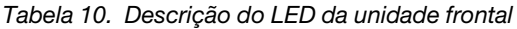

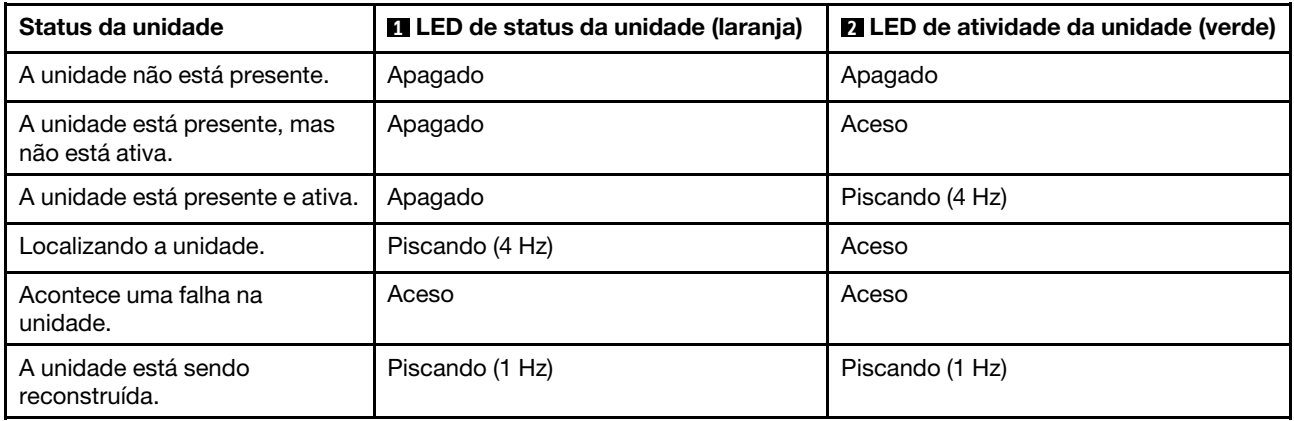

#### **3** LED de pulsação do CPLD

O LED de pulsação do CPLD ajuda a identificar a energia e o status de funcionamento da placa-mãe. Há outro LED de pulsação do CPLD no DC-SCM. Consulte ["LEDs e botões no Módulo de Controle Seguro do](#page-26-0) [Datacenter \(DC-SCM\)" na página 19.](#page-26-0)

Tabela 11. LED de pulsação do CPLD

| <b>ELED</b> de pulsação do CPLD (verde)           |                                                                  |  |  |  |
|---------------------------------------------------|------------------------------------------------------------------|--|--|--|
| Status                                            | Descricão                                                        |  |  |  |
| Piscando (cerca de um flash<br>por segundo)       | O CPLD está funcionando normalmente.                             |  |  |  |
| Piscando em outras<br>velocidades ou sempre aceso | O CPLD está na fase inicial ou está funcionando de forma anormal |  |  |  |
| Apagado                                           | O CPLD não está funcionando                                      |  |  |  |

#### <span id="page-32-1"></span>LEDs da unidade traseira

Comunicando-se através dos tubos de luz, cada unidade vem com uma janela para um LED de atividade e um LED de status. Cores e velocidades diferentes indicam atividades ou status diferentes da unidade. As

ilustrações e tabelas a seguir descrevem os problemas indicados pelo LED de atividade e pelo LED de status.

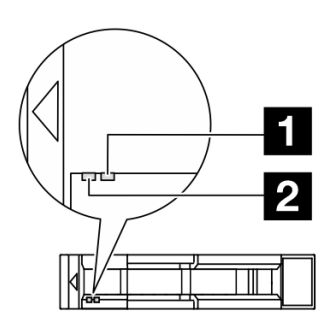

Figura 12. LEDs da unidade traseira

Tabela 12. Descrição do LED da unidade traseira

| Status da unidade                               | LED de status da unidade (laranja) | LED de atividade da unidade (verde) |
|-------------------------------------------------|------------------------------------|-------------------------------------|
| A unidade não está presente.                    | Apagado                            | Apagado                             |
| A unidade está presente, mas<br>não está ativa. | Apagado                            | Aceso                               |
| A unidade está presente e ativa.                | Apagado                            | Piscando (4 Hz)                     |
| Localizando a unidade.                          | Piscando (4 Hz)                    | Aceso                               |
| Acontece uma falha na<br>unidade.               | Aceso                              | Aceso                               |
| A unidade está sendo<br>reconstruída.           | Piscando (1 Hz)                    | Piscando (1 Hz)                     |

### <span id="page-33-0"></span>LED na unidade da fonte de alimentação

Este tópico fornece informações sobre o status do LED de uma unidade da fonte de alimentação.

A tabela a seguir descreve os problemas indicados por vários status do LED da unidade da fonte de alimentação.

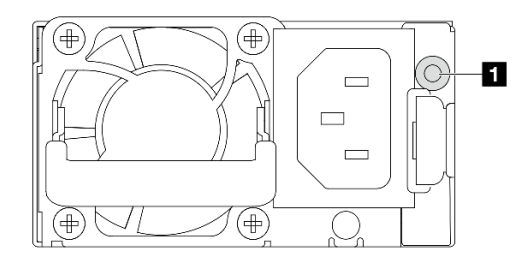

Figura 13. LED na unidade da fonte de alimentação

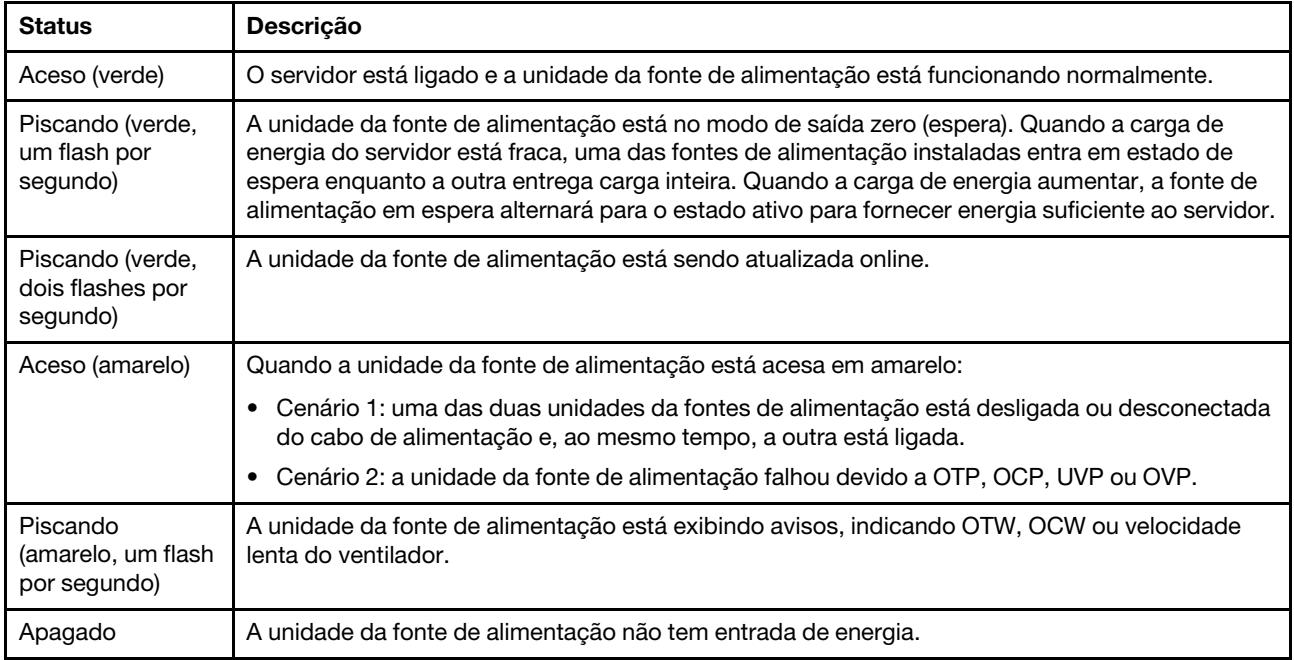
# <span id="page-36-0"></span>Capítulo 3. Lista de peças

Identifique cada um dos componentes que estão disponíveis para o seu servidor com a lista de peças.

Para obter mais informações sobre como solicitar peças:

- 1. Acesse [Suporte a data center da Lenovo](http://datacentersupport.lenovo.com/) e insira o nome do modelo ou o tipo de máquina de seu servidor na barra de pesquisa para ir até a página de suporte.
- 2. Clique em Peças.
- 3. Insira o número de série para exibir uma lista de peças para o servidor.

É altamente recomendável que você verifique os dados de resumo de energia para o seu servidor usando o Lenovo Capacity Planner antes de comprar quaisquer novas peças.

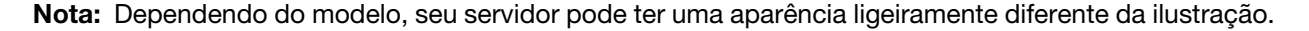

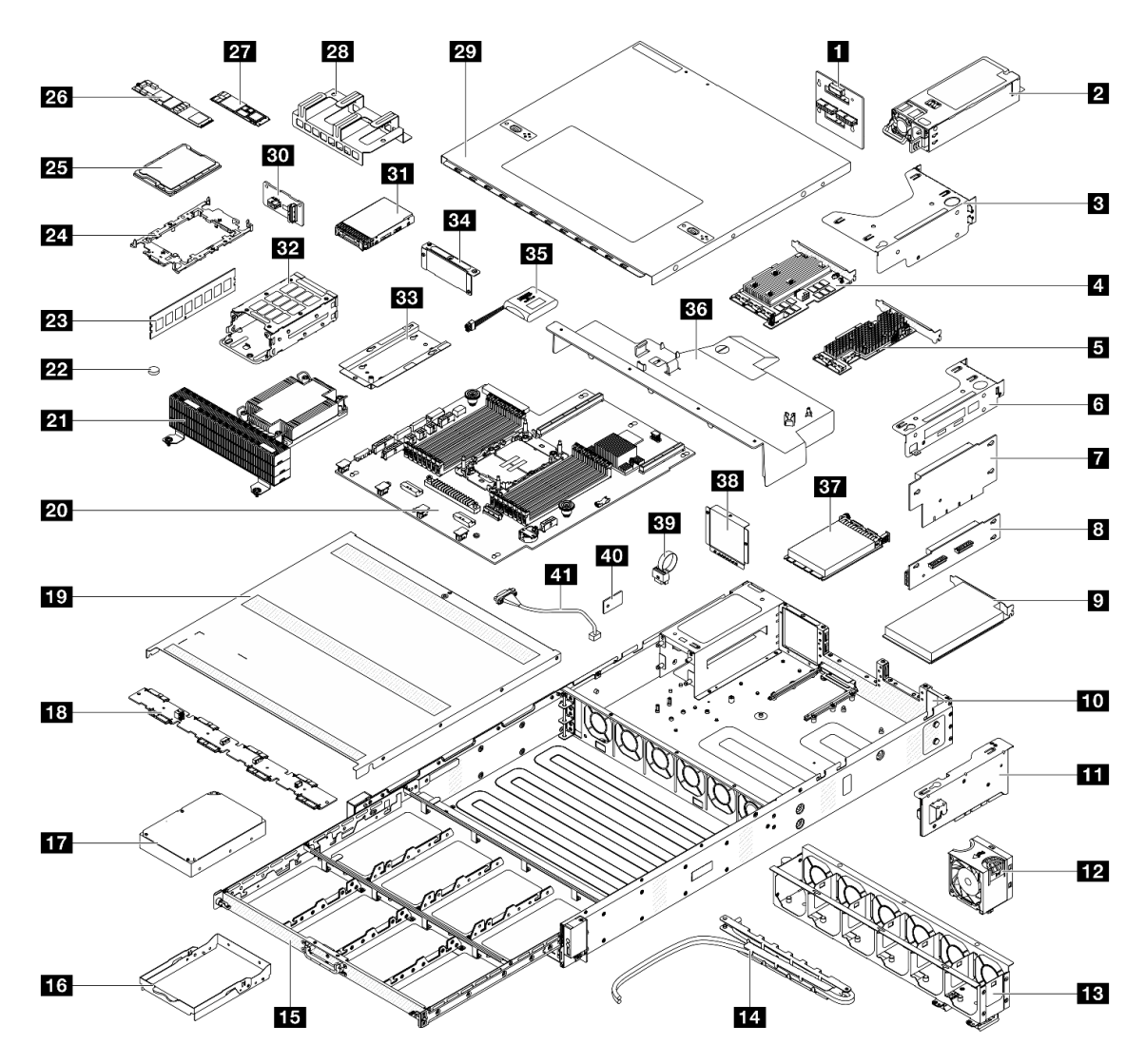

Figura 14. Componentes do servidor

As peças listadas na tabela a seguir são identificadas como uma das seguintes:

- Unidade Substituível pelo Cliente (CRU) da Camada 1: A substituição das CRUs da Camada 1 é sua responsabilidade. Se a Lenovo instalar uma CRU da Camada 1 a seu pedido, sem contrato de serviço, a instalação será cobrada.
- Unidade Substituível pelo Cliente (CRU) da Camada 2: Você mesmo pode instalar uma CRU da Camada 2 ou solicitar que a Lenovo instale, sem nenhum custo adicional, de acordo com o tipo de serviço de garantia designado para o seu servidor.
- Unidade Substituível em Campo (FRU): As FRUs devem ser instaladas somente por técnicos de serviço treinados.
- Peças consumíveis e estruturais: A compra e a substituição de peças consumíveis e estruturais são de sua responsabilidade. Se a Lenovo adquirir ou instalar um componente estrutural conforme solicitação do cliente, o serviço será cobrado.

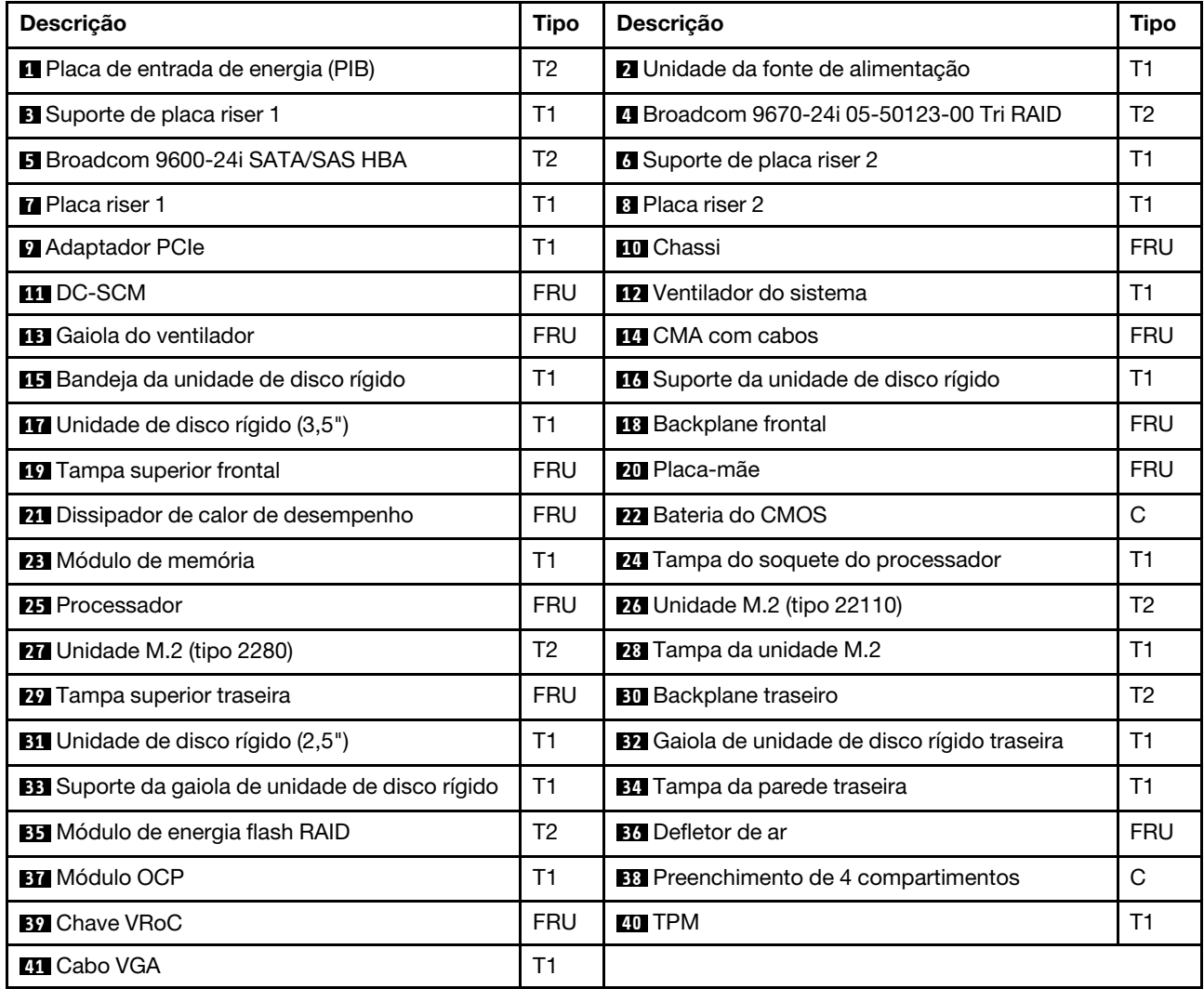

Tabela 13. Lista de peças

## Cabos de alimentação

Vários cabos de alimentação estão disponíveis, dependendo do país e da região em que o servidor está instalado.

#### Notas:

- Para sua segurança, um cabo de alimentação com um plugue de conexão aterrado é fornecido para uso com este produto. Para evitar choques elétricos, sempre use o cabo de alimentação e o plugue em uma tomada devidamente aterrada.
- Os cabos de alimentação deste produto usados nos Estados Unidos e Canadá são listados pelos Underwriter's Laboratories (UL) e certificados pela Canadian Standards Association (CSA).
- Para unidades destinadas à operação em 230 volts (nos EUA): Utilize um cabo aprovado pelo UL e com certificação CSA, consistindo em um cabo de três condutores de, no mínimo, 18 AWG, Tipo SVT ou SJT, com o máximo de 4,5 metros de comprimento e um plugue de conexão de aterramento, com uma lâmina tandem, classificado para 15 ampères e 250 volts.
- Para unidades destinadas ao uso a 230 volts (fora dos EUA): use um cabo com um plugue de conexão aterrada. O cabo deve possuir aprovação de segurança adequada para o país em que o equipamento será instalado.
- Cabos de alimentação para um país específico ou região geralmente estão disponíveis apenas nesse país ou região.

# <span id="page-40-0"></span>Capítulo 4. Procedimentos de substituição de hardware

Esta seção fornece os procedimentos de instalação e remoção de todos os componentes do sistema que podem ser consertados.

## <span id="page-40-1"></span>Diretrizes de instalação

Antes de instalar componentes no servidor, leia as diretrizes de instalação.

Antes de instalar dispositivos opcionais, leia os seguintes avisos com cuidado:

Atenção: Previna a exposição à eletricidade estática, que pode resultar em encerramento do sistema e perda de dados mantendo componentes sensíveis em suas embalagens antiestáticas até a instalação e manipulando esses dispositivos com uma pulseira de descarga eletrostática ou outro sistema de aterramento.

• Ao instalar um novo servidor, baixe e aplique o firmware mais recente. Esta etapa o ajudará a assegurarse de que os problemas conhecidos sejam resolvidos e que o servidor esteja pronto para funcionar com o desempenho ideal.

Importante: Algumas soluções de cluster necessitam de níveis de código específicos ou atualizações de códigos coordenados. Se o componente fizer parte de uma solução de cluster, verifique se o menu do nível de código do Best Recipe mais recente para firmware e driver com suporte a cluster antes da atualização do código.

- Se você substituir uma peça, como um adaptador, que contém o firmware, também poderá ser necessário atualizar o firmware dessa peça.
- É uma prática recomendada verificar se o servidor está funcionando normalmente antes de instalar um componente opcional.
- Mantenha a área de trabalho limpa e coloque os componentes removidos sobre uma superfície plana e firme que não balance nem seja inclinada.
- Não tente levantar um objeto que possa ser muito pesado para você. Caso seja necessário levantar um objeto pesado, leia atentamente as seguintes precauções:
	- Certifique-se de que você possa ficar em pé com segurança sem escorregar.
	- Distribua o peso do objeto igualmente entre os seus pés.
	- Utilize uma força de elevação lenta. Nunca se mova ou vire repentinamente ao levantar um objeto pesado.
	- Para evitar estiramento dos músculos nas costas, levante na posição vertical ou flexionando os músculos da perna.
- Faça backup de todos os dados importantes antes de fazer alterações relacionadas às unidades de disco.
- Tenha uma chave de fenda comum pequena, uma chave de fenda Phillips nº 1 e nº 2, e uma chave de fenda T30 Torx disponíveis.
- Para visualizar os LEDs de erro na placa-mãe e nos componentes internos, deixe o equipamento ligado.
- Você não precisa desligar o servidor para remover ou instalar unidades de fonte de alimentação hotswap, ventiladores hot-swap ou dispositivos USB hot-plug. No entanto, você deve desativar o servidor antes de executar quaisquer etapas que envolvam a remoção ou instalação dos cabos adaptadores e deve desconectar a fonte de alimentação do servidor antes de executar quaisquer etapas que envolvam a remoção ou instalação de uma placa riser.
- Ao substituir unidades de fonte de alimentação ou ventiladores, consulte as regras de redundância desses componentes.
- Azul em um componente indica pontos de contato, onde você pode segurar um componente para removê-lo ou instalá-lo no servidor, abrir ou fechar uma trava etc.
- A cor terracota em um componente ou uma etiqueta terracota em um componente ou próximo a ele indica que ele pode sofrer hot-swap, ou seja, se o servidor e o sistema operacional aceitarem este recurso, o que significa que você poderá remover ou instalar o componente durante a execução do servidor. (A cor terracota também pode indicar pontos de toque nos componentes de hot-swap). Consulte as instruções para remover ou instalar um componente de hot swap específico para obter os procedimentos adicionais que deverão ser executados antes de você remover ou instalar o componente.
- A faixa vermelha nas unidades, adjacente à trava de liberação, indica que a unidade poderá passar por hot-swap se o sistema operacional do servidor oferecer suporte ao recurso de hot-swap. Isso significa que você poderá remover ou instalar a unidade enquanto o servidor estiver em execução.

Nota: Consulte as instruções específicas do sistema para remover ou instalar uma unidade hot-swap, para conhecer os procedimentos adicionais que deverão ser executados antes de você remover ou instalar a unidade.

• Depois de concluir o trabalho no servidor, reinstale todas as blindagens de segurança, proteções, etiquetas e fios de aterramento.

# <span id="page-41-0"></span>Lista de verificação de inspeção segurança

Use as informações desta seção para identificar condições potencialmente inseguras com o servidor. Durante o projeto e a montagem de cada máquina, itens de segurança obrigatórios foram instalados para proteger usuários e técnicos de serviço contra lesões.

Nota: O produto não é adequado para uso em espaços de trabalho de exibição, de acordo com o §2 dos Regulamentos de espaços de trabalho.

Nota: A configuração do servidor é feita apenas na sala do servidor.

#### CUIDADO:

Este equipamento deve ser instalado ou reparado por funcionários treinados, conforme definido pelos documentos NEC, IEC 62368-1 e IEC 60950-1, os padrões para segurança de equipamentos eletrônicos nas áreas de áudio/vídeo, tecnologia da informação e tecnologia de comunicações. A Lenovo assume que você esteja qualificado na manutenção de equipamentos e treinado para reconhecer níveis de energia perigosos em produtos. O acesso ao equipamento é realizado com o uso de uma ferramenta, trava e chave ou outros meios de segurança, sendo controlado pela autoridade responsável pelo local.

Importante: O aterramento elétrico do servidor é necessário para a segurança do operador e o funcionamento correto do sistema. O aterramento adequado da tomada elétrica pode ser verificado por um eletricista certificado.

Use a lista de verificação a seguir para verificar se não há nenhuma condição potencialmente insegura:

1. Se sua condição de trabalho exigir que o servidor seja desligado ou você pretenda desligar, verifique se o cabo de alimentação está desconectado.

S002

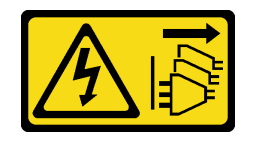

#### CUIDADO:

O botão de controle de energia no dispositivo e o botão liga/desliga na fonte de alimentação não desligam a corrente elétrica fornecida ao dispositivo. O dispositivo também pode ter mais de um cabo de alimentação. Para remover toda corrente elétrica do dispositivo, certifique-se de que todos os cabos de energia estão desconectados da fonte de alimentação.

Nota: Em determinadas circunstâncias, desligar o servidor não é um pré-requisito. Consulte as precauções antes de realizar quaisquer tarefas.

- 2. Verifique o cabo de alimentação.
	- Certifique-se de que o conector de aterramento de terceiro esteja em boas condições. Use um medidor para medir a continuidade de aterramento com fio neutro de 0,1 ohm ou menos entre o pino terra externo e o aterramento do quadro.
	- Certifique-se de que o isolamento não esteja gasto.
- 3. Verifique quaisquer alterações óbvias não Lenovo. Use o bom senso quanto à segurança de quaisquer alterações que não sejam da Lenovo.
- 4. Verifique se existem condições óbvias de falta de segurança dentro do servidor, como danos por limalhas de metal, contaminação, água ou outro líquido ou sinais de fogo ou fumaça.
- 5. Verifique a existência cabos gastos ou comprimidos.
- 6. Certifique-se de que os prendedores da tampa da fonte de alimentação (parafusos ou rebites) não tenham sido removidos ou adulterados.

## Diretrizes de confiabilidade do sistema

Revise as diretrizes de confiabilidade do sistema para assegurar o resfriamento adequado e a confiabilidade do sistema.

Certifique-se de que os requisitos a seguir sejam atendidos:

- Quando o servidor possui energia redundante, uma unidade de fonte de alimentação deve ser instalada em cada compartimento de fonte de alimentação.
- Espaço adequado ao redor do servidor deve ser deixado para permitir que o sistema de resfriamento do servidor funcione corretamente. Deixe aproximadamente 50 mm (2,0 pol.) de espaço aberto ao redor da parte frontal e posterior do servidor. Não coloque objetos na frente dos ventiladores.
- Para obter resfriamento e fluxo de ar adequados, reinstale a tampa do servidor antes de ligá-lo. Não opere o servidor sem a tampa por mais de 30 minutos, pois seus componentes poderão ser danificados.
- As instruções de cabeamento que são fornecidas com os componentes opcionais devem ser seguidas.
- Um ventilador com falha deve ser substituído até 48 horas depois do malfuncionamento.
- Um ventilador hot-swap removido deve ser substituído até 30 segundos depois da remoção.
- Uma unidade hot-swap removida deve ser substituída até 2 minutos depois da remoção.
- Uma unidade de fonte de alimentação hot-swap removida deve ser substituída até 2 minutos depois da remoção.
- Cada defletor de ar fornecido com o servidor deve ser instalado quando o servidor é iniciado. A operação do servidor sem um defletor de ar pode danificar o processador.

## Trabalhando Dentro do Servidor Ligado

Talvez seja necessário manter o servidor ligado com a tampa removida para examinar as informações do sistema no painel de exibição ou substituir os componentes de hot-swap. Revise estas diretrizes antes de fazer isso.

Atenção: O servidor pode parar e a perda de dados pode ocorrer quando os componentes internos do servidor são expostos a eletricidade estática. Para evitar esse possível problema, sempre use uma pulseira de descarga eletrostática ou outros sistemas de aterramento ao trabalhar dentro do servidor com a energia ligada.

- Evite usar roupas largas, principalmente no antebraço. Abotoe ou arregace mangas compridas antes de trabalhar dentro do servidor.
- Evite enroscar gravatas, lenços, cordas de crachá ou cabelos no servidor.
- Remova joias, como braceletes, colares, anéis, abotoaduras e relógios de pulso.
- Remova itens do bolso de sua camisa, como canetas e lápis, que poderiam cair no servidor conforme você se inclina sobre ele.
- Evite derrubar quaisquer objetos metálicos, como clipes de papel, grampos de cabelo e parafusos no servidor.

# Manipulando dispositivos sensíveis à estática

Revise estas diretrizes antes de manipular dispositivos sensíveis a estática para reduzir a possibilidade de danos por descarga eletrostática.

Atenção: Previna a exposição à eletricidade estática, que pode resultar em encerramento do sistema e perda de dados mantendo componentes sensíveis em suas embalagens antiestáticas até a instalação e manipulando esses dispositivos com uma pulseira de descarga eletrostática ou outro sistema de aterramento.

- Limite sua movimentação para evitar o acúmulo de eletricidade estática ao seu redor.
- Tenha cuidado extra ao manusear dispositivos em clima frio, pois o aquecimento reduziria a umidade interna e aumentaria a eletricidade estática.
- Sempre use uma pulseira de descarga eletrostática ou outro sistema de aterramento, especialmente ao trabalhar dentro do servidor com a energia ligada.
- Enquanto o dispositivo ainda estiver em sua embalagem antiestática, encoste-o em uma superfície metálica sem pintura no lado externo do servidor por pelo menos dois segundos. Isso removerá a eletricidade estática do pacote e do seu corpo.
- Remova o dispositivo da embalagem e instale-o diretamente no servidor sem apoiá-lo. Se for necessário apoiar o dispositivo, coloque-o sobre a embalagem de proteção antiestática. Nunca coloque o dispositivo sobre o servidor nem em superfícies metálicas.
- Ao manusear o dispositivo, segurando-o com cuidado pelas bordas ou pela estrutura.
- Não toque em juntas e pinos de solda, ou em conjuntos de circuitos expostos.
- Mantenha o dispositivo longe do alcance de terceiros para evitar possíveis danos.

## Regras e ordem de instalação de módulos de memória

Os módulos de memória devem estar instalados em uma ordem específica baseada na configuração de memória que você implementar e no número de processadores e módulos de memória instalados no servidor.

#### Layout de módulos de memória e processadores

A ilustração a seguir o ajudará a localizar os slots de memória na placa-mãe. A tabela de identificação de canal de memória abaixo mostra o relacionamento entre os processadores, os controladores de memória, os canais de memória e os números de slots do módulo de memória.

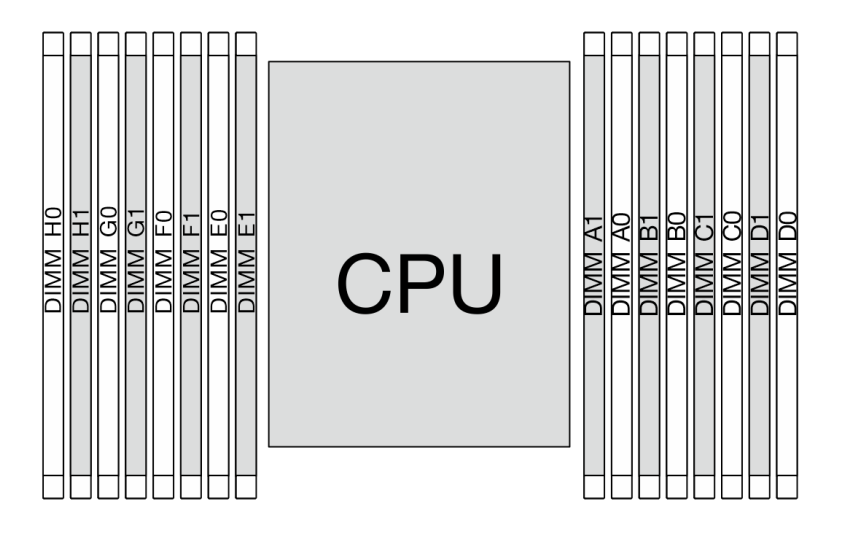

Figura 15. Slots do módulo de memória na placa-mãe

Tabela 14. Slot de memória e identificação do canal

| <b>IProcessador</b> | <b>CPU</b>      |    |    |                 |                  |                 |                |                 |      |                 |                |                 |                |                 |  |                 |  |
|---------------------|-----------------|----|----|-----------------|------------------|-----------------|----------------|-----------------|------|-----------------|----------------|-----------------|----------------|-----------------|--|-----------------|--|
| <b>Controlador</b>  | iMC3            |    |    |                 | iMC <sub>2</sub> |                 |                |                 | iMC0 |                 |                |                 | iMC1           |                 |  |                 |  |
| <b>Canal</b>        | CH <sub>1</sub> |    |    | CH <sub>0</sub> |                  | CH <sub>1</sub> |                | CH <sub>0</sub> |      | CH <sub>0</sub> |                | CH <sub>1</sub> |                | CH <sub>0</sub> |  | CH <sub>1</sub> |  |
| $N^{\circ}$ do slot |                 |    |    |                 | 0                |                 | 0              |                 |      |                 |                | 0               |                |                 |  |                 |  |
| IN° DIMM            | H0              | H1 | G0 | G1              | F <sub>0</sub>   | F1              | E <sub>0</sub> | E1              | A1   | A0              | B <sub>1</sub> | B <sub>0</sub>  | C <sub>1</sub> | C0              |  | D <sub>0</sub>  |  |

- Nº do slot: número do slot DIMM em cada canal de memória. Cada canal de memória tem dois slots de DIMM: slot 0 (o mais afastado do processador) e o slot 1 (o mais próximo do processador).
- N° do DIMM: O número do slot DIMM ajuda a identificar a ordem de instalação do DIMM.

### Diretriz de instalação do módulo de memória

- Para saber as regras de instalação e a sequência de preenchimento, consulte ["Ordem de instalação de](#page-45-0) [DIMMs DDR5" na página 38.](#page-45-0)
- Pelo menos um DIMM é necessário para o processador. Instale pelo menos oito DIMMs para obter bom desempenho.

# <span id="page-45-0"></span>Ordem de instalação de DIMMs DDR5

Esta seção contém informações sobre como instalar DIMMs DDR5 corretamente.

## Ordem de instalação do modo independente

No modo independente, os canais de memória podem ser preenchidos com DIMMs em qualquer ordem, e é possível preencher todos os canais o cada processador em qualquer ordem sem requisitos de correspondência. O modo independente fornece o nível mais alto de desempenho da memória, mas não tem proteção de failover. A ordem de instalação de DIMMs para o modo independente varia dependendo do número de módulos de memória instalados no servidor.

#### Regras de instalação do modo independente

Siga as regras abaixo ao instalar módulos de memória no modo independente:

- Deve haver pelo menos um DIMM DDR5 instalado.
- Todos os módulos de memória DDR5 devem operar na mesma velocidade no mesmo sistema.
- Em cada canal de memória, preencha o slot mais distante do processador (slot 0) primeiro.
- Todos os DIMMs devem ser todos DIMMs DDR5.
- Todos os módulos de memória a serem instalados devem ser do mesmo tipo.

A tabela a seguir mostra a sequência de preenchimento de módulos de memória para o modo independente.

| <b>Total de</b> | Processador    |    |                |                |                |                |                |                |                |                |           |                |                |                |                |                |
|-----------------|----------------|----|----------------|----------------|----------------|----------------|----------------|----------------|----------------|----------------|-----------|----------------|----------------|----------------|----------------|----------------|
| <b>DIMMs</b>    | H <sub>0</sub> | H1 | G <sub>0</sub> | G1             | F <sub>0</sub> | F1             | E0             | E <sub>1</sub> | A1             | A <sub>0</sub> | <b>B1</b> | B <sub>0</sub> | C1             | C <sub>0</sub> | D <sub>1</sub> | D <sub>0</sub> |
| <b>DIMM</b>     |                |    |                |                |                |                |                |                |                | A <sub>0</sub> |           |                |                |                |                |                |
| 2 DIMMs         |                |    | G <sub>0</sub> |                |                |                |                |                |                | A0             |           |                |                |                |                |                |
| 4 DIMMs         |                |    | G <sub>0</sub> |                |                |                | E <sub>0</sub> |                |                | A <sub>0</sub> |           |                |                | CO             |                |                |
| 6 DIMMs         |                |    | G <sub>0</sub> |                | F <sub>0</sub> |                | E <sub>0</sub> |                |                | A0             |           |                |                | C <sub>0</sub> |                | D <sub>0</sub> |
| 8 DIMMs         | H <sub>0</sub> |    | G <sub>0</sub> |                | F <sub>0</sub> |                | E <sub>0</sub> |                |                | A <sub>0</sub> |           | B <sub>0</sub> |                | CO             |                | D <sub>0</sub> |
| 12 DIMMs        | H <sub>0</sub> |    | G <sub>0</sub> | G1             | F <sub>0</sub> |                | E <sub>0</sub> | E <sub>1</sub> | A1             | A0             |           | B <sub>0</sub> | C1             | C <sub>0</sub> |                | D <sub>0</sub> |
| 16 DIMMs        | H <sub>0</sub> | H1 | G <sub>0</sub> | G <sub>1</sub> | F <sub>0</sub> | F <sub>1</sub> | E <sub>0</sub> | E1             | A <sub>1</sub> | A <sub>0</sub> | <b>B1</b> | B <sub>0</sub> | C <sub>1</sub> | CO             | D1             | D <sub>0</sub> |

Tabela 15. Modo independente com um processador

## Regras técnicas

Consulte as regras e limitações técnicas abaixo ao instalar os componentes de servidor relacionados.

## Slots PCIe e adaptadores

Entender as regras técnicas para adaptadores PCIe ajuda você a instalar e configurar corretamente os adaptadores PCIe no sistema.

Tabela 16. Adaptadores PCIe suportados e os locais

| Vista traseira do servidor | Tipos suportados e local do slot                             |  |  |  |  |  |  |
|----------------------------|--------------------------------------------------------------|--|--|--|--|--|--|
|                            | Conjunto de placa riser 1                                    |  |  |  |  |  |  |
|                            | • Slot 1: PCIe x8, Gen 4, altura integral, meio comprimento  |  |  |  |  |  |  |
| $\circ$                    | • Slot 2: PCIe x16, Gen 4, altura integral, meio comprimento |  |  |  |  |  |  |
| H                          | Conjunto de placa riser 2                                    |  |  |  |  |  |  |
|                            | Slot 3: PCle x16, Gen 4, meia altura, meio comprimento       |  |  |  |  |  |  |

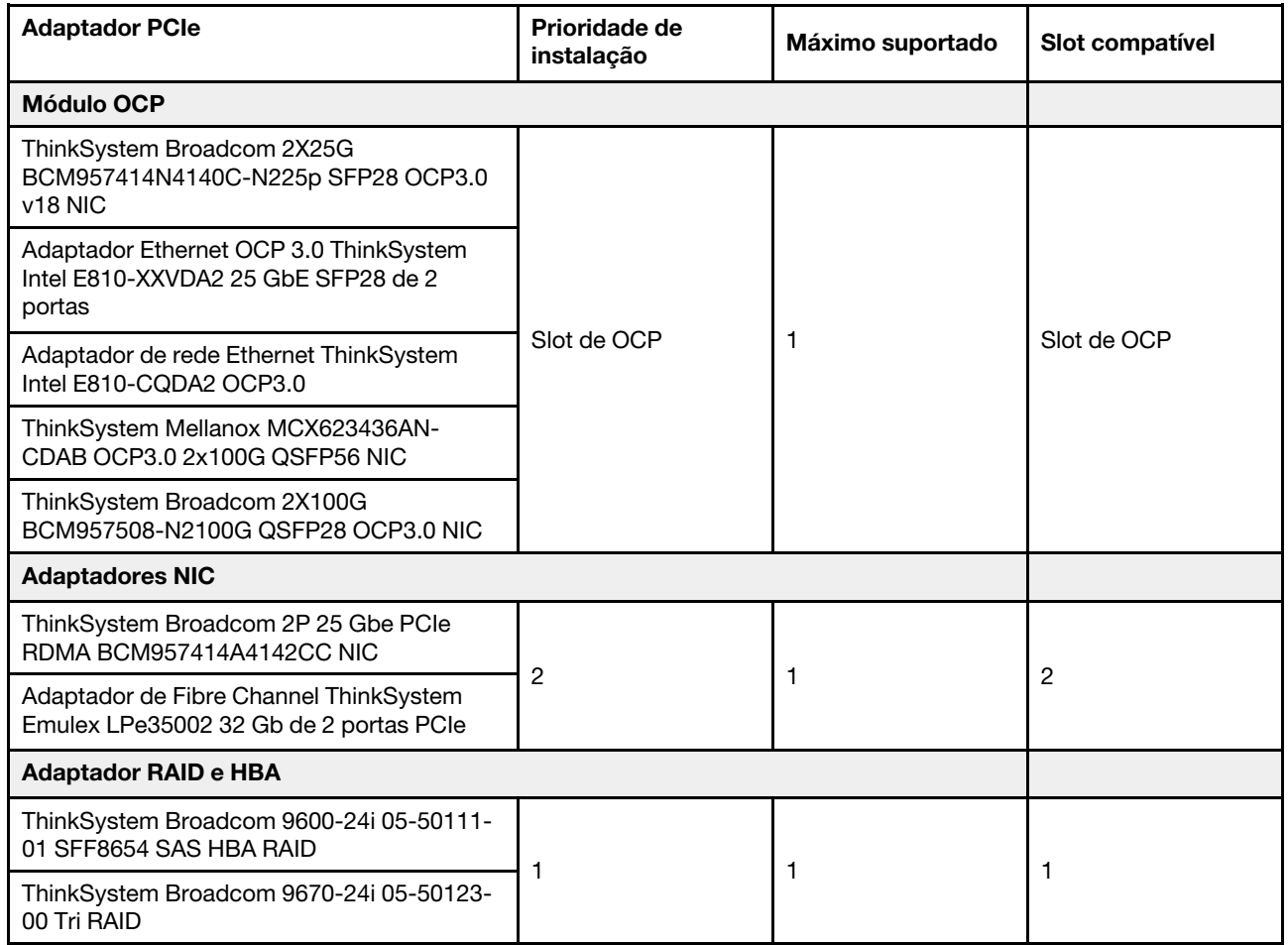

Para localizar os slots PCIe, consulte ["Vista traseira" na página 12.](#page-19-0)

# Regras térmicas

Este tópico fornece regras térmicas do servidor.

## Modelos de servidor com compartimentos de unidade frontais e traseiras

Esta seção fornece informações térmicas para modelos de servidor com compartimentos de unidade frontais e traseiros.

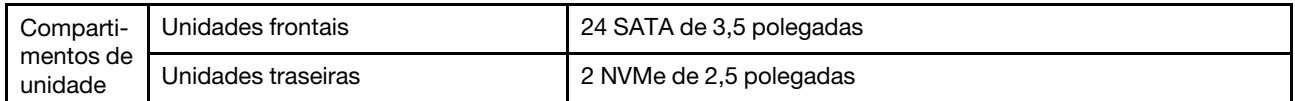

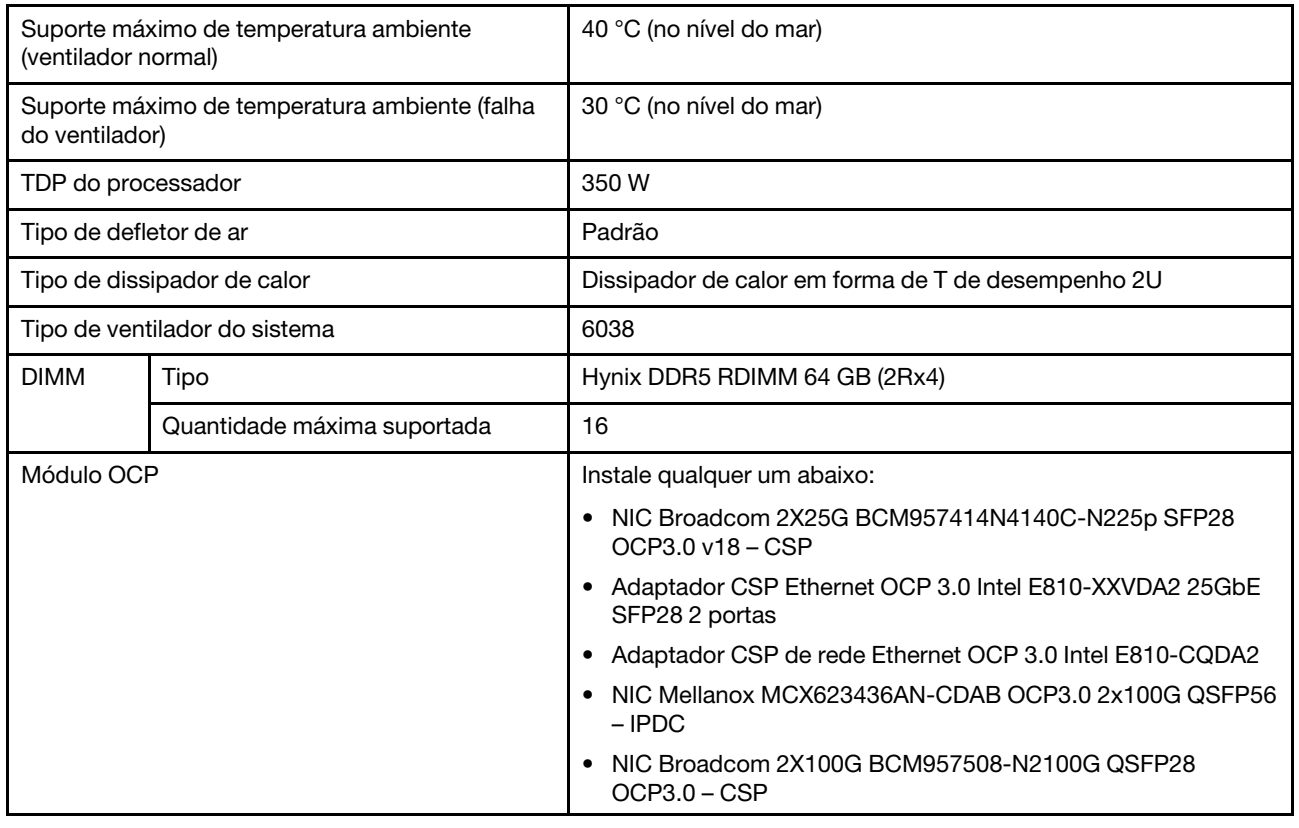

## Ligar e desligar o servidor

Siga as instruções nesta seção para ligar e desligar o servidor.

# <span id="page-47-1"></span>Ligar o servidor

Após o servidor executar um autoteste curto (o LED de status de energia pisca rapidamente) quando conectado à energia de entrada, ele entra em um estado de espera (o LED de status de energia pisca uma vez por segundo).

O servidor pode ser ligado (LED de energia aceso) de uma destas formas:

- É possível pressionar o botão liga/desliga.
- O servidor poderá reiniciar automaticamente após uma interrupção de energia.
- O servidor pode responder a solicitações de ativação remotas enviadas ao BMC.

Para obter informações sobre como desligar o servidor, consulte ["Desligar o servidor" na página 40](#page-47-0).

# <span id="page-47-0"></span>Desligar o servidor

O servidor permanece em um estado de espera quando é conectado a uma fonte de alimentação, permitindo que o BMC responda a solicitações de ativação remotas. Para remover toda a energia do servidor (LED de status de energia apagado), é preciso desconectar todos os cabos de alimentação.

Para colocar o servidor em estado de espera (o LED de status de energia pisca uma vez por segundo):

• Inicie um encerramento ordenado usando o sistema operacional (se o sistema operacional oferecer suporte a esse recurso).

- Pressione o botão de energia para iniciar um encerramento ordenado (se o sistema operacional oferecer suporte a esse recurso).
- Pressione e segure o botão liga/desliga por oito segundos para forçar um desligamento.

Quando está no estado de espera, o servidor pode responder a solicitações de ativação remotas enviadas ao BMC. Para obter informações sobre como ligar o servidor, consulte ["Ligar o servidor" na página 40.](#page-47-1)

## Substituição do servidor

Siga as instruções nesta seção para remover e instalar o servidor.

- ["Remover o servidor do rack" na página 41](#page-48-0)
- ["Instalar o servidor no rack" na página 44](#page-51-0)

## <span id="page-48-0"></span>Remover o servidor do rack

Siga as instruções nesta seção para remover o servidor do rack.

### S036

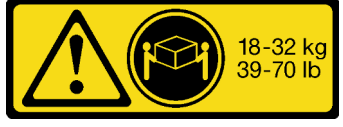

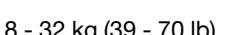

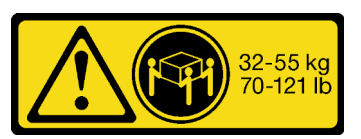

18 - 32 kg (39 - 70 lb) 32 - 55 kg (70 - 121 lb)

### CUIDADO:

Utilize práticas seguras ao levantar.

### CUIDADO:

- Há possíveis riscos de estabilidade. O rack pode tombar e causar ferimentos graves.
- Antes de estender o rack para a posição de instalação, leia o "[Diretrizes de instalação](#page-40-1)" na página 33. Não coloque nenhuma carga no equipamento montado no trilho deslizante na posição de instalação. Não deixe o equipamento montado no trilho deslizante na posição de instalação.

## Sobre esta tarefa

#### Atenção:

- Leia ["Diretrizes de instalação" na página 33](#page-40-1) e ["Lista de verificação de inspeção segurança" na página 34](#page-41-0) para garantir que esteja trabalhando de forma segura.
- Desligue o servidor e os dispositivos periféricos e desconecte os cabos de alimentação e todos os cabos externos. Consulte ["Desligar o servidor" na página 40.](#page-47-0)
- Previna a exposição à eletricidade estática, que pode resultar em encerramento do sistema e perda de dados, mantendo componentes sensíveis em suas embalagens antiestáticas até a instalação, e manipulando esses dispositivos com uma pulseira de descarga eletrostática ou outros sistemas de aterramento.

#### CUIDADO:

São necessárias três pessoas para realizar os procedimentos de remoção do servidor e evitar lesões.

## Procedimento

Etapa 1. Se o servidor for fornecido com dois suportes de remessa em ambas as extremidades traseiras do chassi, remova-os primeiro.

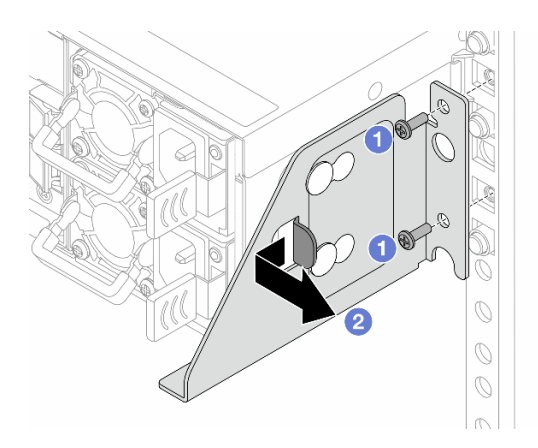

Figura 16. Removendo o suporte de remessa

- **O** Solte os dois parafusos do suporte de remessa.
- Puxe o suporte para trás para prender os parafusos espaçadores nos orifícios direitos e puxe o suporte para a direita para soltá-lo do chassi.

Etapa 2. Use uma chave de fenda para soltar os parafusos prisioneiros e desengatar o servidor do rack.

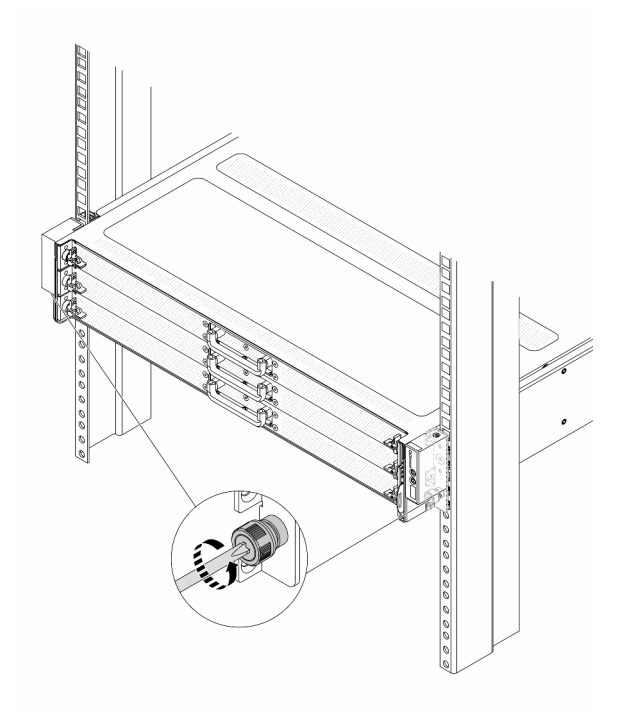

Figura 17. Desengatando o servidor do rack

Etapa 3. Deslize o servidor ao longo dos trilhos.

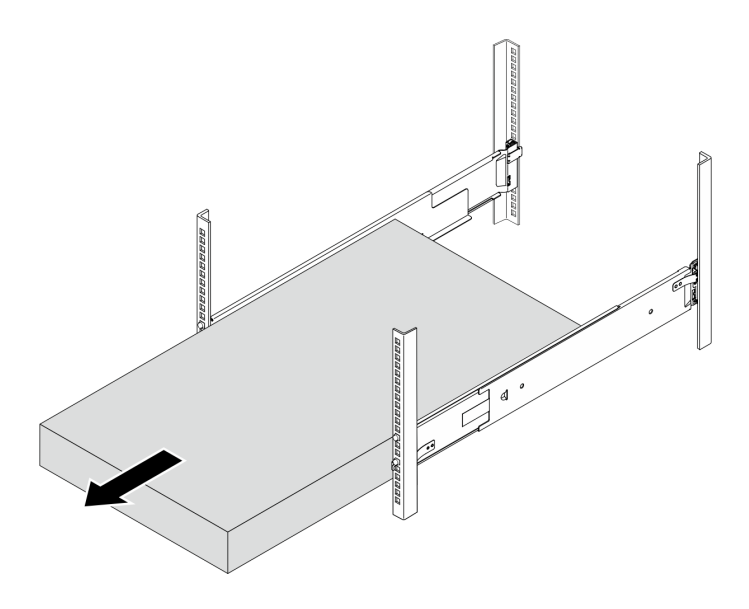

Figura 18. Puxando o servidor

- Etapa 4. Remova os trilhos do rack.
	- a. Mantenha pressionado o botão azul na extremidade frontal do trilho para liberar a trava frontal segurando o flange do rack; em seguida, empurre levemente o trilho em direção à parte traseira até que os pinos se desencaixem dos orifícios no flange EIA.

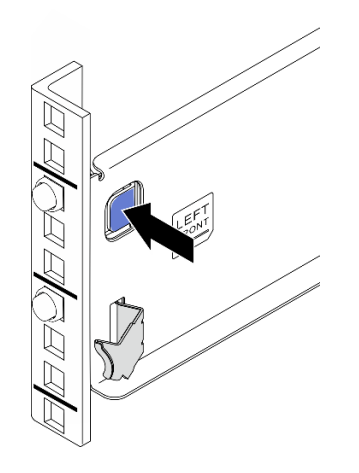

Figura 19. Liberando a trava frontal

b. Segure o trilho com uma das mãos e puxe a trava traseira com a outra mão para liberar o trilho do flange de montagem traseiro; em seguida, remova o trilho do rack.

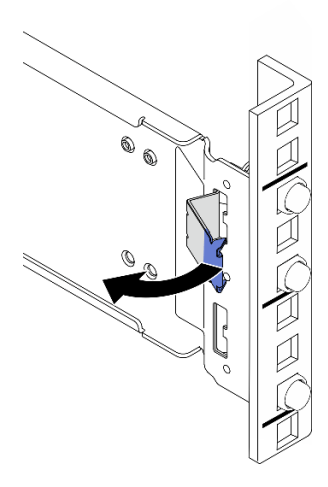

Figura 20. Liberando a trava traseira

c. Repita as duas etapas anteriores no outro trilho para removê-lo.

## Depois de concluir

Cuidadosamente, coloque o servidor em uma superfície plana antiestática.

## <span id="page-51-0"></span>Instalar o servidor no rack

Siga as instruções nesta seção para instalar o servidor no rack.

### S036

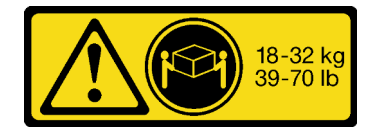

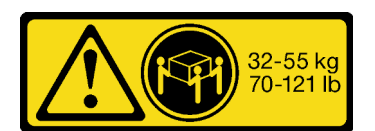

18 - 32 kg (39 - 70 lb) 32 - 55 kg (70 - 121 lb)

#### CUIDADO:

Utilize práticas seguras ao levantar.

### CUIDADO:

- Há possíveis riscos de estabilidade. O rack pode tombar e causar ferimentos graves.
- Antes de estender o rack para a posição de instalação, leia o "[Diretrizes de instalação](#page-40-1)" na página 33. Não coloque nenhuma carga no equipamento montado no trilho deslizante na posição de instalação. Não deixe o equipamento montado no trilho deslizante na posição de instalação.

## Sobre esta tarefa

#### Atenção:

- Leia ["Diretrizes de instalação" na página 33](#page-40-1) e ["Lista de verificação de inspeção segurança" na página 34](#page-41-0) para garantir que esteja trabalhando de forma segura.
- Desligue o servidor e os dispositivos periféricos e desconecte os cabos de alimentação e todos os cabos externos. Consulte ["Desligar o servidor" na página 40.](#page-47-0)

• Previna a exposição à eletricidade estática, que pode resultar em encerramento do sistema e perda de dados, mantendo componentes sensíveis em suas embalagens antiestáticas até a instalação, e manipulando esses dispositivos com uma pulseira de descarga eletrostática ou outros sistemas de aterramento.

#### CUIDADO:

São necessárias três pessoas para realizar os procedimentos de instalação do servidor e evitar lesões.

Esta tarefa tem duas etapas principais:

- [Etapa 1 Instalar os trilhos no rack na página 45](#page-52-0)
- [Etapa 2 Instalar o servidor nos trilhos na página 47](#page-54-0)

### Procedimento

Etapa 1. Instale os trilhos no rack.

<span id="page-52-0"></span>Identifique o trilho esquerdo **1** e o trilho direito **2** . Consulte o texto na extremidade frontal do trilho para identificar se é o trilho esquerdo ou direito.

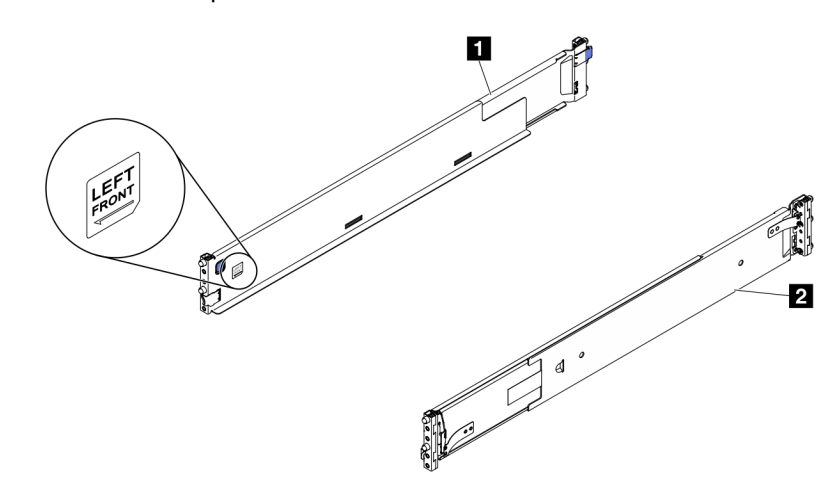

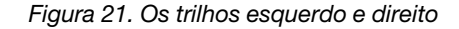

a. Segure a extremidade traseira de um trilho e expanda-o até o comprimento adequado.

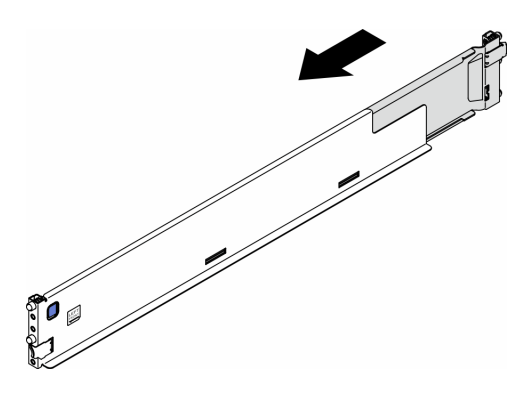

Figura 22. Estendendo o trilho

b. Alinhe as colunas, que se estendem da extremidade traseira do trilho, aos orifícios nos flanges EIA traseiros; em seguida, empurre o trilho até que a trava se encaixe na posição ao redor da borda do flange EIA.

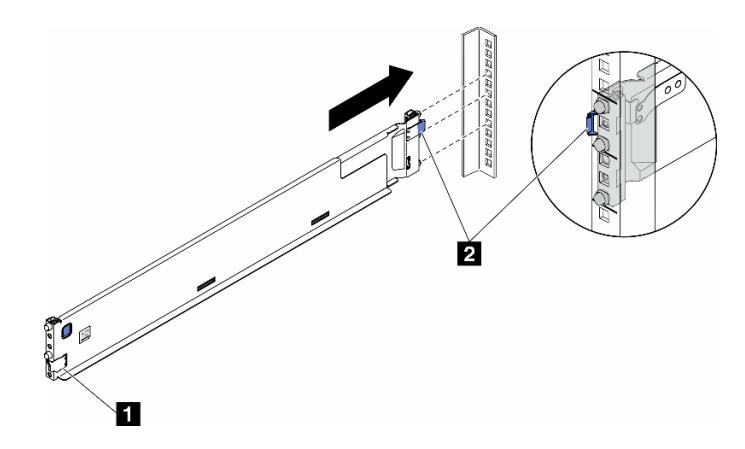

Figura 23. Instalando a extremidade traseira do trilho

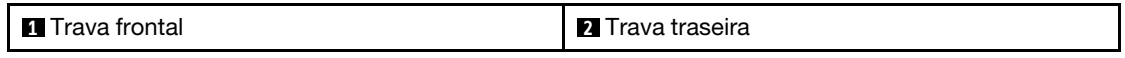

c. Instale a extremidade frontal do trilho.

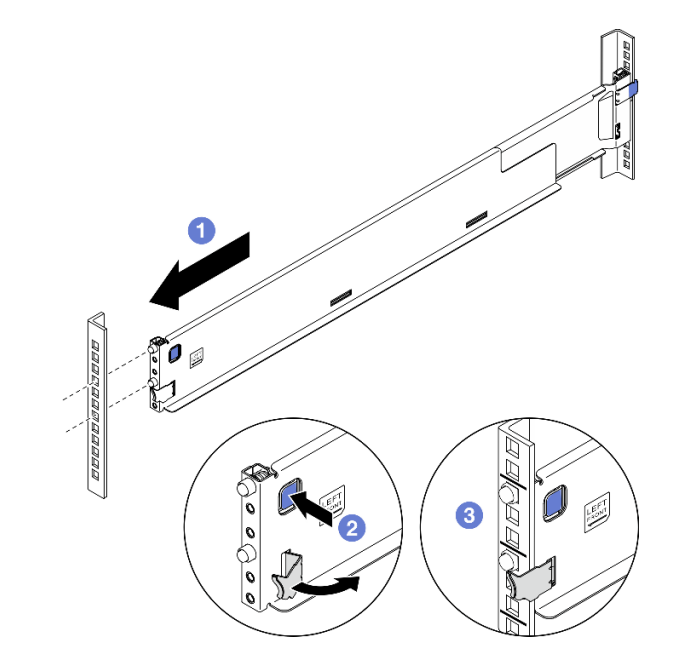

Figura 24. Instalar a extremidade frontal do trilho

- **O** Puxe o trilho em direção à frente.
- <sup>2</sup> Pressione e segure o botão azul para abrir a trava frontal.
- <sup>8</sup> Alinhe os pinos na extremidade frontal do trilho aos orifícios no flange EIA frontal e puxe o trilho para frente; em seguida, libere o botão azul para que a trava se encaixe no flange EIA.

Nota: Para ter certeza de que os trilhos estão presos nos racks de orifício quadrado, examine os pinos para ver se os colares estão totalmente nos orifícios do flange de montagem. Se não

estiverem, balance cuidadosamente os trilhos até que todos os colares sejam visíveis nos orifícios do flange de montagem. Examine ambas as extremidades para ter certeza de que os trilhos estão presos.

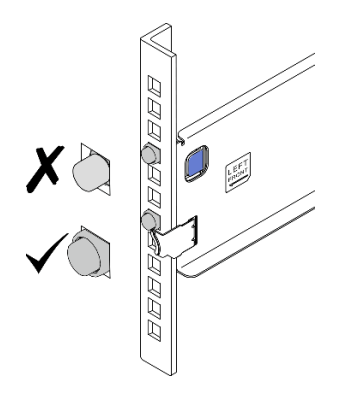

Figura 25. Pinos nos orifícios quadrados do flange de montagem

- <span id="page-54-0"></span>d. Repita as três etapas anteriores no outro trilho.
- Etapa 2. Instale o servidor nos trilhos.
	- a. Alinhe e coloque o servidor nos trilhos; em seguida, deslize-o no rack ao longo dos trilhos.

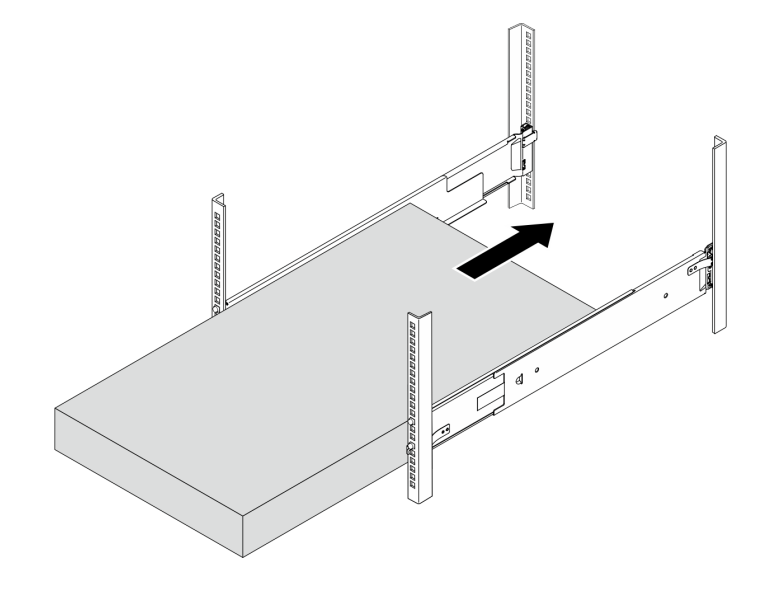

Figura 26. Instalando o servidor nos trilhos

b. Use uma chave de fenda para fixar os parafusos prisioneiros nos racks.

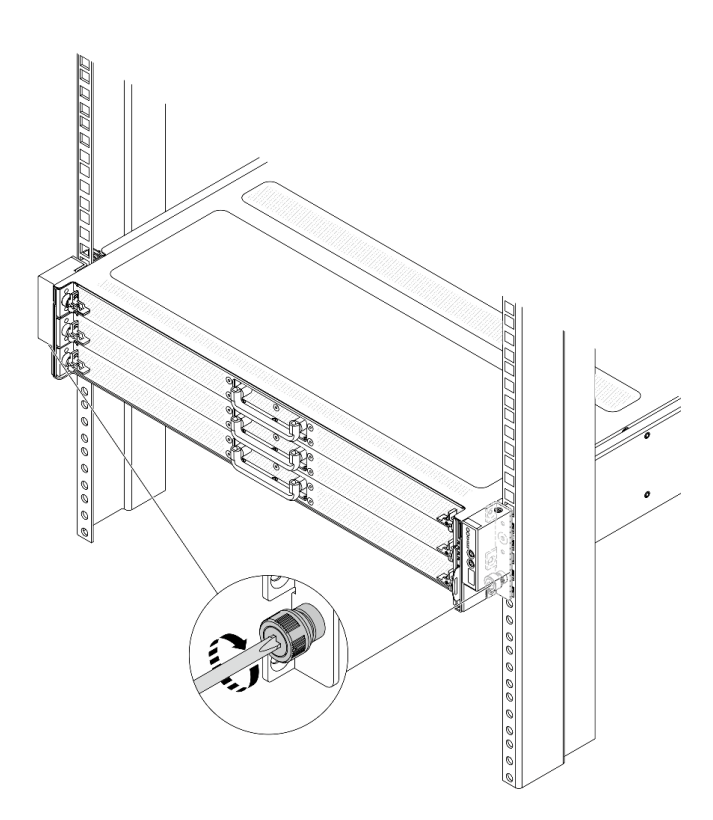

Figura 27. Prender os parafusos prisioneiros

## Depois de concluir

- 1. Conecte novamente os cabos de alimentação e quaisquer cabos que tenham sido removidos.
- 2. Ligue o servidor e todos os dispositivos periféricos. Consulte ["Ligar o servidor" na página 40.](#page-47-1)
- 3. Atualize a configuração do servidor. Consulte ["Concluir a substituição de peças" na página 171.](#page-178-0)

## Substituição do defletor de ar

Siga as instruções nesta seção para remover e instalar o defletor de ar.

- ["Remover o defletor de ar" na página 48](#page-55-0)
- ["Instalar o defletor de ar" na página 50](#page-57-0)

## <span id="page-55-0"></span>Remover o defletor de ar

Siga as instruções nesta seção para remover o defletor de ar.

### Sobre esta tarefa

O defletor de ar que você deseja remover pode ser diferente das ilustrações a seguir, mas o método de remoção é igual.

#### S033

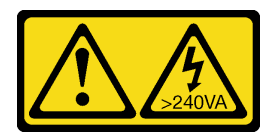

#### CUIDADO:

Energia perigosa presente. Voltagens com energia perigosa podem provocar aquecimento quando em curto-circuito com metal, o que pode resultar no derretimento do metal e/ou queimaduras.

#### S017

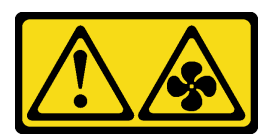

#### CUIDADO:

Lâminas móveis do ventilador perigosas nas proximidades. Mantenha os dedos e outras partes do corpo a distância.

#### Atenção:

- Leia ["Diretrizes de instalação" na página 33](#page-40-1) e ["Lista de verificação de inspeção segurança" na página 34](#page-41-0) para garantir que esteja trabalhando de forma segura.
- Desligue o servidor e os dispositivos periféricos e desconecte os cabos de alimentação e todos os cabos externos. Consulte ["Desligar o servidor" na página 40.](#page-47-0)
- Previna a exposição à eletricidade estática, que pode resultar em encerramento do sistema e perda de dados, mantendo componentes sensíveis em suas embalagens antiestáticas até a instalação, e manipulando esses dispositivos com uma pulseira de descarga eletrostática ou outros sistemas de aterramento.
- Caso pretenda instalar módulos de memória, você deve primeiro remover o defletor de ar do servidor.

### Procedimento

- Etapa 1. Remova a tampa superior. Consulte ["Remover a tampa superior traseira" na página 159](#page-166-0).
- Etapa 2. Se houver um módulo de energia flash RAID instalado no defletor de ar, primeiro desconecte o cabo do módulo de energia flash RAID.

Etapa 3. Segure o defletor de ar e levante-o com cuidado para fora do servidor.

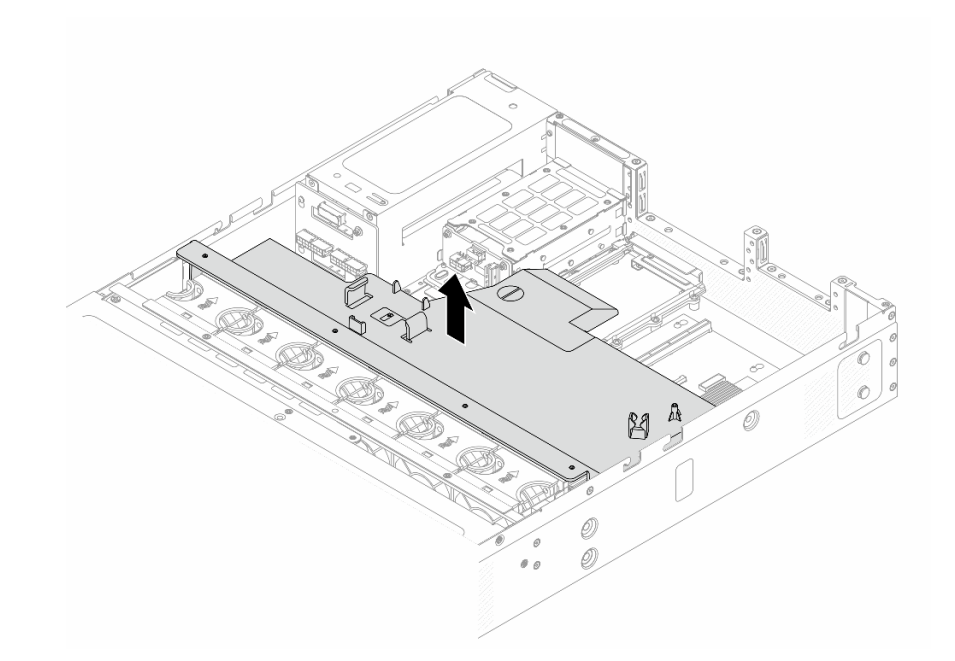

Figura 28. Remoção do defletor de ar

Atenção: A operação do servidor sem o defletor de ar pode danificar componentes do servidor. Para um resfriamento e um fluxo de ar adequados, instale o defletor de ar antes de ligar o servidor.

## Depois de concluir

Se você receber instruções para retornar o componente ou o dispositivo opcional, siga todas as instruções do pacote e use os materiais do pacote para remessa que foram fornecidos.

## <span id="page-57-0"></span>Instalar o defletor de ar

Siga as instruções nesta seção para instalar o defletor de ar.

## Sobre esta tarefa

O defletor de ar que você deseja instalar pode ser diferente das ilustrações a seguir, mas o método de instalação é igual.

S033

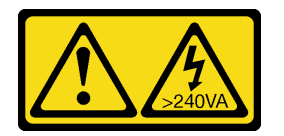

#### CUIDADO:

Energia perigosa presente. Voltagens com energia perigosa podem provocar aquecimento quando em curto-circuito com metal, o que pode resultar no derretimento do metal e/ou queimaduras.

S017

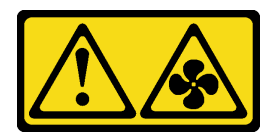

#### CUIDADO:

Lâminas móveis do ventilador perigosas nas proximidades. Mantenha os dedos e outras partes do corpo a distância.

#### Atenção:

- Leia ["Diretrizes de instalação" na página 33](#page-40-1) e ["Lista de verificação de inspeção segurança" na página 34](#page-41-0) para garantir que esteja trabalhando de forma segura.
- Desligue o servidor e os dispositivos periféricos e desconecte os cabos de alimentação e todos os cabos externos. Consulte ["Desligar o servidor" na página 40.](#page-47-0)
- Previna a exposição à eletricidade estática, que pode resultar em encerramento do sistema e perda de dados, mantendo componentes sensíveis em suas embalagens antiestáticas até a instalação, e manipulando esses dispositivos com uma pulseira de descarga eletrostática ou outros sistemas de aterramento.

### Procedimento

- Etapa 1. Se precisar instalar um módulo de energia flash RAID na traseira do defletor de ar, instale-o antes. Consulte ["Instalar o módulo de energia flash RAID" na página 134.](#page-141-0)
- Etapa 2. Alinhe as presilhas no defletor de ar com os soquetes no compartimento do ventilador.

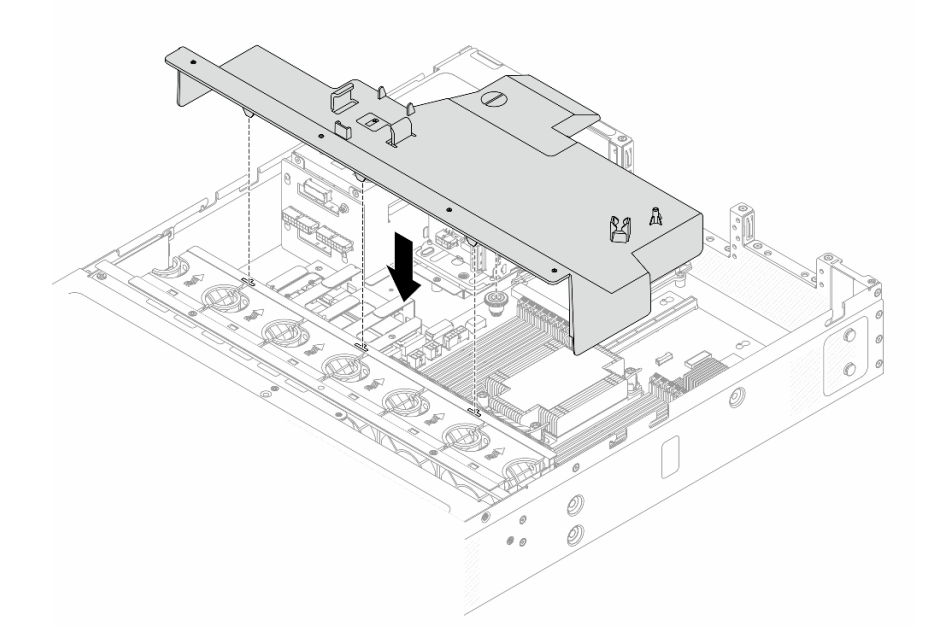

Figura 29. Instalação do defletor de ar

Etapa 3. Abaixe o defletor de ar para dentro do chassi e pressione o defletor de ar até ajustá-lo firmemente.

#### Depois de concluir

Conclua a substituição de peças. Consulte ["Concluir a substituição de peças" na página 171.](#page-178-0)

# Substituição do backplane

Use estas informações para remover e instalar um backplane.

- ["Remover o backplane da unidade frontal de 3,5 polegadas" na página 52](#page-59-0)
- ["Instalar o backplane da unidade frontal de 3,5 polegadas" na página 53](#page-60-0)
- ["Remover o backplane da unidade traseira de 2,5 polegadas" na página 54](#page-61-0)
- ["Instalar o backplane da unidade traseira de 2,5 polegadas" na página 55](#page-62-0)

## <span id="page-59-0"></span>Remover o backplane da unidade frontal de 3,5 polegadas

Use estas informações para remover o backplane da unidade frontal de 3,5 polegadas.

## Sobre esta tarefa

#### Atenção:

- Leia ["Diretrizes de instalação" na página 33](#page-40-1) e ["Lista de verificação de inspeção segurança" na página 34](#page-41-0) para garantir que esteja trabalhando de forma segura.
- Desligue o servidor e os dispositivos periféricos e desconecte os cabos de alimentação e todos os cabos externos. Consulte ["Desligar o servidor" na página 40.](#page-47-0)
- Previna a exposição à eletricidade estática, que pode resultar em encerramento do sistema e perda de dados, mantendo componentes sensíveis em suas embalagens antiestáticas até a instalação, e manipulando esses dispositivos com uma pulseira de descarga eletrostática ou outros sistemas de aterramento.

## Procedimento

Etapa 1. Prepare o servidor.

- a. Remova a tampa superior. Consulte ["Remover a tampa superior traseira" na página 159.](#page-166-0)
- b. Remova todas as unidades instaladas dos compartimentos de unidade.
- Etapa 2. Registre as conexões de cabos no backplane e, em seguida, desconecte todos os cabos do backplane. Para obter detalhes, consulte ["Roteamento de cabos de energia do backplane frontal"](#page-181-0)  [na página 174](#page-181-0) e ["Roteamento de cabos de sinais do backplane frontal" na página 175](#page-182-0) Se os conectores de cabos vierem com tampas protetoras contra poeira, recoloque-as.

Etapa 3. Remova o backplane do chassi.

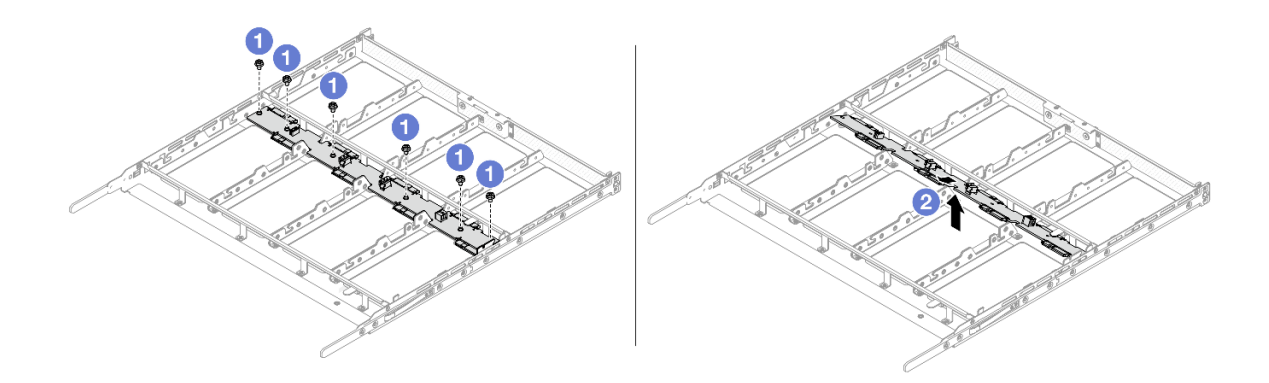

Figura 30. Remoção do backplane da unidade de 3,5 polegadas

- $a.$   $\bullet$  Solte os parafusos que fixam o backplane.
- b. <sup>2</sup> Incline o backplane e levante-o para retirá-lo da bandeja da unidade.

### Depois de concluir

Se você receber instruções para retornar o componente ou o dispositivo opcional, siga todas as instruções do pacote e use os materiais do pacote para remessa que foram fornecidos.

## <span id="page-60-0"></span>Instalar o backplane da unidade frontal de 3,5 polegadas

Use estas informações para instalar o backplane da unidade frontal de 3,5 polegadas.

## Sobre esta tarefa

#### Atenção:

- Leia ["Diretrizes de instalação" na página 33](#page-40-1) e ["Lista de verificação de inspeção segurança" na página 34](#page-41-0) para garantir que esteja trabalhando de forma segura.
- Desligue o servidor e os dispositivos periféricos e desconecte os cabos de alimentação e todos os cabos externos. Consulte ["Desligar o servidor" na página 40.](#page-47-0)
- Previna a exposição à eletricidade estática, que pode resultar em encerramento do sistema e perda de dados, mantendo componentes sensíveis em suas embalagens antiestáticas até a instalação, e manipulando esses dispositivos com uma pulseira de descarga eletrostática ou outros sistemas de aterramento.

## Procedimento

Etapa 1. Encoste a embalagem antiestática que contém o backplane em qualquer superfície não pintada na parte externa do servidor. Em seguida, remova o backplane do pacote e coloque-o em uma superfície antiestática.

Etapa 2. Instale o backplane no lugar.

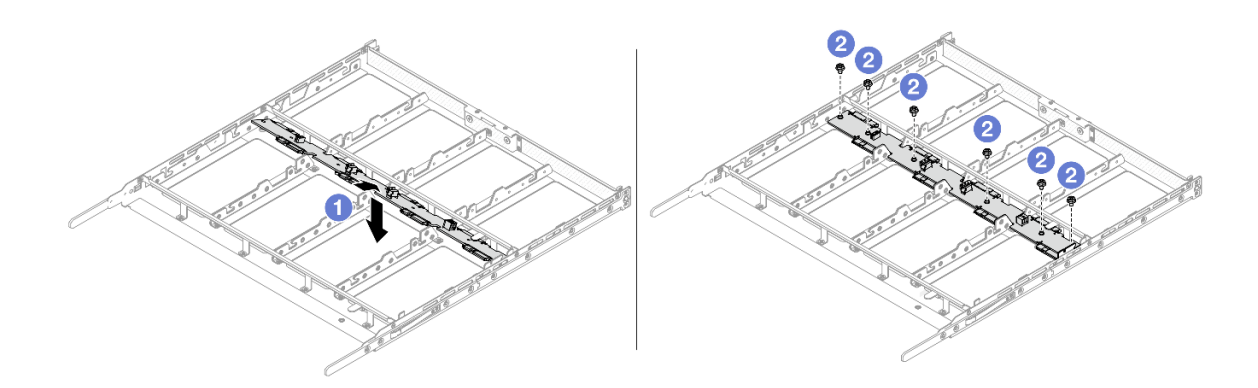

Figura 31. Instalando um backplane da unidade de 3,5"

- a. **I**ncline o backplane e coloque-o uniformemente no chassi.
- b. <sup>2</sup> Aperte os parafusos e certifique-se de que o backplane esteja preso no lugar.
- Etapa 3. Conecte os cabos ao conjunto de placa-mãe e ao backplane. Para obter detalhes, consulte ["Roteamento de cabos de energia do backplane frontal" na página 174](#page-181-0) e ["Roteamento de cabos](#page-182-0)  [de sinais do backplane frontal" na página 175.](#page-182-0) Se os conectores de cabos vierem com tampas protetoras contra poeira, remova-as antes de conectar.

### Depois de concluir

- 1. Reinstale todas as unidades nos compartimentos de unidade. Consulte ["Instalar uma unidade frontal](#page-104-0) [hot-swap de 3,5 polegadas" na página 97](#page-104-0).
- 2. Conclua a substituição de peças. Consulte ["Concluir a substituição de peças" na página 171.](#page-178-0)

## <span id="page-61-0"></span>Remover o backplane da unidade traseira de 2,5 polegadas

Use estas informações para remover um backplane da unidade traseira de 2,5 polegadas.

## Sobre esta tarefa

#### Atenção:

- Leia ["Diretrizes de instalação" na página 33](#page-40-1) e ["Lista de verificação de inspeção segurança" na página 34](#page-41-0) para garantir que esteja trabalhando de forma segura.
- Desligue o servidor e os dispositivos periféricos e desconecte os cabos de alimentação e todos os cabos externos. Consulte ["Desligar o servidor" na página 40.](#page-47-0)
- Previna a exposição à eletricidade estática, que pode resultar em encerramento do sistema e perda de dados, mantendo componentes sensíveis em suas embalagens antiestáticas até a instalação, e manipulando esses dispositivos com uma pulseira de descarga eletrostática ou outros sistemas de aterramento.

### Procedimento

Etapa 1. Prepare o servidor.

- a. Remova a tampa superior. Consulte ["Remover a tampa superior traseira" na página 159.](#page-166-0)
- b. Remova a placa defletora de ar. Consulte ["Remover o defletor de ar" na página 48.](#page-55-0)
- c. Remova todas as unidades instaladas dos compartimentos de unidade. Consulte o ["Remover](#page-106-0) [uma unidade traseira hot-swap de 2,5 polegadas" na página 99.](#page-106-0)
- Etapa 2. Registre as conexões de cabos da unidade traseira de 2,5 polegadas e, em seguida, desconecte todos os cabos dos backplanes. Para obter informações sobre roteamento de cabos do backplane, consulte ["Roteamento de cabos do backplane da unidade traseira" na página 179.](#page-186-0)
- Etapa 3. Retire cuidadosamente o backplane da unidade traseira de 2,5 polegadas da gaiola de unidade hot-swap traseira.

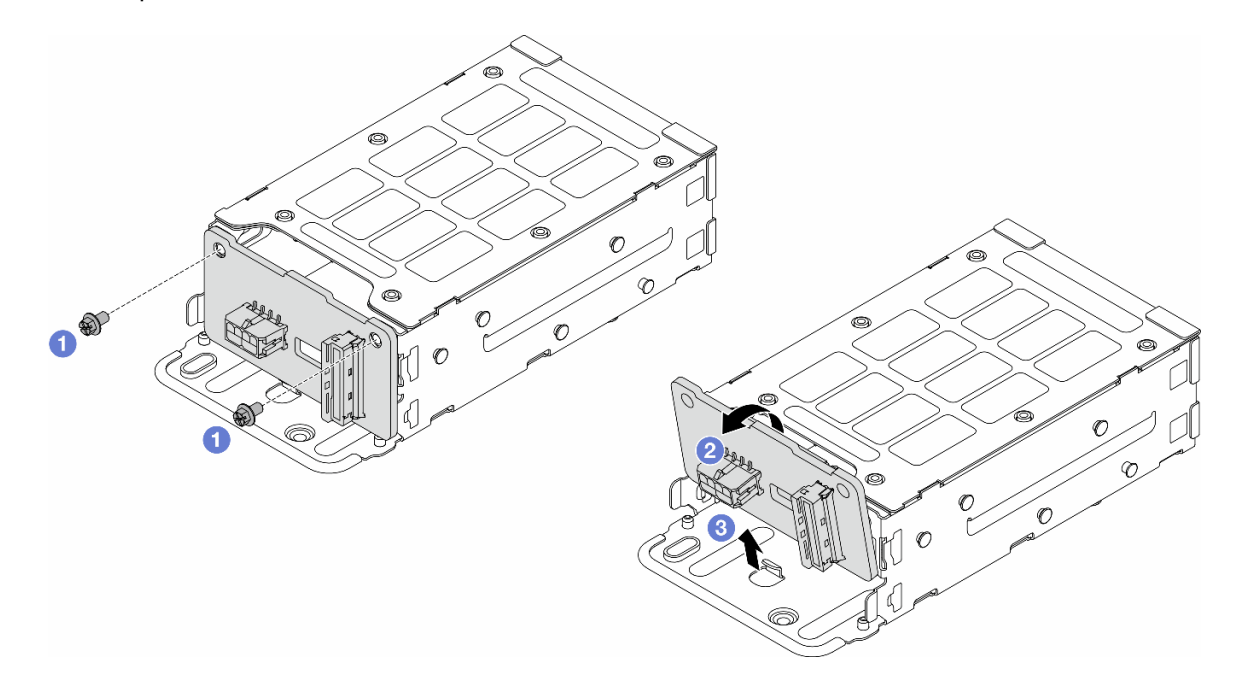

Figura 32. Remoção do backplane da unidade traseira de 2,5 polegadas

- $a.$  Solte os parafusos que fixam o backplane traseiro.
- b. <sup>2</sup> Incline o backplane conforme mostra a ilustração.
- c. **C** Deslize o backplane para fora da gaiola de unidade traseira.

### Depois de concluir

Se você receber instruções para retornar o componente ou o dispositivo opcional, siga todas as instruções do pacote e use os materiais do pacote para remessa que foram fornecidos.

## <span id="page-62-0"></span>Instalar o backplane da unidade traseira de 2,5 polegadas

Use estas informações para instalar o backplane da unidade traseira de 2,5 polegadas.

### Sobre esta tarefa

#### Atenção:

- Leia ["Diretrizes de instalação" na página 33](#page-40-1) e ["Lista de verificação de inspeção segurança" na página 34](#page-41-0) para garantir que esteja trabalhando de forma segura.
- Desligue o servidor e os dispositivos periféricos e desconecte os cabos de alimentação e todos os cabos externos. Consulte ["Desligar o servidor" na página 40.](#page-47-0)

• Previna a exposição à eletricidade estática, que pode resultar em encerramento do sistema e perda de dados, mantendo componentes sensíveis em suas embalagens antiestáticas até a instalação, e manipulando esses dispositivos com uma pulseira de descarga eletrostática ou outros sistemas de aterramento.

## Procedimento

- Etapa 1. Toque na embalagem antiestática que contém o backplane em qualquer superfície não pintada na parte externa do servidor. Em seguida, remova o backplane do pacote e coloque-o em uma superfície antiestática.
- Etapa 2. Instale o backplane traseiro na gaiola de unidade traseira.

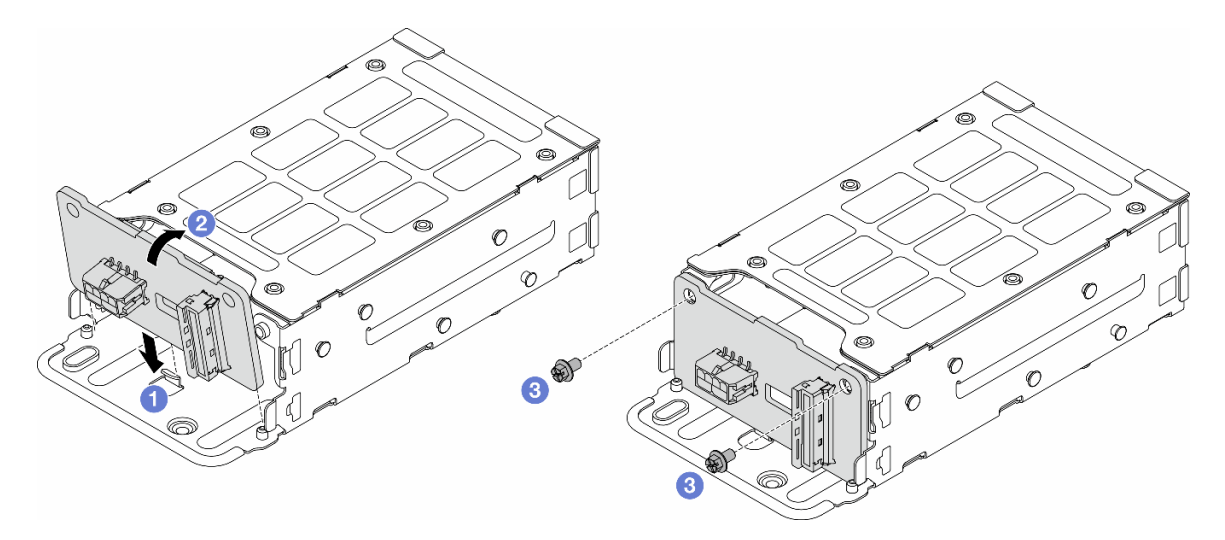

Figura 33. Instalação do backplane traseiro

- a. **Incline o backplane e insira a parte inferior nos clipes da gaiola de unidade.**
- b. <sup>2</sup> Alinhe os orifícios do parafuso no backplane e na gaiola de unidade.
- c. <sup>3</sup> Aperte os parafusos e certifique-se de que o backplane traseiro esteja preso.
- Etapa 3. Conecte os cabos ao conjunto de placa-mãe e ao backplane. Consulte [Capítulo 5 "Roteamento](#page-180-0)  [de cabos internos" na página 173.](#page-180-0) Se os conectores de cabos vierem com tampas protetoras contra poeira, remova-as antes de conectar.

## Depois de concluir

- 1. Reinstale as unidades na gaiola de unidade hot-swap traseira. Consulte o ["Instalar uma unidade traseira](#page-108-0) [hot-swap de 2,5 polegadas" na página 101.](#page-108-0)
- 2. Reinstale o conjunto de unidade no servidor. Consulte o ["Instalar o conjunto de unidade traseira de 2,5](#page-146-0) [polegadas" na página 139](#page-146-0).
- 3. Conclua a substituição de peças. Consulte ["Concluir a substituição de peças" na página 171.](#page-178-0)

## Substituição do braço para organização de cabos (CMA) (apenas para técnicos treinados)

Siga as instruções nesta seção para remover e instalar o braço para organização de cabos (CMA).

- ["Remover o braço para organização de cabos \(CMA\) superior" na página 57](#page-64-0)
- ["Instalar o braço para organização de cabos \(CMA\) superior" na página 59](#page-66-0)
- ["Remover o braço para organização de cabos \(CMA\) central" na página 62](#page-69-0)
- ["Instalar o braço para organização de cabos \(CMA\) central" na página 66](#page-73-0)
- ["Remover o braço para organização de cabos \(CMA\) inferior" na página 69](#page-76-0)
- ["Instalar o braço para organização de cabos \(CMA\) inferior" na página 74](#page-81-0)

## <span id="page-64-0"></span>Remover o braço para organização de cabos (CMA) superior

Use estas informações para remover o braço para organização de cabos (CMA) superior.

## Sobre esta tarefa

S033

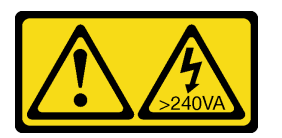

#### CUIDADO:

Energia perigosa presente. Voltagens com energia perigosa podem provocar aquecimento quando em curto-circuito com metal, o que pode resultar no derretimento do metal e/ou queimaduras.

S014

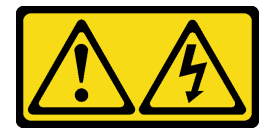

#### CUIDADO:

Voltagens, correntes e níveis de energia perigosos podem estar presentes. Apenas um técnico de serviço qualificado está autorizado a remover as tampas onde houver etiqueta.

#### Atenção:

- Leia ["Diretrizes de instalação" na página 33](#page-40-1) e ["Lista de verificação de inspeção segurança" na página 34](#page-41-0) para garantir que esteja trabalhando de forma segura.
- Desligue o servidor e os dispositivos periféricos e desconecte os cabos de alimentação e todos os cabos externos. Consulte ["Desligar o servidor" na página 40.](#page-47-0)
- Previna a exposição à eletricidade estática, que pode resultar em encerramento do sistema e perda de dados, mantendo componentes sensíveis em suas embalagens antiestáticas até a instalação, e manipulando esses dispositivos com uma pulseira de descarga eletrostática ou outros sistemas de aterramento.

## Procedimento

- Etapa 1. Se o servidor estiver instalado em um rack, remova o servidor do rack. Consulte ["Remover o](#page-48-0) [servidor do rack" na página 41.](#page-48-0)
- Etapa 2. Remova a tampa superior traseira. Consulte o ["Remover a tampa superior traseira" na página 159.](#page-166-0)
- Etapa 3. Remova a tampa superior frontal.

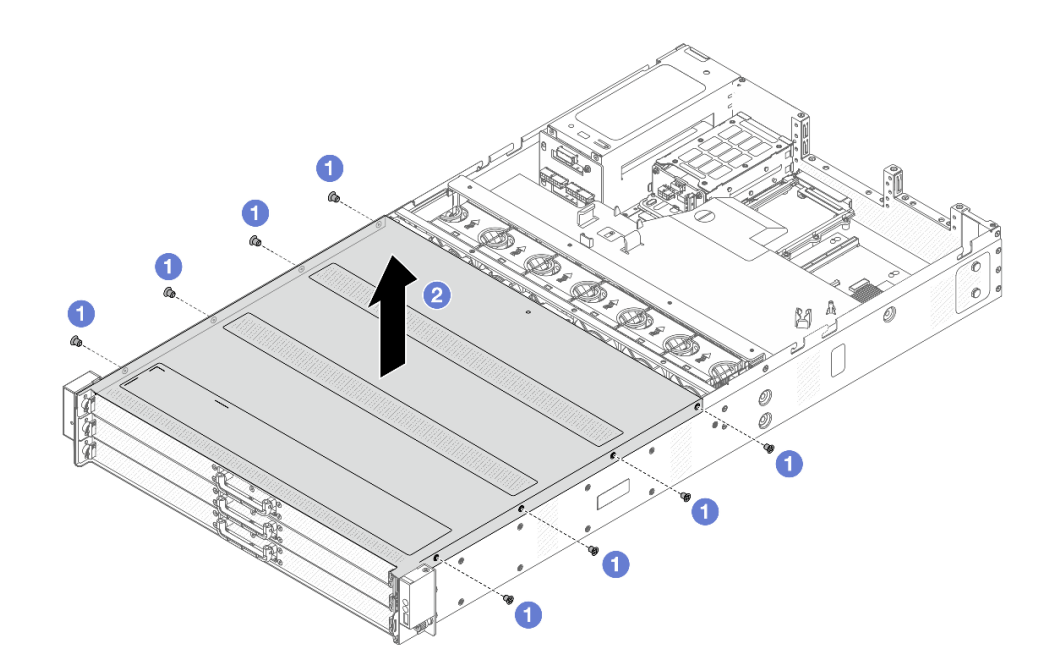

Figura 34. Remoção da tampa superior

- a. U Use uma chave de fenda para remover os parafusos que prendem a tampa superior frontal.
- b. **2** Levante a tampa frontal para removê-la.
- Etapa 4. Remova os conjuntos de placa riser 1 e 2. Consulte ["Substituição da placa riser e do adaptador](#page-150-0)  [PCIe" na página 143.](#page-150-0)
- Etapa 5. Remova a placa defletora de ar. Consulte ["Remover o defletor de ar" na página 48.](#page-55-0)
- Etapa 6. Retire a bandeja da unidade frontal com segurança para obter acesso ao CMA superior.

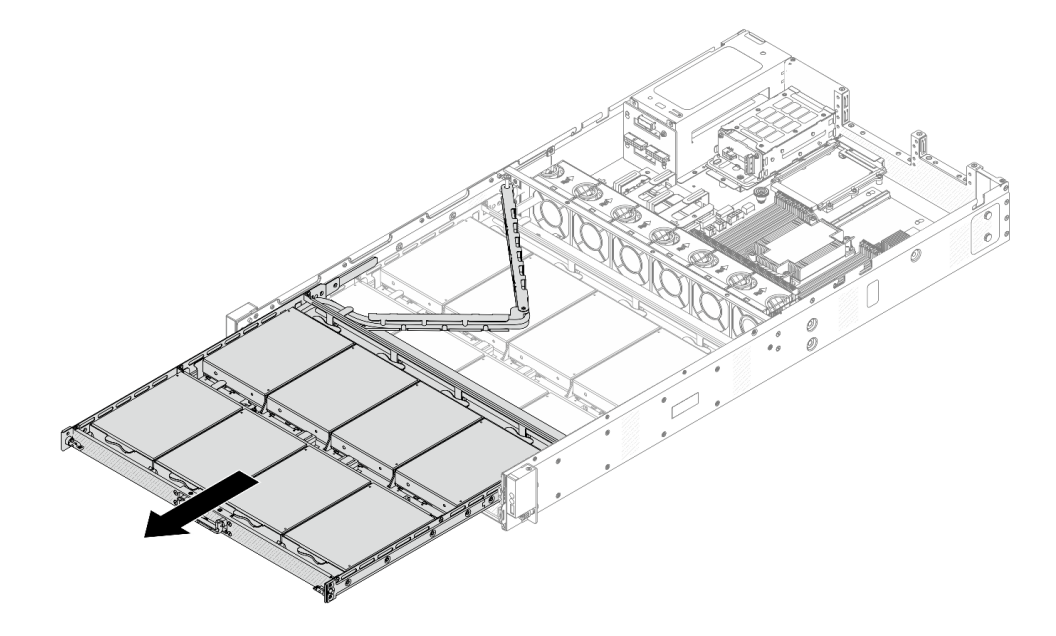

Figura 35. Estendendo o CMA superior

- Etapa 7. Desconecte todos os cabos que passam pelo CMA a ser removido. Para obter mais detalhes sobre o roteamento de cabos, consulte ["Roteamento de cabos de energia do backplane frontal"](#page-181-0)  [na página 174](#page-181-0) e ["Roteamento de cabos de sinais do backplane frontal" na página 175.](#page-182-0)
- Etapa 8. Remova o CMA superior com os cabos conectados.

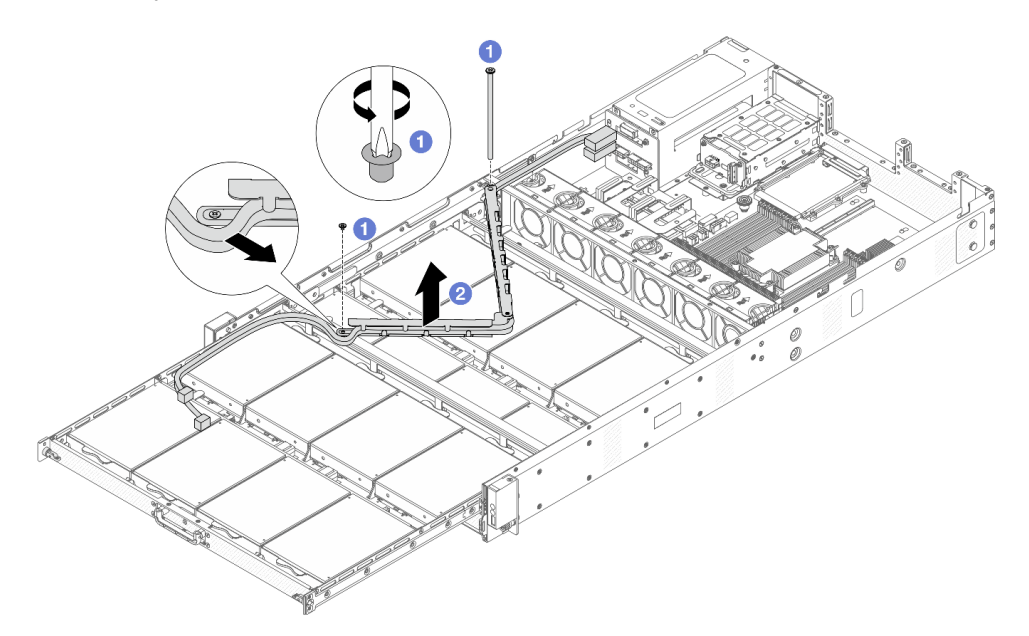

Figura 36. Removendo o CMA superior

- a. Use uma chave de fenda para remover os parafusos que prendem o CMA superior.
- b. **2** Levante o CMA e remova-o.

## Depois de concluir

Se você receber instruções para retornar o componente ou o dispositivo opcional, siga todas as instruções do pacote e use os materiais do pacote para remessa que foram fornecidos.

# <span id="page-66-0"></span>Instalar o braço para organização de cabos (CMA) superior

Siga as instruções nesta seção para instalar o braço para organização de cabos (CMA) superior.

## Sobre esta tarefa

S033

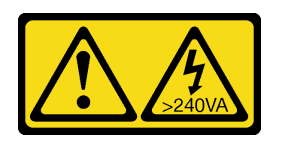

#### CUIDADO:

Energia perigosa presente. Voltagens com energia perigosa podem provocar aquecimento quando em curto-circuito com metal, o que pode resultar no derretimento do metal e/ou queimaduras.

S014

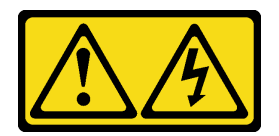

#### CUIDADO:

Voltagens, correntes e níveis de energia perigosos podem estar presentes. Apenas um técnico de serviço qualificado está autorizado a remover as tampas onde houver etiqueta.

#### Atenção:

- Leia ["Diretrizes de instalação" na página 33](#page-40-1) e ["Lista de verificação de inspeção segurança" na página 34](#page-41-0) para garantir que esteja trabalhando de forma segura.
- Desligue o servidor e os dispositivos periféricos e desconecte os cabos de alimentação e todos os cabos externos. Consulte ["Desligar o servidor" na página 40.](#page-47-0)
- Previna a exposição à eletricidade estática, que pode resultar em encerramento do sistema e perda de dados, mantendo componentes sensíveis em suas embalagens antiestáticas até a instalação, e manipulando esses dispositivos com uma pulseira de descarga eletrostática ou outros sistemas de aterramento.

### Procedimento

Etapa 1. Verifique o servidor e certifique-se de que:

- Todos os cabos, adaptadores e outros componentes estejam instalados e posicionados corretamente e de que você não tenha deixado ferramentas ou peças soltas dentro do servidor.
- Todos os cabos internos estejam conectados e roteados corretamente. Consulte o [Capítulo 5](#page-180-0)  ["Roteamento de cabos internos" na página 173](#page-180-0).
- Etapa 2. Instale o CMA superior.

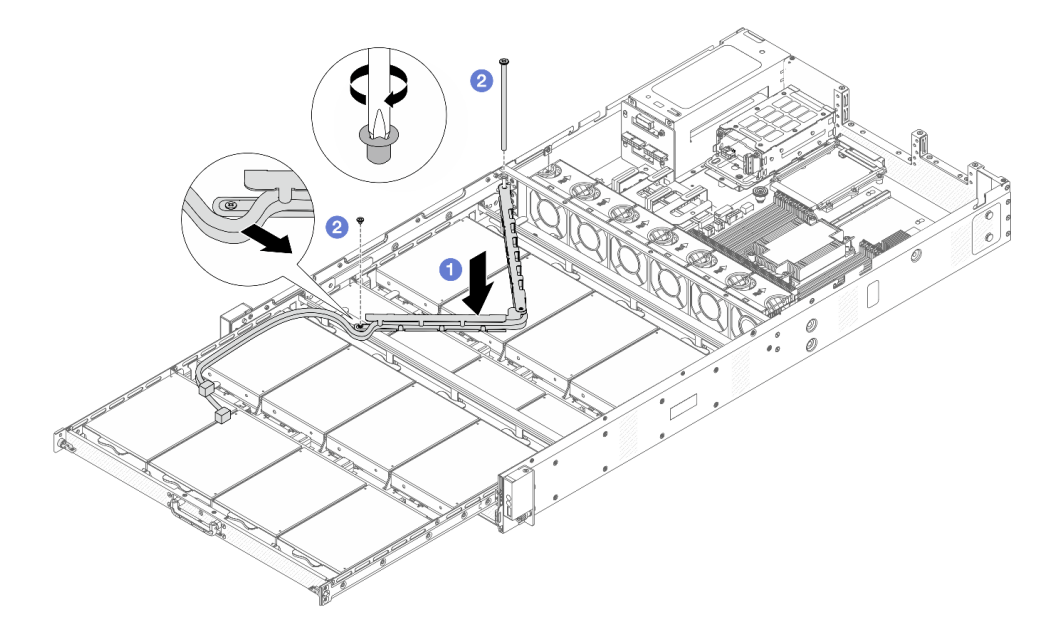

Figura 37. Instalando o CMA superior

- a. **ID** Abaixe o CMA no chassi até que ambos os lados se alinhem aos orifícios do parafuso no chassi.
- b. <sup>2</sup> Use uma chave de fenda para instalar os parafusos e prender o CMA.
- Etapa 3. Conecte todos os cabos que passam pelo CMA. Para obter mais detalhes sobre o roteamento de cabos, consulte ["Roteamento de cabos de energia do backplane frontal" na página 174](#page-181-0) e ["Roteamento de cabos de sinais do backplane frontal" na página 175.](#page-182-0)
- Etapa 4. Empurre a bandeja da unidade frontal de volta para a posição.

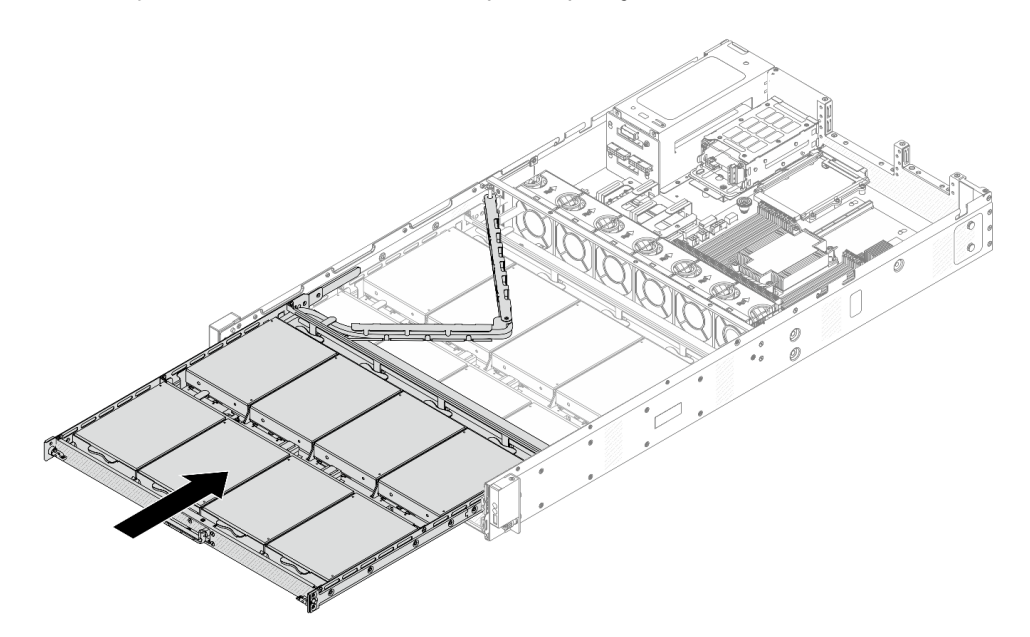

Figura 38. Dobrando o CMA superior

- Etapa 5. Instale o defletor de ar. Consulte ["Instalar o defletor de ar" na página 50](#page-57-0).
- Etapa 6. Instale os conjuntos das placas riser 1 e 2. Consulte ["Substituição da placa riser e do adaptador](#page-150-0) [PCIe" na página 143](#page-150-0).
- Etapa 7. Instale a tampa superior frontal no servidor.

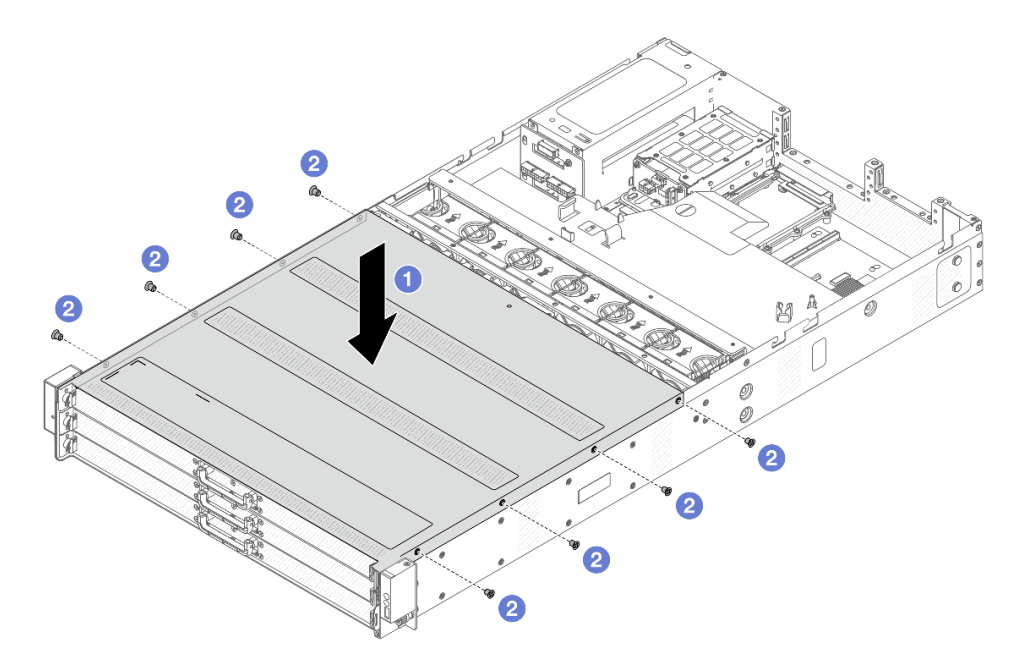

Figura 39. Instalação da tampa superior frontal

- a.  $\bullet$  Abaixe a tampa superior frontal no chassi até que os dois lados da tampa superior se encaixem nas guias nos dois lados do chassi.
- b. Use uma chave de fenda para instalar os parafusos e prender a tampa superior frontal.

Etapa 8. Instale a tampa superior traseira. Consulte o ["Instalar a tampa superior traseira" na página 161.](#page-168-0)

Etapa 9. Instale o servidor nos racks. Consulte o ["Instalar o servidor no rack" na página 44.](#page-51-0)

## Depois de concluir

Depois de instalar a tampa superior, conclua a substituição das peças. Consulte ["Concluir a substituição de](#page-178-0) [peças" na página 171.](#page-178-0)

## <span id="page-69-0"></span>Remover o braço para organização de cabos (CMA) central

Use estas informações para remover o braço para organização de cabos (CMA) central.

### Sobre esta tarefa

S033

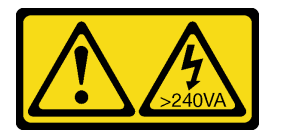

#### CUIDADO:

Energia perigosa presente. Voltagens com energia perigosa podem provocar aquecimento quando em curto-circuito com metal, o que pode resultar no derretimento do metal e/ou queimaduras.

#### S014

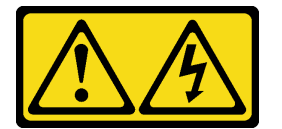

#### CUIDADO:

Voltagens, correntes e níveis de energia perigosos podem estar presentes. Apenas um técnico de serviço qualificado está autorizado a remover as tampas onde houver etiqueta.

#### Atenção:

- Leia ["Diretrizes de instalação" na página 33](#page-40-1) e ["Lista de verificação de inspeção segurança" na página 34](#page-41-0) para garantir que esteja trabalhando de forma segura.
- Desligue o servidor e os dispositivos periféricos e desconecte os cabos de alimentação e todos os cabos externos. Consulte ["Desligar o servidor" na página 40.](#page-47-0)
- Previna a exposição à eletricidade estática, que pode resultar em encerramento do sistema e perda de dados, mantendo componentes sensíveis em suas embalagens antiestáticas até a instalação, e manipulando esses dispositivos com uma pulseira de descarga eletrostática ou outros sistemas de aterramento.

## **Procedimento**

Etapa 1. Se o servidor estiver instalado em um rack, remova o servidor do rack. Consulte ["Remover o](#page-48-0) [servidor do rack" na página 41](#page-48-0).

Etapa 2. Remova a tampa superior traseira. Consulte o ["Remover a tampa superior traseira" na página 159.](#page-166-0)

Etapa 3. Remova a tampa superior frontal.

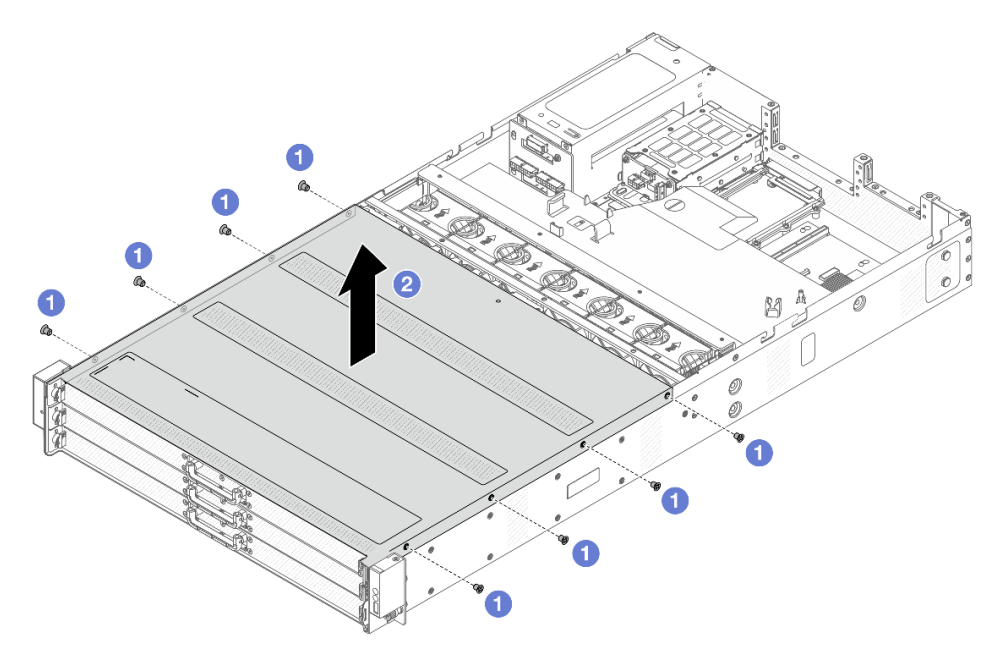

Figura 40. Remoção da tampa superior

- a. Use uma chave de fenda para remover os parafusos que prendem a tampa superior frontal.
- b. **2** Levante a tampa frontal para removê-la.
- Etapa 4. Remova os conjuntos de placa riser 1 e 2. Consulte ["Substituição da placa riser e do adaptador](#page-150-0) [PCIe" na página 143](#page-150-0).
- Etapa 5. Remova a placa defletora de ar. Consulte ["Remover o defletor de ar" na página 48](#page-55-0).
- Etapa 6. Retire as bandejas da unidade frontal com segurança para obter acesso aos CMAs superior e central.

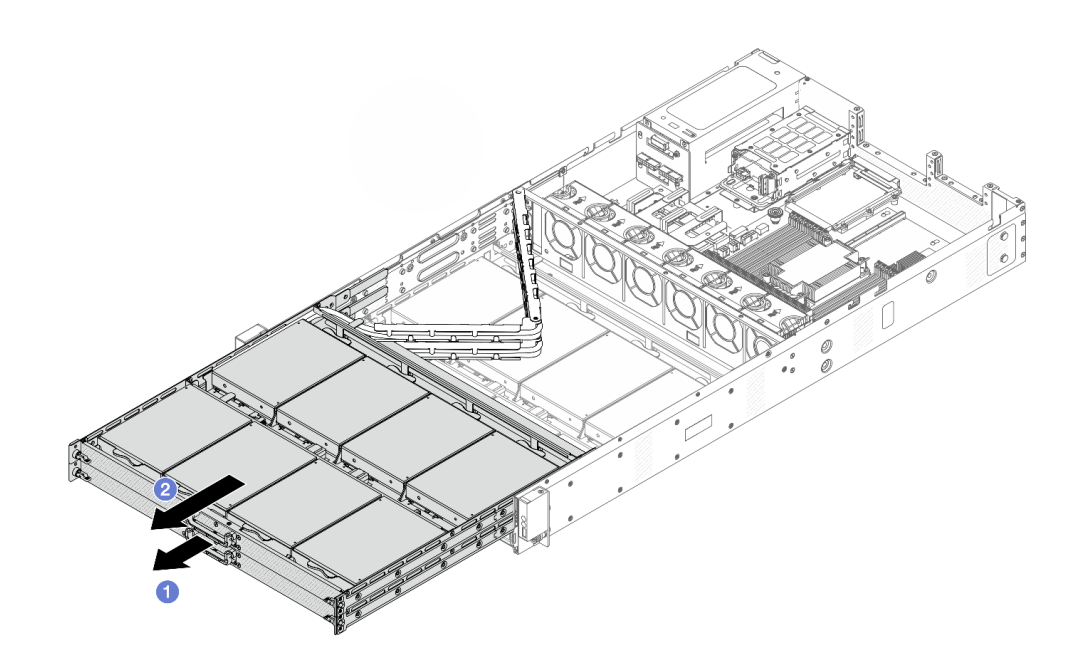

Figura 41. Estendendo os CMAs superior e central

- a. **C** Retire primeiro o CMA central.
- b. **2** Retire o CMA superior.
- Etapa 7. Desconecte todos os cabos que passam pelos CMAs a serem removidos. Para obter mais detalhes sobre o roteamento de cabos, consulte ["Roteamento de cabos de energia do backplane](#page-181-0)  [frontal" na página 174](#page-181-0) e ["Roteamento de cabos de sinais do backplane frontal" na página 175](#page-182-0).
- Etapa 8. Remova o CMA superior com os cabos conectados.

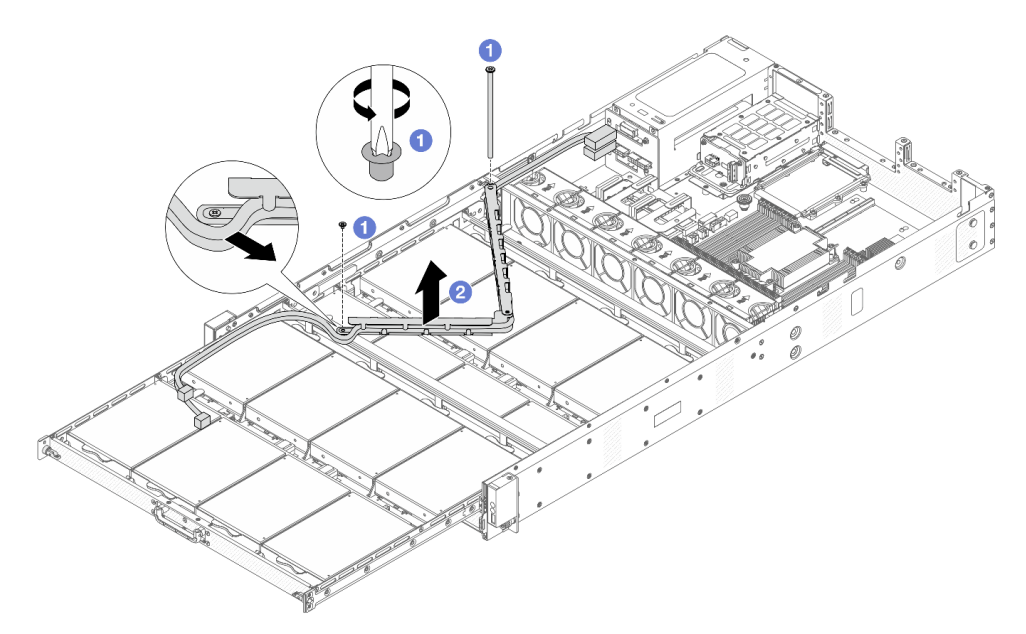

Figura 42. Removendo o CMA superior

- a. Use uma chave de fenda para remover os parafusos que prendem o CMA superior.
- b. **2** Levante o CMA superior e remova-o.
- Etapa 9. Remova as unidades frontais da bandeja superior. Para a remoção da unidade frontal, consulte ["Remover uma unidade frontal hot-swap de 3,5 polegadas" na página 95.](#page-102-0)
- Etapa 10. Remova a bandeja superior da unidade para obter acesso ao CMA central.

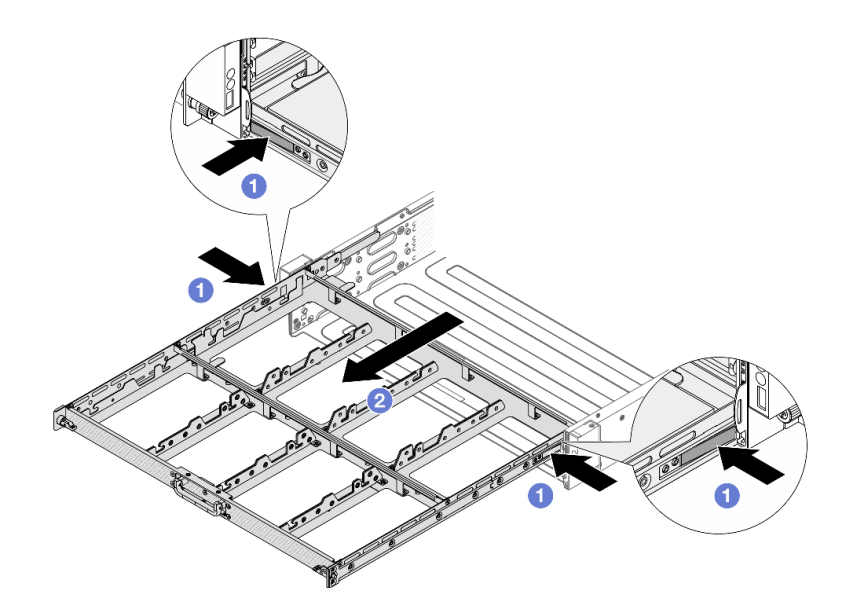

Figura 43. Removendo a bandeja superior da unidade

- a. <sup>O</sup> Pressione as travas em ambos os lados para destravar a bandeja.
- b. **2** Retire a bandeja superior.
- Etapa 11. Remova o CMA central com os cabos conectados.

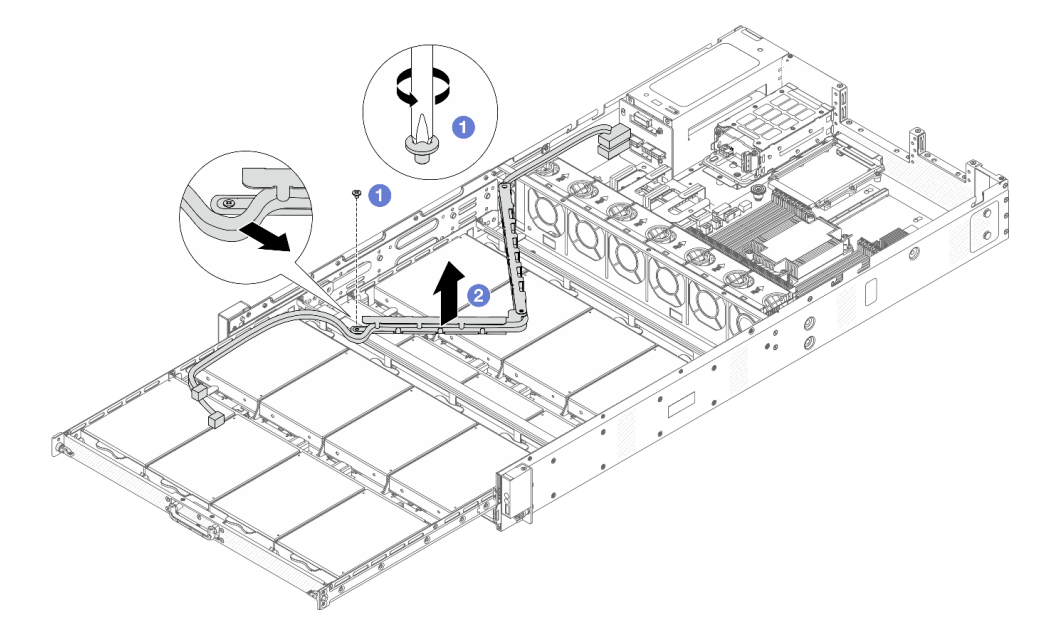

Figura 44. Removendo CMA central

- a. Use uma chave de fenda para remover o parafuso que prende o CMA central.
- b. **2** Levante o CMA central e remova-o.

## Depois de concluir

Se você receber instruções para retornar o componente ou o dispositivo opcional, siga todas as instruções do pacote e use os materiais do pacote para remessa que foram fornecidos.

# Instalar o braço para organização de cabos (CMA) central

Siga as instruções nesta seção para instalar o braço para organização de cabos (CMA) superior.

## Sobre esta tarefa

S033

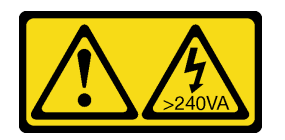

### CUIDADO:

Energia perigosa presente. Voltagens com energia perigosa podem provocar aquecimento quando em curto-circuito com metal, o que pode resultar no derretimento do metal e/ou queimaduras.

S014

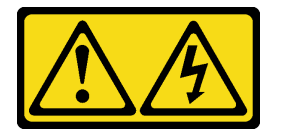

### CUIDADO:

Voltagens, correntes e níveis de energia perigosos podem estar presentes. Apenas um técnico de serviço qualificado está autorizado a remover as tampas onde houver etiqueta.

#### Atenção:

- Leia ["Diretrizes de instalação" na página 33](#page-40-1) e ["Lista de verificação de inspeção segurança" na página 34](#page-41-0) para garantir que esteja trabalhando de forma segura.
- Desligue o servidor e os dispositivos periféricos e desconecte os cabos de alimentação e todos os cabos externos. Consulte ["Desligar o servidor" na página 40.](#page-47-0)
- Previna a exposição à eletricidade estática, que pode resultar em encerramento do sistema e perda de dados, mantendo componentes sensíveis em suas embalagens antiestáticas até a instalação, e manipulando esses dispositivos com uma pulseira de descarga eletrostática ou outros sistemas de aterramento.

## Procedimento

Etapa 1. Verifique o servidor e certifique-se de que:

- Todos os cabos, adaptadores e outros componentes estejam instalados e posicionados corretamente e de que você não tenha deixado ferramentas ou peças soltas dentro do servidor.
- Todos os cabos internos estejam conectados e roteados corretamente. Consulte o [Capítulo 5](#page-180-0)  ["Roteamento de cabos internos" na página 173](#page-180-0).
- Etapa 2. Instale o CMA central.

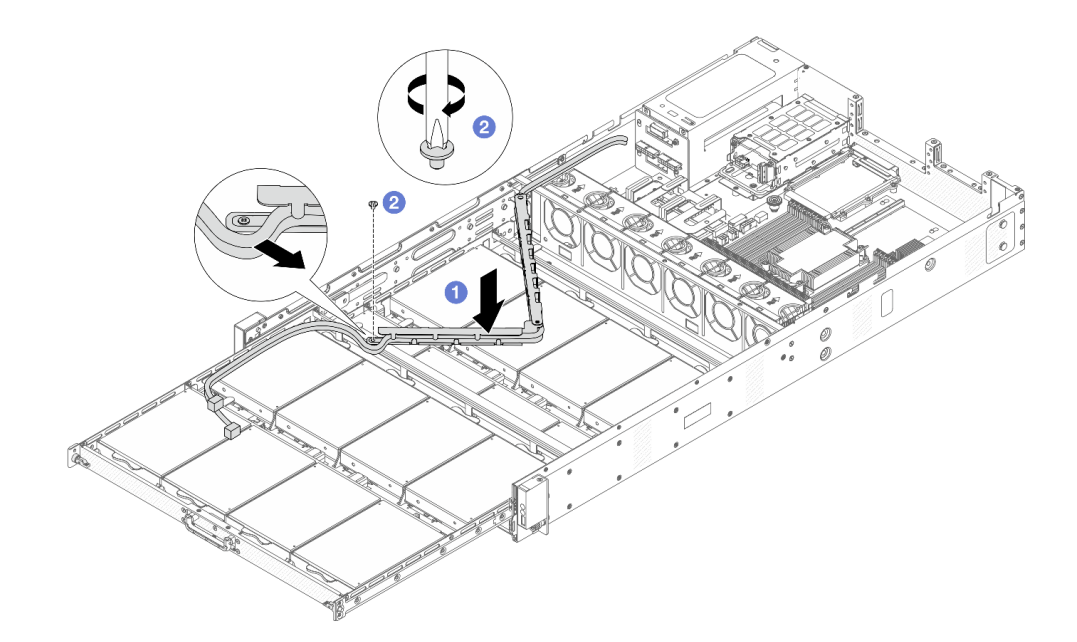

Figura 45. Instalando o CMA central

- a. Abaixe o CMA central no chassi até que ambos os lados se alinhem aos orifícios do parafuso no chassi.
- b. <sup>2</sup> Use uma chave de fenda para instalar o parafuso e prender o CMA central.
- Etapa 3. Instale a bandeja superior da unidade. Alinhe as travas nos dois lados da bandeja com o chassi e empurre-a com segurança nos trilhos.

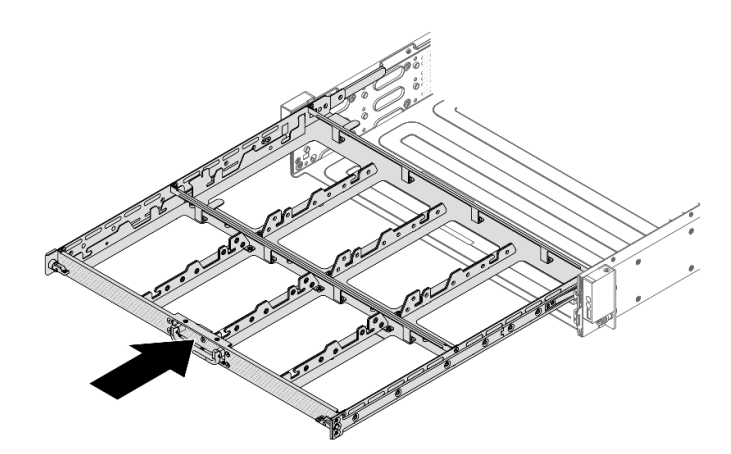

Figura 46. Instalando a bandeja superior

- Etapa 4. Instale as unidades frontais na bandeja superior da unidade. Para ver a instalação da unidade frontal, consulte ["Instalar uma unidade frontal hot-swap de 3,5 polegadas" na página 97.](#page-104-0)
- Etapa 5. Instale o CMA superior.

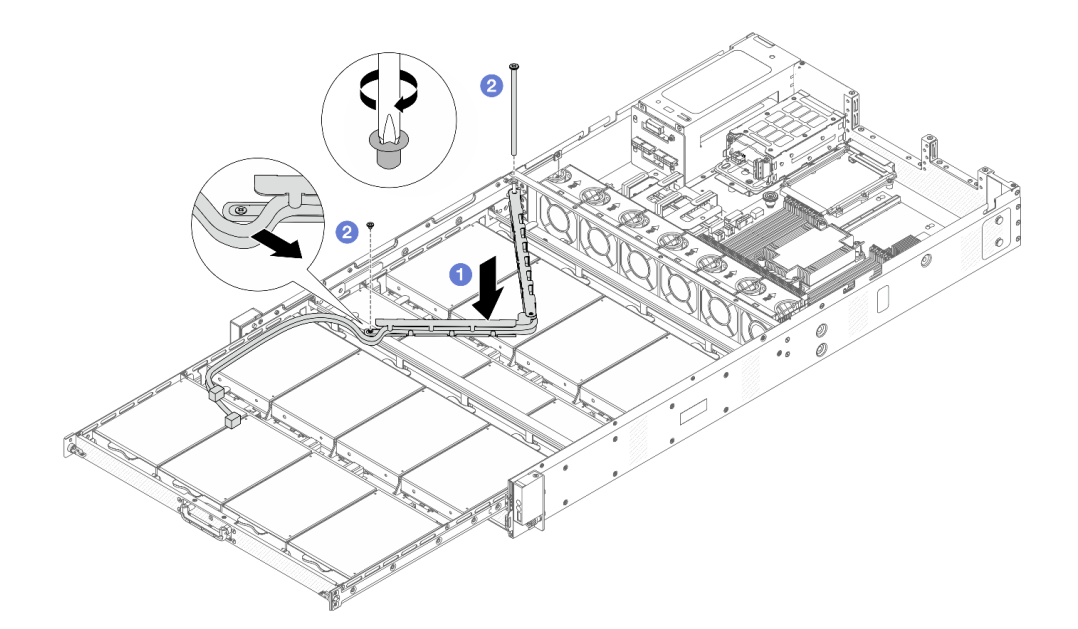

Figura 47. Instalando o CMA superior

- a. Abaixe o CMA superior no chassi até que ambos os lados se alinhem aos orifícios do parafuso no chassi.
- b. <sup>2</sup> Use uma chave de fenda para instalar os parafusos e prender o CMA superior.
- Etapa 6. Conecte todos os cabos que passam pelos CMAs. Para obter mais detalhes sobre o roteamento de cabos, consulte ["Roteamento de cabos de energia do backplane frontal" na página 174](#page-181-0) e ["Roteamento de cabos de sinais do backplane frontal" na página 175.](#page-182-0)
- Etapa 7. Empurre as bandejas da unidade frontal de volta para a posição.

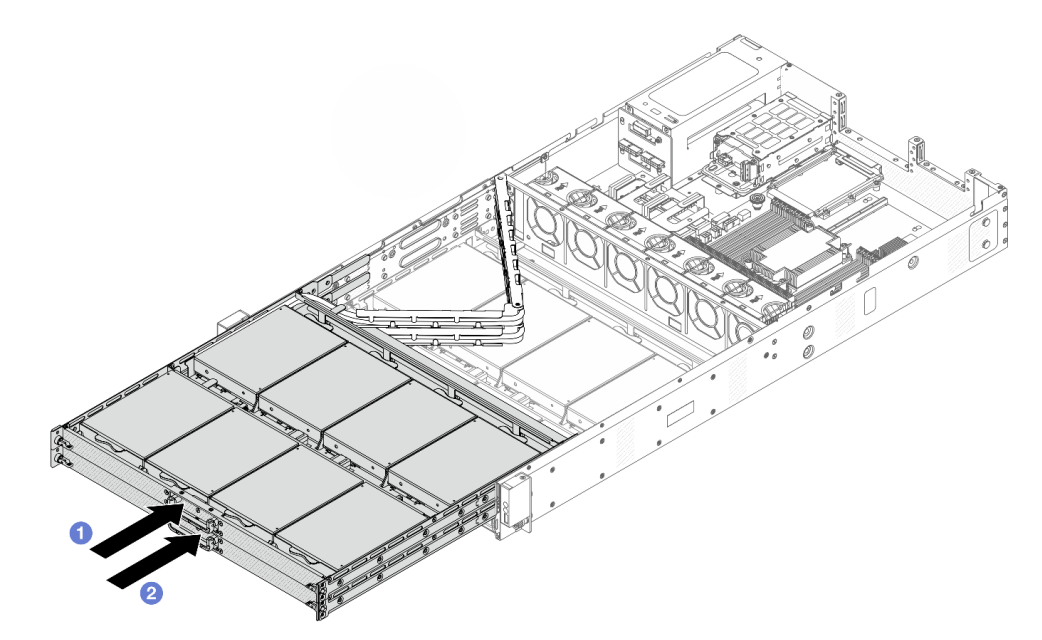

Figura 48. CMAs dobráveis superior e central

a. <sup>O</sup> Primeiro, empurre a bandeja superior da unidade para trás.

- b. <sup>2</sup> Empurre a bandeja central da unidade.
- Etapa 8. Instale o defletor de ar. Consulte ["Instalar o defletor de ar" na página 50](#page-57-0).
- Etapa 9. Instale os conjuntos das placas riser 1 e 2. Consulte ["Substituição da placa riser e do adaptador](#page-150-0) [PCIe" na página 143](#page-150-0).
- Etapa 10. Instale a tampa superior frontal no servidor.

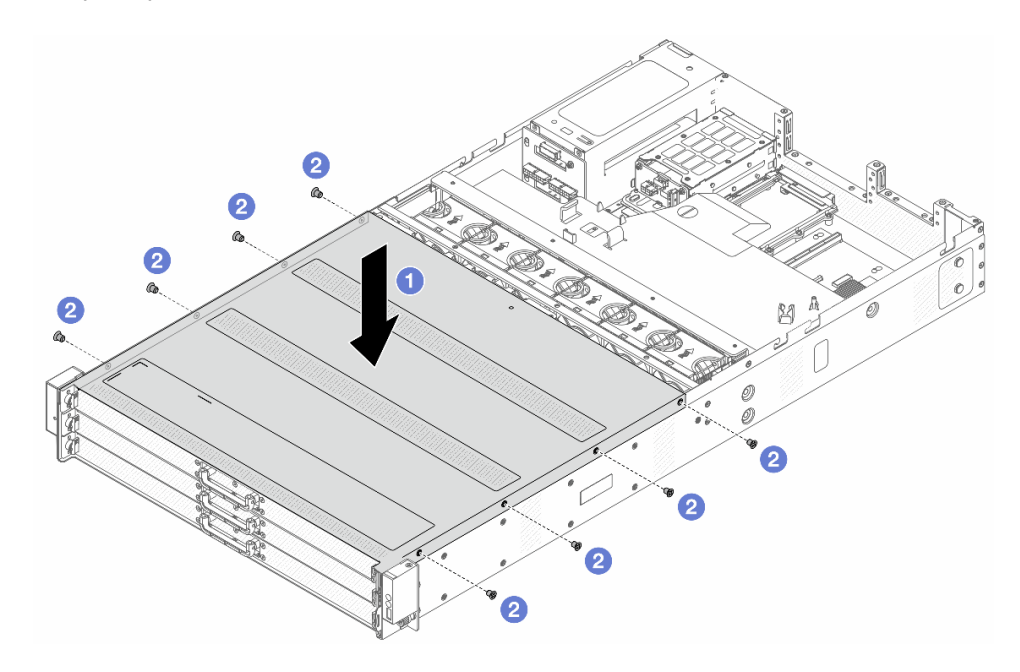

Figura 49. Instalação da tampa superior frontal

- a. Abaixe a tampa superior frontal no chassi até que os dois lados da tampa superior se encaixem nas guias nos dois lados do chassi.
- b. <sup>2</sup> Use uma chave de fenda para instalar os parafusos e prender a tampa superior frontal.

Etapa 11. Instale a tampa superior traseira. Consulte o ["Instalar a tampa superior traseira" na página 161.](#page-168-0) Etapa 12. Instale o servidor nos racks. Consulte o ["Instalar o servidor no rack" na página 44](#page-51-0).

### Depois de concluir

Depois de instalar a tampa superior, conclua a substituição das peças. Consulte ["Concluir a substituição de](#page-178-0)  [peças" na página 171](#page-178-0).

# Remover o braço para organização de cabos (CMA) inferior

Use estas informações para remover o braço para organização de cabos (CMA) inferior.

## Sobre esta tarefa

S033

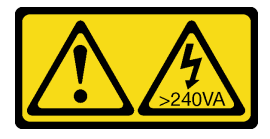

#### CUIDADO:

Energia perigosa presente. Voltagens com energia perigosa podem provocar aquecimento quando em curto-circuito com metal, o que pode resultar no derretimento do metal e/ou queimaduras.

S014

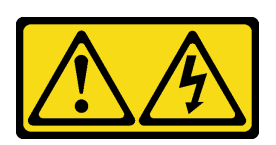

#### CUIDADO:

Voltagens, correntes e níveis de energia perigosos podem estar presentes. Apenas um técnico de serviço qualificado está autorizado a remover as tampas onde houver etiqueta.

#### Atenção:

- Leia ["Diretrizes de instalação" na página 33](#page-40-1) e ["Lista de verificação de inspeção segurança" na página 34](#page-41-0) para garantir que esteja trabalhando de forma segura.
- Desligue o servidor e os dispositivos periféricos e desconecte os cabos de alimentação e todos os cabos externos. Consulte ["Desligar o servidor" na página 40.](#page-47-0)
- Previna a exposição à eletricidade estática, que pode resultar em encerramento do sistema e perda de dados, mantendo componentes sensíveis em suas embalagens antiestáticas até a instalação, e manipulando esses dispositivos com uma pulseira de descarga eletrostática ou outros sistemas de aterramento.

### Procedimento

- Etapa 1. Se o servidor estiver instalado em um rack, remova o servidor do rack. Consulte ["Remover o](#page-48-0) [servidor do rack" na página 41](#page-48-0).
- Etapa 2. Remova a tampa superior traseira. Consulte o ["Remover a tampa superior traseira" na página 159.](#page-166-0)
- Etapa 3. Remova a tampa superior frontal.

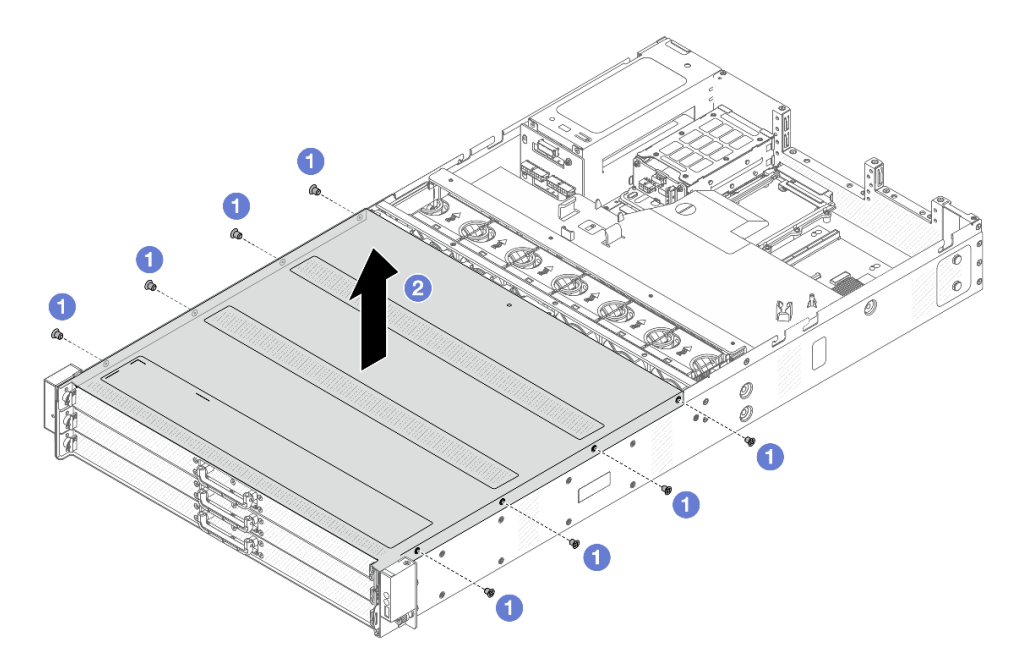

Figura 50. Remoção da tampa superior

- a.  $\bullet$  Use uma chave de fenda para remover os parafusos que prendem a tampa superior frontal.
- b. **2** Levante a tampa frontal para removê-la.
- Etapa 4. Remova os conjuntos de placa riser 1 e 2. Consulte ["Substituição da placa riser e do adaptador](#page-150-0) [PCIe" na página 143](#page-150-0).
- Etapa 5. Remova a placa defletora de ar. Consulte ["Remover o defletor de ar" na página 48](#page-55-0).
- Etapa 6. Retire as bandejas da unidade frontal com segurança para obter acesso aos CMAs superior e central.

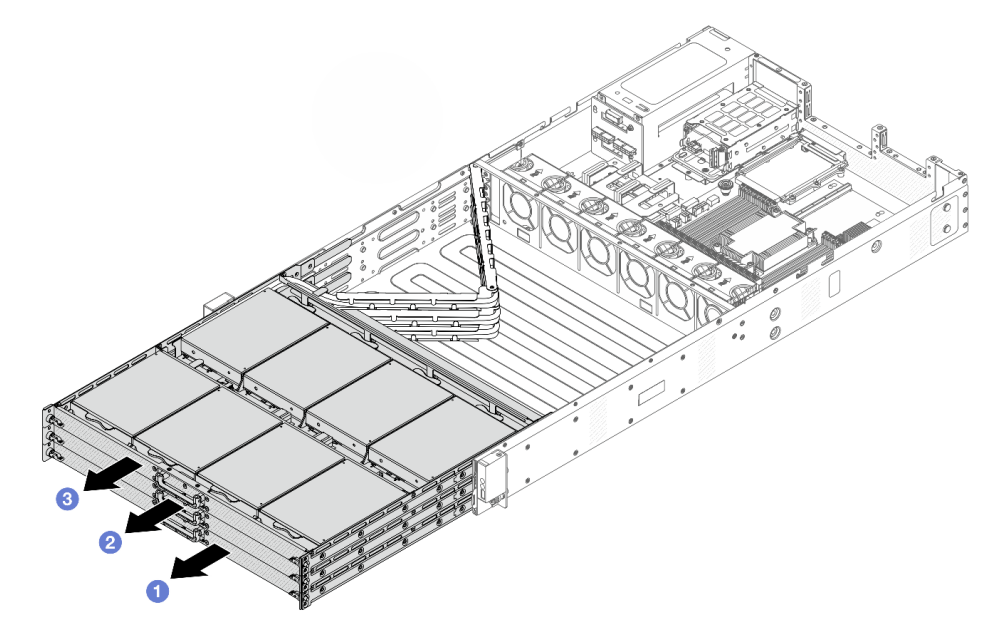

Figura 51. Estendendo os CMAs dobráveis superior, central e inferior

- a. **C** Retire primeiro o CMA inferior.
- b. <sup>2</sup> Em seguida, retire o CMA central.
- c. **2** Retire o CMA superior.
- Etapa 7. Desconecte todos os cabos que passam pelos CMAs a serem removidos. Para obter mais detalhes sobre o roteamento de cabos, consulte ["Roteamento de cabos de energia do backplane](#page-181-0) [frontal" na página 174](#page-181-0) e ["Roteamento de cabos de sinais do backplane frontal" na página 175.](#page-182-0)
- Etapa 8. Remova o CMA superior com os cabos conectados.

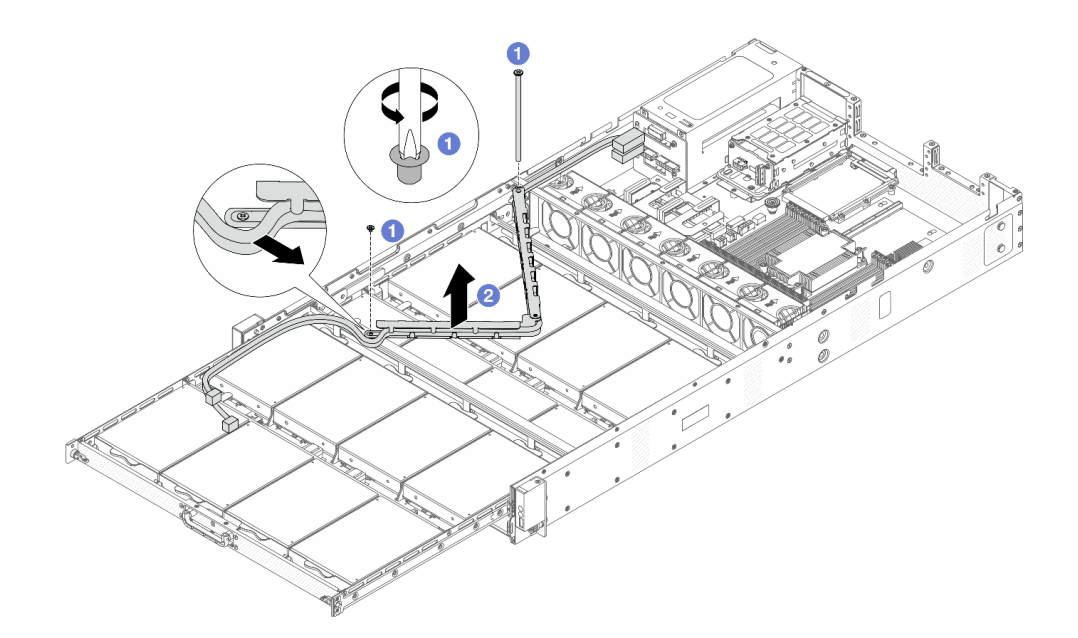

Figura 52. Removendo o CMA superior

- a. Use uma chave de fenda para remover os parafusos que prendem o CMA superior.
- b. **2** Levante o CMA superior e remova-o.
- Etapa 9. Remova as unidades frontais da bandeja superior. Para a remoção da unidade frontal, consulte ["Remover uma unidade frontal hot-swap de 3,5 polegadas" na página 95](#page-102-0).
- Etapa 10. Remova a bandeja superior da unidade para obter acesso ao CMA central.

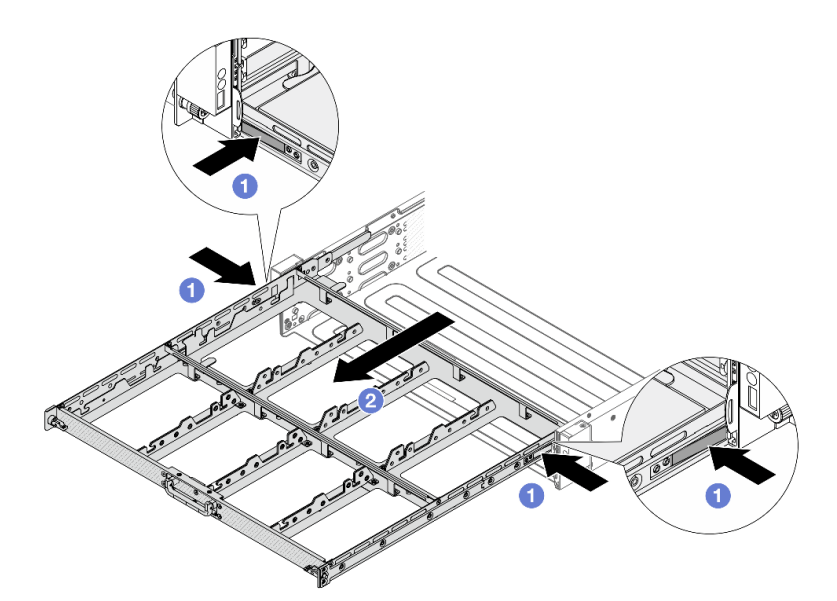

Figura 53. Removendo a bandeja superior da unidade

- a. <sup>O</sup> Pressione as travas em ambos os lados para destravar a bandeja.
- b. <sup>2</sup> Retire a bandeja superior.

Etapa 11. Remova o CMA central com os cabos conectados.

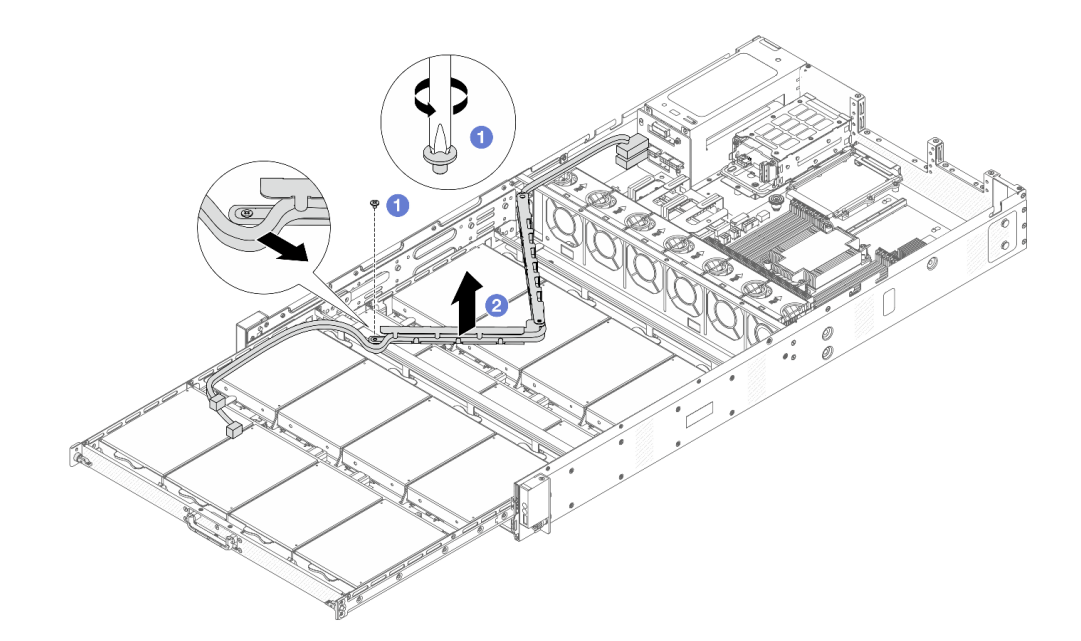

Figura 54. Removendo CMA central

- a. Use uma chave de fenda para remover o parafuso que prende o CMA central.
- b. <sup>2</sup> Levante o CMA central e remova-o.
- Etapa 12. Remova as unidades frontais da bandeja central da unidade. Para a remoção da unidade frontal, consulte ["Remover uma unidade frontal hot-swap de 3,5 polegadas" na página 95](#page-102-0).
- Etapa 13. Remova a bandeja central da unidade para obter acesso ao CMA inferior.

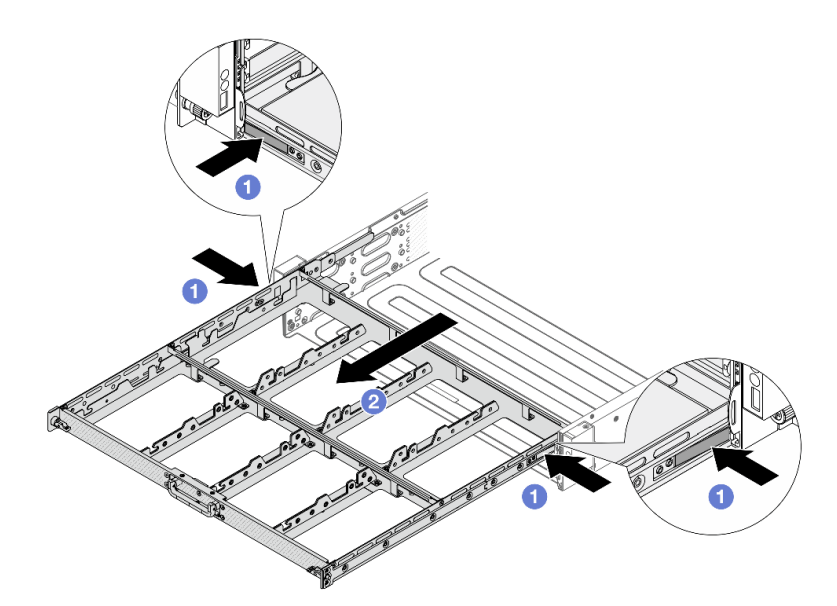

Figura 55. Removendo a bandeja central da unidade

- a. <sup>O</sup> Pressione as travas em ambos os lados para destravar a bandeja.
- b. **2** Retire a bandeja central.

Etapa 14. Remova o CMA inferior com os cabos conectados.

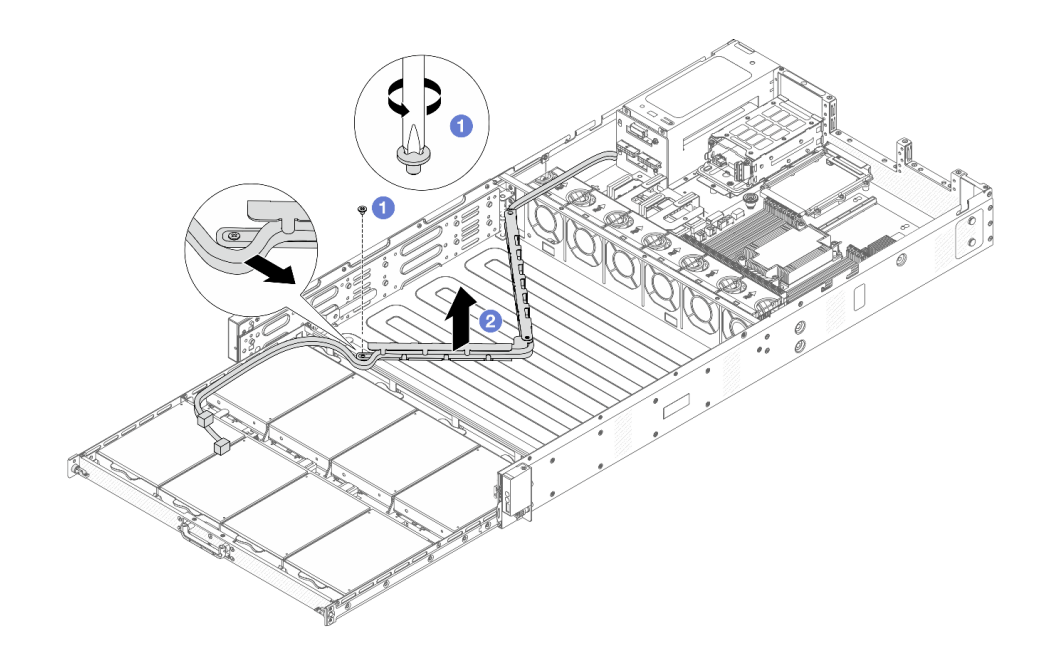

Figura 56. Removendo o CMA inferior

- a. Use uma chave de fenda para remover o parafuso que prende o CMA inferior.
- b. <sup>2</sup> Levante o CMA inferior e remova-o.

## Depois de concluir

Se você receber instruções para retornar o componente ou o dispositivo opcional, siga todas as instruções do pacote e use os materiais do pacote para remessa que foram fornecidos.

# Instalar o braço para organização de cabos (CMA) inferior

Siga as instruções nesta seção para instalar o braço para organização de cabos (CMA) inferior.

## Sobre esta tarefa

S033

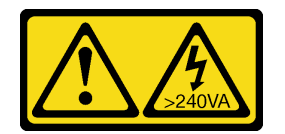

#### CUIDADO:

Energia perigosa presente. Voltagens com energia perigosa podem provocar aquecimento quando em curto-circuito com metal, o que pode resultar no derretimento do metal e/ou queimaduras.

S014

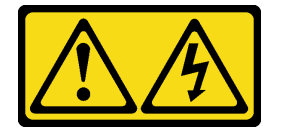

CUIDADO:

Voltagens, correntes e níveis de energia perigosos podem estar presentes. Apenas um técnico de serviço qualificado está autorizado a remover as tampas onde houver etiqueta.

#### Atenção:

- Leia ["Diretrizes de instalação" na página 33](#page-40-1) e ["Lista de verificação de inspeção segurança" na página 34](#page-41-0) para garantir que esteja trabalhando de forma segura.
- Desligue o servidor e os dispositivos periféricos e desconecte os cabos de alimentação e todos os cabos externos. Consulte ["Desligar o servidor" na página 40.](#page-47-0)
- Previna a exposição à eletricidade estática, que pode resultar em encerramento do sistema e perda de dados, mantendo componentes sensíveis em suas embalagens antiestáticas até a instalação, e manipulando esses dispositivos com uma pulseira de descarga eletrostática ou outros sistemas de aterramento.

### Procedimento

Etapa 1. Verifique o servidor e certifique-se de que:

- Todos os cabos, adaptadores e outros componentes estejam instalados e posicionados corretamente e de que você não tenha deixado ferramentas ou peças soltas dentro do servidor.
- Todos os cabos internos estejam conectados e roteados corretamente. Consulte o [Capítulo 5](#page-180-0)  ["Roteamento de cabos internos" na página 173.](#page-180-0)

Etapa 2. Instale o CMA inferior.

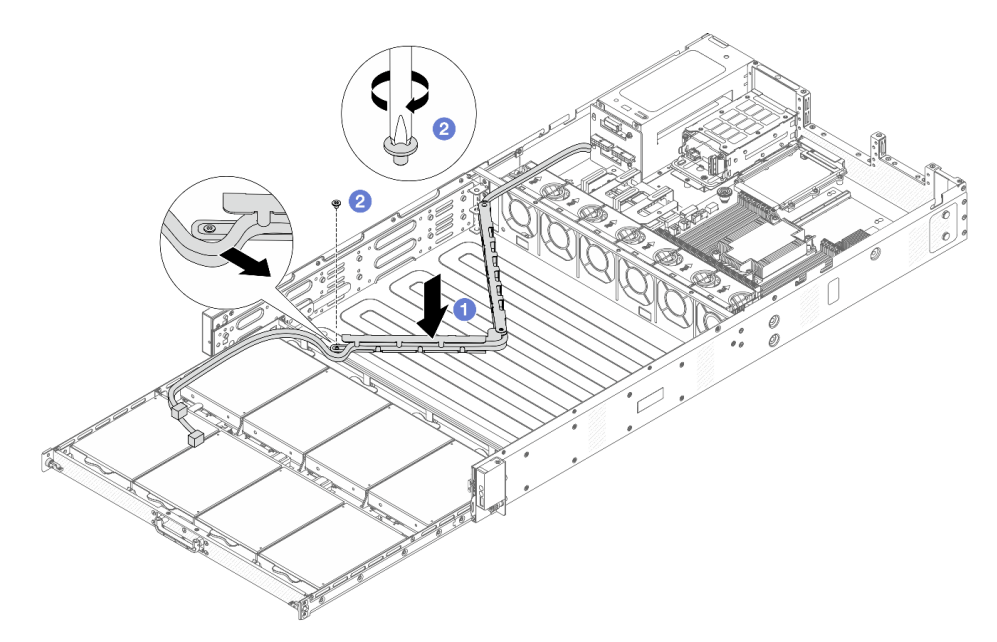

Figura 57. Instalando o CMA inferior

- a. Abaixe o CMA inferior no chassi até que ambos os lados se alinhem aos orifícios do parafuso no chassi.
- b. <sup>2</sup> Use uma chave de fenda para instalar os parafusos e prender o CMA inferior.
- Etapa 3. Instale a bandeja central da unidade. Alinhe as travas nos dois lados da bandeja com o chassi e empurre-a com segurança nos trilhos.

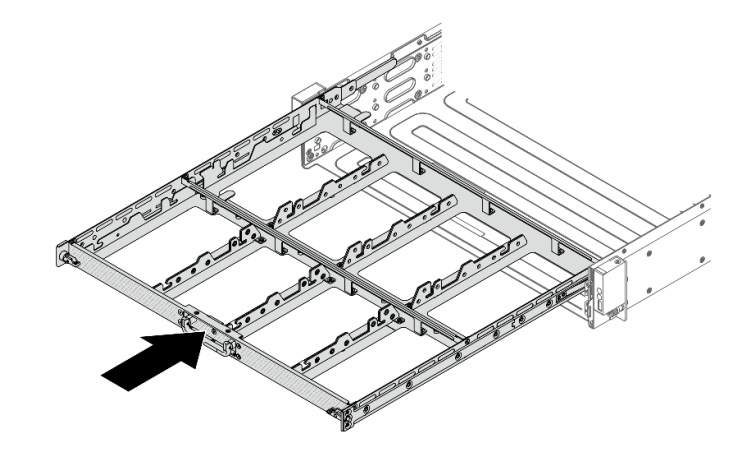

Figura 58. Instalando a bandeja central

- Etapa 4. Instale as unidades frontais na bandeja central da unidade. Para ver a instalação da unidade frontal, consulte ["Instalar uma unidade frontal hot-swap de 3,5 polegadas" na página 97.](#page-104-0)
- Etapa 5. Instale o CMA central.

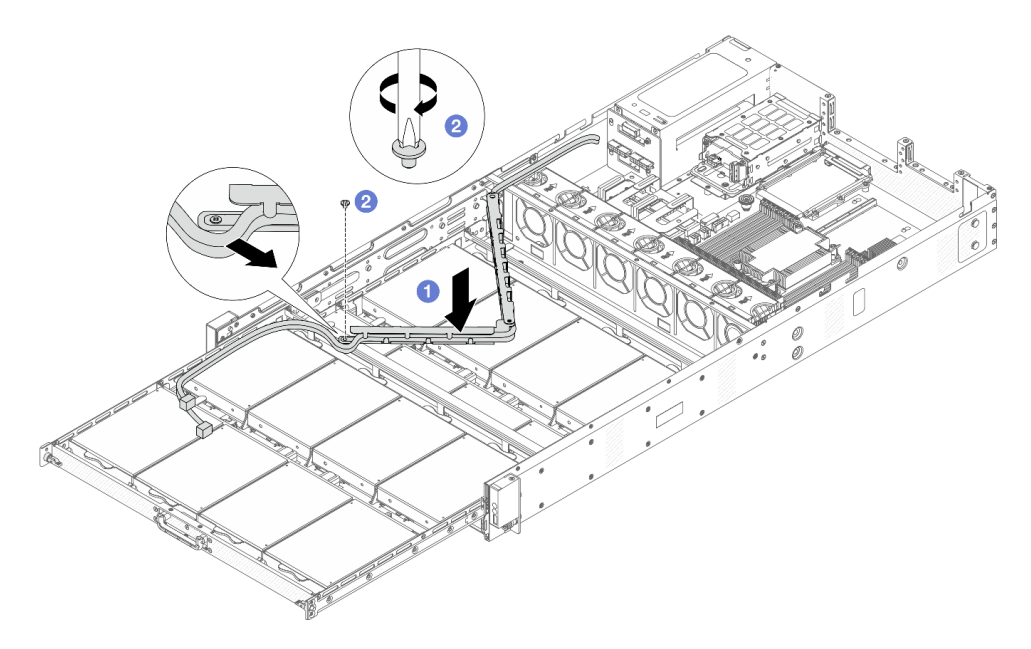

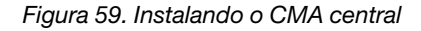

- a. Abaixe o CMA central no chassi até que ambos os lados se alinhem aos orifícios do parafuso no chassi.
- b. <sup>2</sup> Use uma chave de fenda para instalar os parafusos e prender o CMA central.
- Etapa 6. Instale a bandeja superior da unidade. Alinhe as travas em ambos os lados da bandeja com o chassi e empurre-a nos trilhos.

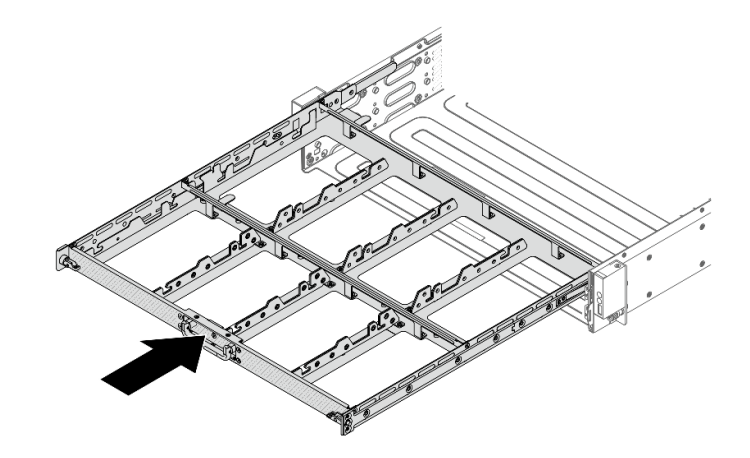

Figura 60. Instalando a bandeja superior

- Etapa 7. Instale as unidades frontais na bandeja superior da unidade. Para ver a instalação da unidade frontal, consulte ["Instalar uma unidade frontal hot-swap de 3,5 polegadas" na página 97.](#page-104-0)
- Etapa 8. Instale o CMA superior.

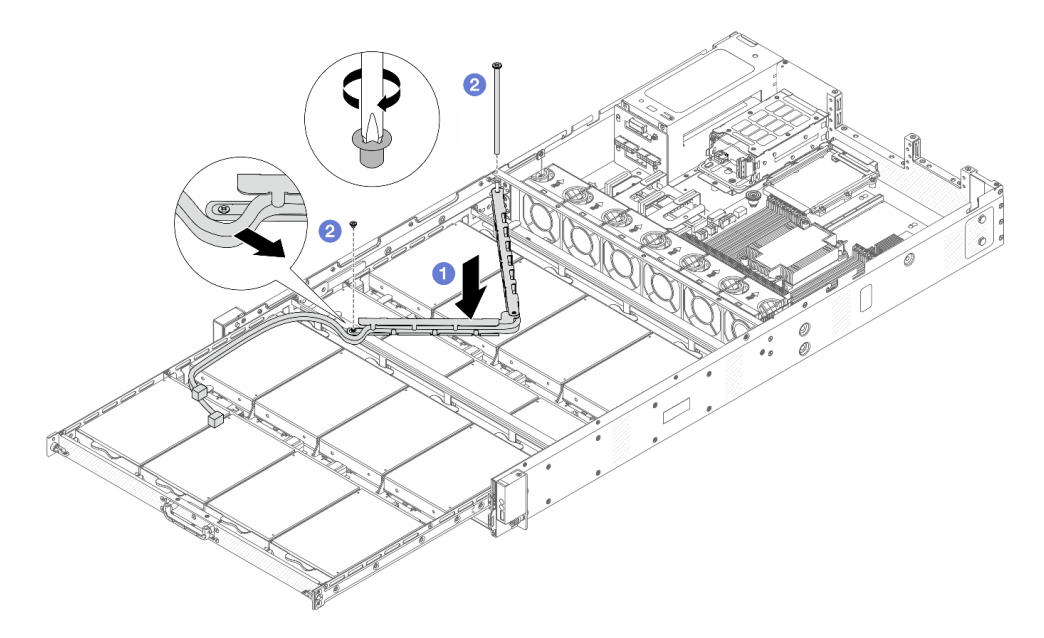

Figura 61. Instalando o CMA superior

- a. <sup>1</sup> Abaixe o CMA superior no chassi até que ambos os lados se alinhem aos orifícios do parafuso no chassi.
- b. **Use uma chave de fenda para instalar os parafusos e prender o CMA superior.**
- Etapa 9. Conecte todos os cabos que passam pelos CMAs. Para obter mais detalhes sobre o roteamento de cabos, consulte ["Roteamento de cabos de energia do backplane frontal" na página 174](#page-181-0) e ["Roteamento de cabos de sinais do backplane frontal" na página 175.](#page-182-0)

Etapa 10. Empurre as bandejas da unidade frontal de volta para a posição.

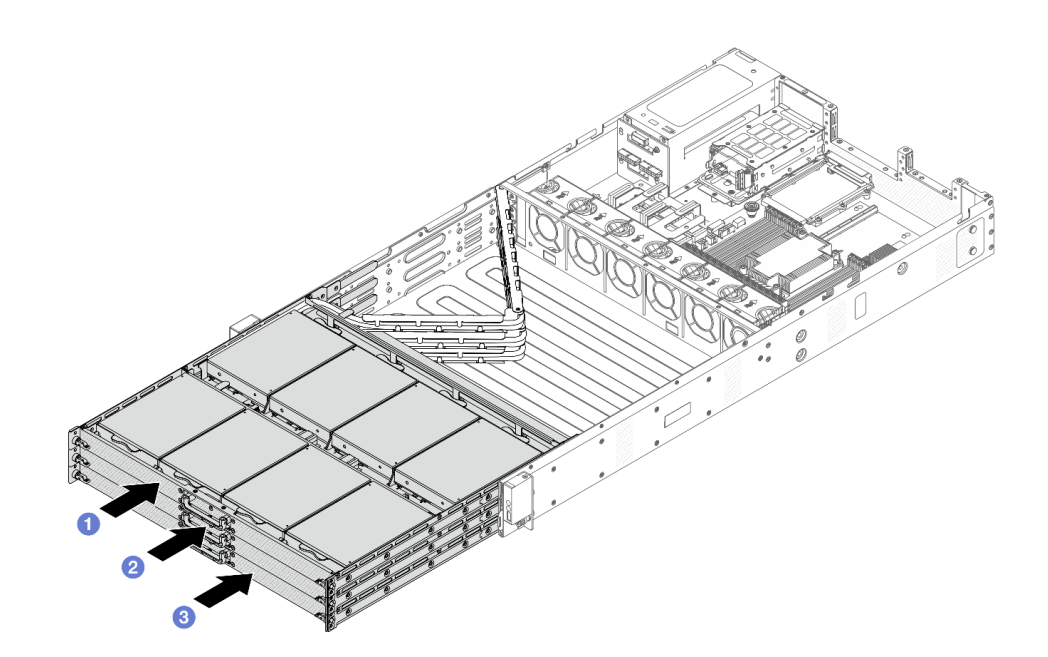

Figura 62. CMAs dobráveis superior, central e inferior

- a. **O** Primeiro, empurre a bandeja superior da unidade para trás.
- b. <sup>2</sup> Em seguida, empurre a bandeja central da unidade.
- c. **2** Empurre a bandeja inferior da unidade.
- Etapa 11. Instale o defletor de ar. Consulte ["Instalar o defletor de ar" na página 50](#page-57-0).
- Etapa 12. Instale os conjuntos das placas riser 1 e 2. Consulte ["Substituição da placa riser e do adaptador](#page-150-0) [PCIe" na página 143.](#page-150-0)
- Etapa 13. Instale a tampa superior frontal no servidor.

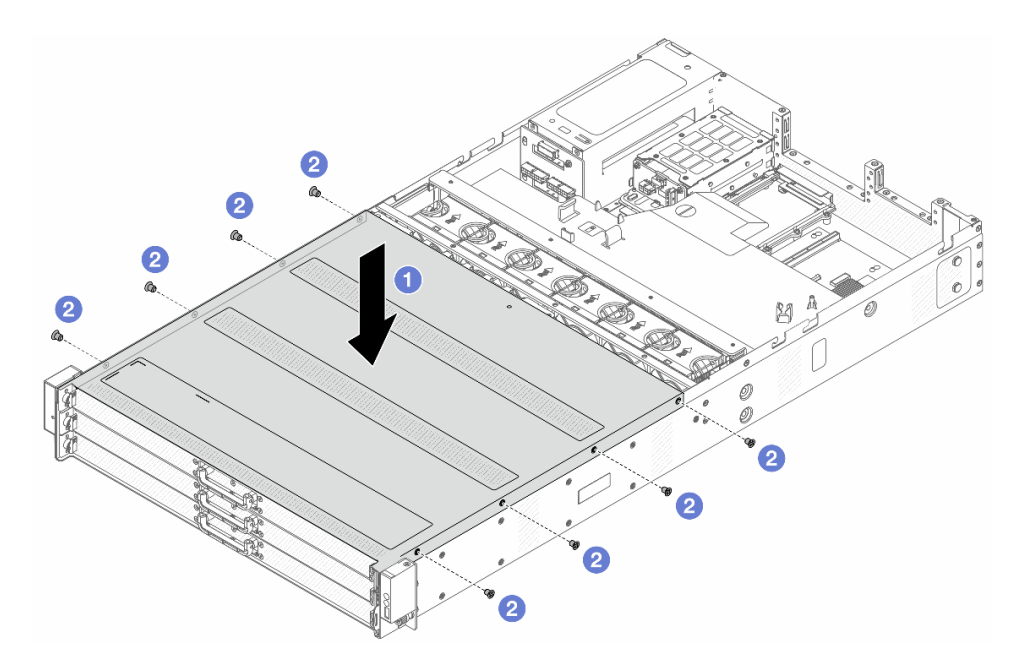

Figura 63. Instalação da tampa superior frontal

- a. <sup>1</sup> Abaixe a tampa superior frontal no chassi até que os dois lados da tampa superior se encaixem nas guias nos dois lados do chassi.
- b. **Use uma chave de fenda para instalar os parafusos e prender a tampa superior frontal.**

Etapa 14. Instale a tampa superior traseira. Consulte o ["Instalar a tampa superior traseira" na página 161.](#page-168-0) Etapa 15. Instale o servidor nos racks. Consulte o ["Instalar o servidor no rack" na página 44](#page-51-0).

## Depois de concluir

Depois de instalar a tampa superior, conclua a substituição das peças. Consulte "Concluir a substituição de [peças" na página 171](#page-178-0).

# Substituição da bateria do CMOS

Use estas informações para remover e instalar a bateria do CMOS.

O servidor oferece suporte a dois tipos de bateria CMOS. Consulte as seções abaixo para remover ou instalar a bateria fornecida.

- ["Remover a bateria do CMOS" na página 79](#page-86-0)
- ["Instalar a bateria do CMOS" na página 81](#page-88-0)

# <span id="page-86-0"></span>Remover a bateria do CMOS

Use estas informações para remover a bateria CMOS.

## Sobre esta tarefa

As dicas a seguir descrevem informações que devem ser consideradas ao remover a bateria CMOS.

- A Lenovo projetou este produto tendo em mente a sua segurança. A bateria CMOS deve ser manuseada corretamente para evitar possível perigo. Se você substituir a bateria CMOS, deverá aderir a leis ou regulamentos locais sobre descarte da bateria.
- Se você substituir a bateria de lítio original por uma de metal pesado ou por uma com componentes de metal pesado, esteja ciente da seguinte consideração ambiental. Baterias e acumuladores que contenham metais pesados não devem ser descartados com o lixo doméstico comum. Eles deverão ser recolhidos gratuitamente pelo fabricante, distribuidor ou representante, para serem reciclados ou descartados da maneira apropriada.

Nota: Depois de substituir a bateria CMOS, você deverá reconfigurar o servidor e redefinir a data e hora do sistema.

#### S004

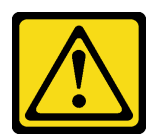

#### CUIDADO:

Ao substituir a bateria de lítio, utilize apenas uma bateria Lenovo com número de peça especificado ou um tipo de bateria equivalente recomendado pelo fabricante. Se o seu sistema possui um módulo com uma bateria de lítio, substitua-o apenas por um módulo do mesmo tipo e do mesmo fabricante. A bateria contém lítio e pode explodir se não for utilizada, manuseada ou descartada da forma correta.

Não:

- Jogue nem insira na água
- Exponha a temperaturas superiores a 100 °C (212 °F)
- Conserte nem desmonte

Descarte a bateria conforme requerido pelas ordens ou regulamentações locais.

#### S002

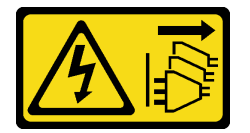

#### CUIDADO:

O botão de controle de energia no dispositivo e o botão liga/desliga na fonte de alimentação não desligam a corrente elétrica fornecida ao dispositivo. O dispositivo também pode ter mais de um cabo de alimentação. Para remover toda corrente elétrica do dispositivo, certifique-se de que todos os cabos de energia estão desconectados da fonte de alimentação.

#### Atenção:

- Leia ["Diretrizes de instalação" na página 33](#page-40-1) e ["Lista de verificação de inspeção segurança" na página 34](#page-41-0) para garantir que esteja trabalhando de forma segura.
- Desligue o servidor e os dispositivos periféricos e desconecte os cabos de alimentação e todos os cabos externos. Consulte ["Desligar o servidor" na página 40.](#page-47-0)
- Previna a exposição à eletricidade estática, que pode resultar em encerramento do sistema e perda de dados, mantendo componentes sensíveis em suas embalagens antiestáticas até a instalação, e manipulando esses dispositivos com uma pulseira de descarga eletrostática ou outros sistemas de aterramento.

### Procedimento

- Etapa 1. Remova a tampa superior. Consulte ["Remover a tampa superior traseira" na página 159.](#page-166-0)
- Etapa 2. Remova as peças e desconecte os cabos que possam impedir seu acesso à bateria CMOS.
- Etapa 3. Localize a bateria do CMOS. Consulte ["Conectores da Placa-mãe" na página 14.](#page-21-0)

Etapa 4. Abra o clipe da bateria conforme mostrado e retire cuidadosamente a bateria do CMOS do soquete.

#### Atenção:

- A falha em remover a bateria CMOS corretamente pode danificar o soquete na placa-mãe. Qualquer dano ao soquete poderia requerer a substituição da placa-mãe.
- Não incline nem empurre a bateria CMOS usando força excessiva.

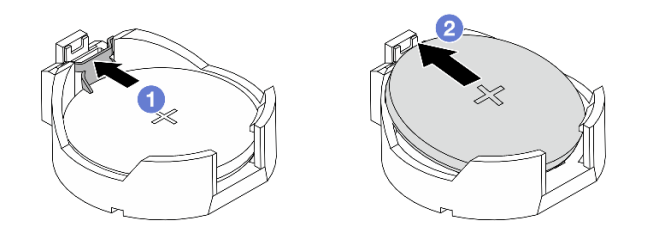

Figura 64. Remoção da bateria CMOS (1)

- 1. <sup>O</sup> Pressione o clipe no soquete da bateria CMOS.
- 2. <sup>2</sup> Remova a bateria do CMOS.

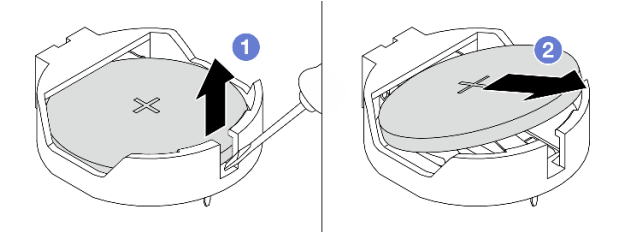

Figura 65. Remoção da bateria CMOS (2)

- 1. **O** Retire a bateria CMOS do soquete com uma chave de fenda de lâmina plana (3 mm de largura da ponta) conforme ilustrado acima.
- 2. <sup>2</sup> Remova a bateria do CMOS.

### Depois de concluir

- 1. Instale uma nova bateria CMOS. Consulte ["Instalar a bateria do CMOS" na página 81.](#page-88-0)
- 2. Se você receber instruções para retornar o componente ou o dispositivo opcional, siga todas as instruções do pacote e use os materiais do pacote para remessa que foram fornecidos.
- 3. Descarte a bateria CMOS conforme requerido pelas ordens ou regulamentações locais.

## <span id="page-88-0"></span>Instalar a bateria do CMOS

Use estas informações para instalar a bateria CMOS.

### Sobre esta tarefa

As dicas a seguir descrevem informações que devem ser consideradas ao instalar a bateria CMOS.

- A Lenovo projetou este produto tendo em mente a sua segurança. A bateria CMOS deve ser manuseada corretamente para evitar possível perigo. Se você substituir a bateria CMOS, deverá aderir a leis ou regulamentos locais sobre descarte da bateria.
- Se você substituir a bateria de lítio original por uma de metal pesado ou por uma com componentes de metal pesado, esteja ciente da seguinte consideração ambiental. Baterias e acumuladores que contenham metais pesados não devem ser descartados com o lixo doméstico comum. Eles deverão ser recolhidos gratuitamente pelo fabricante, distribuidor ou representante, para serem reciclados ou descartados da maneira apropriada.

Nota: Depois de substituir a bateria CMOS, você deverá reconfigurar o servidor e redefinir a data e hora do sistema.

S004

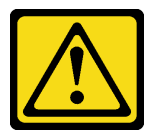

#### CUIDADO:

Ao substituir a bateria de lítio, utilize apenas uma bateria Lenovo com número de peça especificado ou um tipo de bateria equivalente recomendado pelo fabricante. Se o seu sistema possui um módulo com uma bateria de lítio, substitua-o apenas por um módulo do mesmo tipo e do mesmo fabricante. A bateria contém lítio e pode explodir se não for utilizada, manuseada ou descartada da forma correta.

Não:

- Jogue nem insira na água
- Exponha a temperaturas superiores a 100 °C (212 °F)
- Conserte nem desmonte

Descarte a bateria conforme requerido pelas ordens ou regulamentações locais.

#### S002

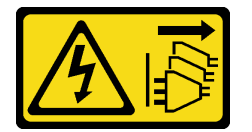

#### CUIDADO:

O botão de controle de energia no dispositivo e o botão liga/desliga na fonte de alimentação não desligam a corrente elétrica fornecida ao dispositivo. O dispositivo também pode ter mais de um cabo de alimentação. Para remover toda corrente elétrica do dispositivo, certifique-se de que todos os cabos de energia estão desconectados da fonte de alimentação.

#### Atenção:

- Leia ["Diretrizes de instalação" na página 33](#page-40-1) e ["Lista de verificação de inspeção segurança" na página 34](#page-41-0) para garantir que esteja trabalhando de forma segura.
- Desligue o servidor e os dispositivos periféricos e desconecte os cabos de alimentação e todos os cabos externos. Consulte ["Desligar o servidor" na página 40.](#page-47-0)
- Previna a exposição à eletricidade estática, que pode resultar em encerramento do sistema e perda de dados, mantendo componentes sensíveis em suas embalagens antiestáticas até a instalação, e

manipulando esses dispositivos com uma pulseira de descarga eletrostática ou outros sistemas de aterramento.

## Procedimento

- Etapa 1. Encoste a embalagem antiestática que contém a bateria do CMOS em qualquer superfície não pintada na parte externa do servidor. Em seguida, remova a bateria do CMOS da embalagem.
- Etapa 2. Instale a bateria do CMOS. Certifique-se de que a bateria CMOS esteja encaixada no lugar.

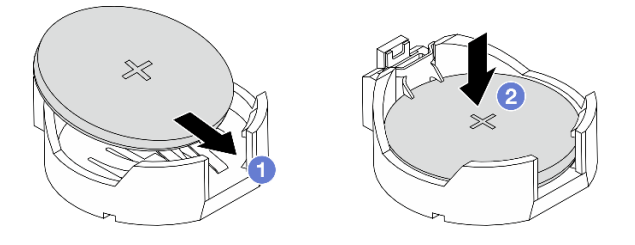

Figura 66. Instalação da bateria CMOS (1)

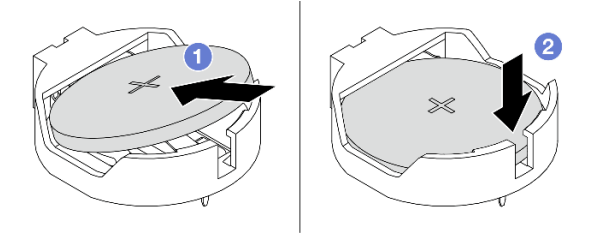

Figura 67. Instalação da bateria CMOS (2)

Nota: Antes de instalar a bateria no soquete, o lado positivo deve estar voltado para cima.

- a. <sup>In</sup> Incline a bateria e insira-a no soquete. Verifique se a bateria está encaixada no clipe de metal.
- b. <sup>2</sup> Pressione a bateria para baixo até se encaixar no soquete.

## Depois de concluir

- 1. Conclua a substituição de peças. Consulte ["Concluir a substituição de peças" na página 171.](#page-178-0)
- 2. Utilize o BIOS para definir a data, a hora e quaisquer senhas.

# Substituição do Módulo de Controle Seguro do Datacenter (DC-SCM)

Use estas informações para remover e instalar o Módulo de Controle Seguro do Datacenter (DC-SCM).

- ["Remover o Módulo de Controle Seguro do Datacenter \(DC-SCM\)" na página 83](#page-90-0)
- ["Instalar o Módulo de Controle Seguro do Datacenter \(DC-SCM\)" na página 84](#page-91-0)

# <span id="page-90-0"></span>Remover o Módulo de Controle Seguro do Datacenter (DC-SCM)

Siga as instruções nesta seção para remover o Módulo de Controle Seguro do Datacenter (DC-SCM).

### Sobre esta tarefa

Atenção:

- Leia ["Diretrizes de instalação" na página 33](#page-40-1) e ["Lista de verificação de inspeção segurança" na página 34](#page-41-0) para garantir que esteja trabalhando de forma segura.
- Desligue o servidor e os dispositivos periféricos e desconecte os cabos de alimentação e todos os cabos externos. Consulte ["Desligar o servidor" na página 40.](#page-47-0)
- Previna a exposição à eletricidade estática, que pode resultar em encerramento do sistema e perda de dados, mantendo componentes sensíveis em suas embalagens antiestáticas até a instalação, e manipulando esses dispositivos com uma pulseira de descarga eletrostática ou outros sistemas de aterramento.

## Procedimento

- Etapa 1. Remova a tampa superior traseira. Consulte ["Remover a tampa superior traseira" na página 159](#page-166-0).
- Etapa 2. Remova o DC-SCM. Segure as bordas do suporte com as duas mãos e retire o DC-SCM do chassi.

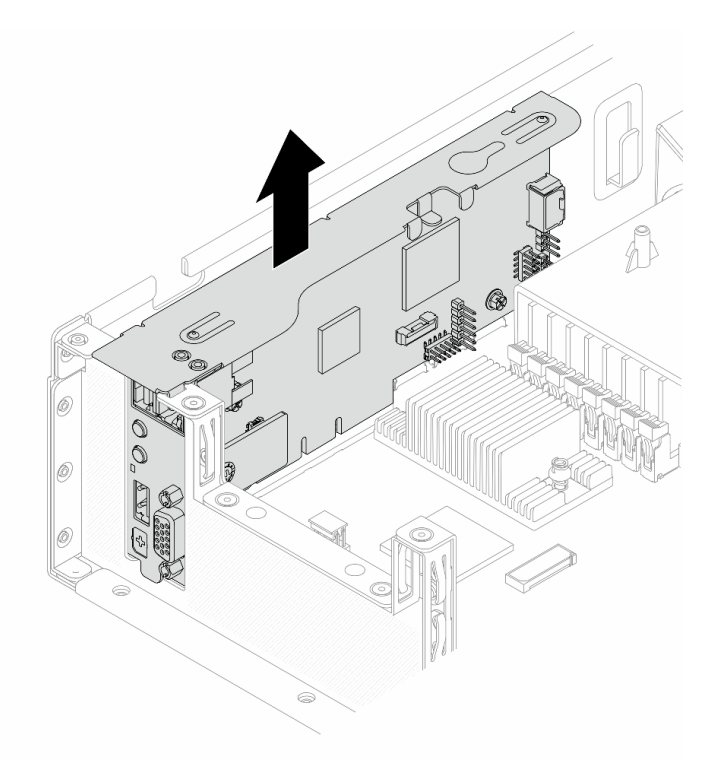

Figura 68. Remoção do DC-SCM

Etapa 3. Coloque o DC-SCM substituído em uma superfície limpa e resistente e mantenha sempre a lateral com os conectores voltada para cima.

## Depois de concluir

Se você receber instruções para retornar o componente ou o dispositivo opcional, siga todas as instruções do pacote e use os materiais do pacote para remessa que foram fornecidos.

# <span id="page-91-0"></span>Instalar o Módulo de Controle Seguro do Datacenter (DC-SCM)

Siga as instruções nesta seção para instalar o Módulo de Controle Seguro do Datacenter (DC-SCM).

## Sobre esta tarefa

#### Atenção:

- Leia ["Diretrizes de instalação" na página 33](#page-40-1) e ["Lista de verificação de inspeção segurança" na página 34](#page-41-0) para garantir que esteja trabalhando de forma segura.
- Desligue o servidor e os dispositivos periféricos e desconecte os cabos de alimentação e todos os cabos externos. Consulte ["Desligar o servidor" na página 40.](#page-47-0)
- Previna a exposição à eletricidade estática, que pode resultar em encerramento do sistema e perda de dados, mantendo componentes sensíveis em suas embalagens antiestáticas até a instalação, e manipulando esses dispositivos com uma pulseira de descarga eletrostática ou outros sistemas de aterramento.

## Procedimento

- Etapa 1. Encoste a embalagem antiestática que contém o novo DC-SCM em qualquer superfície não pintada na parte externa do servidor. Em seguida, remova o DC-SCM do pacote e coloque-o em uma superfície antiestática.
- Etapa 2. Instale o DC-SCM no chassi. Alinhe o DC-SCM com o slot na placa-mãe, os pinos-guia no chassi e o soquete na parede traseira. Pressione-o para baixo até que esteja bem encaixado.

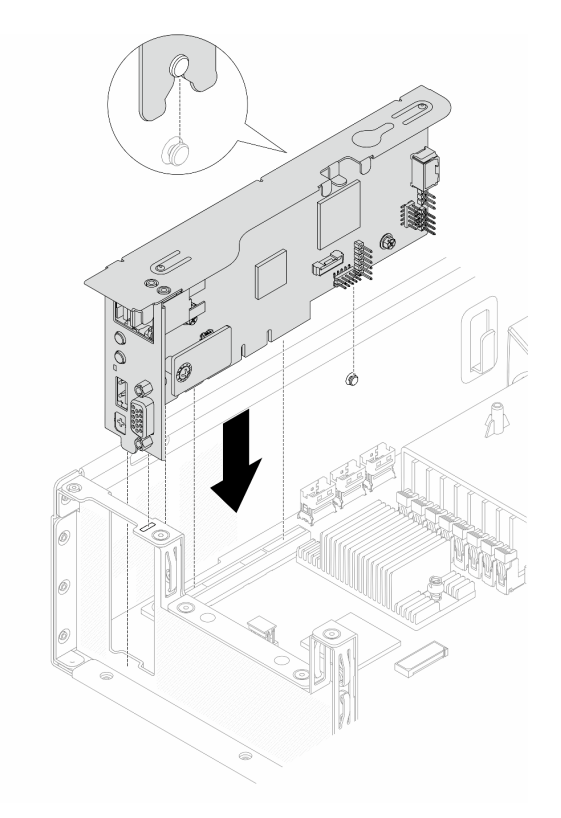

Figura 69. Instalação do DC-SCM

Etapa 3. Instale a tampa superior. Consulte o ["Instalar a tampa superior traseira" na página 161](#page-168-0).

### Depois de concluir

Conclua a substituição de peças. Consulte ["Concluir a substituição de peças" na página 171.](#page-178-0)

# Substituição do compartimento do ventilador e do ventilador do sistema

Use estas informações para remover e instalar um compartimento do ventilador e um ventilador do sistema.

- ["Remover um compartimento do ventilador" na página 86](#page-93-0)
- ["Instalar um compartimento do ventilador" na página 87](#page-94-0)
- ["Remover um ventilador do sistema" na página 88](#page-95-0)
- ["Instalar um ventilador do sistema" na página 90](#page-97-0)

## <span id="page-93-0"></span>Remover um compartimento do ventilador

Siga as instruções nesta seção para remover um compartimento do ventilador.

## Sobre esta tarefa

#### Atenção:

- Leia ["Diretrizes de instalação" na página 33](#page-40-1) e ["Lista de verificação de inspeção segurança" na página 34](#page-41-0) para garantir que esteja trabalhando de forma segura.
- Desligue o servidor e os dispositivos periféricos e desconecte os cabos de alimentação e todos os cabos externos. Consulte ["Desligar o servidor" na página 40.](#page-47-0)
- Previna a exposição à eletricidade estática, que pode resultar em encerramento do sistema e perda de dados, mantendo componentes sensíveis em suas embalagens antiestáticas até a instalação, e manipulando esses dispositivos com uma pulseira de descarga eletrostática ou outros sistemas de aterramento.

## Procedimento

- Etapa 1. Remova a tampa superior. Consulte ["Remover a tampa superior traseira" na página 159.](#page-166-0)
- Etapa 2. Remova o cabo que passa pelos clipes do defletor de ar.
- Etapa 3. Remova a placa defletora de ar. Consulte ["Remover o defletor de ar" na página 48.](#page-55-0)
- Etapa 4. Remova os ventiladores do sistema. Consulte ["Remover um ventilador do sistema" na página 88.](#page-95-0)
- Etapa 5. Desconecte os cabos dos ventiladores do sistema 4 e 5 que estão integrados no compartimento do ventilador. Para obter mais detalhes, consulte ["Roteamento de cabos dos ventiladores do](#page-188-0)  [sistema" na página 181.](#page-188-0)
- Etapa 6. Remova o compartimento do ventilador.

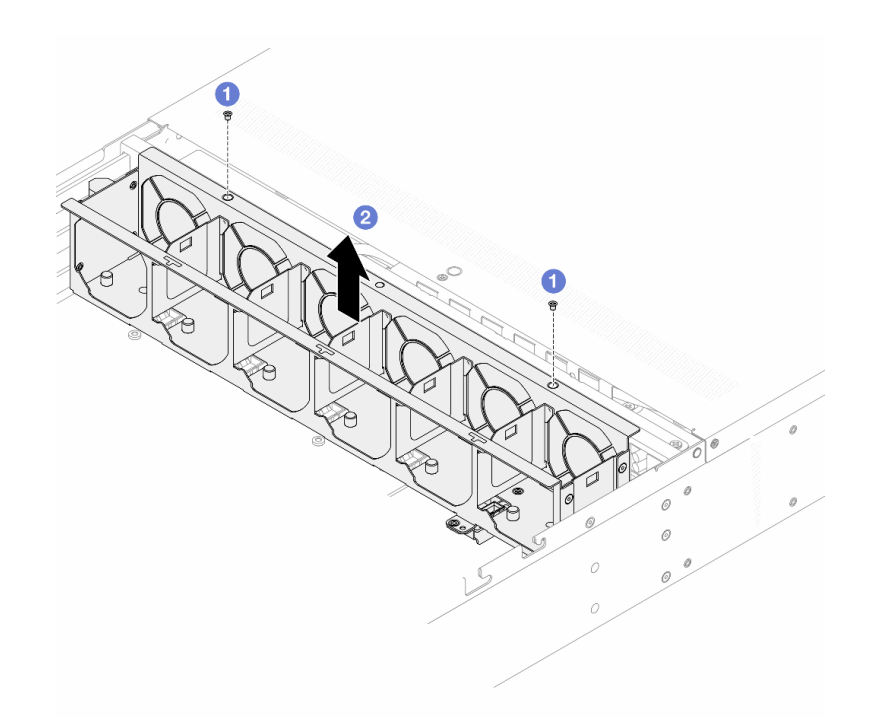

Figura 70. Remoção da caixa do ventilador

- a. Golte os parafusos do compartimento do ventilador e da parede intermediária.
- b. <sup>2</sup> Levante o compartimento do ventilador do chassi.

#### Depois de concluir

Se você receber instruções para retornar o componente ou o dispositivo opcional, siga todas as instruções do pacote e use os materiais do pacote para remessa que foram fornecidos.

## <span id="page-94-0"></span>Instalar um compartimento do ventilador

Siga as instruções nesta seção para instalar um compartimento do ventilador.

### Sobre esta tarefa

#### Atenção:

- Leia ["Diretrizes de instalação" na página 33](#page-40-1) e ["Lista de verificação de inspeção segurança" na página 34](#page-41-0) para garantir que esteja trabalhando de forma segura.
- Desligue o servidor e os dispositivos periféricos e desconecte os cabos de alimentação e todos os cabos externos. Consulte ["Desligar o servidor" na página 40.](#page-47-0)
- Previna a exposição à eletricidade estática, que pode resultar em encerramento do sistema e perda de dados, mantendo componentes sensíveis em suas embalagens antiestáticas até a instalação, e manipulando esses dispositivos com uma pulseira de descarga eletrostática ou outros sistemas de aterramento.

#### Procedimento

Etapa 1. Encoste a embalagem antiestática que contém o compartimento do ventilador em qualquer superfície não pintada na parte externa do servidor. Em seguida, remova o compartimento do ventilador do pacote e coloque-o em uma superfície antiestática.

Etapa 2. Instale o compartimento do ventilador.

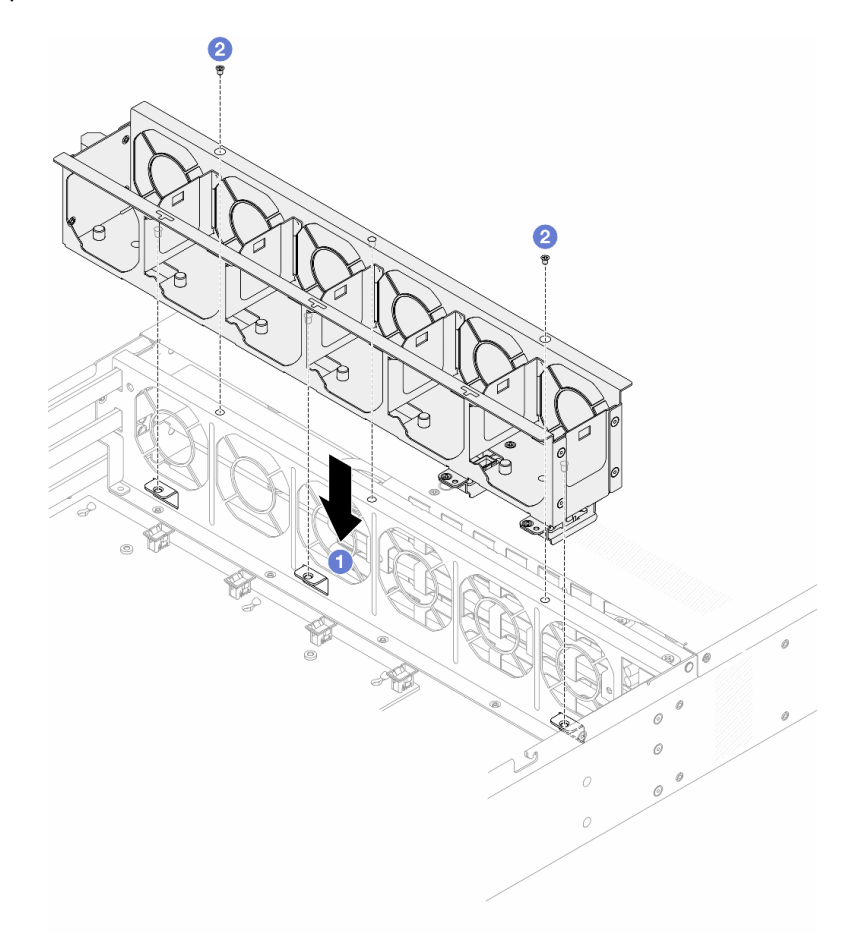

Figura 71. Instalação da grade de ventiladores

- a. <sup>1</sup> Alinhe os orifícios do parafuso no compartimento do ventilador, na parede intermediária e no chassi.
- b. <sup>2</sup> Aperte os parafusos na parede intermediária.
- Etapa 3. Instale o ventilador do sistema. Consulte ["Instalar um ventilador do sistema" na página 90](#page-97-0).
- Etapa 4. Instale o defletor de ar. Consulte ["Instalar o defletor de ar" na página 50](#page-57-0).
- Etapa 5. Instale a tampa superior. Consulte o ["Instalar a tampa superior traseira" na página 161.](#page-168-0)

### Depois de concluir

Conclua a substituição de peças. Consulte ["Concluir a substituição de peças" na página 171.](#page-178-0)

## <span id="page-95-0"></span>Remover um ventilador do sistema

Use estas informações para remover um ventilador do sistema. Você pode remover um ventilador hot-swap sem desligar o servidor, o que ajuda a evitar interrupções significativas no funcionamento do sistema.

### Sobre esta tarefa

#### S033

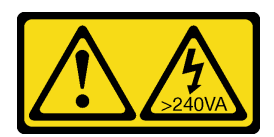

#### CUIDADO:

Energia perigosa presente. Voltagens com energia perigosa podem provocar aquecimento quando em curto-circuito com metal, o que pode resultar no derretimento do metal e/ou queimaduras.

S017

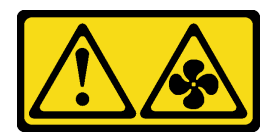

### CUIDADO:

Lâminas móveis do ventilador perigosas nas proximidades. Mantenha os dedos e outras partes do corpo a distância.

#### Atenção:

- Leia ["Diretrizes de instalação" na página 33](#page-40-1) e ["Lista de verificação de inspeção segurança" na página 34](#page-41-0) para garantir que esteja trabalhando de forma segura.
- Desligue o servidor e os dispositivos periféricos e desconecte os cabos de alimentação e todos os cabos externos. Consulte ["Desligar o servidor" na página 40.](#page-47-0)
- Previna a exposição à eletricidade estática, que pode resultar em encerramento do sistema e perda de dados, mantendo componentes sensíveis em suas embalagens antiestáticas até a instalação, e manipulando esses dispositivos com uma pulseira de descarga eletrostática ou outros sistemas de aterramento.

## Procedimento

Etapa 1. Remova a tampa superior. Consulte ["Remover a tampa superior traseira" na página 159](#page-166-0).

Etapa 2. Segure as abas do ventilador nas duas pontas do ventilador do sistema e retire-o lentamente do servidor.

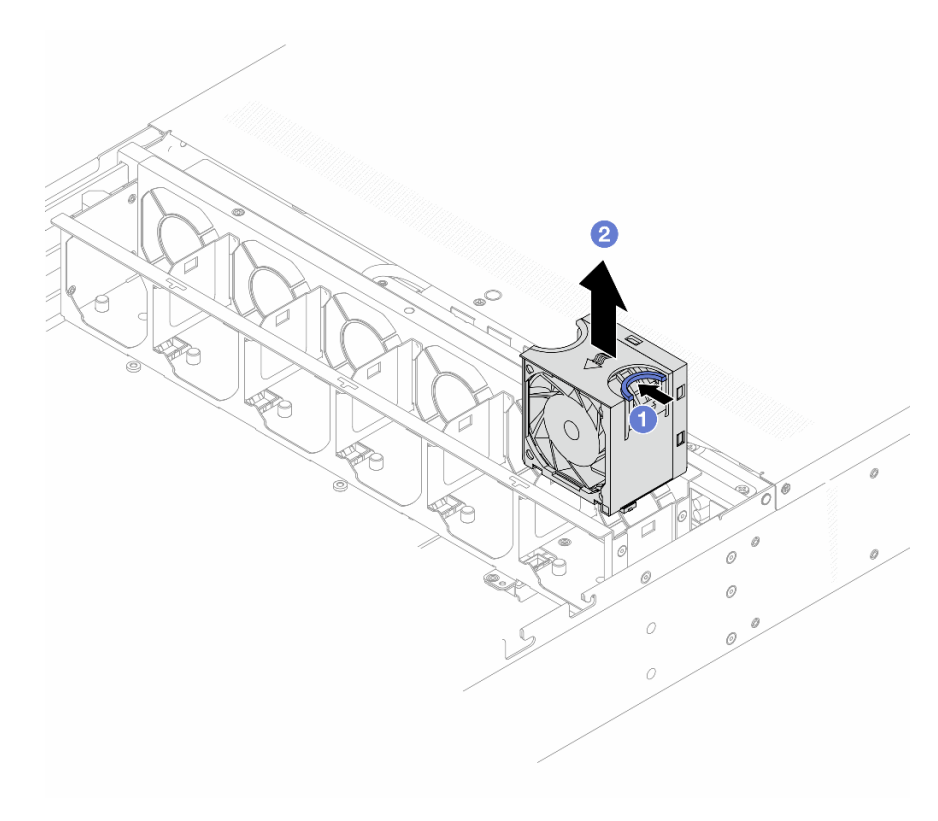

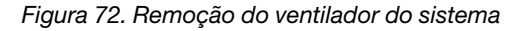

- a. **C** Aperte o ponto de toque azul no ventilador do sistema.
- b. <sup>2</sup> Levante o ventilador do sistema para fora do compartimento do ventilador.

#### Depois de concluir

- 1. Instale um novo ventilador do sistema ou um preenchimento de ventilador para cobrir o local. Consulte ["Instalar um ventilador do sistema" na página 90.](#page-97-0)
- 2. Se você receber instruções para retornar o componente ou o dispositivo opcional, siga todas as instruções do pacote e use os materiais do pacote para remessa que foram fornecidos.

## <span id="page-97-0"></span>Instalar um ventilador do sistema

Use estas informações para instalar um ventilador do sistema. Você pode instalar um ventilador hot-swap sem desligar o servidor, o que ajuda a evitar interrupções significativas no funcionamento do sistema.

### Sobre esta tarefa

#### S033

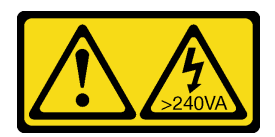

### CUIDADO:

Energia perigosa presente. Voltagens com energia perigosa podem provocar aquecimento quando em curto-circuito com metal, o que pode resultar no derretimento do metal e/ou queimaduras.

S017

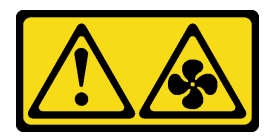

### CUIDADO:

Lâminas móveis do ventilador perigosas nas proximidades. Mantenha os dedos e outras partes do corpo a distância.

#### Atenção:

- Leia ["Diretrizes de instalação" na página 33](#page-40-1) e ["Lista de verificação de inspeção segurança" na página 34](#page-41-0) para garantir que esteja trabalhando de forma segura.
- Desligue o servidor e os dispositivos periféricos e desconecte os cabos de alimentação e todos os cabos externos. Consulte ["Desligar o servidor" na página 40.](#page-47-0)
- Previna a exposição à eletricidade estática, que pode resultar em encerramento do sistema e perda de dados, mantendo componentes sensíveis em suas embalagens antiestáticas até a instalação, e manipulando esses dispositivos com uma pulseira de descarga eletrostática ou outros sistemas de aterramento.

## Procedimento

Etapa 1. Toque a embalagem antiestática que contém o ventilador do sistema em qualquer superfície não pintada na parte externa do servidor. Em seguida, remova o ventilador do sistema do pacote e coloque-o em uma superfície antiestática.

#### Etapa 2. Instale o ventilador do sistema.

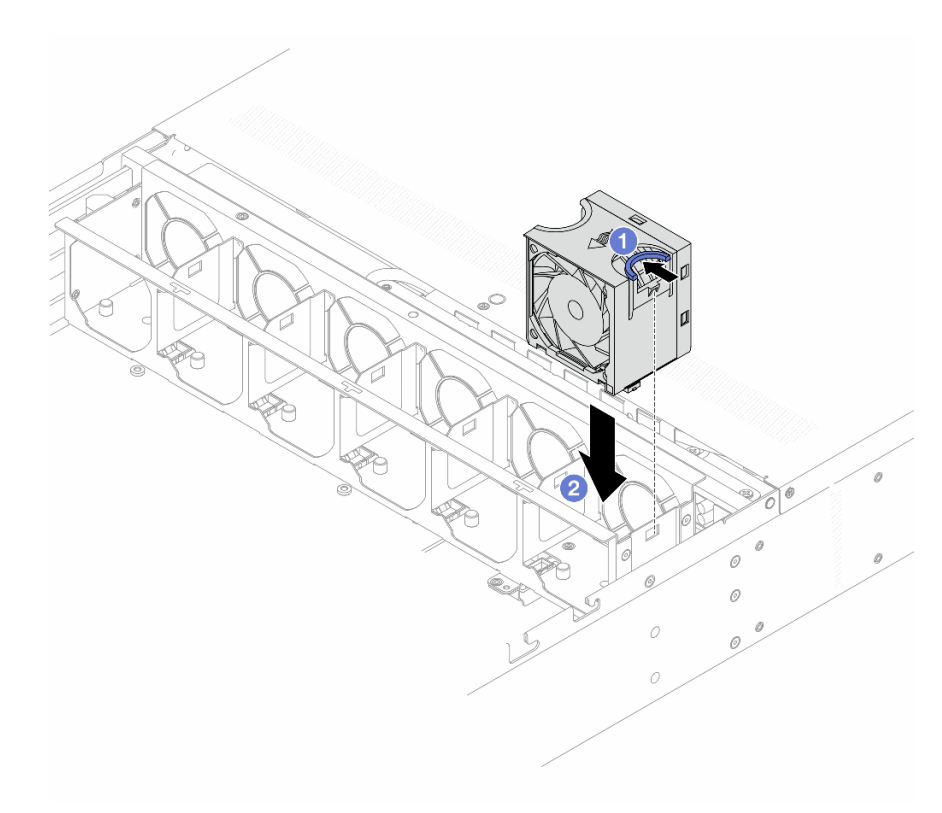

Figura 73. Instalação do ventilador do sistema

- a. **C** Aperte o ponto de toque azul no ventilador do sistema.
- b. <sup>2</sup> Instale o ventilador do sistema no compartimento do ventilador.
- Etapa 3. Instale a tampa superior. Consulte o ["Instalar a tampa superior traseira" na página 161.](#page-168-0)

## Depois de concluir

Conclua a substituição de peças. Consulte ["Concluir a substituição de peças" na página 171.](#page-178-0)

## Substituição da porca Torx T30 do dissipador de calor

Use estas informações para remover e instalar uma porta Torx T30 do dissipador de calor.

- ["Remover uma porca Torx T30 do dissipador de calor" na página 92](#page-99-0)
- ["Instalar uma porca Torx T30 do dissipador de calor" na página 94](#page-101-0)

## <span id="page-99-0"></span>Remover uma porca Torx T30 do dissipador de calor

Esta tarefa tem instruções para remover uma porca de PEEK (poliéster-éter-cetona) Torx T30 no dissipador de calor.

### Sobre esta tarefa

Atenção:

- Leia ["Diretrizes de instalação" na página 33](#page-40-1) e ["Lista de verificação de inspeção segurança" na página 34](#page-41-0) para garantir que esteja trabalhando de forma segura.
- Desligue o servidor e os dispositivos periféricos e desconecte os cabos de alimentação e todos os cabos externos. Consulte ["Desligar o servidor" na página 40.](#page-47-0)
- Previna a exposição à eletricidade estática, que pode resultar em encerramento do sistema e perda de dados, mantendo componentes sensíveis em suas embalagens antiestáticas até a instalação, e manipulando esses dispositivos com uma pulseira de descarga eletrostática ou outros sistemas de aterramento.
- Não encoste nos contatos do processador. Contaminadores nos contatos do processador, como óleo da sua pele, podem causar falhas de conexão.

Nota: O dissipador de calor, o processador e a portadora do processador do sistema podem ser diferentes dos mostrados nas ilustrações.

## Procedimento

Etapa 1. Faça as preparações para essa tarefa.

- a. Remova a tampa superior. Consulte ["Remover a tampa superior traseira" na página 159](#page-166-0).
- b. Remova a placa defletora de ar. Consulte ["Remover o defletor de ar" na página 48](#page-55-0).
- c. Remova o PHM. Consulte ["Remover um processador e um dissipador de calor" na página](#page-130-0) [123.](#page-130-0)
- Etapa 2. Remova a porca Torx T30.

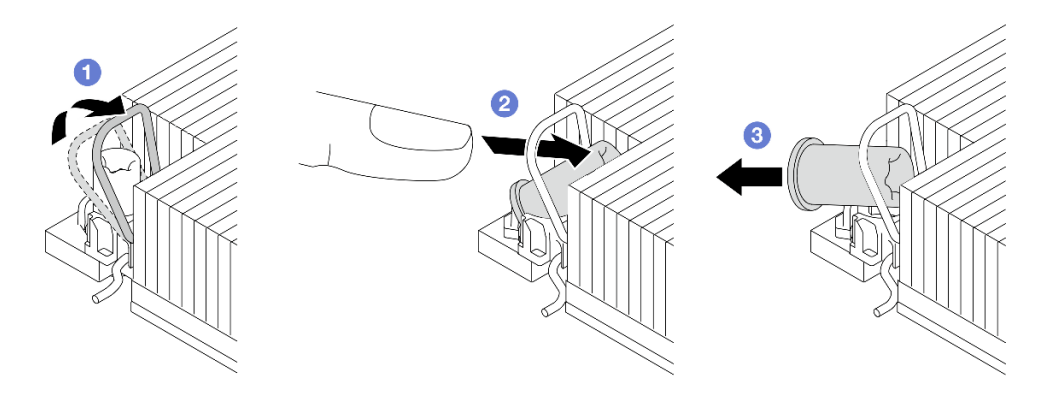

Figura 74. Removendo uma porca Torx T30 do dissipador de calor

Nota: Não toque os contatos dourados na parte inferior do processador.

- a. Gire as presilhas anti-inclinação para dentro.
- b. <sup>2</sup> Empurre a borda superior da porca Torx T30 em direção ao centro do dissipador de calor até que ela se encaixe.
- c.  $\bullet$  Remova a porca Torx T30.

Atenção: Inspecione visualmente a porca Torx T30 removida, se a porca estiver rachada ou danificada, certifique-se de que nenhum resíduo ou peças quebradas sejam deixadas dentro do servidor.

#### Depois de concluir

1. Instale uma nova porca Torx T30. Consulte ["Instalar uma porca Torx T30 do dissipador de calor" na](#page-101-0) [página 94](#page-101-0).

2. Se você receber instruções para retornar o componente ou o dispositivo opcional, siga todas as instruções do pacote e use os materiais do pacote para remessa que foram fornecidos.

# <span id="page-101-0"></span>Instalar uma porca Torx T30 do dissipador de calor

Esta tarefa tem instruções para instalar uma porca de PEEK (poliéster-éter-cetona) Torx T30 no dissipador de calor.

## Sobre esta tarefa

## Atenção:

- Leia ["Diretrizes de instalação" na página 33](#page-40-1) e ["Lista de verificação de inspeção segurança" na página 34](#page-41-0) para garantir que esteja trabalhando de forma segura.
- Desligue o servidor e os dispositivos periféricos e desconecte os cabos de alimentação e todos os cabos externos. Consulte ["Desligar o servidor" na página 40.](#page-47-0)
- Previna a exposição à eletricidade estática, que pode resultar em encerramento do sistema e perda de dados, mantendo componentes sensíveis em suas embalagens antiestáticas até a instalação, e manipulando esses dispositivos com uma pulseira de descarga eletrostática ou outros sistemas de aterramento.
- Não encoste nos contatos do processador. Contaminadores nos contatos do processador, como óleo da sua pele, podem causar falhas de conexão.

Nota: O dissipador de calor, o processador e a portadora do processador do sistema podem ser diferentes dos mostrados nas ilustrações.

## Procedimento

Etapa 1. Instale a porca Torx T30.

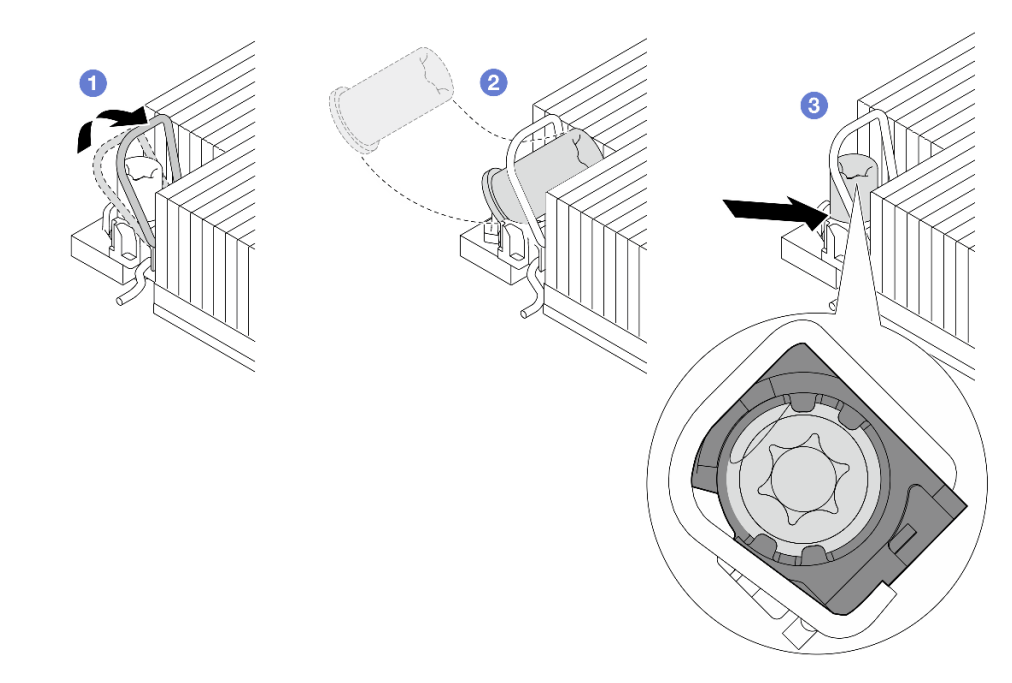

Figura 75. Instalando uma porca Torx T30 no dissipador de calor

Nota: Não toque os contatos dourados na parte inferior do processador.

a. **U** Gire as presilhas anti-inclinação para dentro.

- b. Posicione a porca Torx T30 sob a alça anti-inclinação; em seguida, alinhe a porca Torx T30 ao soquete em um ângulo como mostrado.
- c. Empurre a borda inferior da porca Torx T30 no soquete até que se encaixe no lugar. Certifique-se de que a porca Torx T30 esteja presa nas quatro presilhas do soquete.

## Depois de concluir

- 1. Reinstale o PHM. Consulte ["Instalar um processador e um dissipador de calor" na página 128.](#page-135-0)
- 2. Conclua a substituição de peças. Consulte ["Concluir a substituição de peças" na página 171.](#page-178-0)

# Substituição de unidades hot-swap

Use estas informações para remover e instalar uma unidade hot-swap. Você pode remover ou instalar uma unidade hot-swap sem desligar o servidor, o que ajuda a evitar interrupções significativas no funcionamento do sistema.

### Notas:

- O termo "unidade hot-swap" refere-se a todos os tipos com suporte de unidades de disco rígido hotswap, unidade de estado sólido hot-swap e unidades NVMe hot-swap.
- Use a documentação fornecida com a unidade e siga as instruções, além das instruções neste tópico.
- A integridade da interferência eletromagnética (EMI) e o resfriamento do servidor são protegidos tendo todos os compartimentos de unidade cobertos ou ocupados.
- Para evitar danos aos conectores da unidade, certifique-se de que a tampa superior esteja no lugar e completamente fechada sempre que você instalar ou remover uma unidade.
- Para assegurar que as unidades sejam retornadas ao slot e ao local da bandeja anteriores e para evitar problemas e falhas da matriz RAID, grave o slot da unidade e o local da bandeja antes de remover as unidades das posições atuais.
- ["Remover uma unidade frontal hot-swap de 3,5 polegadas" na página 95](#page-102-0)
- ["Instalar uma unidade frontal hot-swap de 3,5 polegadas" na página 97](#page-104-0)
- ["Remover uma unidade traseira hot-swap de 2,5 polegadas" na página 99](#page-106-0)
- ["Instalar uma unidade traseira hot-swap de 2,5 polegadas" na página 101](#page-108-0)

# <span id="page-102-0"></span>Remover uma unidade frontal hot-swap de 3,5 polegadas

Siga as instruções nesta seção para remover uma unidade frontal.

## Sobre esta tarefa

#### Atenção:

- Leia ["Diretrizes de instalação" na página 33](#page-40-1) e ["Lista de verificação de inspeção segurança" na página 34](#page-41-0) para garantir que esteja trabalhando de forma segura.
- Desligue o servidor e os dispositivos periféricos e desconecte os cabos de alimentação e todos os cabos externos. Consulte ["Desligar o servidor" na página 40.](#page-47-0)
- Previna a exposição à eletricidade estática, que pode resultar em encerramento do sistema e perda de dados, mantendo componentes sensíveis em suas embalagens antiestáticas até a instalação, e manipulando esses dispositivos com uma pulseira de descarga eletrostática ou outros sistemas de aterramento.
- Etapa 1. Puxe a bandeja da unidade para fora com segurança até que a unidade a ser removida esteja totalmente acessível.

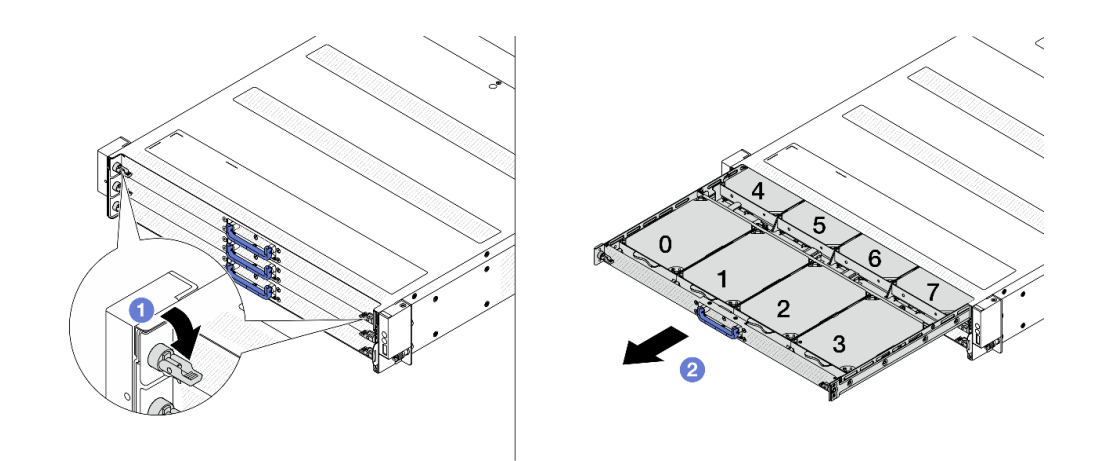

Figura 76. Estendendo a bandeja da unidade

- a. Vire ambas as travas da bandeja para a posição aberta, conforme mostra a ilustração.
- b. <sup>2</sup> Puxe a bandeja com segurança pela alça azul.

Nota: Ao retirar a bandeja, preste atenção nos cabos que passam pelo braço para organização de cabos (CMA). Se os cabos forem deslocados, será necessário redirecionálos. Para obter detalhes, consulte ["Roteamento de cabos de energia do backplane frontal" na](#page-181-0)  [página 174](#page-181-0) e ["Roteamento de cabos de sinais do backplane frontal" na página 175](#page-182-0).

Etapa 2. Remova uma unidade de disco rígido frontal com seu suporte.

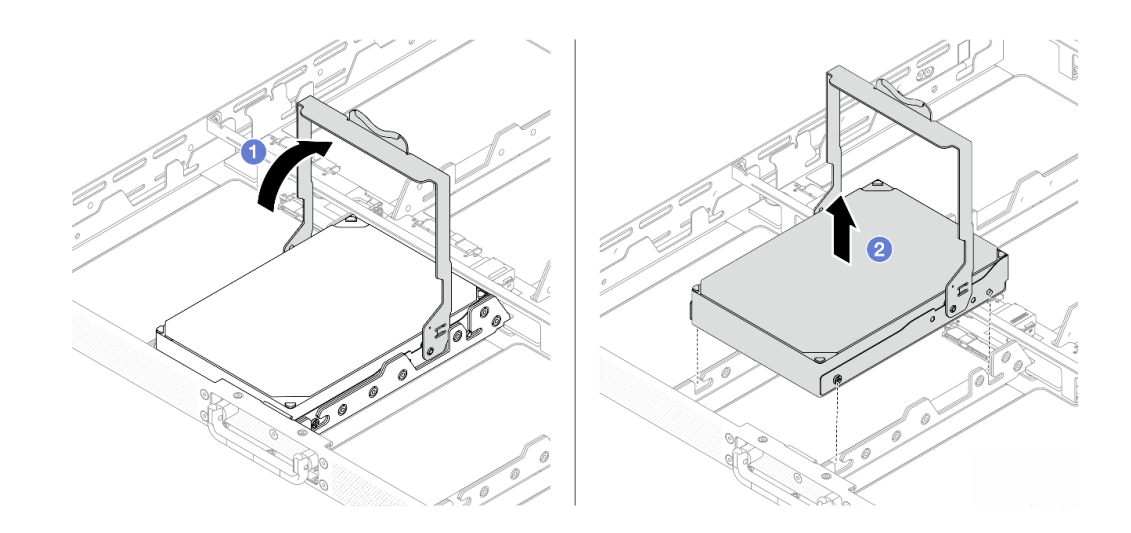

Figura 77. Abrindo o suporte da unidade

- a. Abra o suporte da unidade totalmente até que ele pare em 90 graus, e a unidade será desacoplada do backplane automaticamente.
- b. **2** Levante a unidade pela alça de suporte.
- Etapa 3. Desengate a unidade do suporte.

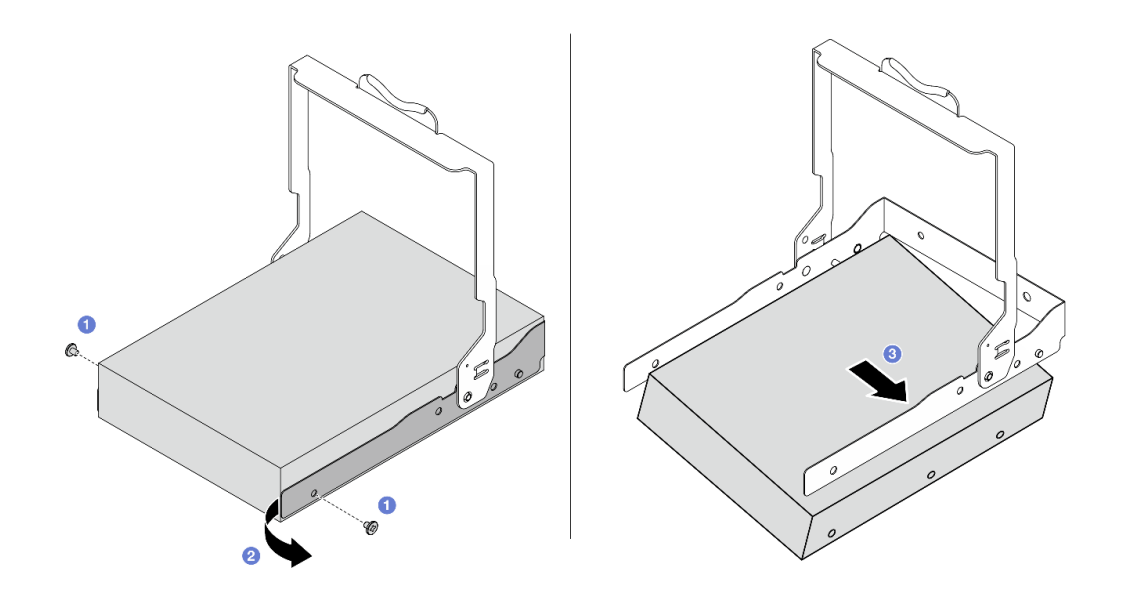

Figura 78. Liberando a unidade

- a. **C** Remova os parafusos que prendem o suporte à unidade.
- b. **P** Empurre um lado do suporte para o lado para soltar o pino inserido na unidade.
- c.  $\bullet$  Incline a unidade e puxe-a para removê-la do suporte.

#### Depois de concluir

Se você receber instruções para retornar o componente ou o dispositivo opcional, siga todas as instruções do pacote e use os materiais do pacote para remessa que foram fornecidos.

## <span id="page-104-0"></span>Instalar uma unidade frontal hot-swap de 3,5 polegadas

Siga as instruções nesta seção para instalar uma unidade frontal.

### Sobre esta tarefa

#### Atenção:

- Leia ["Diretrizes de instalação" na página 33](#page-40-1) e ["Lista de verificação de inspeção segurança" na página 34](#page-41-0) para garantir que esteja trabalhando de forma segura.
- Desligue o servidor e os dispositivos periféricos e desconecte os cabos de alimentação e todos os cabos externos. Consulte ["Desligar o servidor" na página 40.](#page-47-0)
- Previna a exposição à eletricidade estática, que pode resultar em encerramento do sistema e perda de dados, mantendo componentes sensíveis em suas embalagens antiestáticas até a instalação, e manipulando esses dispositivos com uma pulseira de descarga eletrostática ou outros sistemas de aterramento.

## Procedimento

- Etapa 1. Encoste a embalagem antiestática que contém a unidade de disco rígido em qualquer superfície não pintada na parte externa do servidor. Em seguida, remova a unidade frontal do pacote e coloque-a em uma superfície antiestática.
- Etapa 2. Monte a unidade de disco rígido e o suporte da unidade.

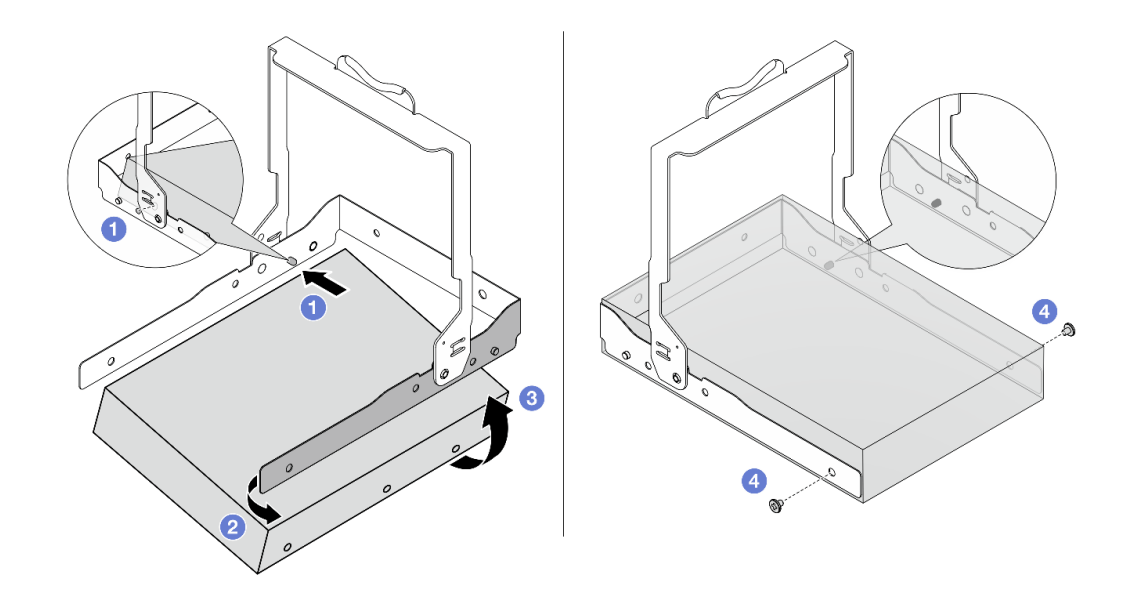

Figura 79. Montando uma unidade e suporte

- a. **Incline a unidade e alinhe o orifício com o pino em um lado do suporte.**
- b. <sup>2</sup> Empurre o outro lado do suporte para abrir.
- c.  $\bullet$  Insira o pino do outro lado da unidade.
- d. <sup>4</sup> Instale os parafusos e certifique-se de que o suporte esteja preso.
- Etapa 3. Instale a unidade com suporte na bandeja.

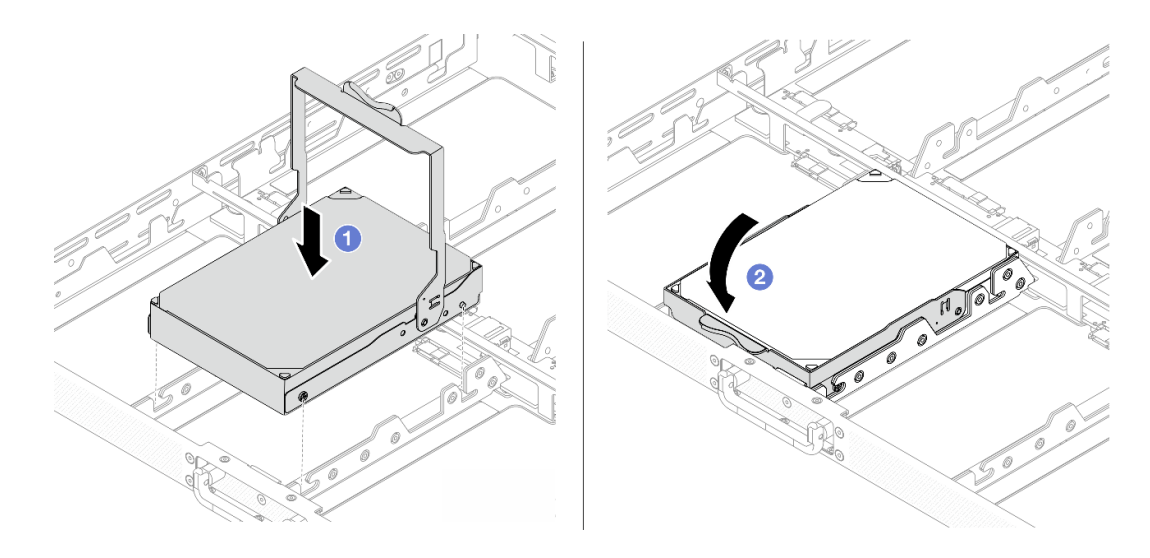

Figura 80. Colocando a unidade na bandeja

- a. **C** Alinhe os parafusos e pinos-guia nas unidades com as ranhuras na bandeja.
- b. <sup>2</sup> Vire a alça de suporte para baixo até que ela pare, e a unidade será conectada ao backplane automaticamente.
- Etapa 4. Feche com segurança a bandeja da unidade.

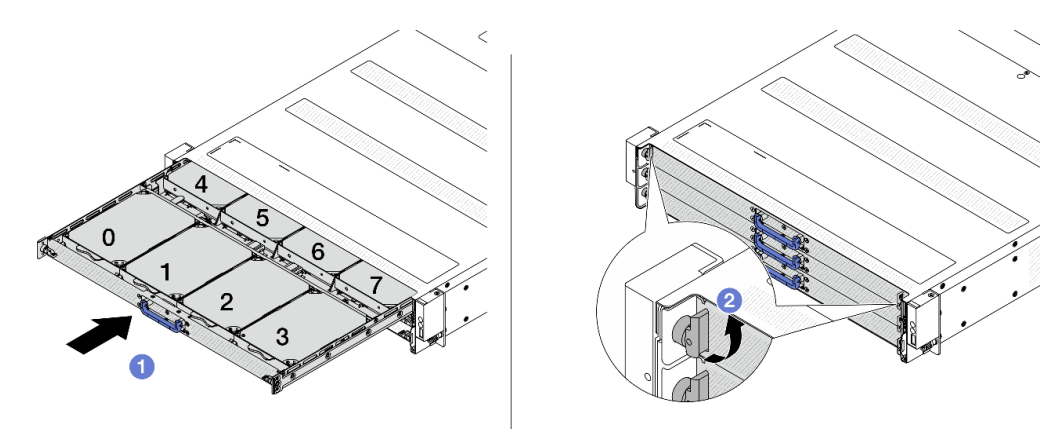

Figura 81. Fechando e travando a bandeja

- a. Empurre com segurança a bandeja da unidade totalmente para dentro pela alça azul.
- b. <sup>2</sup> Vire as duas travas da bandeja para prendê-la de modo que ela não deslize para fora.

### Depois de concluir

Conclua a substituição de peças. Consulte ["Concluir a substituição de peças" na página 171.](#page-178-0)

# <span id="page-106-0"></span>Remover uma unidade traseira hot-swap de 2,5 polegadas

Use estas informações para remover uma unidade traseira hot-swap de 2,5 polegadas.

## Sobre esta tarefa

As notas a seguir descrevem as informações que você deve considerar para esta tarefa:

- Assegure-se de ter feito backup dos dados em sua unidade, especialmente se ela fizer parte de uma matriz RAID.
	- Antes de fazer alterações em unidades, adaptadores RAID ou painéis traseiros de unidades, faça o backup de todos os dados importantes armazenados nas unidades.
	- Antes de remover algum componente de uma matriz RAID, faça backup de todas as informações de configuração do RAID.

#### Atenção:

- Leia ["Diretrizes de instalação" na página 33](#page-40-1) e ["Lista de verificação de inspeção segurança" na página 34](#page-41-0) para garantir que esteja trabalhando de forma segura.
- Previna a exposição à eletricidade estática, que pode resultar em encerramento do sistema e perda de dados, mantendo componentes sensíveis em suas embalagens antiestáticas até a instalação, e manipulando esses dispositivos com uma pulseira de descarga eletrostática ou outros sistemas de aterramento.
- Para garantir que há resfriamento adequado do sistema, não opere o servidor por mais de dois minutos sem uma unidade ou um preenchimento de unidade instalado em cada compartimento.

### Procedimento

Etapa 1. Remova uma unidade hot-swap.

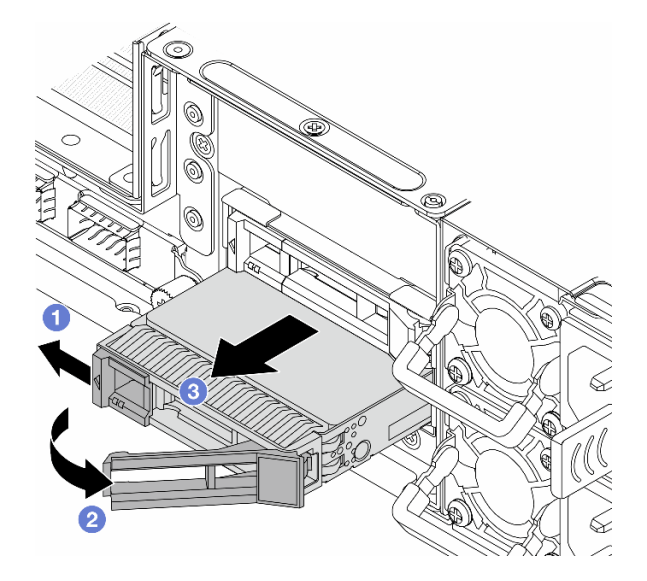

Figura 82. Remover uma unidade hot-swap

- a. Deslize a trava de liberação para a esquerda para abrir a alça da bandeja da unidade.
- b. **2** Abra a alca da unidade.
- c. **B** Deslize a unidade para fora do compartimento de unidade.

#### Depois de concluir

Se você receber instruções para retornar o componente ou o dispositivo opcional, siga todas as instruções do pacote e use os materiais do pacote para remessa que foram fornecidos.
# <span id="page-108-0"></span>Instalar uma unidade traseira hot-swap de 2,5 polegadas

Use estas informações para instalar uma unidade traseira hot-swap de 2,5 polegadas.

## Sobre esta tarefa

#### Atenção:

- Leia ["Diretrizes de instalação" na página 33](#page-40-0) e ["Lista de verificação de inspeção segurança" na página 34](#page-41-0) para garantir que esteja trabalhando de forma segura.
- Previna a exposição à eletricidade estática, que pode resultar em encerramento do sistema e perda de dados, mantendo componentes sensíveis em suas embalagens antiestáticas até a instalação, e manipulando esses dispositivos com uma pulseira de descarga eletrostática ou outros sistemas de aterramento.

### Procedimento

- Etapa 1. Encoste a embalagem antiestática que contém a unidade em qualquer superfície não pintada na parte externa do servidor. E, em seguida, remova a nova unidade do pacote e coloque-a em uma superfície antiestática.
- Etapa 2. Instale a unidade no compartimento de unidade.

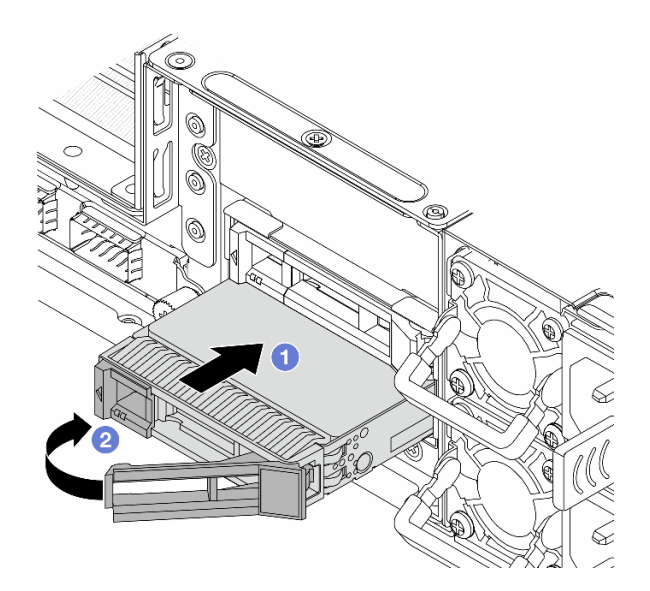

Figura 83. Instalação de unidades hot-swap

- a. Certifique-se de que a alça da bandeja da unidade esteja na posição aberta. Deslize a unidade no compartimento até encaixá-la na posição correta.
- b. <sup>2</sup> Feche a alça da bandeja da unidade para travá-la no lugar.
- Etapa 3. Verifique os LEDs de unidade para verificar se a unidade está funcionando normalmente. Para obter detalhes, consulte ["LEDs do backplane frontal e LEDs da unidade traseira" na página 24](#page-31-0).
- Etapa 4. Se necessário, continue a instalar unidades hot-swap adicionais.

### Depois de concluir

- 1. Reinstale todas as unidades nos compartimentos de unidade. Consulte o ["Instalar uma unidade traseira](#page-108-0) [hot-swap de 2,5 polegadas" na página 101](#page-108-0).
- 2. Conclua a substituição de peças. Consulte ["Concluir a substituição de peças" na página 171.](#page-178-0)

# Substituição da unidade da fonte de alimentação hot-swap

Use estas informações para remover e instalar uma unidade de fonte de alimentação hot-swap.

- ["Remover uma unidade da fonte de alimentação hot-swap" na página 102](#page-109-0)
- ["Instalar uma unidade de fonte de alimentação hot-swap" na página 104](#page-111-0)

## <span id="page-109-0"></span>Remover uma unidade da fonte de alimentação hot-swap

Use estas informações para remover uma unidade de fonte de alimentação.

## Sobre esta tarefa

Se a unidade de fonte de alimentação a ser removida for a única instalada, ela não será hot-swap. Antes de removê-la, você deve desligar o servidor primeiro. Para oferecer suporte ao modo de redundância ou hotswap, instale uma unidade de fonte de alimentação hot-swap adicional.

#### Informações de segurança para fontes de alimentação CA

S035

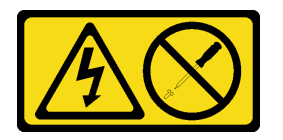

#### CUIDADO:

Nunca remova a tampa de uma fonte de alimentação nem qualquer peça que tenha essa etiqueta anexada. Qualquer componente que tiver esta etiqueta possui voltagem, correntes e níveis de energia perigosos. Nenhuma peça localizada no interior desses componentes pode ser consertada. Se você suspeitar de um problema com uma dessas peças, entre em contato com um técnico de serviço.

S002

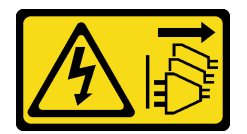

#### CUIDADO:

O botão de controle de energia no dispositivo e o botão liga/desliga na fonte de alimentação não desligam a corrente elétrica fornecida ao dispositivo. O dispositivo também pode ter mais de um cabo de alimentação. Para remover toda corrente elétrica do dispositivo, certifique-se de que todos os cabos de energia estão desconectados da fonte de alimentação.

S001

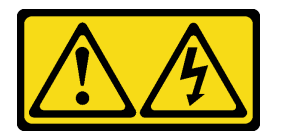

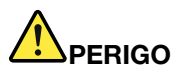

Corrente elétrica proveniente de cabos de energia, de telefone e de comunicação é perigosa. Para evitar risco de choque elétrico:

- Conecte todos os cabos de alimentação a fontes/tomadas corretamente instaladas e aterradas.
- Conecte todos os equipamentos que serão conectados a este produto às fontes/tomadas adequadamente instaladas.
- Quando possível, utilize apenas uma das mãos para conectar ou desconectar cabos de sinal.
- Nunca ligue nenhum equipamento quando houver evidência de fogo, água ou danos estruturais.
- O dispositivo pode ter mais de um cabo de alimentação, para remover toda a corrente elétrica do dispositivo, assegure-se de que todos os cabos de alimentação estejam desconectados da fonte de alimentação.

NEVER CONNECT AND DISCONNECT THE POWER SUPPLY CABLE AND EQUIPMENT WHILE YOUR EQUIPMENT IS POWERED ON WITH DC SUPPLY (hot-plugging). Otherwise you may damage the equipment and result in data loss, the damages and losses result from incorrect operation of the equipment will not be covered by the manufacturers' warranty.

#### S035

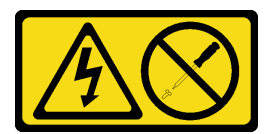

#### CUIDADO:

Nunca remova a tampa de uma fonte de alimentação nem qualquer peça que tenha essa etiqueta anexada. Qualquer componente que tiver esta etiqueta possui voltagem, correntes e níveis de energia perigosos. Nenhuma peça localizada no interior desses componentes pode ser consertada. Se você suspeitar de um problema com uma dessas peças, entre em contato com um técnico de serviço.

#### Atenção:

- Leia ["Diretrizes de instalação" na página 33](#page-40-0) e ["Lista de verificação de inspeção segurança" na página 34](#page-41-0) para garantir que esteja trabalhando de forma segura.
- Previna a exposição à eletricidade estática, que pode resultar em encerramento do sistema e perda de dados, mantendo componentes sensíveis em suas embalagens antiestáticas até a instalação, e manipulando esses dispositivos com uma pulseira de descarga eletrostática ou outros sistemas de aterramento.

### Procedimento

Etapa 1. Desconecte o cabo de alimentação da unidade da fonte de alimentação hot-swap.

• Para unidades de fonte de alimentação CA, desconecte ambas as extremidades do cabo de alimentação e guarde-o em um local com proteção eletrostática.

Nota: Se estiver substituindo duas unidades de fonte de alimentação, substitua as fontes de alimentação uma por vez para garantir que a fonte de alimentação para o servidor não seja interrompida. Não desconecte o cabo de alimentação da fonte de alimentação substituída pela segunda vez até que o LED de saída de energia da unidade de fonte de alimentação substituída pela primeira vez esteja aceso. Para saber o local do LED de saída de energia, consulte ["LED na](#page-33-0) [unidade da fonte de alimentação" na página 26](#page-33-0).

Etapa 2. Pressione a guia de liberação na direção da alça e puxe-a com cuidado ao mesmo tempo para deslizar a unidade da fonte de alimentação hot-swap para fora do chassi.

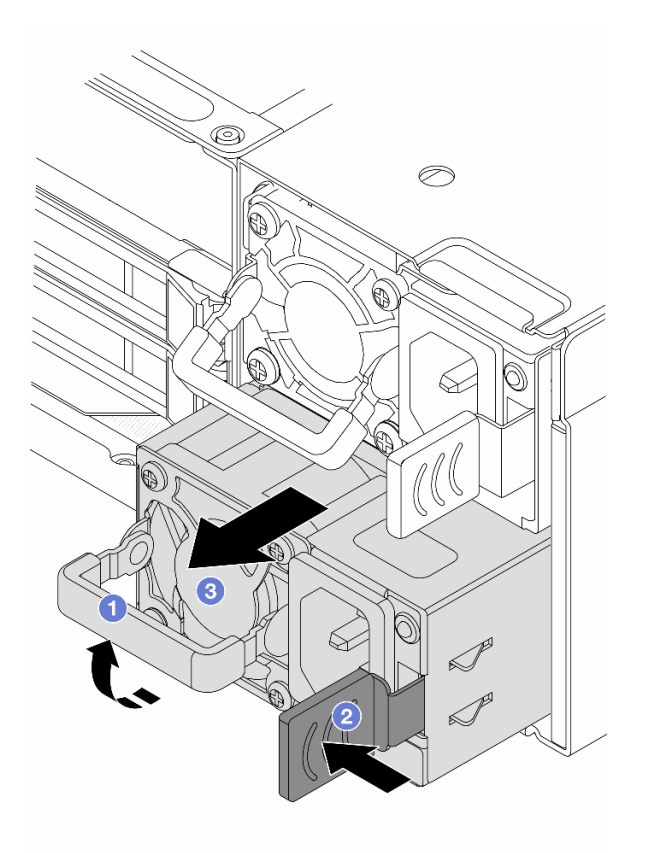

Figura 84. Remoção da fonte de alimentação hot-swap

- a. <sup>1</sup>Levante a alça de puxar na unidade da fonte de alimentação.
- b. <sup>2</sup> Pressione a trava na direção mostrada.
- c. <sup>3</sup> Puxe a unidade da fonte de alimentação para fora do chassi.

#### Depois de concluir

1. Instale uma nova unidade da fonte de alimentação. Consulte o ["Instalar uma unidade de fonte de](#page-111-0) [alimentação hot-swap" na página 104](#page-111-0).

Importante: Para garantir o resfriamento durante a operação normal do servidor, os dois compartimentos de fonte de alimentação devem ser ocupados. Isso significa que cada compartimento deve ter uma unidade da fonte de alimentação instalada.

2. Se você receber instruções para retornar o componente ou o dispositivo opcional, siga todas as instruções do pacote e use os materiais do pacote para remessa que foram fornecidos.

## <span id="page-111-0"></span>Instalar uma unidade de fonte de alimentação hot-swap

Use estas informações para instalar uma unidade da fonte de alimentação hot-swap.

## Sobre esta tarefa

As dicas a seguir descrevem as informações que devem ser consideradas ao instalar uma unidade de fonte de alimentação:

- Se a unidade de fonte de alimentação a ser removida for a única instalada, ela não será hot-swap. Antes de removê-la, você deve desligar o servidor primeiro. Para oferecer suporte ao modo de redundância ou hot-swap, instale uma unidade de fonte de alimentação hot-swap adicional.
- Se você estiver substituindo a fonte de alimentação existente por uma nova fonte de alimentação:
	- Anexe a etiqueta de informações de energia que vem com essa opção na etiqueta existente localizada na fonte de alimentação.

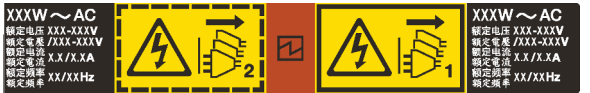

Figura 85. Etiqueta de exemplo da unidade de fonte de alimentação na tampa superior

#### Informações de segurança para fontes de alimentação CA

S035

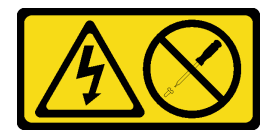

#### CUIDADO:

Nunca remova a tampa de uma fonte de alimentação nem qualquer peça que tenha essa etiqueta anexada. Qualquer componente que tiver esta etiqueta possui voltagem, correntes e níveis de energia perigosos. Nenhuma peça localizada no interior desses componentes pode ser consertada. Se você suspeitar de um problema com uma dessas peças, entre em contato com um técnico de serviço.

S002

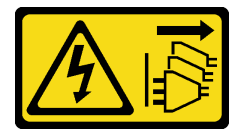

#### CUIDADO:

O botão de controle de energia no dispositivo e o botão liga/desliga na fonte de alimentação não desligam a corrente elétrica fornecida ao dispositivo. O dispositivo também pode ter mais de um cabo de alimentação. Para remover toda corrente elétrica do dispositivo, certifique-se de que todos os cabos de energia estão desconectados da fonte de alimentação.

S001

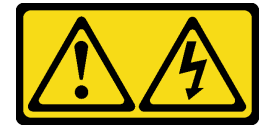

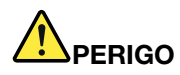

Corrente elétrica proveniente de cabos de energia, de telefone e de comunicação é perigosa. Para evitar risco de choque elétrico:

- Conecte todos os cabos de alimentação a fontes/tomadas corretamente instaladas e aterradas.
- Conecte todos os equipamentos que serão conectados a este produto às fontes/tomadas adequadamente instaladas.
- Quando possível, utilize apenas uma das mãos para conectar ou desconectar cabos de sinal.
- Nunca ligue nenhum equipamento quando houver evidência de fogo, água ou danos estruturais.
- O dispositivo pode ter mais de um cabo de alimentação, para remover toda a corrente elétrica do dispositivo, assegure-se de que todos os cabos de alimentação estejam desconectados da fonte de alimentação.

NEVER CONNECT AND DISCONNECT THE POWER SUPPLY CABLE AND EQUIPMENT WHILE YOUR EQUIPMENT IS POWERED ON WITH DC SUPPLY (hot-plugging). Otherwise you may damage the equipment and result in data loss, the damages and losses result from incorrect operation of the equipment will not be covered by the manufacturers' warranty.

#### S035

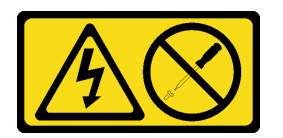

#### CUIDADO:

Nunca remova a tampa de uma fonte de alimentação nem qualquer peça que tenha essa etiqueta anexada. Qualquer componente que tiver esta etiqueta possui voltagem, correntes e níveis de energia perigosos. Nenhuma peça localizada no interior desses componentes pode ser consertada. Se você suspeitar de um problema com uma dessas peças, entre em contato com um técnico de serviço.

#### Atenção:

- Leia ["Diretrizes de instalação" na página 33](#page-40-0) e ["Lista de verificação de inspeção segurança" na página 34](#page-41-0) para garantir que esteja trabalhando de forma segura.
- Previna a exposição à eletricidade estática, que pode resultar em encerramento do sistema e perda de dados, mantendo componentes sensíveis em suas embalagens antiestáticas até a instalação, e manipulando esses dispositivos com uma pulseira de descarga eletrostática ou outros sistemas de aterramento.

### Procedimento

- Etapa 1. Toque a embalagem antiestática que contém a unidade da fonte de alimentação hot-swap em qualquer superfície não pintada na parte externa do servidor. E, em seguida, remova a unidade da fonte de alimentação hot-swap do pacote e coloque-a em uma superfície antiestática.
- Etapa 2. Deslize a nova unidade de fonte de alimentação hot-swap para dentro do compartimento até que ela se encaixe na posição.

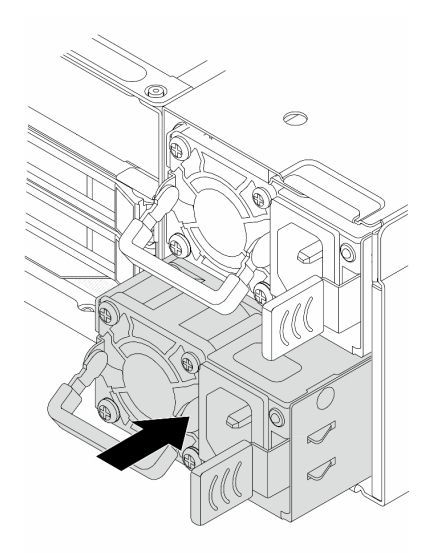

Figura 86. Instalação da fonte de alimentação hot-swap

Etapa 3. Conecte a unidade da fonte de alimentação a uma tomada aterrada adequadamente.

## Depois de concluir

Se o servidor estiver desligado, ligue-o. Garanta que o LED de entrada de energia e o LED de saída de energia na unidade de fonte de alimentação estejam acesos, indicando que a unidade de fonte de alimentação está operando corretamente.

# Substituição do módulo de memória

Use os seguintes procedimentos para remover e instalar um módulo de memória.

- ["Remover um módulo de memória" na página 107](#page-114-0)
- ["Instalar um módulo de memória" na página 109](#page-116-0)

# <span id="page-114-0"></span>Remover um módulo de memória

Use estas informações para remover um módulo de memória.

## Sobre esta tarefa

### Atenção:

- Leia ["Diretrizes de instalação" na página 33](#page-40-0) e ["Lista de verificação de inspeção segurança" na página 34](#page-41-0) para garantir que esteja trabalhando de forma segura.
- Desligue o servidor e os dispositivos periféricos e desconecte os cabos de alimentação e todos os cabos externos. Consulte ["Desligar o servidor" na página 40.](#page-47-0)
- Previna a exposição à eletricidade estática, que pode resultar em encerramento do sistema e perda de dados, mantendo componentes sensíveis em suas embalagens antiestáticas até a instalação, e manipulando esses dispositivos com uma pulseira de descarga eletrostática ou outros sistemas de aterramento.
- Se você não estiver instalando um módulo de memória de substituição no mesmo slot, certifique-se de ter o preenchimento do módulo de memória disponível.
- Módulos de memória são sensíveis a descargas eletrostáticas e requerem manipulação especial. Consulte as diretrizes padrão para ["Manipulando dispositivos sensíveis à estática" na página 36](#page-43-0).
	- Sempre use uma pulseira de descarga eletrostática ao remover ou instalar módulos de memória. Também podem ser usadas luvas de descarga eletrostática.
	- Nunca mantenha dois ou mais módulos de memória juntos de modo que não possam se tocar. Não empilhe módulos de memória diretamente na parte superior durante o armazenamento.
	- Nunca toque nos contatos dourados do conector do módulo de memória nem permita que esses contatos encostem na parte externa do compartimento do conector do módulo de memória.
	- Manuseie os módulos de memória com cuidado: nunca dobre, gire nem solte um módulo de memória.
	- Não use nenhuma ferramenta de metal (como jigs ou presilhas) para manipular os módulos de memória, porque os metais rígidos podem danificar os módulos de memória.
	- Não insira os módulos de memória enquanto segura os pacotes ou os componentes passivos, o que pode causar a quebra ou desconexão de componentes passivos pela força de inserção alta.

- Etapa 1. Desligue o servidor e desconecte todos os cabos de alimentação.
- Etapa 2. Remova a tampa superior. Consulte ["Remover a tampa superior traseira" na página 159.](#page-166-0)
- Etapa 3. Se o servidor for fornecido com um defletor de ar, remova-o. Consulte ["Remover o defletor de ar"](#page-55-0)  [na página 48.](#page-55-0)

Etapa 4. Remova o módulo de memórias do slot.

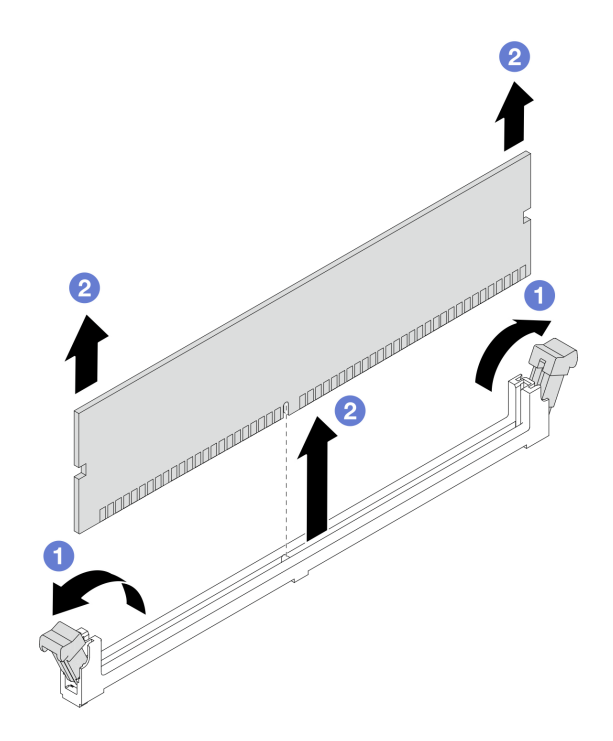

Figura 87. Remoção do módulo de memória

a. **I** Abra a presilha de retenção em cada extremidade do slot do módulo de memória.

Atenção: Para evitar quebra dos clipes de retenção ou danos aos slots do módulo de memória, manuseie os clipes com cuidado.

b. <sup>2</sup> Segure o módulo de memória nas duas extremidades e levante com cuidado para fora do slot.

### Depois de concluir

- 1. Um slot de módulo de memória deve ser instalado com um módulo ou um preenchimento de módulo de memória. Consulte ["Instalar um módulo de memória" na página 109.](#page-116-0)
- 2. Se você receber instruções para retornar o componente ou o dispositivo opcional, siga todas as instruções do pacote e use os materiais do pacote para remessa que foram fornecidos.

## <span id="page-116-0"></span>Instalar um módulo de memória

Siga as instruções nesta seção para instalar um módulo de memória.

### Sobre esta tarefa

#### Atenção:

- Leia ["Diretrizes de instalação" na página 33](#page-40-0) e ["Lista de verificação de inspeção segurança" na página 34](#page-41-0) para garantir que esteja trabalhando de forma segura.
- Desligue o servidor e os dispositivos periféricos e desconecte os cabos de alimentação e todos os cabos externos. Consulte ["Desligar o servidor" na página 40.](#page-47-0)
- Previna a exposição à eletricidade estática, que pode resultar em encerramento do sistema e perda de dados, mantendo componentes sensíveis em suas embalagens antiestáticas até a instalação, e

manipulando esses dispositivos com uma pulseira de descarga eletrostática ou outros sistemas de aterramento.

- Certifique-se de adotar uma das configurações suportadas descritas em ["Regras e ordem de instalação](#page-44-0) [de módulos de memória" na página 37](#page-44-0).
- Módulos de memória são sensíveis a descargas eletrostáticas e requerem manipulação especial. Consulte as diretrizes padrão em ["Manipulando dispositivos sensíveis à estática" na página 36](#page-43-0):
	- Sempre use uma pulseira de descarga eletrostática ao remover ou instalar módulos de memória. Também podem ser usadas luvas de descarga eletrostática.
	- Nunca mantenha dois ou mais módulos de memória juntos de modo que não possam se tocar. Não empilhe módulos de memória diretamente na parte superior durante o armazenamento.
	- Nunca toque nos contatos dourados do conector do módulo de memória nem permita que esses contatos encostem na parte externa do compartimento do conector do módulo de memória.
	- Manuseie os módulos de memória com cuidado: nunca dobre, gire nem solte um módulo de memória.
	- Não use nenhuma ferramenta de metal (como jigs ou presilhas) para manipular os módulos de memória, porque os metais rígidos podem danificar os módulos de memória.
	- Não insira os módulos de memória enquanto segura os pacotes ou os componentes passivos, o que pode causar a quebra ou desconexão de componentes passivos pela força de inserção alta.

## Procedimento

- Etapa 1. Desligue o servidor e desconecte todos os cabos de alimentação.
- Etapa 2. Encoste a embalagem antiestática que contém o módulo de memória em qualquer superfície não pintada na parte externa do servidor. Em seguida, pegue o módulo de memória do pacote e coloque-o em uma superfície antiestática.
- Etapa 3. Localize o slot do módulo de memória necessário na placa do processador.

Nota: Siga a sequência e as regras de instalação em ["Regras e ordem de instalação de módulos](#page-44-0)  [de memória" na página 37](#page-44-0).

Etapa 4. Instale o módulo de memória no slot.

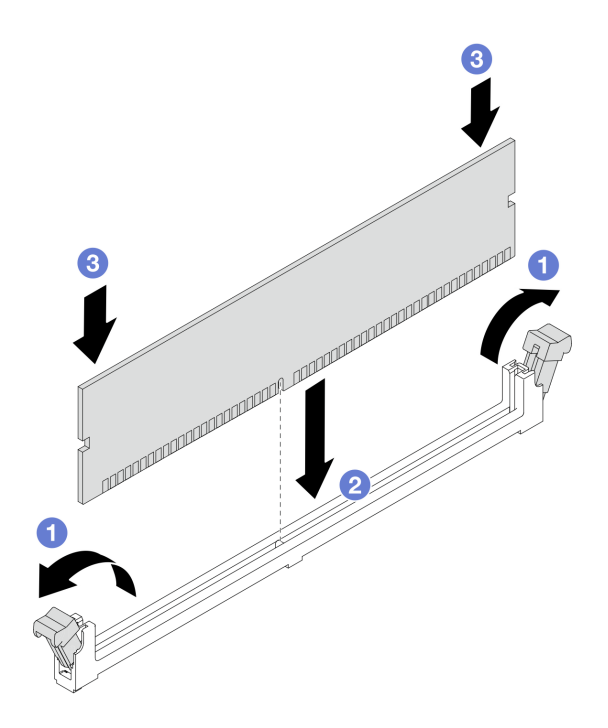

Figura 88. Instalação do módulo de memória

#### Atenção:

- Antes de instalar um módulo de memória no slot, verifique se as presilhas estão na posição aberta e se o slot está sem detritos.
- Para evitar a quebra das presilhas de retenção ou danos aos slots do módulo de memória, abra e feche as presilhas com cuidado.
- a. <sup>1</sup> Abra a presilha de retenção em cada extremidade do slot do módulo de memória.
- b. <sup>2</sup> Identifique a chave no módulo de memória e, em seguida, alinhe a chave com o slot e coloque cuidadosamente o módulo de memória no slot com as duas mãos.
- c. <sup>8</sup> Pressione firmemente as duas extremidades do módulo de memória diretamente no slot até que as presilhas de retenção se encaixem na posição travada.

Nota: Se houver uma fresta entre o módulo de memória e os clipes de retenção, o módulo de memória não foi inserido corretamente. Nesse caso, abra as presilhas de retenção, remova o módulo de memória e insira-o novamente.

### Depois de concluir

Conclua a substituição de peças. Consulte ["Concluir a substituição de peças" na página 171.](#page-178-0)

# Substituição do compartimento M.2 e da unidade M.2

Use estas informações para remover e instalar uma gaiola M.2 e unidade M.2.

- ["Remover um compartimento M.2" na página 112](#page-119-0)
- ["Instala um compartimento M.2" na página 113](#page-120-0)
- ["Remover uma unidade M.2" na página 114](#page-121-0)
- ["Instalar uma unidade M.2" na página 116](#page-123-0)

# <span id="page-119-0"></span>Remover um compartimento M.2

Siga as instruções nesta seção para remover uma gaiola M.2.

## Sobre esta tarefa

#### Atenção:

- Leia ["Diretrizes de instalação" na página 33](#page-40-0) e ["Lista de verificação de inspeção segurança" na página 34](#page-41-0) para garantir que esteja trabalhando de forma segura.
- Desligue o servidor e os dispositivos periféricos e desconecte os cabos de alimentação e todos os cabos externos. Consulte ["Desligar o servidor" na página 40.](#page-47-0)
- Previna a exposição à eletricidade estática, que pode resultar em encerramento do sistema e perda de dados, mantendo componentes sensíveis em suas embalagens antiestáticas até a instalação, e manipulando esses dispositivos com uma pulseira de descarga eletrostática ou outros sistemas de aterramento.

## Procedimento

- Etapa 1. Remova a tampa superior. Consulte ["Remover a tampa superior traseira" na página 159.](#page-166-0)
- Etapa 2. Remova o cabo que passa pelos clipes do defletor de ar.
- Etapa 3. Remova a placa defletora de ar. Consulte ["Remover o defletor de ar" na página 48.](#page-55-0)
- Etapa 4. Remova os cabos que passam pelos clipes da gaiola M.2. Para obter mais detalhes, consulte [Capítulo 5 "Roteamento de cabos internos" na página 173.](#page-180-0)
- Etapa 5. Remova a gaiola M.2.

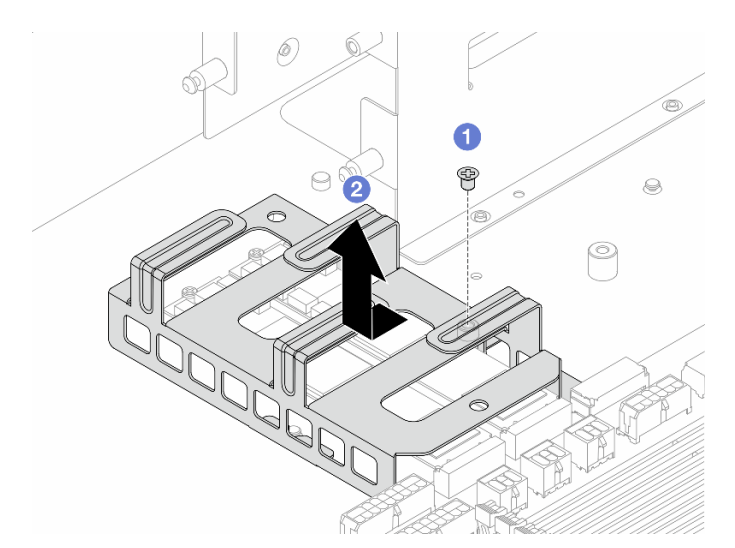

Figura 89. Remoção da gaiola M.2

- a.  $\bullet$  Solte o parafuso da gaiola M.2 e do chassi.
- b. Deslize a gaiola na direção mostrada para soltá-la dos pinos no chassi e levante-a para fora.

## Depois de concluir

Se você receber instruções para retornar o componente ou o dispositivo opcional, siga todas as instruções do pacote e use os materiais do pacote para remessa que foram fornecidos.

# <span id="page-120-0"></span>Instala um compartimento M.2

Siga as instruções nesta seção para instalar uma gaiola M.2.

## Sobre esta tarefa

#### Atenção:

- Leia ["Diretrizes de instalação" na página 33](#page-40-0) e ["Lista de verificação de inspeção segurança" na página 34](#page-41-0) para garantir que esteja trabalhando de forma segura.
- Desligue o servidor e os dispositivos periféricos e desconecte os cabos de alimentação e todos os cabos externos. Consulte ["Desligar o servidor" na página 40.](#page-47-0)
- Previna a exposição à eletricidade estática, que pode resultar em encerramento do sistema e perda de dados, mantendo componentes sensíveis em suas embalagens antiestáticas até a instalação, e manipulando esses dispositivos com uma pulseira de descarga eletrostática ou outros sistemas de aterramento.

### Procedimento

- Etapa 1. Encoste a embalagem antiestática que contém a gaiola M.2 em qualquer superfície não pintada na parte externa do servidor. Em seguida, remova a gaiola M.2 do pacote e coloque-a em uma superfície antiestática.
- Etapa 2. Instale a gaiola M.2.

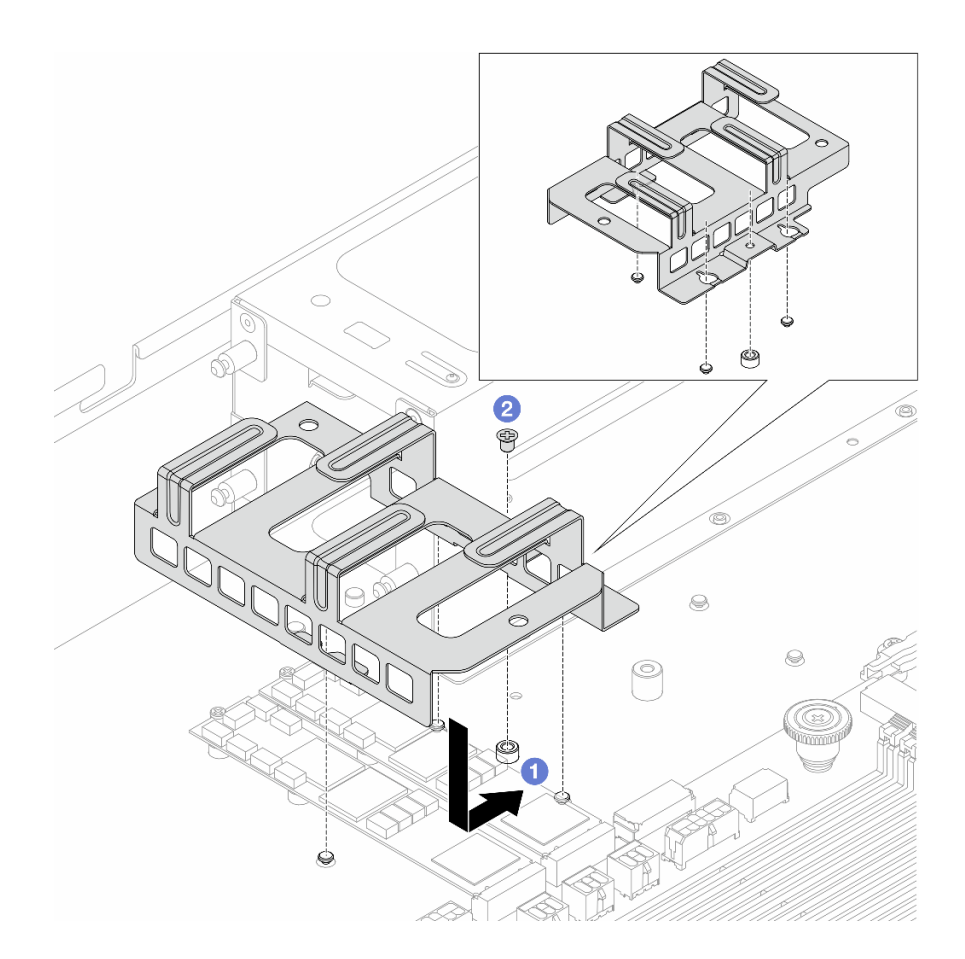

Figura 90. Instalação da gaiola M.2

- a. Deslize a gaiola na direção mostrada para alinhá-la com os pinos do chassi.
- b. <sup>2</sup> Aperte o parafuso e certifique-se de que a gaiola esteja presa no lugar.
- Etapa 3. Conecte os cabos passados pelos clipes da gaiola M.2. Para obter mais detalhes, consulte [Capítulo 5 "Roteamento de cabos internos" na página 173.](#page-180-0)
- Etapa 4. Instale o defletor de ar. Consulte ["Instalar o defletor de ar" na página 50](#page-57-0).
- Etapa 5. Instale a tampa superior. Consulte o ["Instalar a tampa superior traseira" na página 161.](#page-168-0)

### Depois de concluir

Conclua a substituição de peças. Consulte ["Concluir a substituição de peças" na página 171.](#page-178-0)

## <span id="page-121-0"></span>Remover uma unidade M.2

Use estas informações para remover a unidade M.2.

### Sobre esta tarefa

#### Atenção:

- Leia ["Diretrizes de instalação" na página 33](#page-40-0) e ["Lista de verificação de inspeção segurança" na página 34](#page-41-0) para garantir que esteja trabalhando de forma segura.
- Desligue o servidor e os dispositivos periféricos e desconecte os cabos de alimentação e todos os cabos externos. Consulte ["Desligar o servidor" na página 40.](#page-47-0)

• Previna a exposição à eletricidade estática, que pode resultar em encerramento do sistema e perda de dados, mantendo componentes sensíveis em suas embalagens antiestáticas até a instalação, e manipulando esses dispositivos com uma pulseira de descarga eletrostática ou outros sistemas de aterramento.

### Procedimento

- Etapa 1. Remova a tampa superior. Consulte ["Remover a tampa superior traseira" na página 159](#page-166-0).
- Etapa 2. Remova a placa defletora de ar. Consulte ["Remover o defletor de ar" na página 48](#page-55-0).
- Etapa 3. Remova os cabos que passam pelos clipes da gaiola M.2. Para obter mais detalhes, consulte [Capítulo 5 "Roteamento de cabos internos" na página 173](#page-180-0).
- Etapa 4. Remova a gaiola M.2. Consulte o ["Remover um compartimento M.2" na página 112.](#page-119-0)
- Etapa 5. Remova a unidade M.2 da placa-mãe.

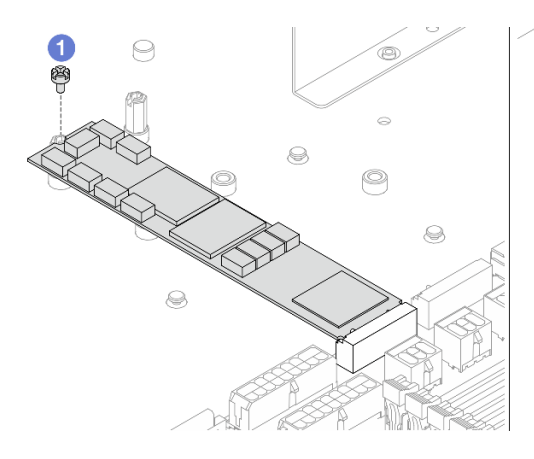

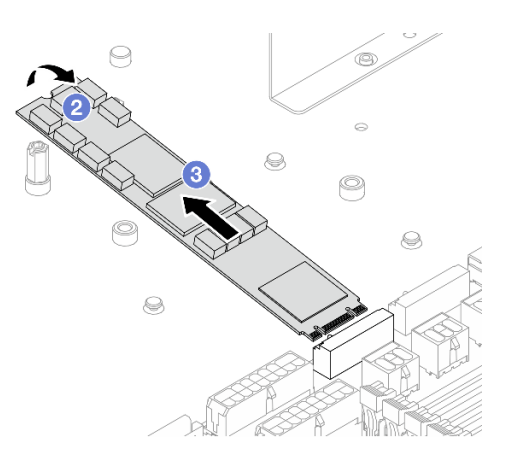

Figura 91. Remoção da unidade M.2 (tipo 22110)

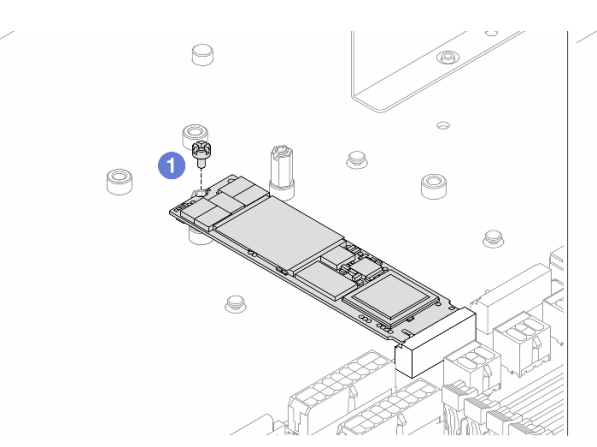

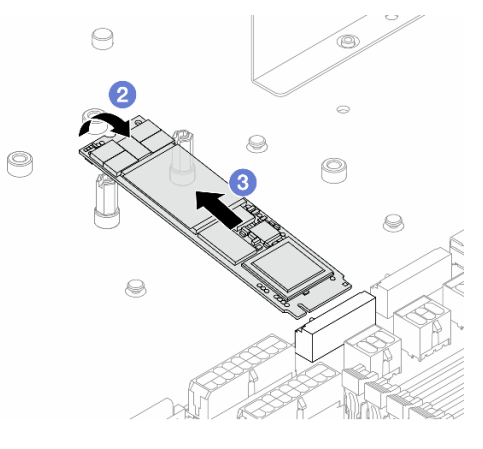

Figura 92. Remoção da unidade M.2 (tipo 2280)

- a. **O** Solte o parafuso que prende a unidade ao chassi.
- b. <sup>2</sup> Levante a unidade M.2 conforme mostra a ilustração.
- c. **C** Desengate a unidade M.2 da placa-mãe.

#### Depois de concluir

Se você receber instruções para retornar o componente ou o dispositivo opcional, siga todas as instruções do pacote e use os materiais do pacote para remessa que foram fornecidos.

# <span id="page-123-0"></span>Instalar uma unidade M.2

Use estas informações para instalar a unidade M.2.

## Sobre esta tarefa

#### Atenção:

- Leia ["Diretrizes de instalação" na página 33](#page-40-0) e ["Lista de verificação de inspeção segurança" na página 34](#page-41-0) para garantir que esteja trabalhando de forma segura.
- Desligue o servidor e os dispositivos periféricos e desconecte os cabos de alimentação e todos os cabos externos. Consulte ["Desligar o servidor" na página 40.](#page-47-0)
- Previna a exposição à eletricidade estática, que pode resultar em encerramento do sistema e perda de dados, mantendo componentes sensíveis em suas embalagens antiestáticas até a instalação, e manipulando esses dispositivos com uma pulseira de descarga eletrostática ou outros sistemas de aterramento.

## Procedimento

- Etapa 1. Encoste a embalagem antiestática que contém a unidade M.2 em qualquer superfície não pintada na parte externa do servidor. Em seguida, remova a unidade M.2 do pacote e coloque-a em uma superfície antiestática.
- Etapa 2. Localize o slot da unidade M.2 na placa-mãe.

Nota: O servidor oferece suporte a duas unidades M.2 idênticas. Instale primeiro a unidade M.2 no conector 0. Para obter mais detalhes, consulte ["Conectores da Placa-mãe" na página 14.](#page-21-0)

Etapa 3. Instale a unidade M.2 (tipo 22110) na placa-mãe.

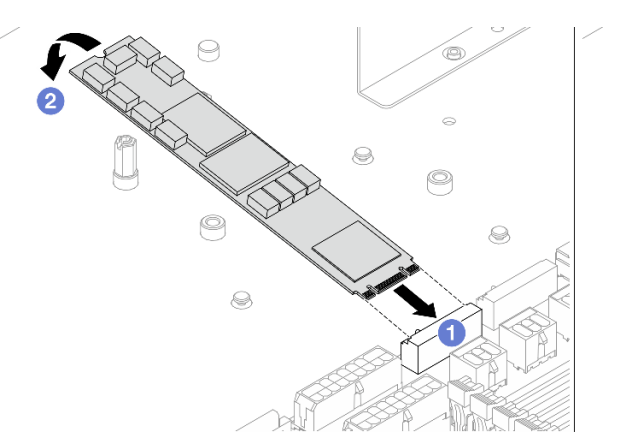

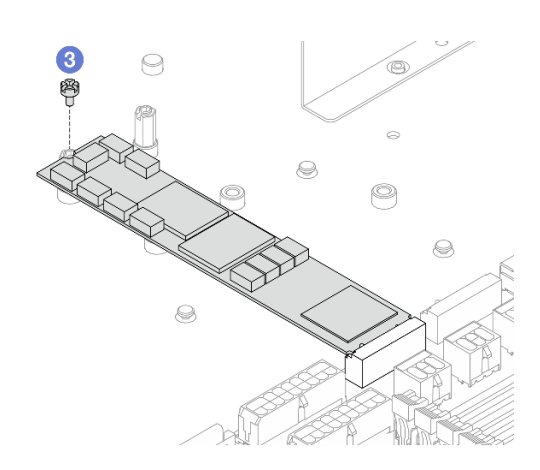

Figura 93. Instalação da unidade M.2 (tipo 22110)

- a. **U** Insira a unidade M.2 em um ângulo de cerca de 45 graus no conector.
- b. <sup>2</sup> Pressione a unidade M.2 para baixo para alinhar o orifício do parafuso no suporte.
- <sup>3</sup> Aperte o parafuso e certifique-se de que a unidade M.2 esteja preso no lugar.
- Etapa 4. Instale a unidade M.2 (tipo 2280) na placa-mãe.

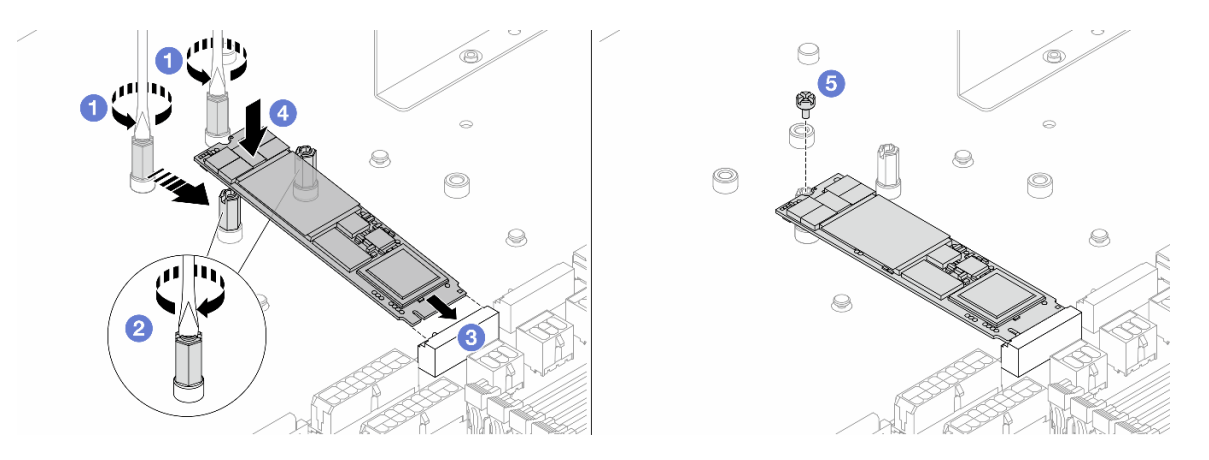

Figura 94. Instalação da unidade M.2 (tipo 2280)

- a. G Se o servidor tiver sido instalado anteriormente com unidades M.2 (tipo 22110), remova os espaçadores pré-instalados com uma chave de fenda de ponta chata.
- b. <sup>2</sup> Realoque os espaçadores nos orifícios do parafuso designados para o tipo 2280.
- c. **3** Insira a unidade M.2 em um ângulo de cerca de 45 graus no conector.
- d. Pressione a unidade M.2 para baixo para alinhar o orifício do parafuso no suporte.
- e.  $\bullet$  Aperte o parafuso e certifique-se de que a unidade M.2 esteja preso no lugar.
- Etapa 5. Instale a gaiola M.2. Consulte o ["Instala um compartimento M.2" na página 113](#page-120-0).
- Etapa 6. Conecte os cabos passados pelos clipes da gaiola M.2. Para obter mais detalhes, consulte [Capítulo 5 "Roteamento de cabos internos" na página 173](#page-180-0).
- Etapa 7. Instale o defletor de ar. Consulte ["Instalar o defletor de ar" na página 50](#page-57-0).
- Etapa 8. Instale a tampa superior. Consulte o ["Instalar a tampa superior traseira" na página 161](#page-168-0).

### Depois de concluir

Conclua a substituição de peças. Consulte ["Concluir a substituição de peças" na página 171.](#page-178-0)

## Substituição do módulo OCP

Use estas informações para remover e instalar o módulo OCP.

- ["Remover o módulo OCP" na página 117](#page-124-0)
- ["Instalar o módulo OCP" na página 118](#page-125-0)

## <span id="page-124-0"></span>Remover o módulo OCP

Use estas informações para remover o módulo OCP.

### Sobre esta tarefa

#### Atenção:

- Leia ["Diretrizes de instalação" na página 33](#page-40-0) e ["Lista de verificação de inspeção segurança" na página 34](#page-41-0) para garantir que esteja trabalhando de forma segura.
- Desligue o servidor e os dispositivos periféricos e desconecte os cabos de alimentação e todos os cabos externos. Consulte ["Desligar o servidor" na página 40.](#page-47-0)

• Previna a exposição à eletricidade estática, que pode resultar em encerramento do sistema e perda de dados, mantendo componentes sensíveis em suas embalagens antiestáticas até a instalação, e manipulando esses dispositivos com uma pulseira de descarga eletrostática ou outros sistemas de aterramento.

### Procedimento

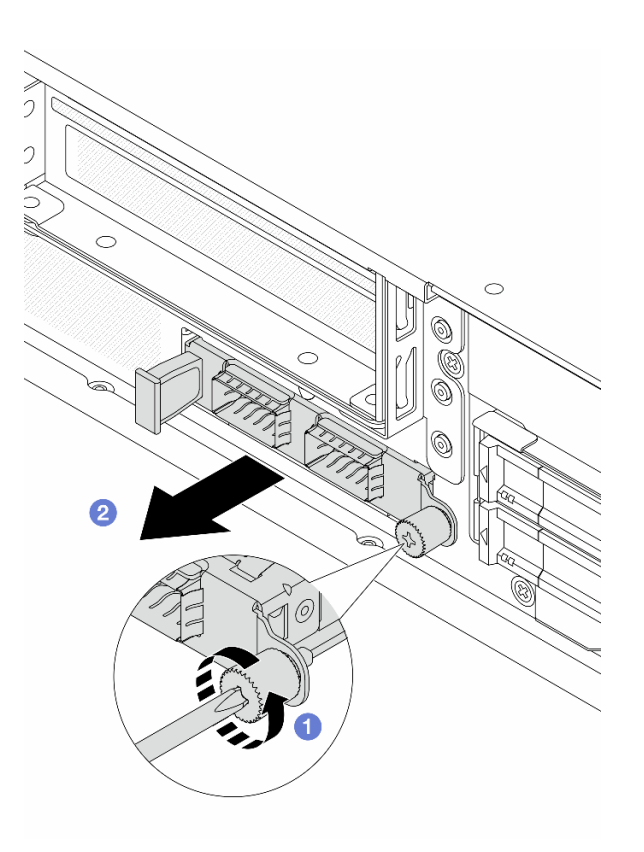

Figura 95. Remoção do módulo OCP

- Etapa 1. <sup>O</sup> Solte o parafuso que prende o módulo. Use uma chave de fenda, se necessário.
- Etapa 2. <sup>2</sup> Retire o módulo OCP pela alça da esquerda, conforme mostrado.

## Depois de concluir

- 1. Instale um novo módulo OCP. Consulte o ["Instalar o módulo OCP" na página 118](#page-125-0).
- 2. Se você receber instruções para retornar o componente ou o dispositivo opcional, siga todas as instruções do pacote e use os materiais do pacote para remessa que foram fornecidos.

## <span id="page-125-0"></span>Instalar o módulo OCP

Use estas informações para instalar o módulo OCP.

## Sobre esta tarefa

#### Atenção:

• Leia ["Diretrizes de instalação" na página 33](#page-40-0) e ["Lista de verificação de inspeção segurança" na página 34](#page-41-0) para garantir que esteja trabalhando de forma segura.

- Desligue o servidor e os dispositivos periféricos e desconecte os cabos de alimentação e todos os cabos externos. Consulte ["Desligar o servidor" na página 40.](#page-47-0)
- Previna a exposição à eletricidade estática, que pode resultar em encerramento do sistema e perda de dados, mantendo componentes sensíveis em suas embalagens antiestáticas até a instalação, e manipulando esses dispositivos com uma pulseira de descarga eletrostática ou outros sistemas de aterramento.

- Etapa 1. Encoste a embalagem antiestática que contém o módulo OCP em qualquer superfície não pintada na parte externa do servidor. Em seguida, retire o módulo OCP do pacote e coloque-o em uma superfície antiestática.
- Etapa 2. Instale o módulo OCP.

#### Notas:

- Assegure-se de que o adaptador Ethernet esteja bem encaixado e que o parafuso de orelha esteja bem apertado. Caso contrário, o módulo OCP não obterá conexão completa e poderá não funcionar.
- Se houver um módulo OCP instalado, quando o sistema for desligado, mas ainda estiver conectado à energia CA, os ventiladores 1 e 2 do sistema continuarão a girar a uma velocidade muito menor. Este é o design do sistema para fornecer resfriamento adequado para o módulo OCP.

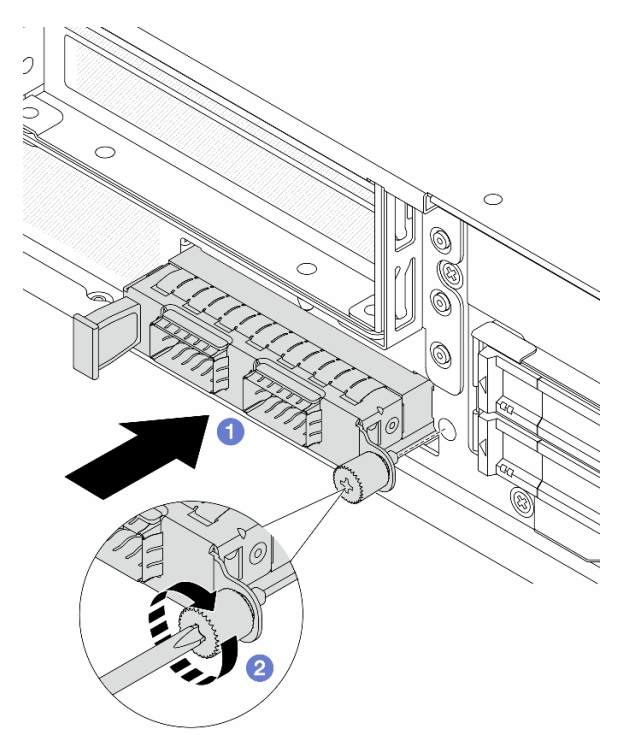

Figura 96. Instalação do módulo OCP

- a. Empurre o módulo OCP pela alça na esquerda até que ele seja totalmente inserido no conector na placa do processador.
- b. **A** Aperte bem o parafuso de orelha para prender o adaptador. Use uma chave de fenda, se necessário.

## Depois de concluir

Conclua a substituição de peças. Consulte ["Concluir a substituição de peças" na página 171.](#page-178-0)

# Substituição da placa de entrada de energia (PIB)

Use estas informações para remover e instalar a placa de entrada de energia (PIB).

- ["Remover a placa de entrada de energia \(PIB\)" na página 120](#page-127-0)
- ["Instalar a placa de entrada de energia \(PIB\)" na página 121](#page-128-0)

## <span id="page-127-0"></span>Remover a placa de entrada de energia (PIB)

Siga as instruções nesta seção para remover a placa de entrada de energia (PIB).

## Sobre esta tarefa

S033

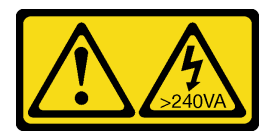

#### CUIDADO:

Energia perigosa presente. Voltagens com energia perigosa podem provocar aquecimento quando em curto-circuito com metal, o que pode resultar no derretimento do metal e/ou queimaduras.

#### Atenção:

- Leia ["Diretrizes de instalação" na página 33](#page-40-0) e ["Lista de verificação de inspeção segurança" na página 34](#page-41-0) para garantir que esteja trabalhando de forma segura.
- Desligue o servidor e os dispositivos periféricos e desconecte os cabos de alimentação e todos os cabos externos. Consulte ["Desligar o servidor" na página 40.](#page-47-0)
- Previna a exposição à eletricidade estática, que pode resultar em encerramento do sistema e perda de dados, mantendo componentes sensíveis em suas embalagens antiestáticas até a instalação, e manipulando esses dispositivos com uma pulseira de descarga eletrostática ou outros sistemas de aterramento.

### Procedimento

- Etapa 1. Remova a tampa superior. Consulte ["Remover a tampa superior traseira" na página 159.](#page-166-0)
- Etapa 2. Remova as unidades da fonte de alimentação hot-swap. Consulte o ["Remover uma unidade da](#page-109-0) [fonte de alimentação hot-swap" na página 102.](#page-109-0)
- Etapa 3. Desconecte os cabos conectados à PIB. Para obter mais detalhes, consulte ["Roteamento de](#page-184-0)  [cabos da placa de entrada de energia \(PIB\)" na página 177.](#page-184-0)
- Etapa 4. Remova a PIB.

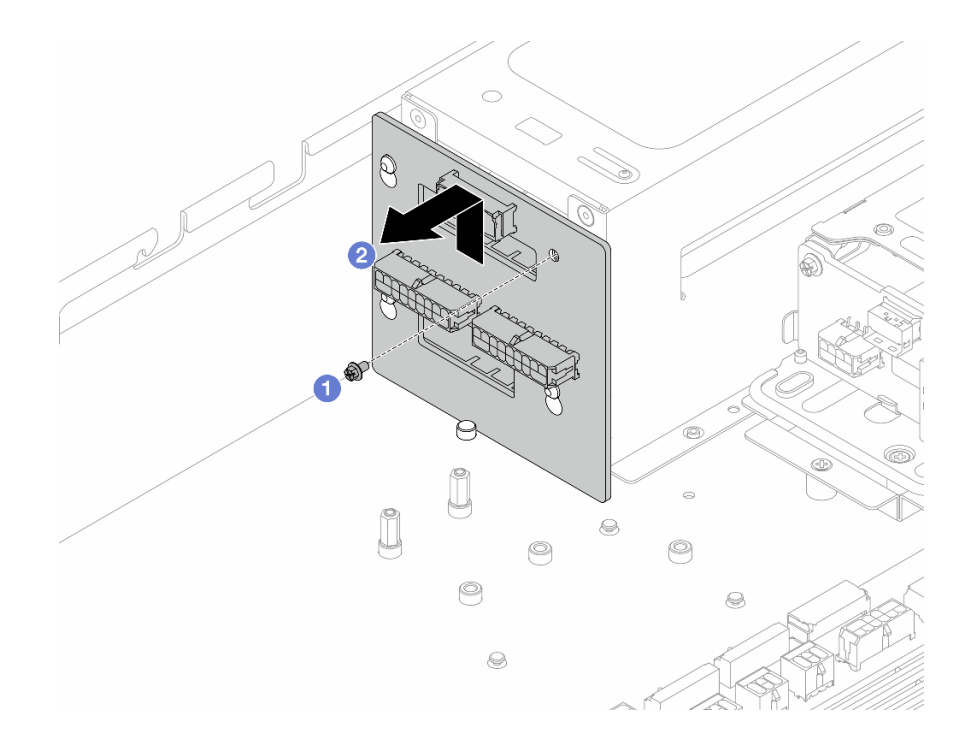

#### Figura 97. Remoção da PIB

- a. **C** Remova o parafuso que prende a PIB ao compartimento da unidade da fonte de alimentação.
- b. <sup>2</sup> Levante primeiro a PIB para soltá-la dos pinos e, em seguida, retire-a do chassi.

## Depois de concluir

Se você receber instruções para retornar o componente ou o dispositivo opcional, siga todas as instruções do pacote e use os materiais do pacote para remessa que foram fornecidos.

## <span id="page-128-0"></span>Instalar a placa de entrada de energia (PIB)

Siga as instruções nesta seção para instalar a placa de entrada de energia (PIB).

## Sobre esta tarefa

S033

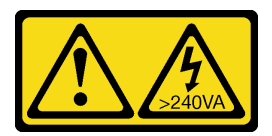

#### CUIDADO:

Energia perigosa presente. Voltagens com energia perigosa podem provocar aquecimento quando em curto-circuito com metal, o que pode resultar no derretimento do metal e/ou queimaduras.

#### Atenção:

• Leia ["Diretrizes de instalação" na página 33](#page-40-0) e ["Lista de verificação de inspeção segurança" na página 34](#page-41-0) para garantir que esteja trabalhando de forma segura.

- Desligue o servidor e os dispositivos periféricos e desconecte os cabos de alimentação e todos os cabos externos. Consulte ["Desligar o servidor" na página 40.](#page-47-0)
- Previna a exposição à eletricidade estática, que pode resultar em encerramento do sistema e perda de dados, mantendo componentes sensíveis em suas embalagens antiestáticas até a instalação, e manipulando esses dispositivos com uma pulseira de descarga eletrostática ou outros sistemas de aterramento.

- Etapa 1. Encoste a embalagem antiestática que contém a PIB em qualquer superfície não pintada na parte externa do servidor. Em seguida, remova a PIB do pacote e coloque-a em uma superfície antiestática.
	- $\circledcirc$ C  $\odot$ E
- Etapa 2. Instale a PIB no compartimento da unidade da fonte de alimentação.

#### Figura 98. Instalação da PIB

- a. Alinhe o orifício do parafuso e os pinos espaçadores, e instale a PIB na gaiola.
- b. **2** Aperte o parafuso para prendê-lo no lugar.
- Etapa 3. Conecte os cabos de alimentação e de sinal à placa-mãe. Consulte ["Roteamento de cabos da](#page-184-0) [placa de entrada de energia \(PIB\)" na página 177](#page-184-0).
- Etapa 4. Instale as unidades da fonte de alimentação. Consulte ["Instalar uma unidade de fonte de](#page-111-0) [alimentação hot-swap" na página 104.](#page-111-0)

### Depois de concluir

Conclua a substituição de peças. Consulte ["Concluir a substituição de peças" na página 171.](#page-178-0)

# Substituição de um processador e de um dissipador de calor

Siga a instrução nesta seção para substituir um conjunto de processador e dissipador de calor, conhecido como módulo de processador e dissipador de calor (PHM), um processador ou um dissipador de calor.

Atenção: Antes de começar a substituir um processador, certifique-se de ter um pano de limpeza embebido em álcool e graxa térmica.

Importante: O processador do servidor poderá ser regulado em resposta a condições térmicas, diminuindo temporariamente a velocidade para reduzir a saída de calor. Em instâncias onde alguns núcleos de processador estiverem regulados para um período extremamente curto (100 ms ou menos), a única indicação pode ser uma entrada no log de eventos do sistema operacional com nenhuma entrada correspondente no log de eventos do sistema BMC. Se ocorrer essa situação, o evento pode ser ignorado, e a substituição do processador não é necessária.

- ["Remover um processador e um dissipador de calor" na página 123](#page-130-0)
- ["Separar o processador da portadora e do dissipador de calor" na página 126](#page-133-0)
- ["Instalar um processador e um dissipador de calor" na página 128](#page-135-0)

## <span id="page-130-0"></span>Remover um processador e um dissipador de calor

Essa tarefa tem instruções para remover um conjunto de processador e dissipador de calor, conhecido como módulo de processador e dissipador de calor (PHM). Essa tarefa requer um driver Torx T30. Este procedimento deve ser executado por um técnico treinado.

### Sobre esta tarefa

S002

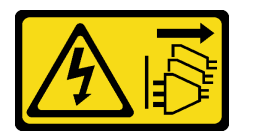

#### CUIDADO:

O botão de controle de energia no dispositivo e o botão liga/desliga na fonte de alimentação não desligam a corrente elétrica fornecida ao dispositivo. O dispositivo também pode ter mais de um cabo de alimentação. Para remover toda corrente elétrica do dispositivo, certifique-se de que todos os cabos de energia estão desconectados da fonte de alimentação.

#### Atenção:

- Leia ["Diretrizes de instalação" na página 33](#page-40-0) e ["Lista de verificação de inspeção segurança" na página 34](#page-41-0) para garantir que esteja trabalhando de forma segura.
- Desligue o servidor e os dispositivos periféricos e desconecte os cabos de alimentação e todos os cabos externos. Consulte ["Desligar o servidor" na página 40.](#page-47-0)
- Previna a exposição à eletricidade estática, que pode resultar em encerramento do sistema e perda de dados, mantendo componentes sensíveis em suas embalagens antiestáticas até a instalação, e manipulando esses dispositivos com uma pulseira de descarga eletrostática ou outros sistemas de aterramento.
- Se o servidor estiver instalado em um rack, deslize o servidor para fora dos trilhos deslizantes do rack para acessar a tampa superior ou remover o servidor do rack. Consulte ["Remover o servidor do rack" na](#page-48-0) [página 41.](#page-48-0)
- Cada soquete do processador deve sempre conter uma tampa ou um PHM. Ao remover ou instalar um PHM, proteja os soquetes do processador vazios com uma capa.
- Não toque no soquete do processador nem nos contatos. Os contatos do soquete do processador são muito frágeis e podem ser danificados com facilidade. Contaminadores nos contatos do processador, como óleo da sua pele, podem causar falhas de conexão.
- Não permita que a graxa térmica no processador e no dissipador de calor entre em contato com qualquer coisa. O contato com qualquer superfície pode comprometer a graxa térmica, tornando-a ineficaz. A graxa térmica pode danificar componentes, como os conectores elétricos no soquete do processador.
- Remova e instale apenas um PHM por vez. Se a placa do processador oferecer suporte a diversos processadores, instale os PHMs começando com o primeiro soquete do processador.

Nota: O dissipador de calor, o processador e a portadora do processador do sistema podem ser diferentes dos mostrados nas ilustrações.

A ilustração a seguir mostra os componentes do PHM.

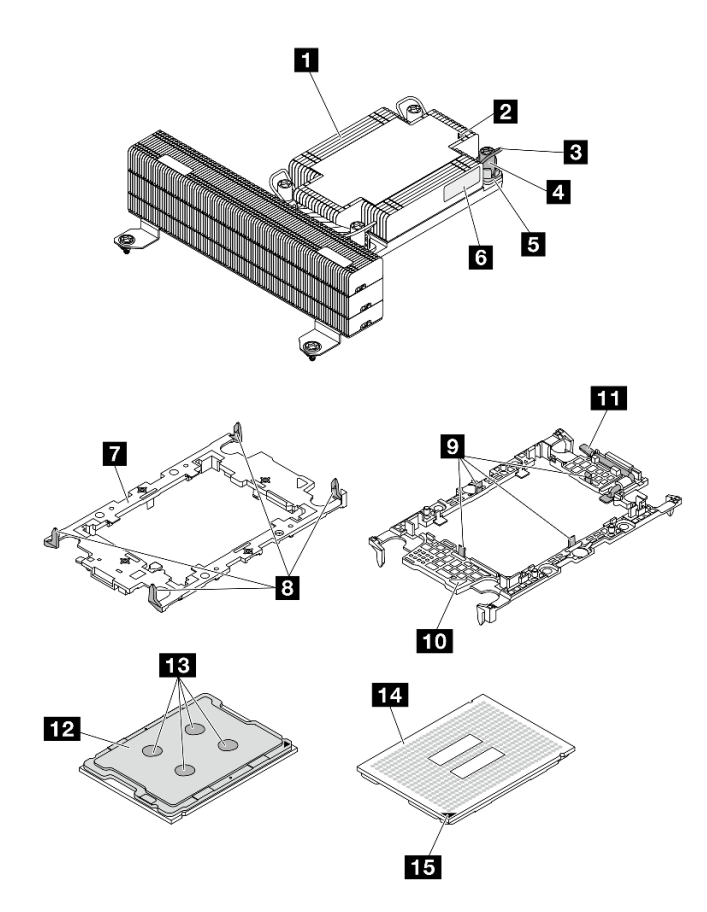

#### Figura 99. Componentes do PHM

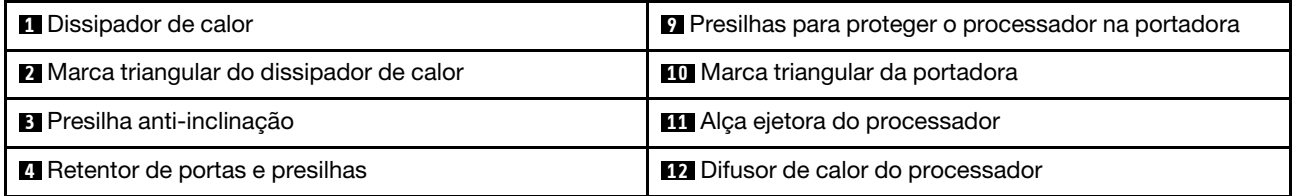

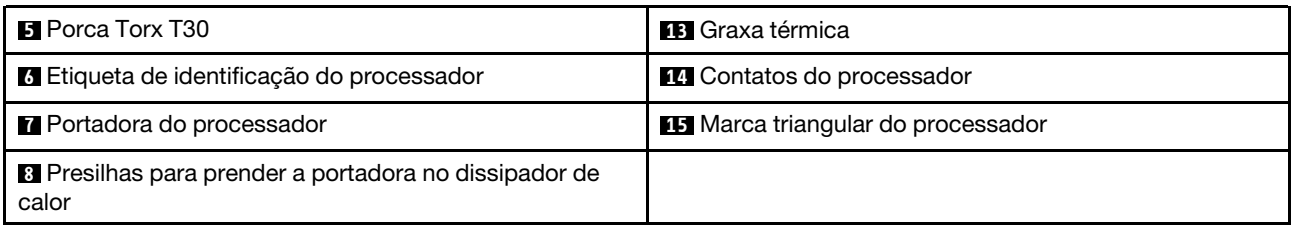

Etapa 1. Faça as preparações para essa tarefa.

- a. Remova a tampa superior. Consulte o ["Remover a tampa superior traseira" na página 159](#page-166-0).
- b. Remova a placa defletora de ar. Consulte ["Remover o defletor de ar" na página 48](#page-55-0).
- c. Remova o compartimento do ventilador. Consulte o ["Remover um compartimento do](#page-93-0) [ventilador" na página 86.](#page-93-0)

Etapa 2. Remova o PHM da placa do processador.

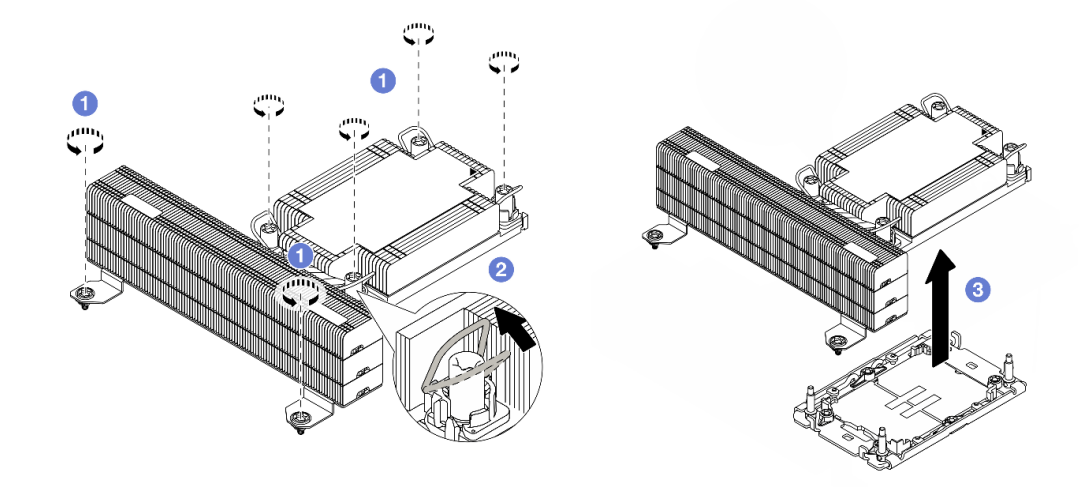

#### Figura 100. Removendo um PHM

- a. **O** Solte totalmente as porcas Torx T30 no PHM na sequência de remoção mostrada na etiqueta do dissipador de calor.
- b. <sup>2</sup> Gire as presilhas anti-inclinação para dentro.
- c. Levante com cuidado o PHM do soquete do processador. Se o PHM não puder ser totalmente levantado do soquete, solte as porcas Torx T30 e tente levantar o PHM novamente.

#### Notas:

- Não toque os contatos na parte inferior do processador.
- Mantenha o soquete de processador distante de qualquer objeto para evitar possíveis danos.

#### Depois de concluir

- Cada soquete do processador deve sempre conter uma tampa ou um PHM. Proteja os soquetes do processador vazios com uma capa ou instale um novo PHM.
- Se você estiver removendo o PHM como parte de uma substituição da placa do processador, separe o PHM.
- Se estiver reutilizando o processador ou o dissipador de calor, separe o processador de seu retentor. Consulte o ["Separar o processador da portadora e do dissipador de calor" na página 126.](#page-133-0)
- Se você receber instruções para retornar o componente ou o dispositivo opcional, siga todas as instruções do pacote e use os materiais do pacote para remessa que foram fornecidos.

# <span id="page-133-0"></span>Separar o processador da portadora e do dissipador de calor

Essa tarefa tem instruções para separar um processador e sua portadora de um processador e dissipador de calor montados, conhecido como módulo de processador e dissipador de calor (PHM). Este procedimento deve ser executado por um técnico treinado.

## Sobre esta tarefa

### Atenção:

- Leia ["Diretrizes de instalação" na página 33](#page-40-0) e ["Lista de verificação de inspeção segurança" na página 34](#page-41-0) para garantir que esteja trabalhando de forma segura.
- Desligue o servidor e os dispositivos periféricos e desconecte os cabos de alimentação e todos os cabos externos. Consulte ["Desligar o servidor" na página 40.](#page-47-0)
- Previna a exposição à eletricidade estática, que pode resultar em encerramento do sistema e perda de dados, mantendo componentes sensíveis em suas embalagens antiestáticas até a instalação, e manipulando esses dispositivos com uma pulseira de descarga eletrostática ou outros sistemas de aterramento.
- Não encoste nos contatos do processador. Contaminadores nos contatos do processador, como óleo da sua pele, podem causar falhas de conexão.
- Não permita que a graxa térmica no processador e no dissipador de calor entre em contato com qualquer coisa. O contato com qualquer superfície pode comprometer a graxa térmica, tornando-a ineficaz. A graxa térmica pode danificar componentes, como os conectores elétricos no soquete do processador.

Nota: O dissipador de calor, o processador e a portadora do processador do sistema podem ser diferentes dos mostrados nas ilustrações.

## Procedimento

Etapa 1. Separar o processador do dissipador de calor e da portadora.

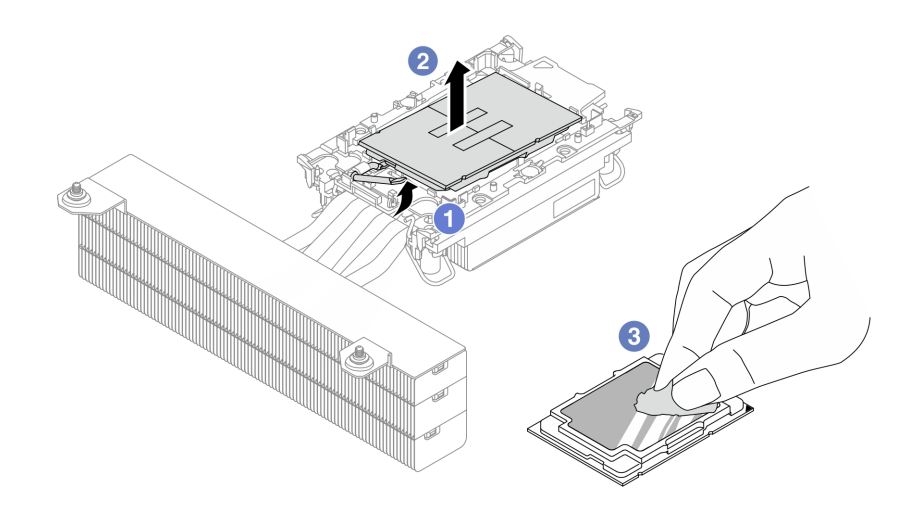

Figura 101. Separando o processador do dissipador de calor e da portadora

Nota: Não encoste nos contatos do processador.

- a. **U** Levante a alça para liberar o processador da portadora.
- b. <sup>2</sup> Segure o processador pelas bordas. Em seguida, levante o processador do dissipador de calor e da portadora.
- c. G Sem colocar o processador para baixo, limpe a graxa térmica da parte superior do processador com um pano de limpeza embebido em álcool. Em seguida, coloque o processador sobre uma superfície antiestática com o lado dos contatos do processador para cima.
- Etapa 2. Separar a portadora do processador do dissipador de calor.

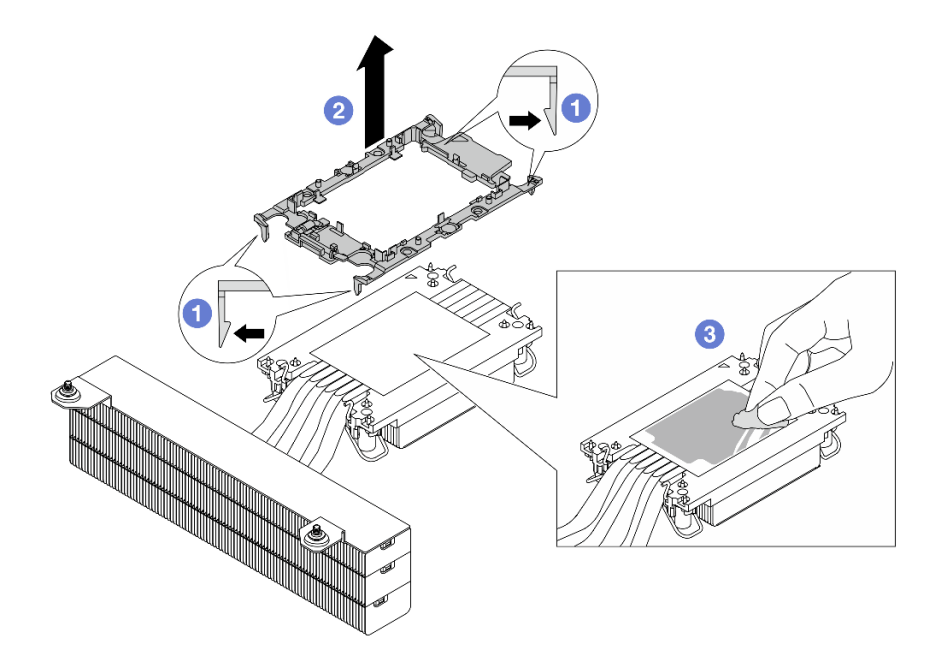

Figura 102. Separando a portadora do processador do dissipador de calor

Nota: A portadora do processador será descartada e substituída por uma nova.

- a. Solte as presilhas de retenção do dissipador de calor.
- b. **2** Levante a portadora do dissipador de calor.
- c. <sup>3</sup> Limpe a graxa térmica na parte inferior do dissipador de calor com um pano de limpeza embebido em álcool.

## Depois de concluir

Se você receber instruções para devolver o componente defeituoso, embale a peça para evitar danos de transporte. Reutilize a embalagem da nova peça que chegou e siga todas as instruções de embalagem.

# <span id="page-135-0"></span>Instalar um processador e um dissipador de calor

Essa tarefa tem instruções para instalar um conjunto de processador e dissipador de calor, conhecido como módulo de processador e dissipador de calor (PHM). Essa tarefa requer um driver Torx T30. Este procedimento deve ser executado por um técnico treinado.

## Sobre esta tarefa

#### Atenção:

- Leia ["Diretrizes de instalação" na página 33](#page-40-0) e ["Lista de verificação de inspeção segurança" na página 34](#page-41-0) para garantir que esteja trabalhando de forma segura.
- Desligue o servidor e os dispositivos periféricos e desconecte os cabos de alimentação e todos os cabos externos. Consulte ["Desligar o servidor" na página 40.](#page-47-0)
- Previna a exposição à eletricidade estática, que pode resultar em encerramento do sistema e perda de dados, mantendo componentes sensíveis em suas embalagens antiestáticas até a instalação, e manipulando esses dispositivos com uma pulseira de descarga eletrostática ou outros sistemas de aterramento.
- Cada soquete do processador deve sempre conter uma tampa ou um PHM. Ao remover ou instalar um PHM, proteja os soquetes do processador vazios com uma capa.
- Não toque no soquete do processador nem nos contatos. Os contatos do soquete do processador são muito frágeis e podem ser danificados com facilidade. Contaminadores nos contatos do processador, como óleo da sua pele, podem causar falhas de conexão.
- Não permita que a graxa térmica no processador e no dissipador de calor entre em contato com qualquer coisa. O contato com qualquer superfície pode comprometer a graxa térmica, tornando-a ineficaz. A graxa térmica pode danificar componentes, como os conectores elétricos no soquete do processador.
- Remova e instale apenas um PHM por vez. Se a placa do processador oferecer suporte a diversos processadores, instale os PHMs começando com o primeiro soquete do processador.
- Para assegurar o melhor desempenho, verifique a data de fabricação no novo dissipador de calor e certifique-se de que não ultrapasse 2 anos. Caso contrário, limpe a graxa térmica existente e aplique a nova graxa para obter o desempenho térmico ideal.

#### Notas:

- O dissipador de calor, o processador e a portadora do processador do sistema podem ser diferentes dos mostrados nas ilustrações.
- Os PHMs são chaveados para o soquete onde podem ser instalados e para a orientação no soquete.
- Antes de instalar um novo PHM ou processador de substituição, atualize o firmware do sistema para o nível mais recente.

A ilustração a seguir mostra os componentes do PHM.

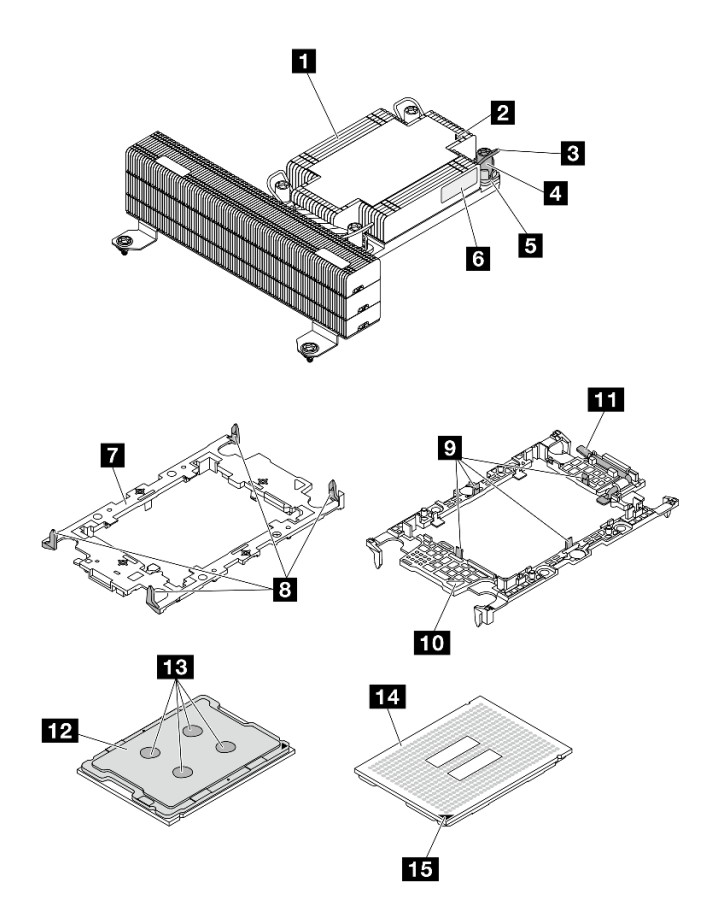

Figura 103. Componentes do PHM

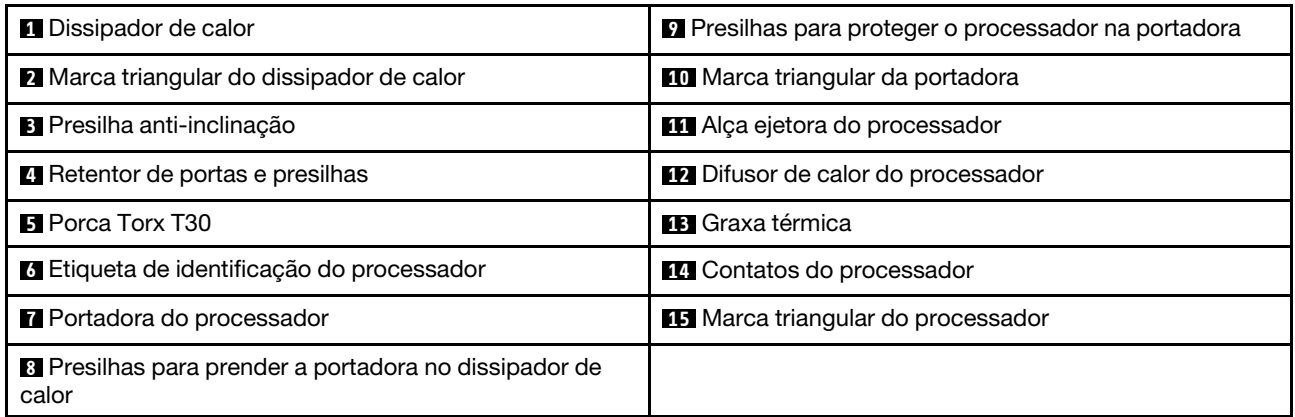

Etapa 1. Se estiver substituindo um processador e reutilizando o dissipador de calor.

- a. Remova a etiqueta de identificação do processador do dissipador de calor e substitua-a pelo nova etiqueta fornecida com o processador de substituição.
- b. Se houver graxa térmica antiga no dissipador de calor, limpe-a da parte inferior do dissipador de calor com um pano de limpeza embebido em álcool.
- Etapa 2. Se estiver substituindo um dissipador de calor e reutilizando o processador.

a. Remova a etiqueta de identificação do processador do dissipador de calor antigo e coloque-a no novo dissipador de calor, no mesmo local. A etiqueta está na lateral do dissipador de calor, mais perto da marca de alinhamento triangular.

Nota: Se não conseguir remover a etiqueta e colocá-la no novo dissipador de calor, ou se a etiqueta for danificada durante a transferência, escreva o número de série do processador da etiqueta de identificação do processador no novo dissipador de calor, no mesmo local em que ela seria colocada, usando um marcador permanente.

b. Instale o processador na nova portadora.

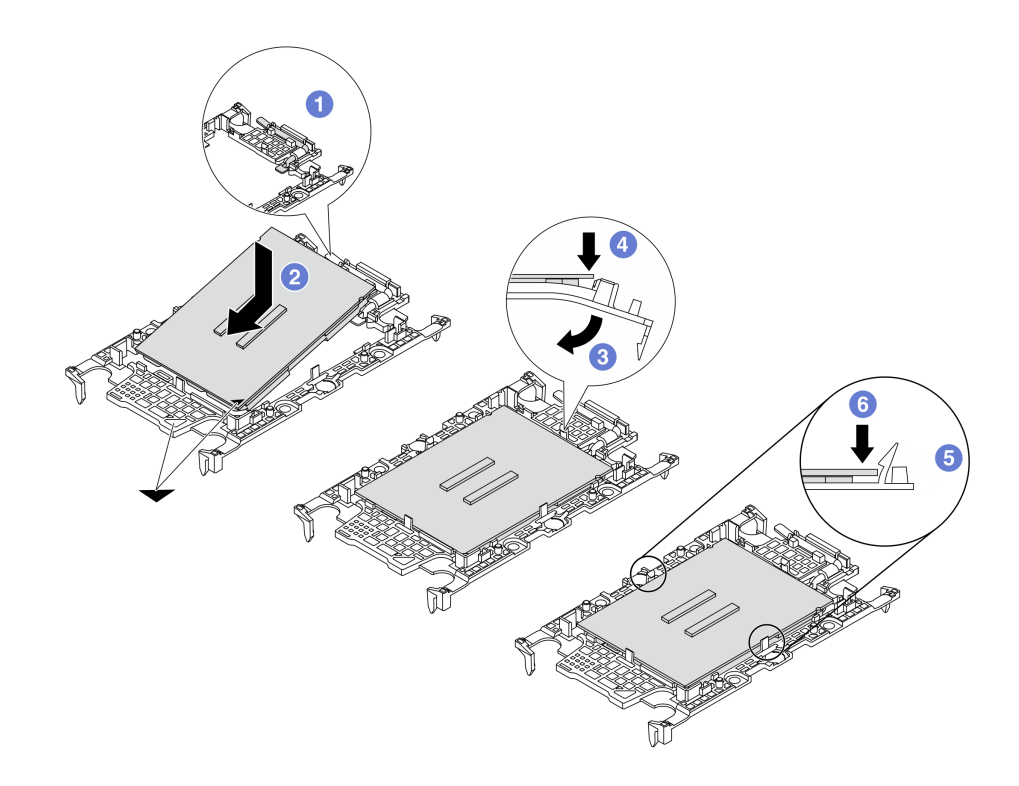

Figura 104. Instalando uma portadora de processador

Nota: Os dissipadores de calor de substituição são fornecidos com portadores de processador cinza e pretos. Certifique-se de usar a portadora com a mesma cor da descartada anteriormente.

- 1. Certifique-se de que a alça na portadora esteja na posição fechada.
- 2. <sup>2</sup> Alinhe o processador na nova portadora para que as marcas triangulares se alinhem. Em seguida, insira a extremidade marcada do processador na portadora.
- 3. <sup>c</sup> Segure a extremidade inserida do processador no lugar. Em seguida, gire a extremidade desmarcada da portadora para baixo e para fora do processador.
- 4. Pressione o processador e prenda a extremidade desmarcada embaixo da presilha da portadora.
- 5. G Gire cuidadosamente as laterais da portadora para baixo e para fora do processador.
- 6. Pressione o processador e prenda as laterais embaixo das presilhas da portadora.

Nota: Para evitar que o processador caia da portadora, mantenha o lado dos contatos do processador para cima e segure o conjunto da portadora do processador pelas laterais da portadora.

- Etapa 3. Aplique graxa térmica.
	- a. Coloque cuidadosamente o processador e a portadora na bandeja de remessa com o lado dos contatos para baixo. Certifique-se de que a marca triangular na portadora esteja alinhada com a marca triangular na bandeja de remessa.
	- b. Se houver qualquer graxa térmica antiga no processador, limpe a parte superior do processador com um pano de limpeza embebido em álcool.

Nota: Certifique-se de que o álcool tenha evaporado totalmente antes de aplicar nova graxa térmica.

c. Aplique a graxa térmica na parte superior do processador com uma seringa formando quatro pontos uniformemente espaçados, enquanto cada ponto consiste de aproximadamente 0,1 ml de graxa térmica.

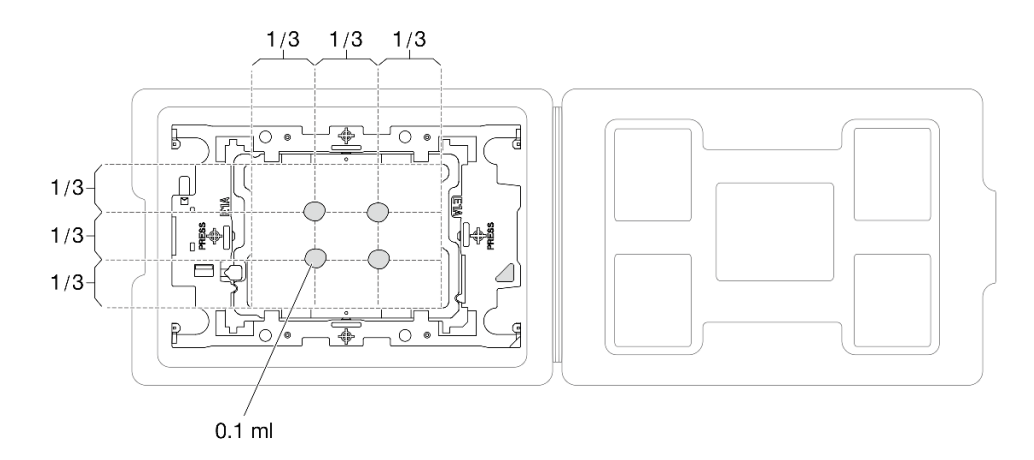

Figura 105. Aplicação de graxa térmica com processador na bandeja de remessa

Etapa 4. Monte o processador e o dissipador de calor.

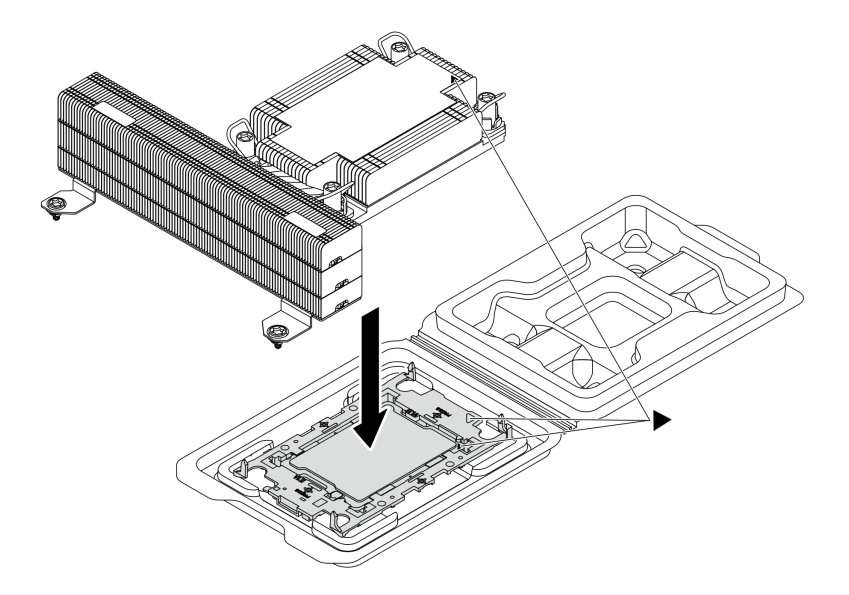

Figura 106. Montando o PHM com o processador na bandeja de remessa

- a. Alinhe a marca triangular na etiqueta do dissipador de calor com a marca triangular na portadora e no processador.
- b. Instale o dissipador de calor na portadora do processador.
- c. Pressione a portadora no local até que as presilhas nos quatro cantos sejam encaixadas.
- Etapa 5. Instale o módulo de processador e dissipador de calor na placa do processador.

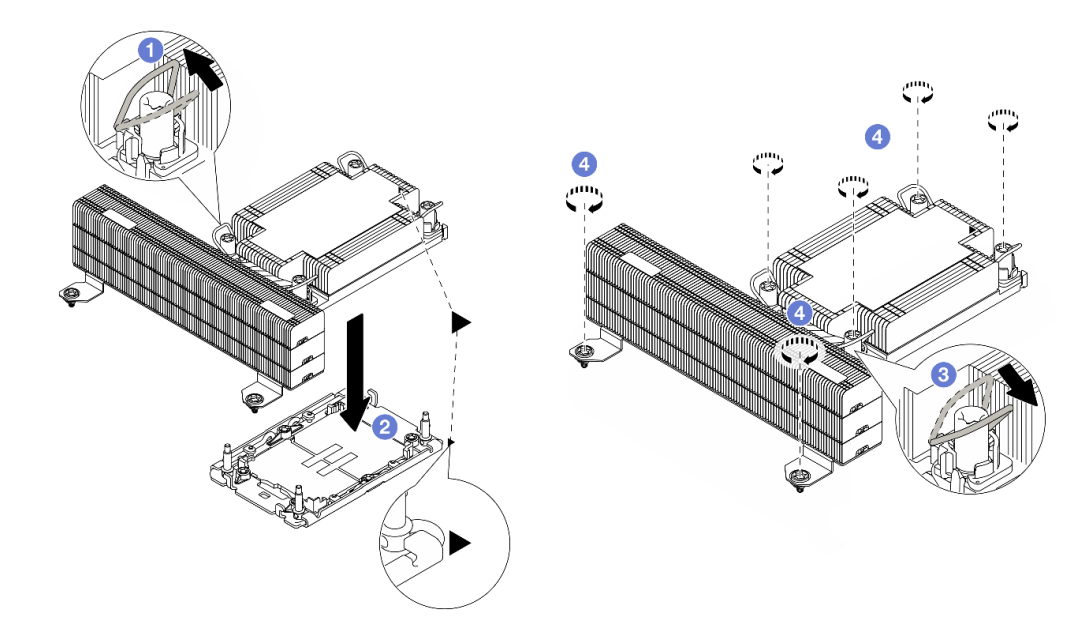

#### Figura 107. Instalando um PHM

- a. **G** Gire as presilhas anti-inclinação para dentro.
- b. <sup>2</sup> Alinhe a marca triangular e as quatro porcas Torx T30 no PHM com a marca triangular e as colunas rosqueadas do soquete do processador. Em seguida, insira o PHM no soquete do processador.
- c. G Gire as presilhas de cabo anti-inclinação para fora até que se encaixem nos ganchos do soquete.
- d. Aperte totalmente as porcas Torx T30 na sequência de instalação exibida na etiqueta do dissipador de calor. Aperte os parafusos até que eles parem; inspecione visualmente para garantir que não haja folga entre o ombro de parafuso abaixo do dissipador de calor e o soquete do processador. (Para referência, o torque necessário para que os prendedores figuem totalmente presos é de  $0.9 - 1.3$  Newton-metro  $(8 - 12)$  polegada-libras.)

## Depois de concluir

Conclua a substituição de peças. Consulte ["Concluir a substituição de peças" na página 171.](#page-178-0)

# Substituição do módulo de energia flash RAID

O módulo de energia flash RAID protege a memória cache no adaptador RAID instalado. Você pode comprar um módulo de energia flash RAID da Lenovo. Use estas informações para remover e instalar um módulo de energia flash RAID.

Um cabo de expansão é fornecido para cada módulo de energia flash RAID para a conexão. Conecte o cabo do módulo de energia flash ao conector do módulo de energia flash no adaptador RAID correspondente, conforme mostrado.

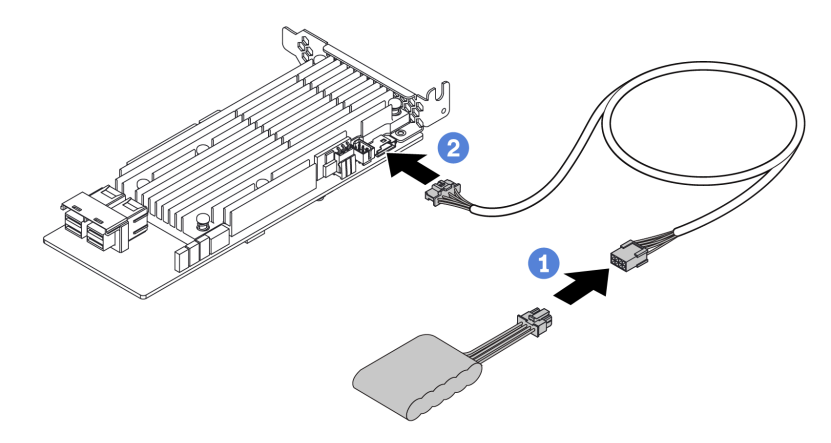

Figura 108. Roteamento do cabo de alimentação do módulo de energia flash

- Conecte o módulo de energia flash RAID ao cabo de extensão.
- <sup>2</sup> Conecte o cabo de extensão ao adaptador RAID.
- ["Remover o módulo de energia flash RAID" na página 133](#page-140-0)
- ["Instalar o módulo de energia flash RAID" na página 134](#page-141-0)

# <span id="page-140-0"></span>Remover o módulo de energia flash RAID

Use estas informações para remover o módulo de energia flash RAID no defletor de ar.

## Sobre esta tarefa

#### Atenção:

• Leia ["Diretrizes de instalação" na página 33](#page-40-0) e ["Lista de verificação de inspeção segurança" na página 34](#page-41-0) para garantir que esteja trabalhando de forma segura.

- Desligue o servidor e os dispositivos periféricos e desconecte os cabos de alimentação e todos os cabos externos. Consulte ["Desligar o servidor" na página 40.](#page-47-0)
- Previna a exposição à eletricidade estática, que pode resultar em encerramento do sistema e perda de dados, mantendo componentes sensíveis em suas embalagens antiestáticas até a instalação, e manipulando esses dispositivos com uma pulseira de descarga eletrostática ou outros sistemas de aterramento.

- Etapa 1. Remova a tampa superior. Consulte ["Remover a tampa superior traseira" na página 159.](#page-166-0)
- Etapa 2. Desconecte o cabo do módulo de energia flash RAID. Para obter mais detalhes, consulte ["Roteamento de cabos de módulo de energia flash RAID" na página 178](#page-185-0).
- Etapa 3. Remova o defletor de ar do chassi. Consulte ["Remover o defletor de ar" na página 48](#page-55-0).
- Etapa 4. Remova o módulo de energia flash RAID no defletor de ar.

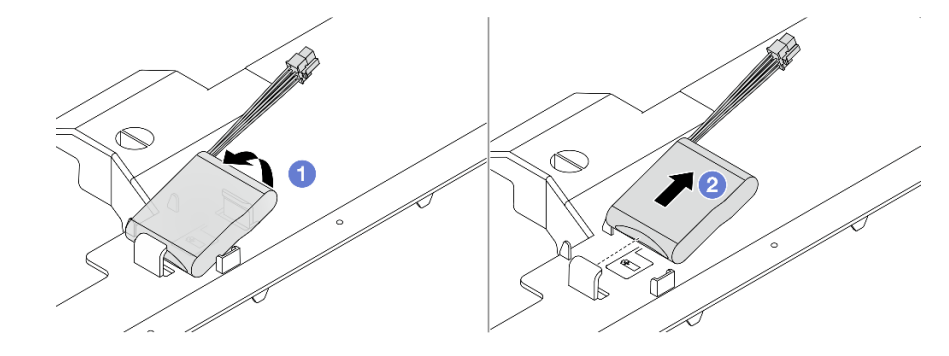

Figura 109. Remoção do módulo de energia flash RAID no defletor de ar

- a. **O** Abra a presilha de retenção no suporte do módulo de energia flash RAID.
- b. **2** Tire o módulo de energia flash RAID para fora do suporte.

### Depois de concluir

Se você receber instruções para retornar o componente ou o dispositivo opcional, siga todas as instruções do pacote e use os materiais do pacote para remessa que foram fornecidos.

# <span id="page-141-0"></span>Instalar o módulo de energia flash RAID

Use estas informações para instalar o módulo de energia flash RAID no defletor de ar.

## Sobre esta tarefa

#### Atenção:

- Leia ["Diretrizes de instalação" na página 33](#page-40-0) e ["Lista de verificação de inspeção segurança" na página 34](#page-41-0) para garantir que esteja trabalhando de forma segura.
- Desligue o servidor e os dispositivos periféricos e desconecte os cabos de alimentação e todos os cabos externos. Consulte ["Desligar o servidor" na página 40.](#page-47-0)
- Previna a exposição à eletricidade estática, que pode resultar em encerramento do sistema e perda de dados, mantendo componentes sensíveis em suas embalagens antiestáticas até a instalação, e manipulando esses dispositivos com uma pulseira de descarga eletrostática ou outros sistemas de aterramento.

- Etapa 1. Encoste a embalagem antiestática que contém o módulo de energia flash RAID em qualquer superfície não pintada na parte externa do servidor. Em seguida, remova o módulo de energia flash RAID do pacote e coloque-o em uma superfície antiestática.
- Etapa 2. Instale o módulo de energia flash RAID no defletor de ar.

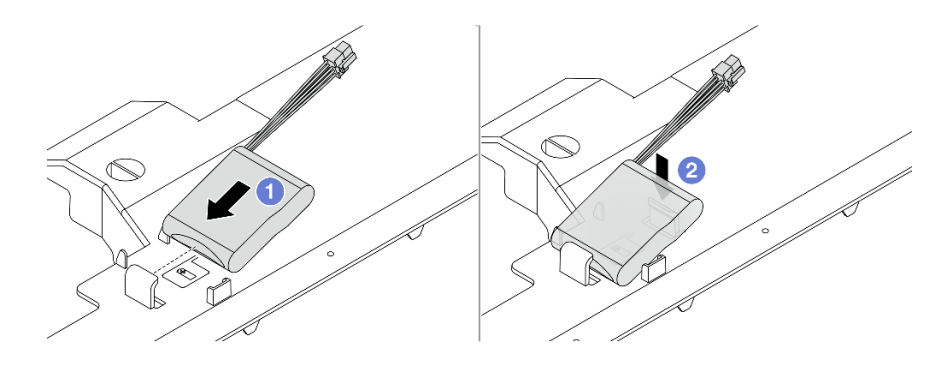

Figura 110. Instalação do módulo de energia flash RAID no defletor de ar

- a. <sup>In</sup> Incline o módulo de energia flash RAID e insira-o nos clipes do defletor de ar.
- b. <sup>2</sup> Pressione o módulo de energia flash RAID para baixo para fixá-lo no defletora de ar.

### Depois de concluir

- 1. Instale o defletor de ar no chassi. Consulte ["Instalar o defletor de ar" na página 50.](#page-57-0)
- 2. Conecte o módulo de energia flash a um adaptador com o cabo de extensão fornecido com o módulo de energia flash. Consulte o ["Roteamento de cabos de módulo de energia flash RAID" na página 178](#page-185-0).
- 3. Conclua a substituição de peças. Consulte ["Concluir a substituição de peças" na página 171.](#page-178-0)

## Substituição do conjunto de unidade traseira

Use estas informações para remover e instalar o conjunto de unidade traseira.

- ["Remover o conjunto de unidade traseira de 2,5 polegadas" na página 135](#page-142-0)
- ["Instalar o conjunto de unidade traseira de 2,5 polegadas" na página 139](#page-146-0)

## <span id="page-142-0"></span>Remover o conjunto de unidade traseira de 2,5 polegadas

Use estas informações para remover o conjunto de unidade traseira de 2,5".

## Sobre esta tarefa

#### Atenção:

- Leia ["Diretrizes de instalação" na página 33](#page-40-0) e ["Lista de verificação de inspeção segurança" na página 34](#page-41-0) para garantir que esteja trabalhando de forma segura.
- Desligue o servidor e os dispositivos periféricos e desconecte os cabos de alimentação e todos os cabos externos. Consulte ["Desligar o servidor" na página 40.](#page-47-0)
- Previna a exposição à eletricidade estática, que pode resultar em encerramento do sistema e perda de dados, mantendo componentes sensíveis em suas embalagens antiestáticas até a instalação, e manipulando esses dispositivos com uma pulseira de descarga eletrostática ou outros sistemas de aterramento.

- Etapa 1. Remova a tampa superior. Consulte ["Remover a tampa superior traseira" na página 159.](#page-166-0)
- Etapa 2. Remova as unidades instalada na gaiola de unidade traseira de 2,5 polegadas. Consulte o ["Remover uma unidade traseira hot-swap de 2,5 polegadas" na página 99](#page-106-0).
- Etapa 3. Desconecte os cabos da gaiola de unidade traseira de 2,5 polegadas da placa-mãe ou do adaptador PCIe. Consulte [Capítulo 5 "Roteamento de cabos internos" na página 173](#page-180-0).
- Etapa 4. Remova a tampa da parede traseira.

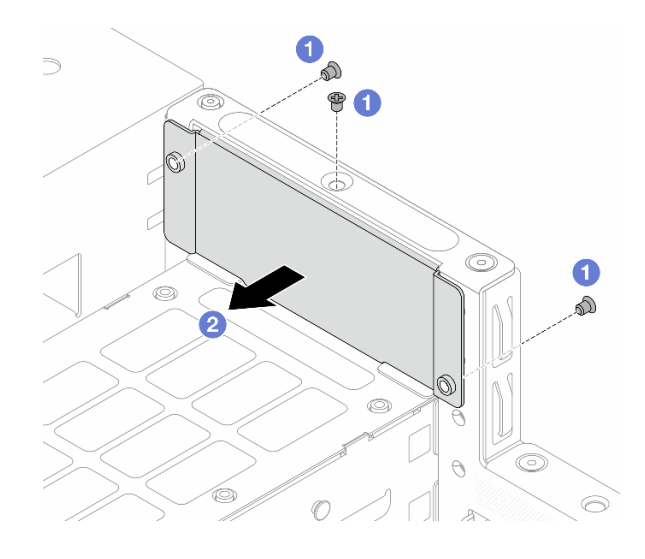

Figura 111. Remoção da tampa da parede

- a. **O** Solte os parafusos que prendem a tampa da parede traseira.
- b. **2** Remova a tampa da parede traseira.
- Etapa 5. Remova a gaiola de unidade traseira.
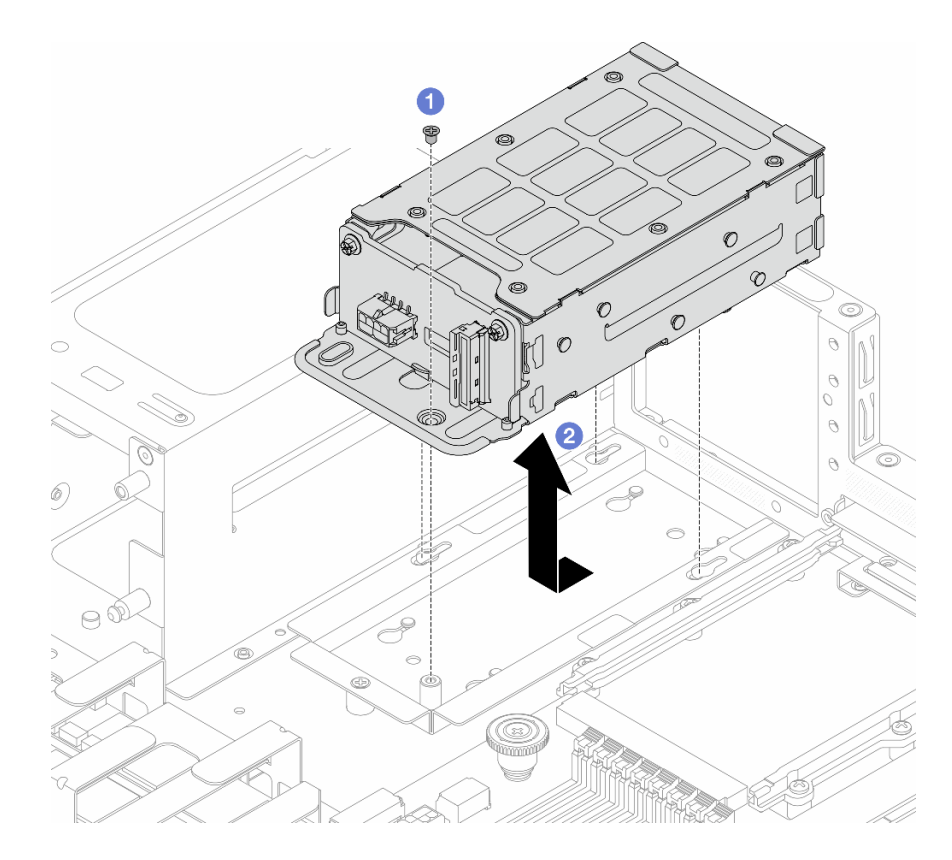

Figura 112. Remoção da gaiola de unidade traseira

- a. **O** Solte o parafuso que prende a gaiola de unidade traseira ao suporte da gaiola de unidade.
- b. <sup>2</sup> Deslize a gaiola na direção mostrada para soltá-la do suporte e levante-a para fora do chassi.
- Etapa 6. Remova o suporte da gaiola de unidade.

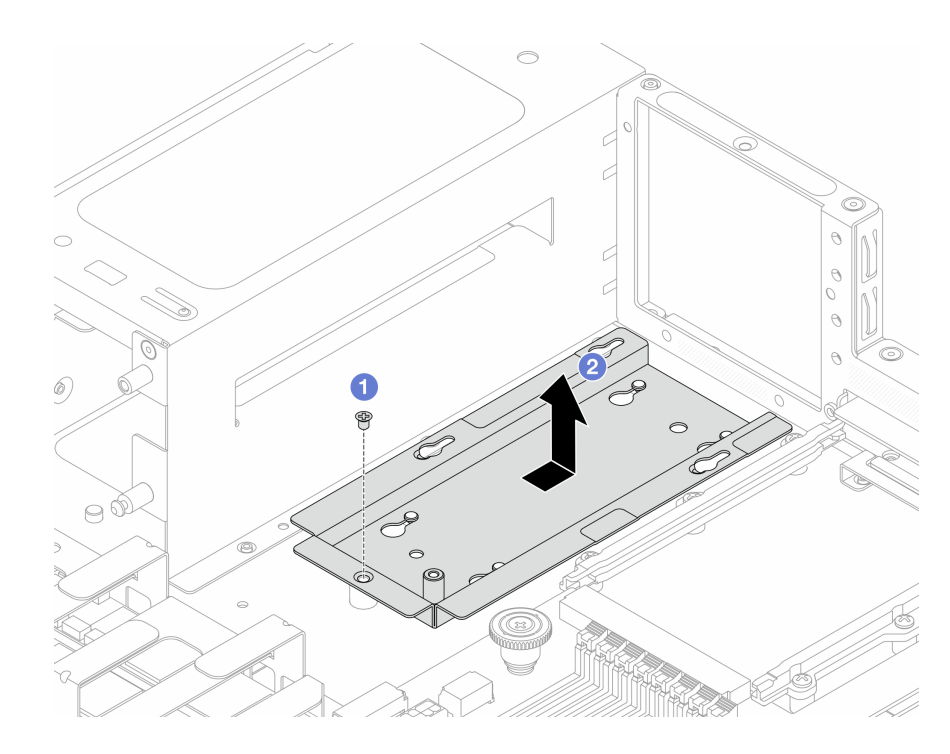

Figura 113. Remoção do suporte da gaiola de unidade

- a. **O** Solte o parafuso que prende o suporte da unidade traseira ao chassi.
- b. <sup>2</sup> Deslize a gaiola na direção mostrada para soltá-la do chassi e levante-a para fora.
- Etapa 7. Instale um preenchimento de 4 compartimentos na parede traseira depois de remover o conjunto de unidade traseira.

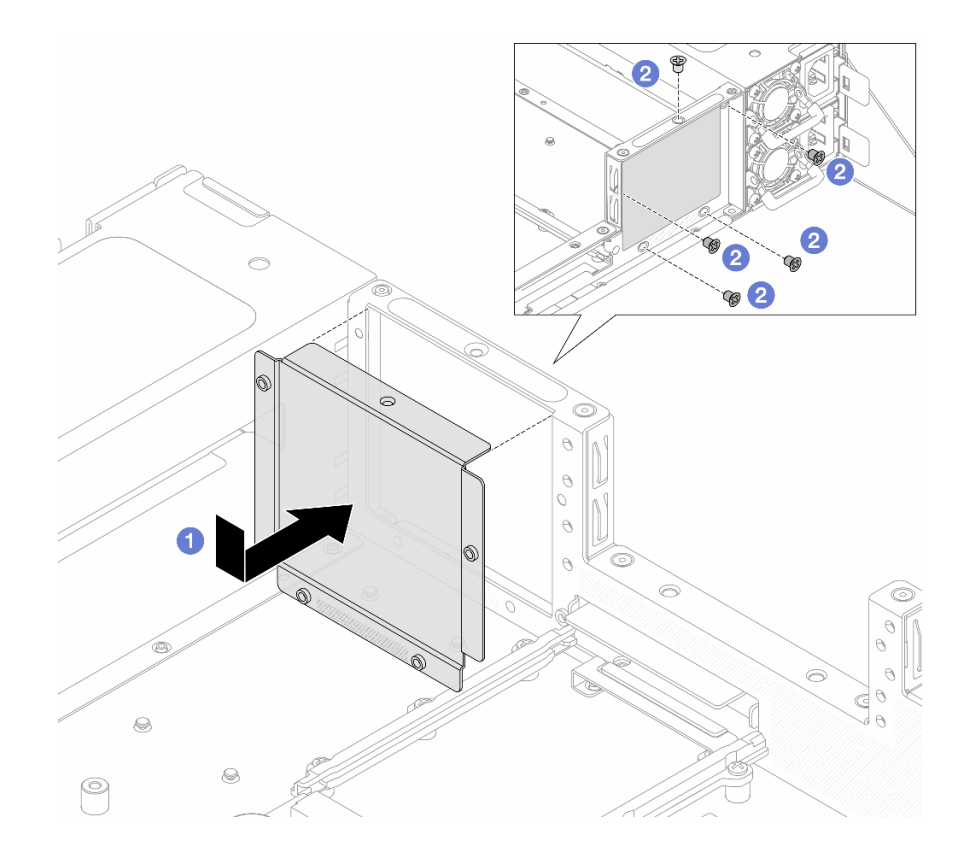

Figura 114. Instalando um preenchimento de 4 compartimentos

- a. **Insira o preenchimento de 4 compartimentos de dentro do servidor.**
- b. <sup>2</sup> Aperte os parafusos e certifique-se de que eles estejam presos no lugar.
- Etapa 8. Se o backplane traseiro for reutilizado, remova-o. Consulte ["Remover o backplane da unidade](#page-61-0) [traseira de 2,5 polegadas" na página 54](#page-61-0).

### Depois de concluir

Se você receber instruções para retornar o componente ou o dispositivo opcional, siga todas as instruções do pacote e use os materiais do pacote para remessa que foram fornecidos.

# <span id="page-146-0"></span>Instalar o conjunto de unidade traseira de 2,5 polegadas

Use estas informações para instalar conjunto de unidade traseira de 2,5 polegadas.

## Sobre esta tarefa

#### Atenção:

- Leia ["Diretrizes de instalação" na página 33](#page-40-1) e ["Lista de verificação de inspeção segurança" na página 34](#page-41-0) para garantir que esteja trabalhando de forma segura.
- Desligue o servidor e os dispositivos periféricos e desconecte os cabos de alimentação e todos os cabos externos. Consulte ["Desligar o servidor" na página 40.](#page-47-0)
- Previna a exposição à eletricidade estática, que pode resultar em encerramento do sistema e perda de dados, mantendo componentes sensíveis em suas embalagens antiestáticas até a instalação, e manipulando esses dispositivos com uma pulseira de descarga eletrostática ou outros sistemas de aterramento.

- Etapa 1. Encoste a embalagem antiestática que contém a gaiola de unidade traseira de 2,5" em qualquer superfície não pintada na parte externa do servidor. E, em seguida, remova a gaiola de unidade traseira de 2,5" do pacote e coloque-a em uma superfície antiestática.
- Etapa 2. Se a parede traseira tiver um preenchimento de 4 compartimentos instalado, remova-o primeiro.

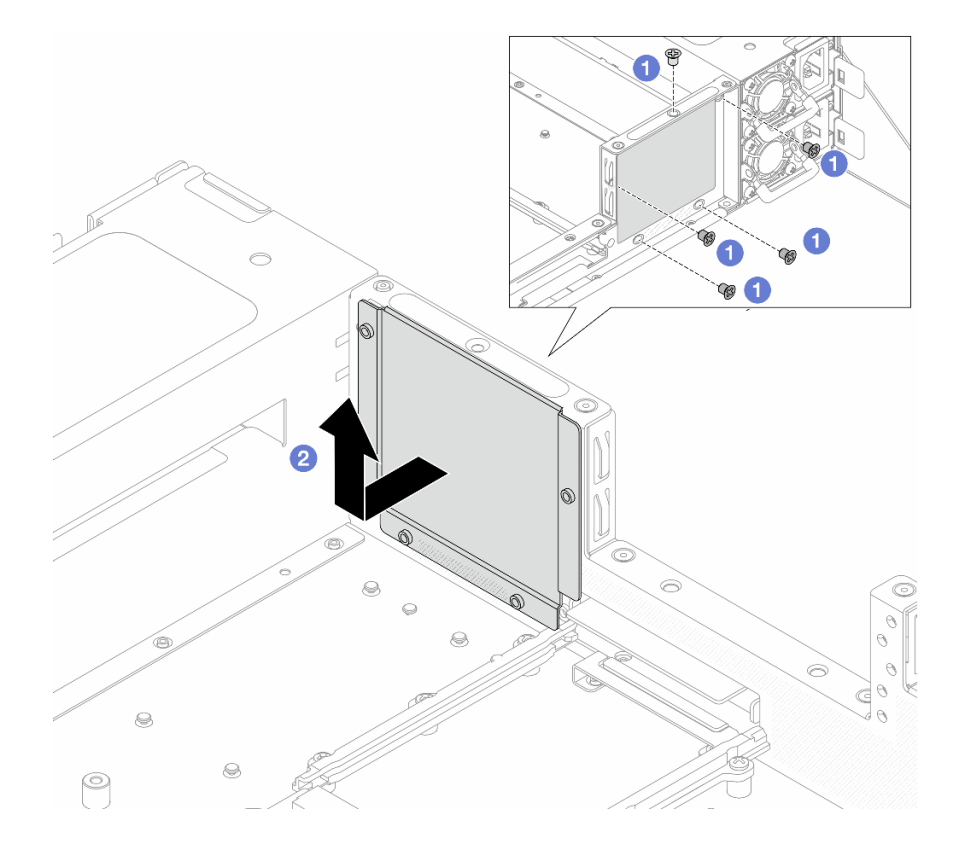

Figura 115. Removendo um preenchimento de 4 compartimentos

- a. **U** Solte os parafusos.
- b. <sup>2</sup> Puxe o preenchimento de 4 compartimentos na direção ilustrada acima e retire-o do chassi.
- Etapa 3. Instale o suporte da gaiola de unidade.

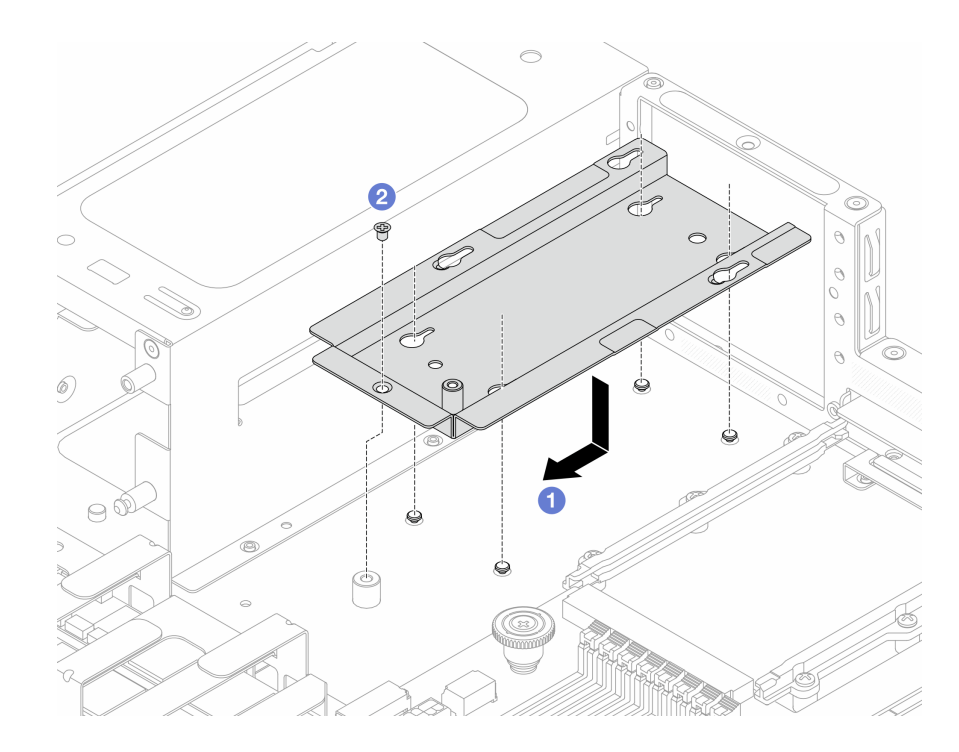

Figura 116. Instalação do suporte da gaiola de unidade

- a. <sup>1</sup> Alinhe os pinos-guia e um orifício de parafuso no suporte traseiro da gaiola de unidade e no chassi, e deslize o suporte na direção mostrada para travá-lo no chassi.
- b. **2** Aperte o parafuso para fixá-lo ao chassi.
- Etapa 4. Antes de instalar a gaiola de unidade traseira, instale primeiro o backplane traseiro. Consulte o ["Instalar o backplane da unidade traseira de 2,5 polegadas" na página 55](#page-62-0).
- Etapa 5. Instale a gaiola de unidade traseira.

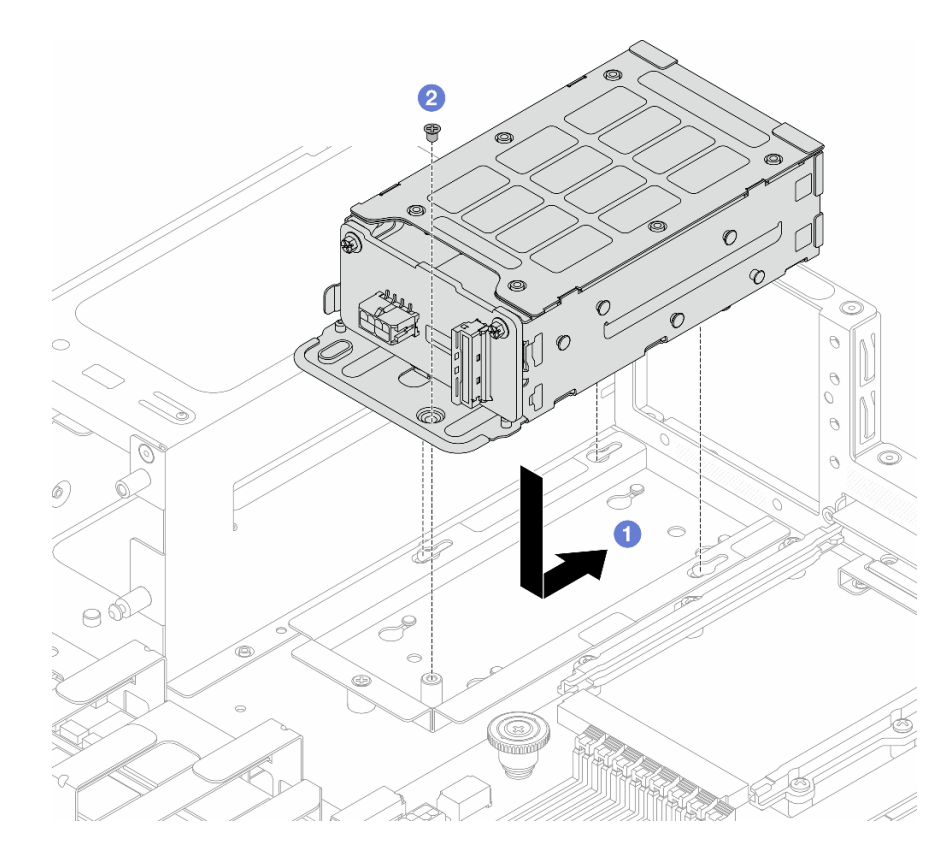

Figura 117. Instalação da gaiola de unidade traseira

- a. <sup>1</sup> Alinhe os pinos-guia e um orifício de parafuso na gaiola de unidade e no suporte traseiro, e deslize a gaiola na direção mostrada para travá-la no suporte.
- b. **2** Aperte o parafuso para fixá-lo ao suporte.
- Etapa 6. Instale a tampa de parede traseira.

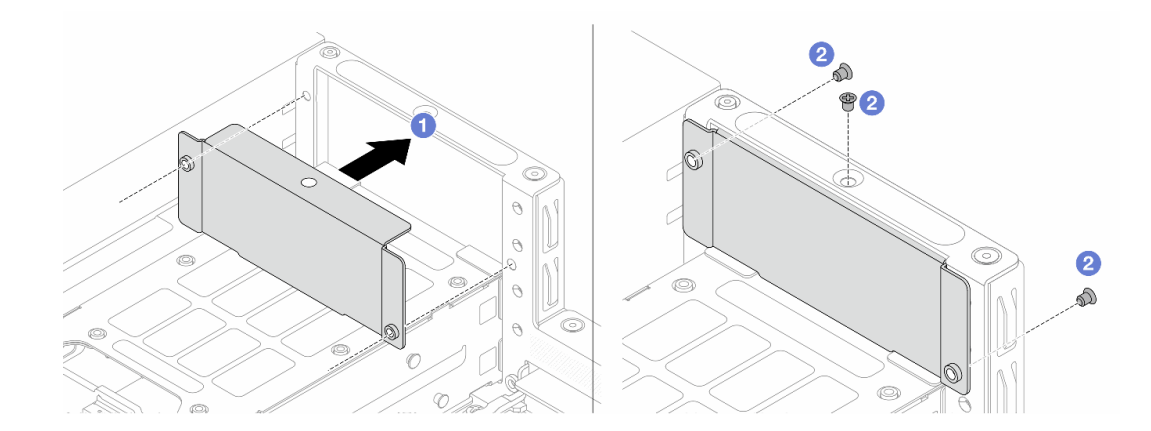

Figura 118. Instalação da tampa de parede traseira

- a. <sup>1</sup> Alinhe os orifícios do parafuso na tampa de parede traseira e na parede traseira do servidor.
- b. <sup>2</sup> Aperte os parafusos para fixar a tampa na parede. Preste atenção na direção em que os parafusos são colocados.

Etapa 7. Conecte os cabos ao backplane.

### Depois de concluir

- 1. Reinstale as unidades na gaiola de unidade traseira de 2,5 polegadas. Consulte o ["Instalar uma unidade](#page-108-0) [traseira hot-swap de 2,5 polegadas" na página 101.](#page-108-0)
- <span id="page-150-1"></span>2. Conclua a substituição de peças. Consulte ["Concluir a substituição de peças" na página 171.](#page-178-0)

# Substituição da placa riser e do adaptador PCIe

Use estas informações para remover e instalar uma placa riser e um adaptador PCIe.

- ["Remover o conjunto de placa riser 1 \(HBA/RAID\)" na página 143](#page-150-0)
- ["Instalar o conjunto de placa riser 1 \(HBA/RAID\)" na página 145](#page-152-0)
- ["Remover o conjunto de placa riser 2" na página 148](#page-155-0)
- ["Instalar o conjunto de placa riser 2" na página 150](#page-157-0)

# <span id="page-150-0"></span>Remover o conjunto de placa riser 1 (HBA/RAID)

Use estas informações para remover o conjunto de placa riser 1.

### Sobre esta tarefa

O conjunto de placa riser que você deseja remover pode ser diferente das ilustrações a seguir, mas o método de remoção é igual.

#### Atenção:

- Leia ["Diretrizes de instalação" na página 33](#page-40-1) e ["Lista de verificação de inspeção segurança" na página 34](#page-41-0) para garantir que esteja trabalhando de forma segura.
- Desligue o servidor e os dispositivos periféricos e desconecte os cabos de alimentação e todos os cabos externos. Consulte ["Desligar o servidor" na página 40.](#page-47-0)
- Previna a exposição à eletricidade estática, que pode resultar em encerramento do sistema e perda de dados, mantendo componentes sensíveis em suas embalagens antiestáticas até a instalação, e manipulando esses dispositivos com uma pulseira de descarga eletrostática ou outros sistemas de aterramento.

## Procedimento

Etapa 1. Remova a tampa superior. Consulte ["Remover a tampa superior traseira" na página 159](#page-166-0).

### Etapa 2. Remova o conjunto de placa riser 1.

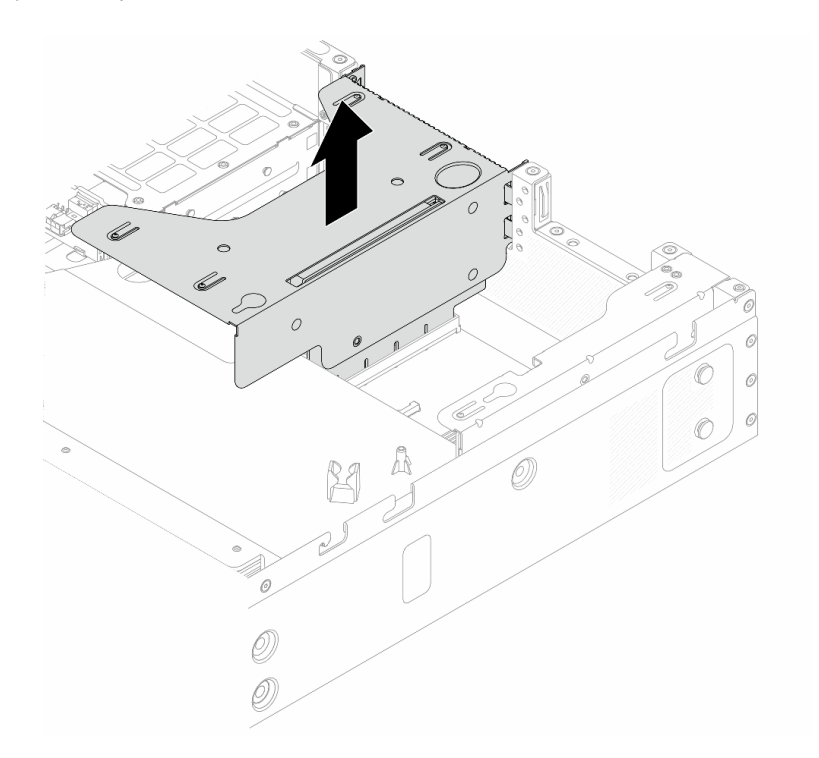

Figura 119. Remoção do conjunto da placa riser

- Etapa 3. Desconecte todos os cabos roteados ao HBA 9600-24i ou ao adaptador RAID 9670-24i. Para obter mais informações, consulte ["Roteamento de cabos do HBA 9600-24i" na página 176](#page-183-0) e ["Roteamento de cabos do adaptador RAID 9670-24i" na página 176](#page-183-1).
- Etapa 4. Remova um adaptador PCIe.

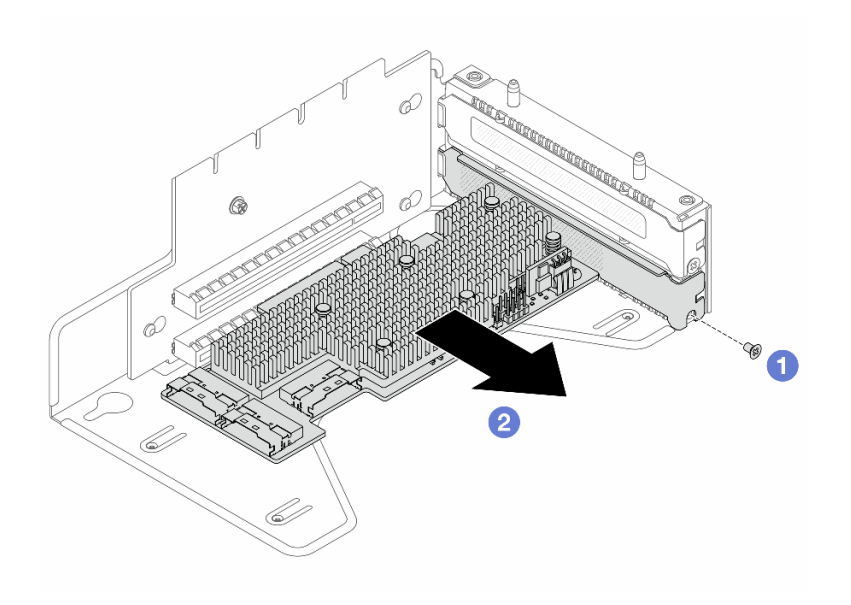

Figura 120. Remoção de HBA 9600-24i

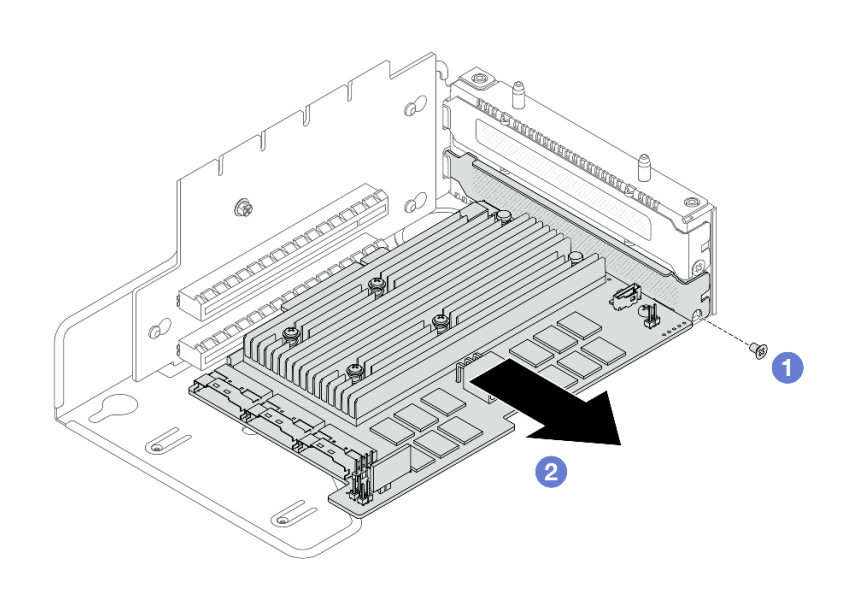

Figura 121. Remoção do adaptador RAID 9670-24i

- a. **C** Remova o parafuso que prende o adaptador ao suporte.
- b. **2** Remova o adaptador PCIe.
- Etapa 5. Remova a placa riser do suporte.

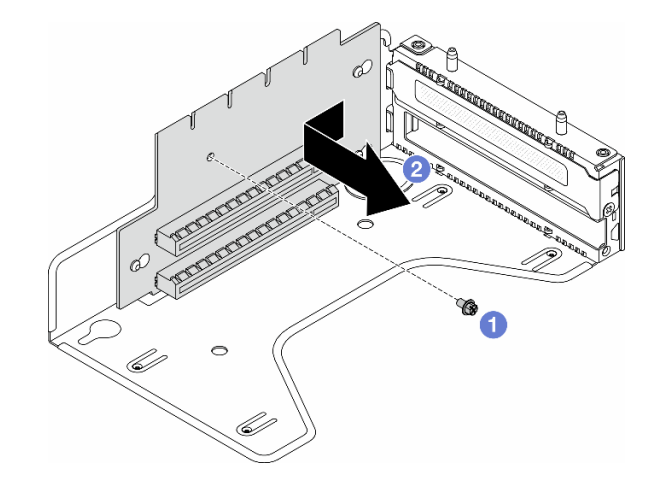

Figura 122. Remoção da placa riser

- a. **C** Remova o parafuso que prende a placa riser no suporte.
- b. <sup>2</sup> Deslize a placa riser para a esquerda e remova-a do suporte.

Se você receber instruções para retornar o componente ou o dispositivo opcional, siga todas as instruções do pacote e use os materiais do pacote para remessa que foram fornecidos.

# <span id="page-152-0"></span>Instalar o conjunto de placa riser 1 (HBA/RAID)

Use estas informações para instalar o conjunto de placa riser 1.

# Sobre esta tarefa

O conjunto de placa riser que você deseja instalar pode ser diferente das ilustrações a seguir, mas o método de instalação é igual.

### Atenção:

- Leia ["Diretrizes de instalação" na página 33](#page-40-1) e ["Lista de verificação de inspeção segurança" na página 34](#page-41-0) para garantir que esteja trabalhando de forma segura.
- Desligue o servidor e os dispositivos periféricos e desconecte os cabos de alimentação e todos os cabos externos. Consulte ["Desligar o servidor" na página 40.](#page-47-0)
- Previna a exposição à eletricidade estática, que pode resultar em encerramento do sistema e perda de dados, mantendo componentes sensíveis em suas embalagens antiestáticas até a instalação, e manipulando esses dispositivos com uma pulseira de descarga eletrostática ou outros sistemas de aterramento.

- Etapa 1. Encoste a embalagem antiestática que contém a placa riser em qualquer superfície não pintada na parte externa do servidor. Em seguida, remova a placa riser da embalagem e coloque-a em uma superfície antiestática.
- Etapa 2. Instale a placa riser e prenda-a no suporte.

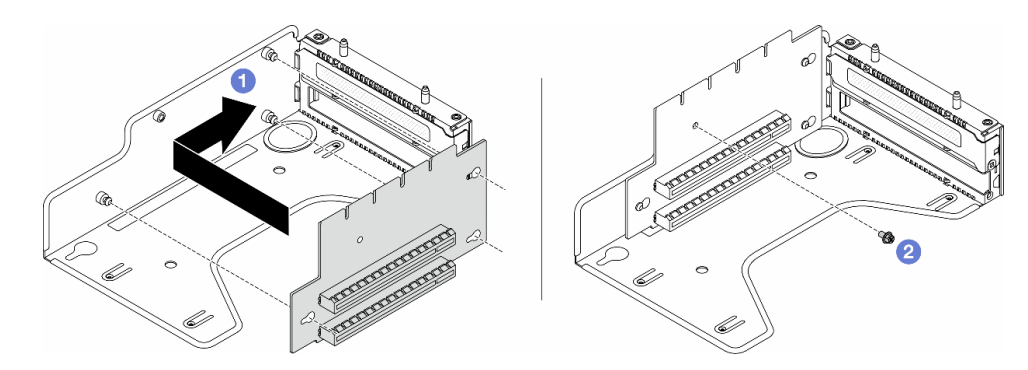

Figura 123. Instalação da placa riser

- 1. Alinhe os buracos de parafuso na placa riser com os correspondentes no suporte.
- 2.  $\bullet$  Instale o parafuso para prender a placa riser no suporte.
- Etapa 3. Instale um adaptador PCIe.

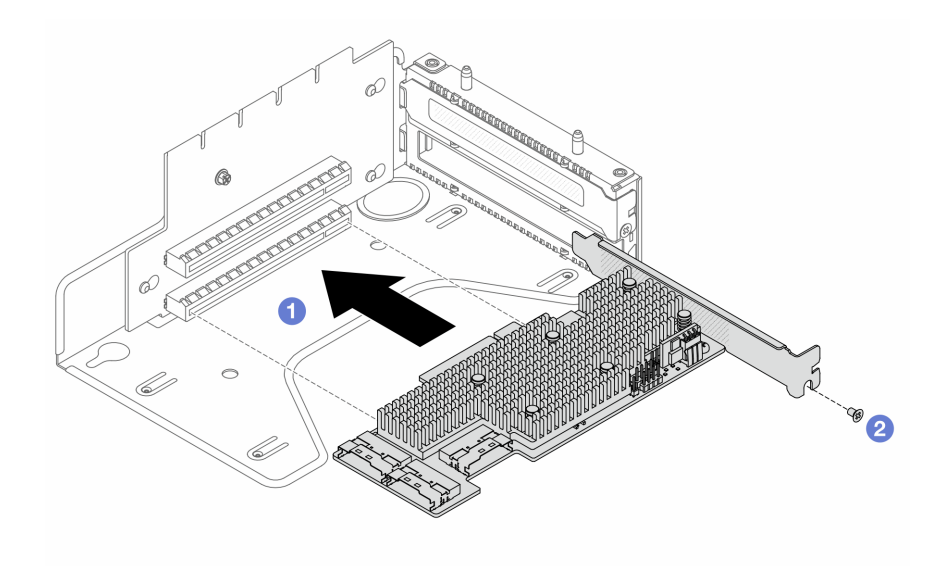

Figura 124. Instalação do HBA 9600-24i

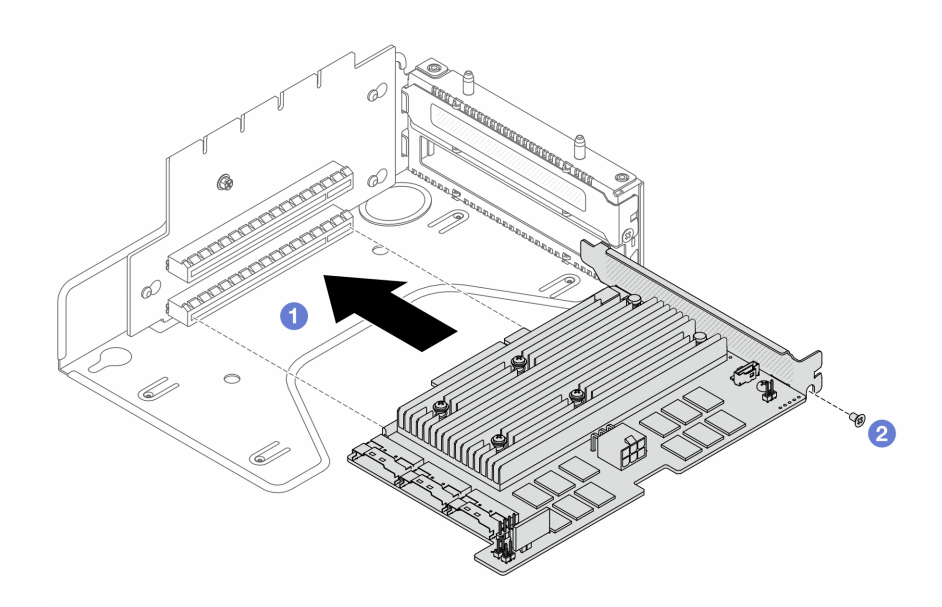

Figura 125. Instalação do adaptador RAID 9670-24i

- a. Alinhe o orifício do parafuso com o slot da placa riser e instale o adaptador no suporte.
- b. **2** Aperte o parafuso para prendê-lo no lugar.
- Etapa 4. Conecte todos os cabos roteados ao HBA 9600-24i ou ao adaptador RAID 9670-24i. Para obter mais informações, consulte ["Roteamento de cabos do HBA 9600-24i" na página 176](#page-183-0) e ["Roteamento de cabos do adaptador RAID 9670-24i" na página 176.](#page-183-1)
- Etapa 5. Posicione o conjunto de placa riser no chassi. Alinhe o clipe de plástico e os dois pinos no suporte com o pino-guia e os dois orifícios do chassi. Em seguida, pressione com cuidado o conjunto de placa riser para baixo no slot até que ele esteja completamente encaixado.

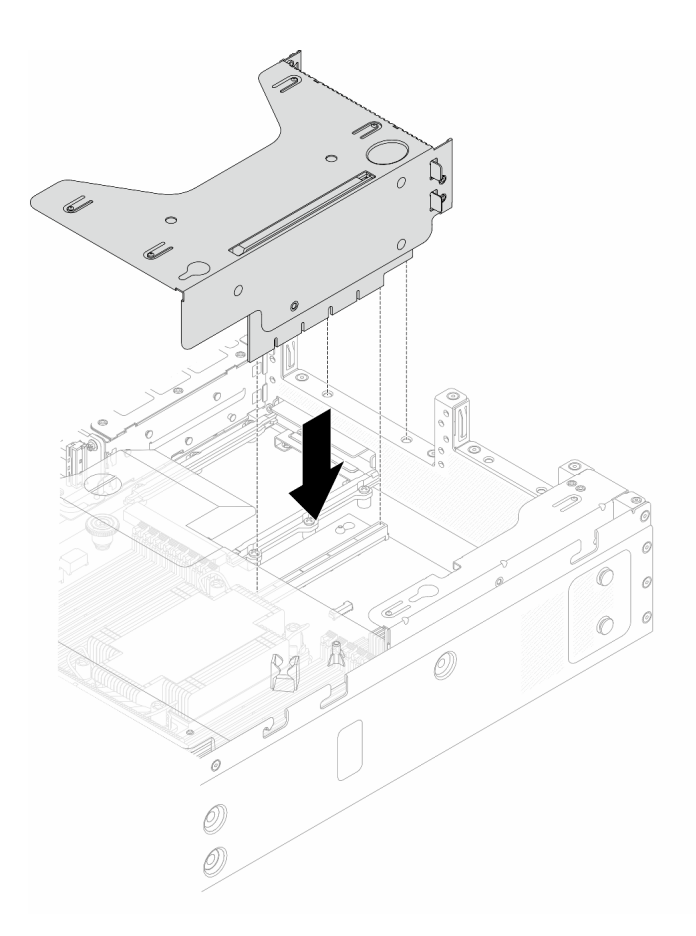

Figura 126. Instalação do conjunto de placa riser

Etapa 6. Instale a tampa superior. Consulte o ["Instalar a tampa superior traseira" na página 161.](#page-168-0)

# Depois de concluir

Conclua a substituição de peças. Consulte ["Concluir a substituição de peças" na página 171.](#page-178-0)

# <span id="page-155-0"></span>Remover o conjunto de placa riser 2

Use estas informações para remover o conjunto de placa riser 2.

# Sobre esta tarefa

### Atenção:

- Leia ["Diretrizes de instalação" na página 33](#page-40-1) e ["Lista de verificação de inspeção segurança" na página 34](#page-41-0) para garantir que esteja trabalhando de forma segura.
- Desligue o servidor e os dispositivos periféricos e desconecte os cabos de alimentação e todos os cabos externos. Consulte ["Desligar o servidor" na página 40.](#page-47-0)
- Previna a exposição à eletricidade estática, que pode resultar em encerramento do sistema e perda de dados, mantendo componentes sensíveis em suas embalagens antiestáticas até a instalação, e manipulando esses dispositivos com uma pulseira de descarga eletrostática ou outros sistemas de aterramento.

- Etapa 1. Remova a tampa superior. Consulte ["Remover a tampa superior traseira" na página 159](#page-166-0).
- Etapa 2. Remova o conjunto de placa riser 2.

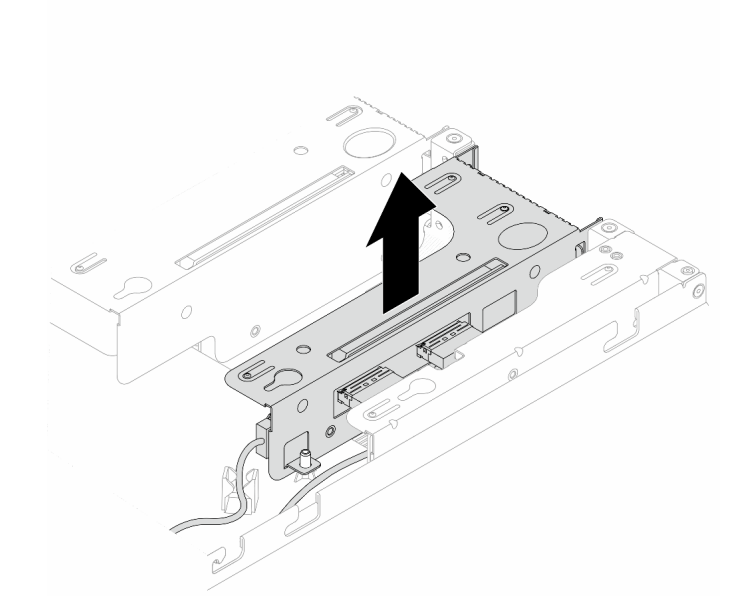

Figura 127. Remoção do conjunto da placa riser

- Etapa 3. Desconecte os cabos das placas riser 2 da placa-mãe. Para obter mais detalhes, consulte ["Roteamento de cabos da placa riser 2" na página 180](#page-187-0).
- Etapa 4. Remova o adaptador PCIe do conjunto de placa riser.

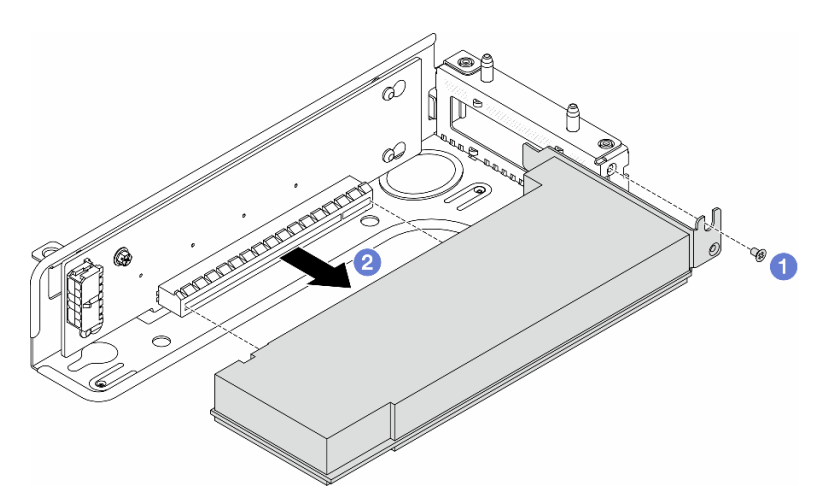

Figura 128. Remoção do adaptador PCIe do conjunto de placa riser 2

- a. **C** Remova o parafuso que prende o adaptador PCIe.
- b. <sup>2</sup> Segure o adaptador PCIe pelas bordas e retire-o com cuidado do slot do adaptador PCIe na placa riser.

Nota: O procedimento para remover um adaptador PCIe é semelhante para diferentes tipos de conjunto de placa riser.

Etapa 5. Remova a placa riser 2.

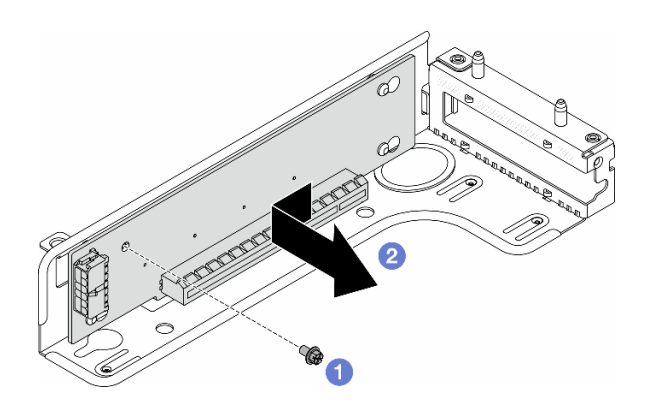

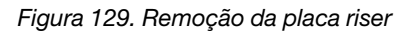

- a. **C** Remova o parafuso que prende a placa riser no suporte.
- b. <sup>2</sup> Deslize a placa riser para a esquerda e remova-a do suporte.

### Depois de concluir

Se você receber instruções para retornar o componente ou o dispositivo opcional, siga todas as instruções do pacote e use os materiais do pacote para remessa que foram fornecidos.

# <span id="page-157-0"></span>Instalar o conjunto de placa riser 2

Use estas informações para instalar o conjunto de placa riser 2.

## Sobre esta tarefa

### Atenção:

- Leia ["Diretrizes de instalação" na página 33](#page-40-1) e ["Lista de verificação de inspeção segurança" na página 34](#page-41-0) para garantir que esteja trabalhando de forma segura.
- Desligue o servidor e os dispositivos periféricos e desconecte os cabos de alimentação e todos os cabos externos. Consulte ["Desligar o servidor" na página 40.](#page-47-0)
- Previna a exposição à eletricidade estática, que pode resultar em encerramento do sistema e perda de dados, mantendo componentes sensíveis em suas embalagens antiestáticas até a instalação, e manipulando esses dispositivos com uma pulseira de descarga eletrostática ou outros sistemas de aterramento.

- Etapa 1. Encoste a embalagem antiestática que contém o adaptador PCIe em qualquer superfície não pintada na parte externa do servidor. Em seguida, remova o adaptador PCIe do pacote e coloqueo em uma superfície antiestática.
- Etapa 2. Localize o slot PCIe correto do adaptador PCIe. Para obter informações sobre os slots PCIe e os adaptadores PCIe suportados, consulte ["Vista traseira" na página 12](#page-19-0).
- Etapa 3. Instale uma placa riser 2.

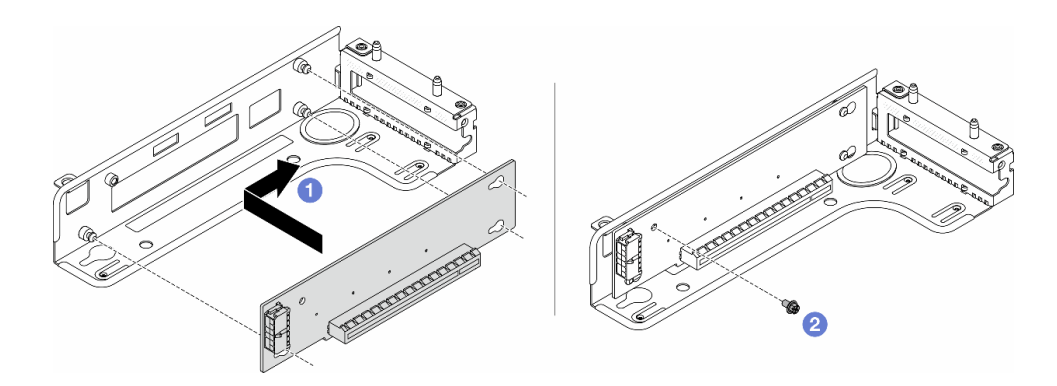

Figura 130. Instalação da placa riser

- 1. <sup>O</sup> Alinhe os buracos de parafuso na placa riser com os correspondentes no suporte.
- 2. <sup>2</sup> Instale o parafuso para prender a placa riser no suporte.

### Etapa 4. Instale o adaptador PCIe e prenda-o no conjunto de placa riser.

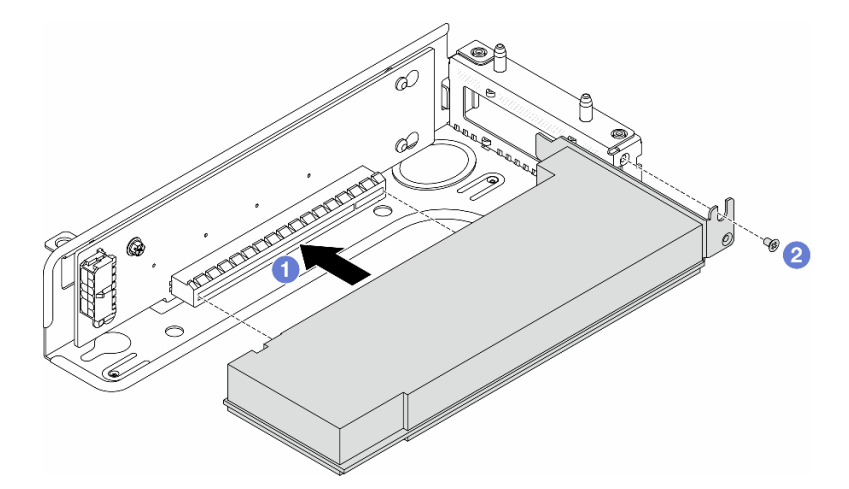

Figura 131. Instalação do adaptador PCIe

- a. **C** Alinhe o adaptador PCIe com o slot PCIe na placa riser. Em seguida, com cuidado, pressione o adaptador PCIe reto no slot até encaixá-lo com firmeza e prender o suporte.
- b. **2** Aperte o parafuso para prendê-lo no lugar.

### Notas:

- 1. A instalação do adaptador PCIe deve atender às regras em ["Slots PCIe e adaptadores" na](#page-45-0)  [página 38.](#page-45-0)
- 2. O procedimento para instalar um adaptador PCIe é semelhante para diferentes tipos de conjunto de placa riser.
- Etapa 5. Conecte os cabos ao adaptador PCIe no conjunto de placa riser. Consulte o ["Roteamento de](#page-187-0) [cabos da placa riser 2" na página 180.](#page-187-0)

#### Notas:

• O cabo de alimentação da placa riser 2 passa pelo clipe no defletor de ar. Os cabos de sinal passam sob o defletor de ar.

• Conecte os cabos antes de instalar o defletor de ar. Para instalar um defletor de ar, consulte ["Instalar o defletor de ar" na página 50](#page-57-0).

Etapa 6. Instale o conjunto de placa riser 2.

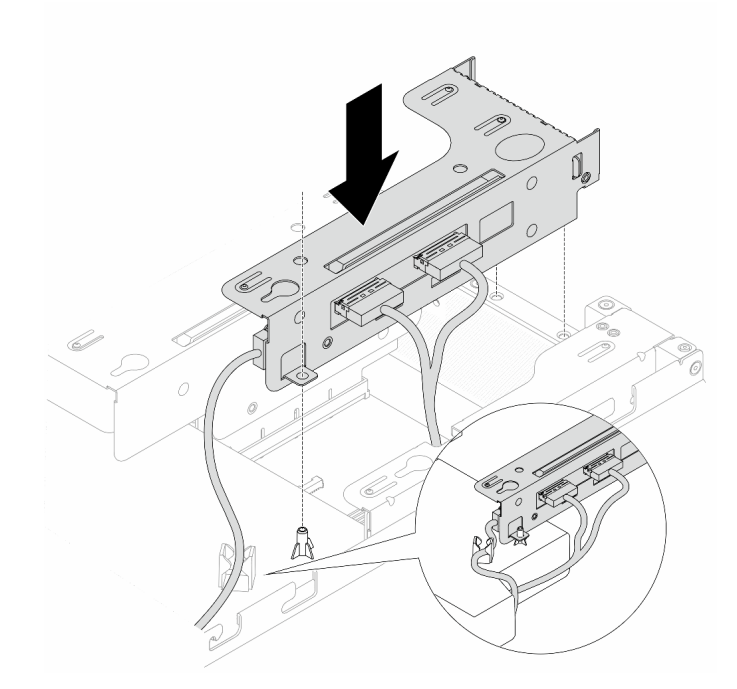

Figura 132. Instalação do conjunto de placa riser 2

Etapa 7. Instale a tampa superior. Consulte o ["Instalar a tampa superior traseira" na página 161.](#page-168-0)

### Depois de concluir

Conclua a substituição de peças. Consulte ["Concluir a substituição de peças" na página 171.](#page-178-0)

# Substituição da placa-mãe (apenas para técnicos treinados)

Siga as instruções nesta seção para remover e instalar a placa-mãe.

Importante: Essa tarefa deve ser realizada por técnicos treinados e certificados pelo Serviço Lenovo. Não tente removê-lo ou instalá-lo sem treinamento e qualificação adequados.

#### CUIDADO:

Partes móveis perigosas. Mantenha os dedos e outras partes do corpo a distância.

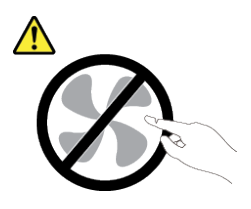

CUIDADO:

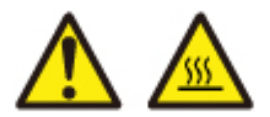

Os dissipadores de calor e os processadores podem estar muito quentes. Desligue o servidor e aguarde alguns minutos para que ele esfrie antes de remover a tampa do servidor.

- ["Remover a placa-mãe" na página 153](#page-160-0)
- ["Instalar a placa-mãe" na página 154](#page-161-0)

# <span id="page-160-0"></span>Remover a placa-mãe

Siga as instruções nesta seção para remover a placa-mãe.

## Sobre esta tarefa

Uma placa-mãe fornece diferentes conectores ou slots para conectar diferentes componentes ou periféricos do sistema para comunicação. Se a placa-mãe falhar, ela deverá ser substituída.

### Atenção:

- Leia ["Diretrizes de instalação" na página 33](#page-40-1) e ["Lista de verificação de inspeção segurança" na página 34](#page-41-0) para garantir que esteja trabalhando de forma segura.
- Desligue o servidor e os dispositivos periféricos e desconecte os cabos de alimentação e todos os cabos externos. Consulte ["Desligar o servidor" na página 40.](#page-47-0)
- Previna a exposição à eletricidade estática, que pode resultar em encerramento do sistema e perda de dados, mantendo componentes sensíveis em suas embalagens antiestáticas até a instalação, e manipulando esses dispositivos com uma pulseira de descarga eletrostática ou outros sistemas de aterramento.

### Procedimento

Etapa 1. Prepare o servidor.

- a. Remova a tampa superior. Consulte ["Remover a tampa superior traseira" na página 159](#page-166-0).
- b. Se o servidor for fornecido com um defletor de ar, remova-o primeiro. Consulte ["Remover o](#page-55-0) [defletor de ar" na página 48.](#page-55-0)
- c. Registre onde os cabos estão conectados ao conjunto de placa-mãe; depois, desconecte todos eles.

Atenção: Desencaixe todas as travas, presilhas de cabo, guias de liberação ou bloqueios nos conectores de cabo com antecedência. Não liberá-las antes de remover os cabos danificará os conectores de cabo no conjunto de placa-mãe. Qualquer dano nos conectores do cabo pode requerer a substituição do conjunto de placa-mãe.

- d. Remova todos os componentes a seguir que estiverem instalados na placa-mãe e coloque-os em um local seguro e antiestático.
	- ["Processador e dissipador de calor" na página 123](#page-130-0)
	- ["Módulos de memória" na página 107](#page-114-0)
	- ["Ventiladores do sistema" na página 86](#page-93-0)
	- ["Conjuntos de placa riser" na página 143](#page-150-1)
	- ["Bateria do CMOS" na página 79](#page-86-0)
	- ["Módulo OCP" na página 117](#page-124-0)

### • ["Unidade M.2" na página 114](#page-121-0)

### Etapa 2. Remova a placa-mãe do chassi.

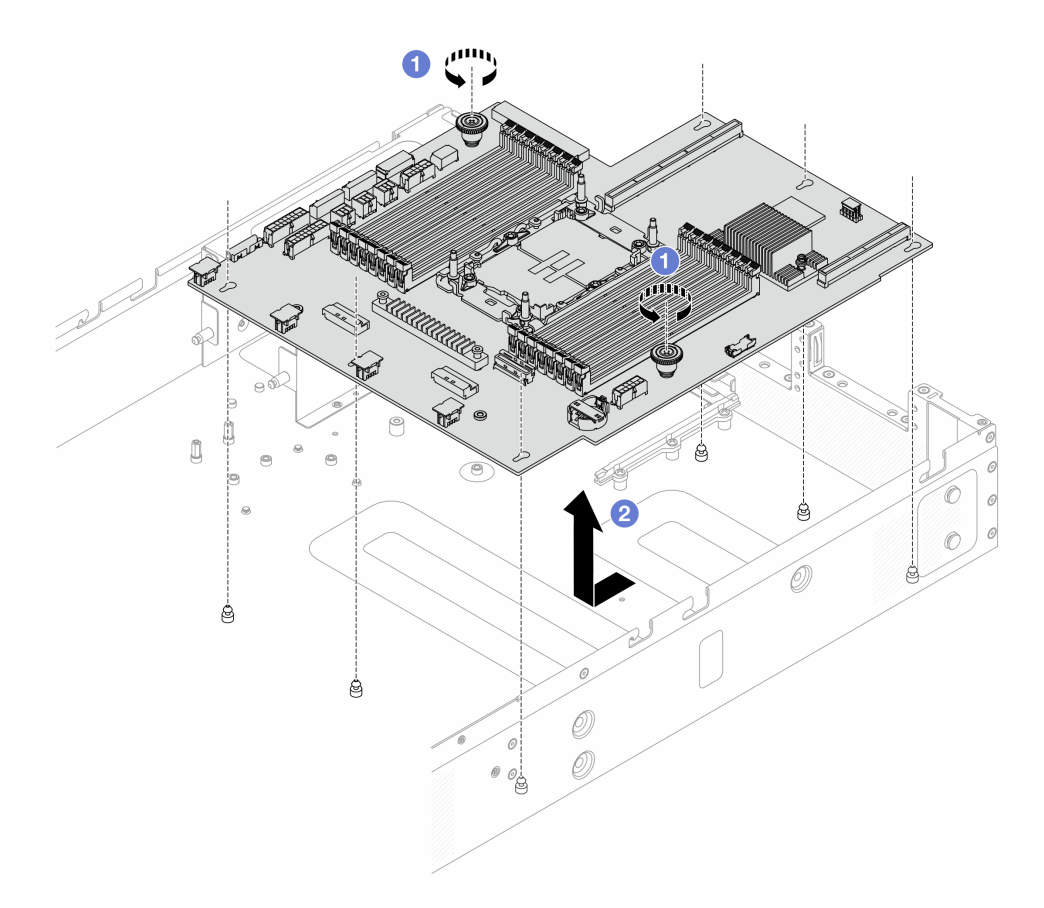

Figura 133. Remoção da placa-mãe

- a. Use uma chave de fenda para soltar os parafusos nos dois êmbolos.
- b. <sup>2</sup> Deslize a placa-mãe em direção à parte frontal do servidor e retire-a do chassi.

## Depois de concluir

Importante: Antes de devolver a placa-mãe, certifique-se de que o soquete de processador esteja coberto. Há uma tampa externa do processador cobrindo o soquete do processador na nova placa-mãe. Deslize a tampa externa do processador para fora do soquete na nova placa-mãe e instale a tampa externa no soquete do processador na placa-mãe removida.

# <span id="page-161-0"></span>Instalar a placa-mãe

Siga as instruções nesta seção para instalar a placa-mãe.

## Sobre esta tarefa

Uma placa-mãe fornece diferentes conectores ou slots para conectar diferentes componentes ou periféricos do sistema para comunicação. Se a placa-mãe falhar, ela deverá ser substituída.

### Atenção:

- Leia ["Diretrizes de instalação" na página 33](#page-40-1) e ["Lista de verificação de inspeção segurança" na página 34](#page-41-0) para garantir que esteja trabalhando de forma segura.
- Desligue o servidor e os dispositivos periféricos e desconecte os cabos de alimentação e todos os cabos externos. Consulte ["Desligar o servidor" na página 40.](#page-47-0)
- Previna a exposição à eletricidade estática, que pode resultar em encerramento do sistema e perda de dados, mantendo componentes sensíveis em suas embalagens antiestáticas até a instalação, e manipulando esses dispositivos com uma pulseira de descarga eletrostática ou outros sistemas de aterramento.

## Procedimento

- Etapa 1. Toque a embalagem antiestática que contém a placa-mãe em qualquer superfície não pintada na parte externa do servidor. Em seguida, remova a placa-mãe do pacote e coloque-a em uma superfície antiestática.
- Etapa 2. Instale a placa-mãe no servidor.

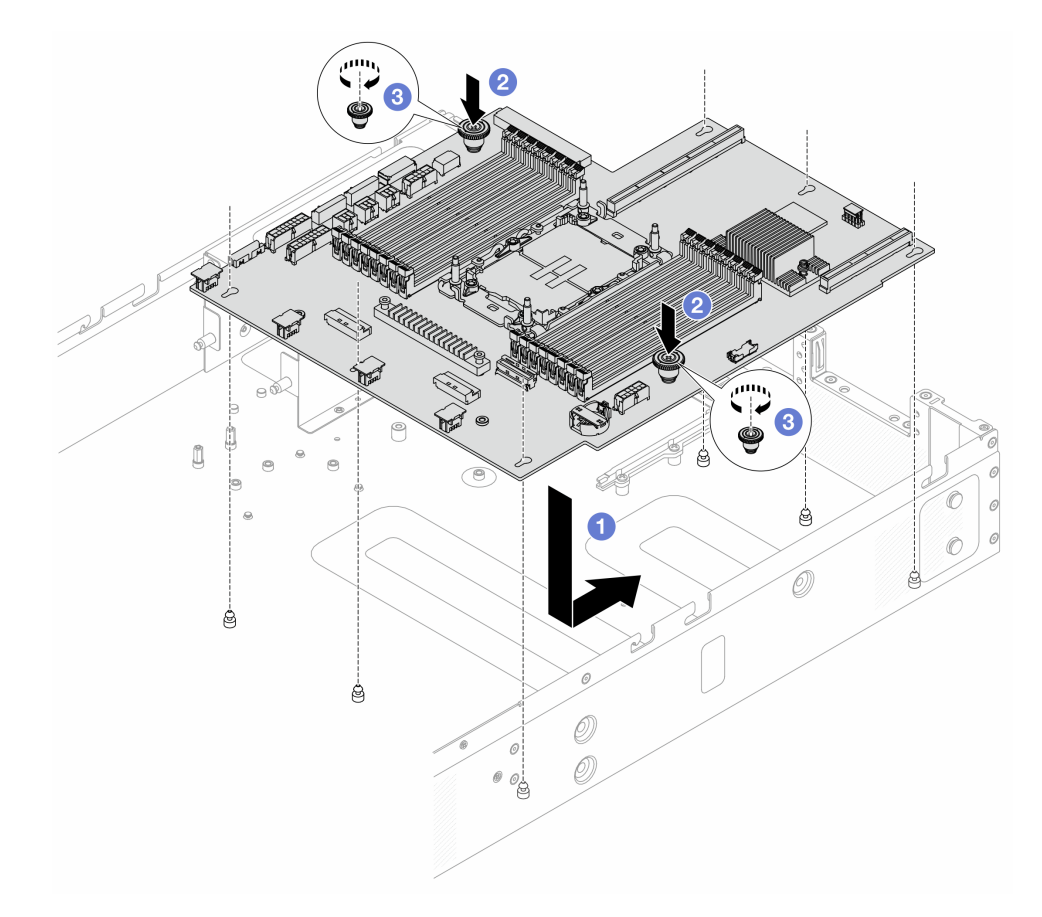

Figura 134. Instalação da placa-mãe

- a. G Segure os êmbolos ao mesmo tempo para abaixar a placa-mãe no chassi. Em seguida, deslize o conjunto de placa-mãe em direção à parte traseira do servidor até que ela fique na posição correta.
- b. <sup>2</sup> Aperte os parafusos do êmbolo.
- c. <sup>3</sup> Use uma chave de fenda para apertar os parafusos, se necessário.

### Depois de concluir

- 1. Instale todos os componentes que foram removidos do conjunto de placa-mãe com defeito.
	- ["Processador e dissipador de calor" na página 123](#page-130-0)
	- ["Módulos de memória" na página 107](#page-114-0)
	- ["Ventiladores do sistema" na página 86](#page-93-0)
	- ["Conjuntos de placa riser" na página 143](#page-150-1)
	- ["Bateria do CMOS" na página 79](#page-86-0)
	- ["Módulo OCP" na página 117](#page-124-0)
	- ["Unidade M.2" na página 116](#page-123-0)
- 2. Roteie corretamente e fixe os cabos no servidor. Consulte as informações detalhadas de roteamento de cabos para cada componente em [Capítulo 5 "Roteamento de cabos internos" na página 173.](#page-180-0)
- 3. Instale a gaiola de unidade traseira se você a removeu. Consulte o ["Instalar o conjunto de unidade](#page-146-0)  [traseira de 2,5 polegadas" na página 139.](#page-146-0)
- 4. Instale o defletor de ar se você o removeu. Consulte ["Instalar o defletor de ar" na página 50.](#page-57-0)
- 5. Instale a tampa superior. Consulte ["Instalar a tampa superior traseira" na página 161](#page-168-0).
- 6. Empurre as fontes de alimentação nos compartimentos até que elas se encaixem no lugar.
- 7. Conecte os cabos de alimentação ao servidor e ligue o servidor.

# Substituição da tampa superior

Siga as instruções nesta seção para remover e instalar a tampa superior.

- ["Remover a tampa superior frontal" na página 156](#page-163-0)
- ["Instalar a tampa superior frontal" na página 158](#page-165-0)
- ["Remover a tampa superior traseira" na página 159](#page-166-0)
- ["Instalar a tampa superior traseira" na página 161](#page-168-0)

# <span id="page-163-0"></span>Remover a tampa superior frontal

Siga as instruções nesta seção para remover a tampa superior frontal.

# Sobre esta tarefa

S033

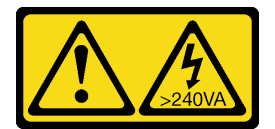

### CUIDADO:

Energia perigosa presente. Voltagens com energia perigosa podem provocar aquecimento quando em curto-circuito com metal, o que pode resultar no derretimento do metal e/ou queimaduras.

S014

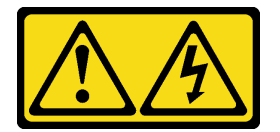

### CUIDADO:

### Voltagens, correntes e níveis de energia perigosos podem estar presentes. Apenas um técnico de serviço qualificado está autorizado a remover as tampas onde houver etiqueta.

#### Atenção:

- Leia ["Diretrizes de instalação" na página 33](#page-40-1) e ["Lista de verificação de inspeção segurança" na página 34](#page-41-0) para garantir que esteja trabalhando de forma segura.
- Desligue o servidor e os dispositivos periféricos e desconecte os cabos de alimentação e todos os cabos externos. Consulte ["Desligar o servidor" na página 40.](#page-47-0)
- Previna a exposição à eletricidade estática, que pode resultar em encerramento do sistema e perda de dados, mantendo componentes sensíveis em suas embalagens antiestáticas até a instalação, e manipulando esses dispositivos com uma pulseira de descarga eletrostática ou outros sistemas de aterramento.

### Procedimento

- Etapa 1. Se o servidor estiver instalado em um rack, remova o servidor do rack. Consulte ["Remover o](#page-48-0) [servidor do rack" na página 41.](#page-48-0)
- Etapa 2. Remova a tampa superior frontal.

Atenção: Manuseie a tampa superior cuidadosamente. Derrubar a tampa superior com a trava da tampa aberta pode danificar as travas da tampa.

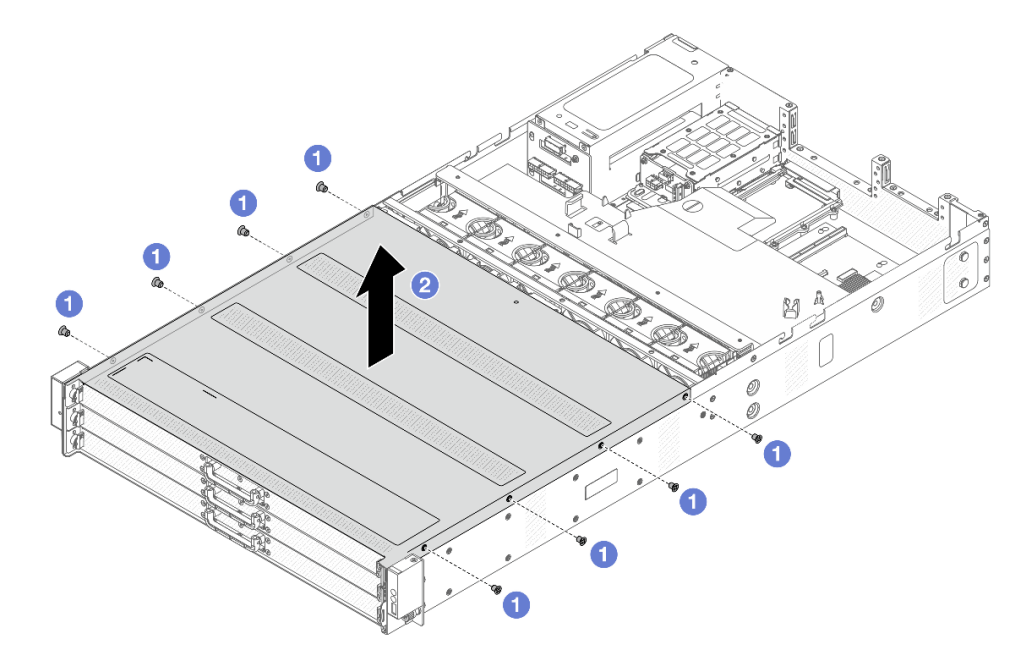

Figura 135. Remoção da tampa superior

- a.  $\bullet$  Use uma chave de fenda para remover os parafusos que prendem a tampa superior frontal.
- b. **2** Levante a tampa frontal para removê-la.

### Depois de concluir

1. Substitua qualquer opção conforme necessário ou instale uma nova tampa superior. Consulte o ["Instalar a tampa superior frontal" na página 158.](#page-165-0)

2. Se você receber instruções para retornar o componente ou o dispositivo opcional, siga todas as instruções do pacote e use os materiais do pacote para remessa que foram fornecidos.

# <span id="page-165-0"></span>Instalar a tampa superior frontal

Siga as instruções nesta seção para instalar a tampa superior frontal.

## Sobre esta tarefa

S033

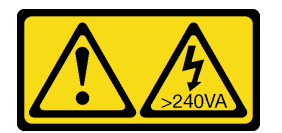

### CUIDADO:

Energia perigosa presente. Voltagens com energia perigosa podem provocar aquecimento quando em curto-circuito com metal, o que pode resultar no derretimento do metal e/ou queimaduras.

S014

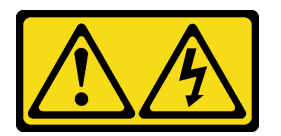

### CUIDADO:

Voltagens, correntes e níveis de energia perigosos podem estar presentes. Apenas um técnico de serviço qualificado está autorizado a remover as tampas onde houver etiqueta.

### Atenção:

- Leia ["Diretrizes de instalação" na página 33](#page-40-1) e ["Lista de verificação de inspeção segurança" na página 34](#page-41-0) para garantir que esteja trabalhando de forma segura.
- Desligue o servidor e os dispositivos periféricos e desconecte os cabos de alimentação e todos os cabos externos. Consulte ["Desligar o servidor" na página 40.](#page-47-0)
- Previna a exposição à eletricidade estática, que pode resultar em encerramento do sistema e perda de dados, mantendo componentes sensíveis em suas embalagens antiestáticas até a instalação, e manipulando esses dispositivos com uma pulseira de descarga eletrostática ou outros sistemas de aterramento.

A operação do servidor sem a tampa superior pode danificar componentes do servidor. Para obter resfriamento e fluxo de ar adequados, instale a tampa superior antes de ligar o servidor.

Nota: Uma nova tampa superior é fornecida sem uma etiqueta de serviço anexada. Se você precisar de uma etiqueta de serviço, solicite-a junto com a nova tampa superior e anexe a etiqueta de serviço à nova tampa superior primeiro.

# Procedimento

Etapa 1. Verifique o servidor e certifique-se de que:

• Todos os cabos, adaptadores e outros componentes estejam instalados e posicionados corretamente e de que você não tenha deixado ferramentas ou peças soltas dentro do servidor.

- Todos os cabos internos estejam conectados e roteados corretamente. Consulte o [Capítulo 5](#page-180-0)  ["Roteamento de cabos internos" na página 173.](#page-180-0)
- Etapa 2. Instale a tampa superior no servidor.

Atenção: Manuseie a tampa superior cuidadosamente. Derrubar a tampa superior com a trava da tampa aberta pode danificar as travas da tampa.

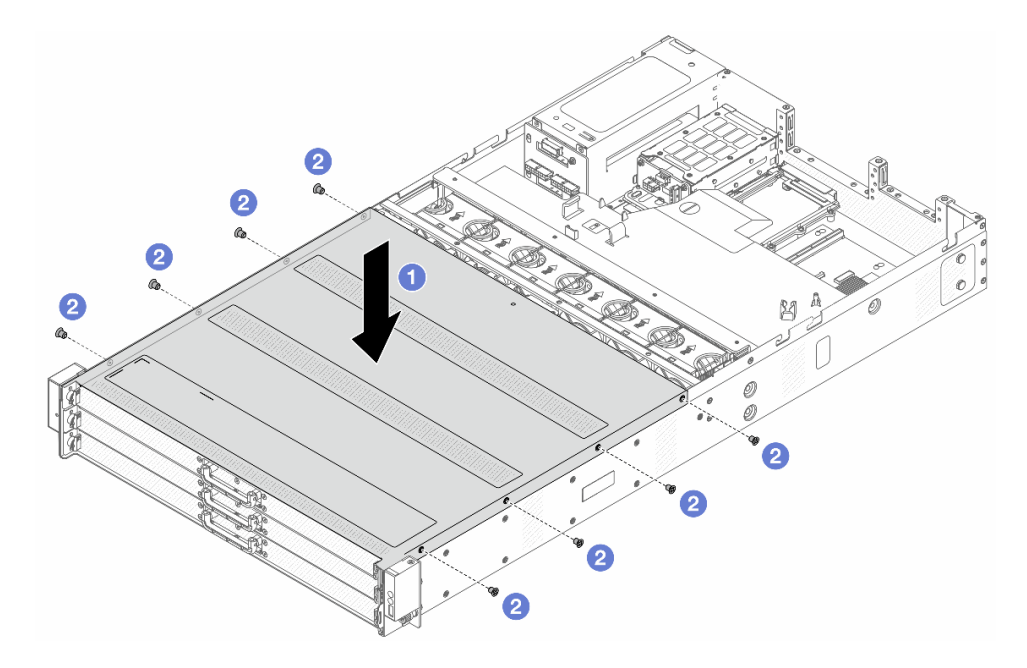

Figura 136. Instalação da tampa superior

- a. **ID** Abaixe a tampa superior frontal no chassi até que os dois lados da tampa superior se encaixem nas guias nos dois lados do chassi.
- b. <sup>2</sup> Use uma chave de fenda para instalar os parafusos e prender a tampa superior frontal.

Etapa 3. Instale o servidor nos racks. Consulte o ["Instalar o servidor no rack" na página 44](#page-51-0).

# Depois de concluir

Depois de instalar a tampa superior, conclua a substituição das peças. Consulte "Concluir a substituição de [peças" na página 171](#page-178-0).

# <span id="page-166-0"></span>Remover a tampa superior traseira

Siga as instruções nesta seção para remover a tampa superior traseira.

## Sobre esta tarefa

S033

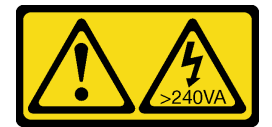

CUIDADO:

Energia perigosa presente. Voltagens com energia perigosa podem provocar aquecimento quando em curto-circuito com metal, o que pode resultar no derretimento do metal e/ou queimaduras.

S014

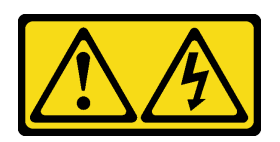

### CUIDADO:

Voltagens, correntes e níveis de energia perigosos podem estar presentes. Apenas um técnico de serviço qualificado está autorizado a remover as tampas onde houver etiqueta.

### Atenção:

- Leia ["Diretrizes de instalação" na página 33](#page-40-1) e ["Lista de verificação de inspeção segurança" na página 34](#page-41-0) para garantir que esteja trabalhando de forma segura.
- Desligue o servidor e os dispositivos periféricos e desconecte os cabos de alimentação e todos os cabos externos. Consulte ["Desligar o servidor" na página 40.](#page-47-0)
- Previna a exposição à eletricidade estática, que pode resultar em encerramento do sistema e perda de dados, mantendo componentes sensíveis em suas embalagens antiestáticas até a instalação, e manipulando esses dispositivos com uma pulseira de descarga eletrostática ou outros sistemas de aterramento.

## Procedimento

- Etapa 1. Se o servidor estiver instalado em um rack, remova o servidor do rack. Consulte ["Remover o](#page-48-0) [servidor do rack" na página 41](#page-48-0).
- Etapa 2. Remova a tampa superior traseira.

Atenção: Manuseie a tampa superior cuidadosamente. Derrubar a tampa superior com a trava da tampa aberta pode danificar as travas da tampa.

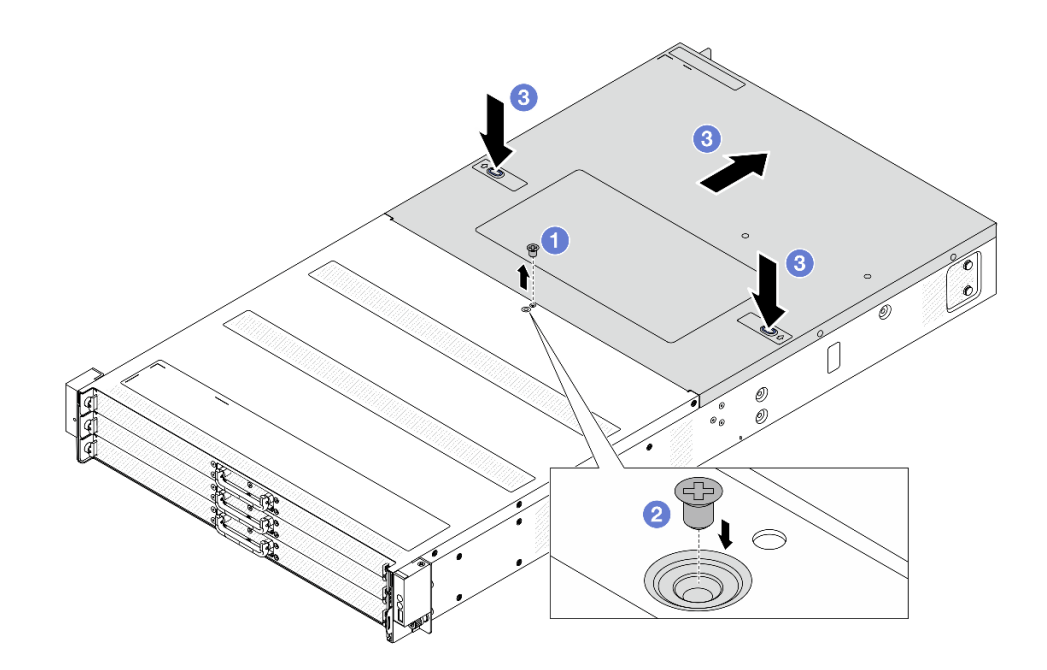

Figura 137. Remoção da tampa superior

- a. U Use uma chave de fenda para remover o parafuso que prende a tampa superior traseira.
- b. <sup>2</sup> Instale o parafuso no orifício do parafuso de backup ao lado para guardá-lo para uso futuro.
- c. <sup>8</sup> Pressione os botões de liberação na tampa e puxe-a para trás.

- 1. Substitua qualquer opção conforme necessário ou instale uma nova tampa superior. Consulte ["Instalar](#page-168-0) [a tampa superior traseira" na página 161.](#page-168-0)
- 2. Se você receber instruções para retornar o componente ou o dispositivo opcional, siga todas as instruções do pacote e use os materiais do pacote para remessa que foram fornecidos.

# <span id="page-168-0"></span>Instalar a tampa superior traseira

Siga as instruções nesta seção para instalar a tampa superior traseira.

### Sobre esta tarefa

S033

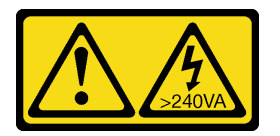

### CUIDADO:

Energia perigosa presente. Voltagens com energia perigosa podem provocar aquecimento quando em curto-circuito com metal, o que pode resultar no derretimento do metal e/ou queimaduras.

S014

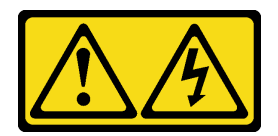

#### CUIDADO:

Voltagens, correntes e níveis de energia perigosos podem estar presentes. Apenas um técnico de serviço qualificado está autorizado a remover as tampas onde houver etiqueta.

#### Atenção:

- Leia ["Diretrizes de instalação" na página 33](#page-40-1) e ["Lista de verificação de inspeção segurança" na página 34](#page-41-0) para garantir que esteja trabalhando de forma segura.
- Desligue o servidor e os dispositivos periféricos e desconecte os cabos de alimentação e todos os cabos externos. Consulte ["Desligar o servidor" na página 40.](#page-47-0)
- Previna a exposição à eletricidade estática, que pode resultar em encerramento do sistema e perda de dados, mantendo componentes sensíveis em suas embalagens antiestáticas até a instalação, e manipulando esses dispositivos com uma pulseira de descarga eletrostática ou outros sistemas de aterramento.

A operação do servidor sem a tampa superior pode danificar componentes do servidor. Para obter resfriamento e fluxo de ar adequados, instale a tampa superior antes de ligar o servidor.

Nota: Uma nova tampa superior é fornecida sem uma etiqueta de serviço anexada. Se você precisar de uma etiqueta de serviço, solicite-a junto com a nova tampa superior e anexe a etiqueta de serviço à nova tampa superior primeiro.

### Procedimento

Etapa 1. Verifique o servidor e certifique-se de que:

- Todos os cabos, adaptadores e outros componentes estejam instalados e posicionados corretamente e de que você não tenha deixado ferramentas ou peças soltas dentro do servidor.
- Todos os cabos internos estejam conectados e roteados corretamente. Consulte o [Capítulo 5](#page-180-0)  ["Roteamento de cabos internos" na página 173](#page-180-0).

Etapa 2. Instale a tampa superior no servidor.

Atenção: Manuseie a tampa superior cuidadosamente. Derrubar a tampa superior com a trava da tampa aberta pode danificar as travas da tampa.

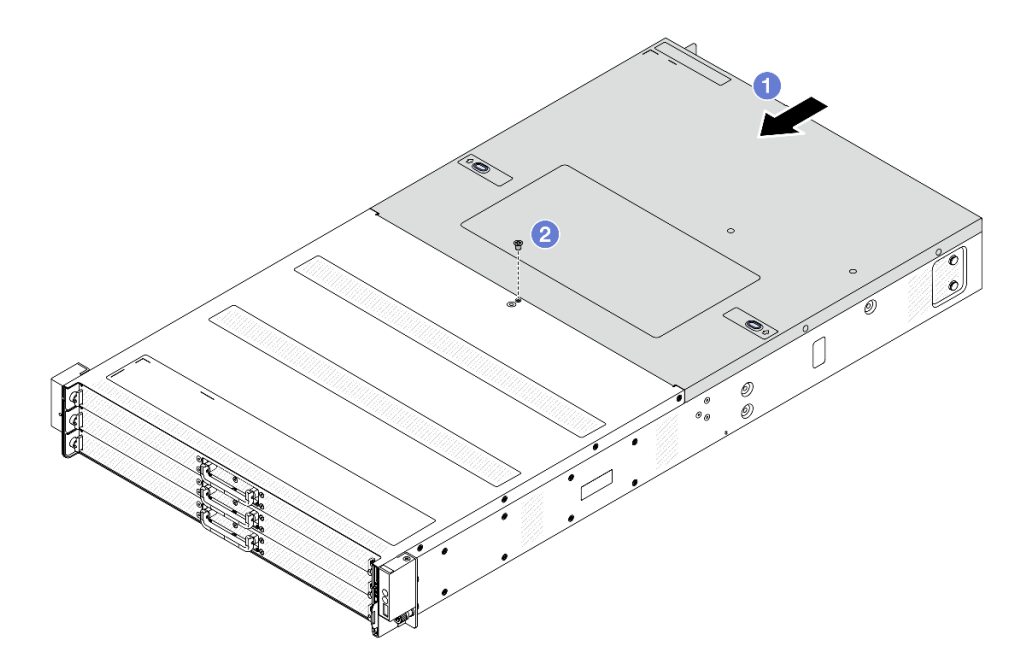

Figura 138. Instalação da tampa superior

a. **I** Abaixe a tampa superior no chassi até que os dois lados da tampa superior se encaixem nas guias nos dois lados do chassi. Em seguida, deslize a tampa superior para a frente do chassi.

Nota: Antes de deslizar a tampa superior para a frente, certifique-se de que todas as guias na tampa superior se encaixem corretamente no chassi.

b. <sup>2</sup> Use uma chave de fenda para instalar o parafuso e prender a tampa superior.

Etapa 3. Instale o servidor nos racks. Consulte o ["Instalar o servidor no rack" na página 44](#page-51-0).

### Depois de concluir

Depois de instalar a tampa superior, conclua a substituição das peças. Consulte ["Concluir a substituição de](#page-178-0)  [peças" na página 171](#page-178-0).

# Substituição do TPM

Siga as instruções nesta seção para remover e instala o TPM.

- ["Remover o TPM" na página 163](#page-170-0)
- ["Instalar o TPM" na página 164](#page-171-0)

# <span id="page-170-0"></span>Remover o TPM

Siga as instruções nesta seção para remover um TPM.

## Sobre esta tarefa

### Atenção:

- Leia ["Diretrizes de instalação" na página 33](#page-40-1) e ["Lista de verificação de inspeção segurança" na página 34](#page-41-0) para garantir que esteja trabalhando de forma segura.
- Desligue o servidor e os dispositivos periféricos e desconecte os cabos de alimentação e todos os cabos externos. Consulte ["Desligar o servidor" na página 40.](#page-47-0)
- Previna a exposição à eletricidade estática, que pode resultar em encerramento do sistema e perda de dados, mantendo componentes sensíveis em suas embalagens antiestáticas até a instalação, e manipulando esses dispositivos com uma pulseira de descarga eletrostática ou outros sistemas de aterramento.

### Procedimento

- Etapa 1. Remova a tampa superior traseira. Consulte ["Remover a tampa superior traseira" na página 159](#page-166-0).
- Etapa 2. Remover o Módulo de Controle Seguro do Datacenter (DC-SCM), consulte ["Remover o Módulo de](#page-90-0) [Controle Seguro do Datacenter \(DC-SCM\)" na página 83.](#page-90-0)
- Etapa 3. Remova o TPM.

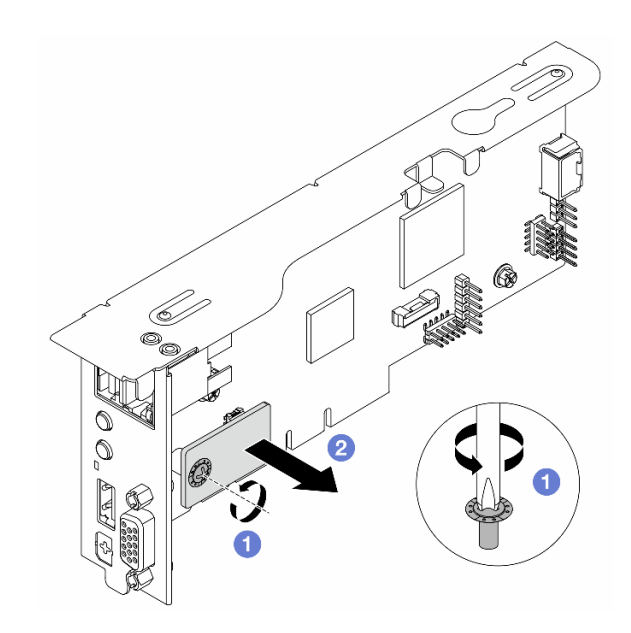

Figura 139. Removendo o TPM

- a. Use uma chave de fenda cruzada para soltar o parafuso que bloqueia o TPM.
- b. <sup>2</sup> Desencaixe o conector TPM do DC-SCM.

### Depois de concluir

Se você receber instruções para retornar o componente ou o dispositivo opcional, siga todas as instruções do pacote e use os materiais do pacote para remessa que foram fornecidos.

# <span id="page-171-0"></span>Instalar o TPM

Siga as instruções nesta seção para instalar a TPM.

### Sobre esta tarefa

### Atenção:

- Leia ["Diretrizes de instalação" na página 33](#page-40-1) e ["Lista de verificação de inspeção segurança" na página 34](#page-41-0) para garantir que esteja trabalhando de forma segura.
- Desligue o servidor e os dispositivos periféricos e desconecte os cabos de alimentação e todos os cabos externos. Consulte ["Desligar o servidor" na página 40.](#page-47-0)
- Previna a exposição à eletricidade estática, que pode resultar em encerramento do sistema e perda de dados, mantendo componentes sensíveis em suas embalagens antiestáticas até a instalação, e manipulando esses dispositivos com uma pulseira de descarga eletrostática ou outros sistemas de aterramento.

## Procedimento

- Etapa 1. Encoste a embalagem antiestática que contém a TPM em qualquer superfície não pintada na parte externa do servidor. Em seguida, remova a TPM do pacote e coloque-a em uma superfície antiestática.
- Etapa 2. Instale a TPM no DC-SCM.

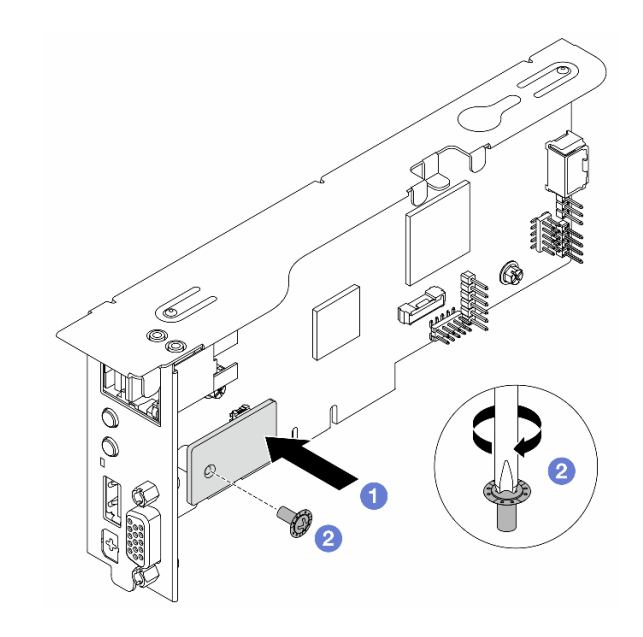

Figura 140. Instalando a TPM

- a. <sup>1</sup> Alinhe os orifícios e conectores dos parafusos na parte traseira da TPM e do DC-SCM e instale a TPM ao DC-SCM.
- b. <sup>2</sup> Aperte o parafuso com uma chave de fenda cruzada.
- Etapa 3. Instale o DC-SCM, consulte ["Instalar o Módulo de Controle Seguro do Datacenter \(DC-SCM\)" na](#page-91-0) [página 84.](#page-91-0)
- Etapa 4. Instale a tampa superior. Consulte o ["Instalar a tampa superior traseira" na página 161](#page-168-0).

### Depois de concluir

Conclua a substituição de peças. Consulte ["Concluir a substituição de peças" na página 171.](#page-178-0)

# Substituição do cabo VGA

Siga as instruções nesta seção para remover ou instalar o cabo VGA.

- ["Remover o cabo VGA" na página 166](#page-173-0)
- ["Instalar o cabo VGA" na página 167](#page-174-0)

# <span id="page-173-0"></span>Remover o cabo VGA

Siga as instruções nesta seção para remover o cabo VGA no DC-SCM.

## Sobre esta tarefa

#### Atenção:

- Leia ["Diretrizes de instalação" na página 33](#page-40-1) e ["Lista de verificação de inspeção segurança" na página 34](#page-41-0) para garantir que esteja trabalhando de forma segura.
- Desligue o servidor e os dispositivos periféricos e desconecte os cabos de alimentação e todos os cabos externos. Consulte ["Desligar o servidor" na página 40.](#page-47-0)
- Previna a exposição à eletricidade estática, que pode resultar em encerramento do sistema e perda de dados, mantendo componentes sensíveis em suas embalagens antiestáticas até a instalação, e manipulando esses dispositivos com uma pulseira de descarga eletrostática ou outros sistemas de aterramento.

### Procedimento

- Etapa 1. Remova a tampa superior traseira. Consulte o ["Remover a tampa superior traseira" na página 159.](#page-166-0)
- Etapa 2. Remova o DC-SCM. Consulte o ["Remover o Módulo de Controle Seguro do Datacenter \(DC-](#page-90-0)[SCM\)" na página 83.](#page-90-0)
- Etapa 3. Remova o cabo VGA.

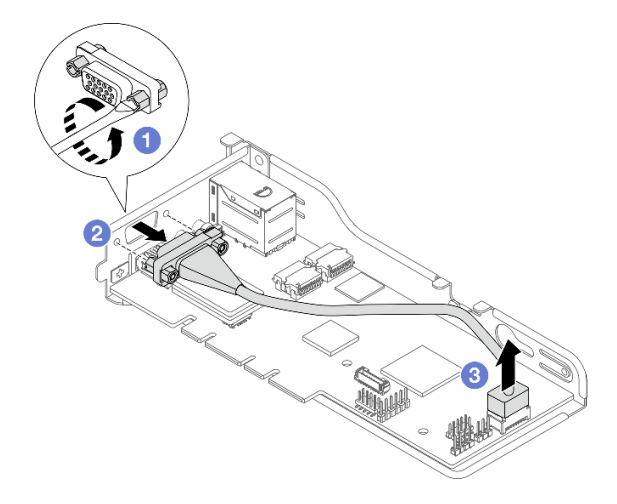

#### Figura 141. Removendo o cabo VGA

- a. U Use uma chave de fenda de lâmina plana (5 mm na largura da ponta) para soltar os parafusos que travam o conector VGA.
- b. <sup>2</sup> Desencaixe o conector do suporte.
- c. Puxe o outro conector do módulo.

### Depois de concluir

Se você receber instruções para retornar o componente ou o dispositivo opcional, siga todas as instruções do pacote e use os materiais do pacote para remessa que foram fornecidos.

# <span id="page-174-0"></span>Instalar o cabo VGA

Siga as instruções nesta seção para instalar o cabo VGA no DC-SCM.

## Sobre esta tarefa

### Atenção:

- Leia ["Diretrizes de instalação" na página 33](#page-40-1) e ["Lista de verificação de inspeção segurança" na página 34](#page-41-0) para garantir que esteja trabalhando de forma segura.
- Desligue o servidor e os dispositivos periféricos e desconecte os cabos de alimentação e todos os cabos externos. Consulte ["Desligar o servidor" na página 40.](#page-47-0)
- Previna a exposição à eletricidade estática, que pode resultar em encerramento do sistema e perda de dados, mantendo componentes sensíveis em suas embalagens antiestáticas até a instalação, e manipulando esses dispositivos com uma pulseira de descarga eletrostática ou outros sistemas de aterramento.

## Procedimento

- Etapa 1. Encoste a embalagem antiestática que contém o cabo VGA em qualquer superfície não pintada na parte externa do servidor. Em seguida, retire o cabo VGA do pacote e coloque-o em uma superfície antiestática.
- Etapa 2. Instale o cabo VGA.

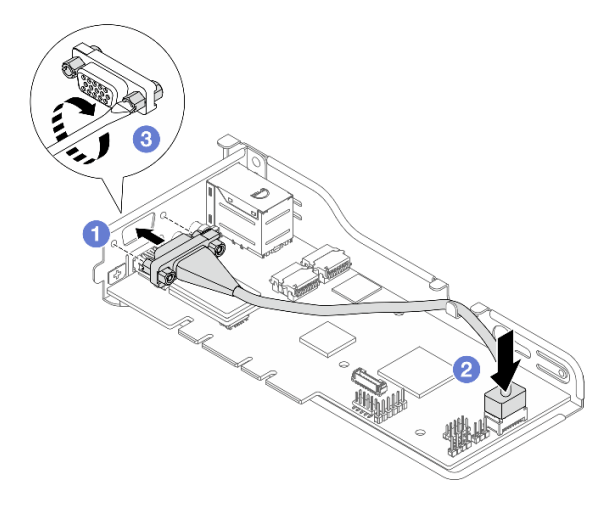

Figura 142. Instalando o cabo VGA

- a. **C** Alinhe os dois orifícios de parafuso e instale o conector no suporte.
- b. <sup>2</sup> Conecte o outro conector ao módulo.
- c. <sup>6</sup> Use uma chave de fenda de lâmina plana (5 mm na largura da ponta) para apertar os parafusos e verifique se estão bem travados.

### Notas:

1. O cabo deve passar pela presilha no suporte.

- 2. Para obter mais detalhes sobre o roteamento de cabos, consulte ["Roteamento de cabos](#page-189-0) [do VGA e do painel frontal" na página 182.](#page-189-0)
- Etapa 3. Instale o DC-SCM no chassi. Consulte o ["Instalar o Módulo de Controle Seguro do Datacenter](#page-91-0) [\(DC-SCM\)" na página 84](#page-91-0).
- Etapa 4. Instale a tampa superior traseira. Consulte o ["Instalar a tampa superior traseira" na página 161.](#page-168-0)

Conclua a substituição de peças. Consulte ["Concluir a substituição de peças" na página 171.](#page-178-0)

# Substituição da chave VRoC

Siga as instruções nesta seção para remover e instalar a chave VRoC.

- ["Remover a chave VRoC" na página 168](#page-175-0)
- ["Instalar a chave VRoC" na página 169](#page-176-0)

# <span id="page-175-0"></span>Remover a chave VRoC

Siga as instruções nesta seção para remover a chave VRoC.

## Sobre esta tarefa

### Atenção:

- Leia ["Diretrizes de instalação" na página 33](#page-40-1) e ["Lista de verificação de inspeção segurança" na página 34](#page-41-0) para garantir que esteja trabalhando de forma segura.
- Desligue o servidor e os dispositivos periféricos e desconecte os cabos de alimentação e todos os cabos externos. Consulte ["Desligar o servidor" na página 40.](#page-47-0)
- Previna a exposição à eletricidade estática, que pode resultar em encerramento do sistema e perda de dados, mantendo componentes sensíveis em suas embalagens antiestáticas até a instalação, e manipulando esses dispositivos com uma pulseira de descarga eletrostática ou outros sistemas de aterramento.

- Etapa 1. Remova a tampa superior traseira. Consulte o ["Remover a tampa superior traseira" na página 159.](#page-166-0)
- Etapa 2. Remova o conjunto de placa riser 1 e 2. Consulte ["Remover o conjunto de placa riser 1 \(HBA/](#page-150-0) [RAID\)" na página 143](#page-150-0) e ["Remover o conjunto de placa riser 2" na página 148](#page-155-0).
- Etapa 3. Remova a placa defletora de ar. Consulte ["Remover o defletor de ar" na página 48.](#page-55-0)
- Etapa 4. Remova a chave VRoC. Remova a chave com ambas as mãos conforme ilustrado abaixo e desconecte-a com cuidado.

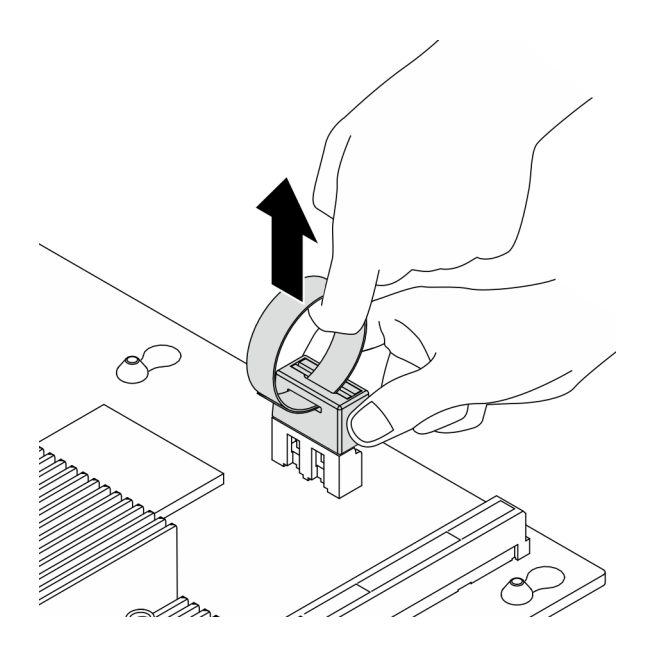

Figura 143. Remoção da chave VRoC

Se você receber instruções para retornar o componente ou o dispositivo opcional, siga todas as instruções do pacote e use os materiais do pacote para remessa que foram fornecidos.

# <span id="page-176-0"></span>Instalar a chave VRoC

Siga as instruções nesta seção para instalar a chave VRoC.

## Sobre esta tarefa

### Atenção:

- Leia ["Diretrizes de instalação" na página 33](#page-40-1) e ["Lista de verificação de inspeção segurança" na página 34](#page-41-0) para garantir que esteja trabalhando de forma segura.
- Desligue o servidor e os dispositivos periféricos e desconecte os cabos de alimentação e todos os cabos externos. Consulte ["Desligar o servidor" na página 40.](#page-47-0)
- Previna a exposição à eletricidade estática, que pode resultar em encerramento do sistema e perda de dados, mantendo componentes sensíveis em suas embalagens antiestáticas até a instalação, e manipulando esses dispositivos com uma pulseira de descarga eletrostática ou outros sistemas de aterramento.

- Etapa 1. Encoste a embalagem antiestática que contém a chave VRoC em qualquer superfície não pintada na parte externa do servidor. Em seguida, remova a chave VRoC do pacote e coloque-a em uma superfície antiestática.
- Etapa 2. Instale a chave VRoC. Pressione a chave na placa-mãe até que ela esteja presa com firmeza.

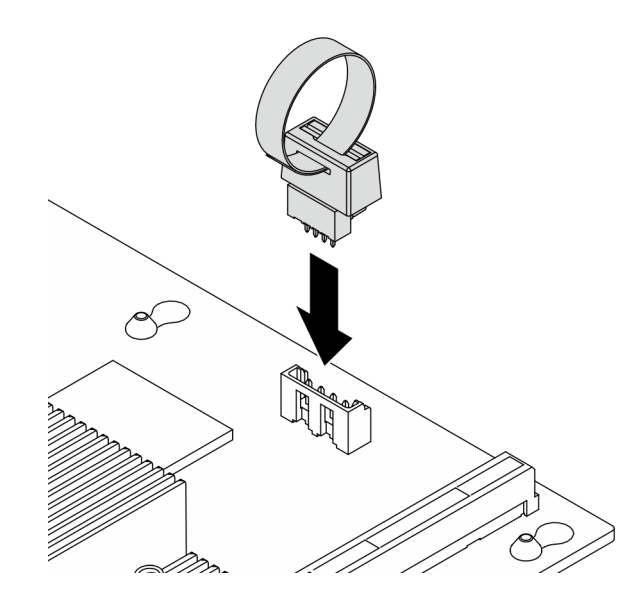

Figura 144. Instalação da chave VRoC

- Etapa 3. Instale o defletor de ar. Consulte ["Instalar o defletor de ar" na página 50](#page-57-0).
- Etapa 4. Instale o conjunto de placa riser 1 e 2. Consulte ["Instalar o conjunto de placa riser 1 \(HBA/RAID\)"](#page-152-0)  [na página 145](#page-152-0) e ["Instalar o conjunto de placa riser 2" na página 150](#page-157-0).
- Etapa 5. Instale a tampa superior traseira. Consulte o ["Instalar a tampa superior traseira" na página 161.](#page-168-0)

- 1. Conclua a substituição de peças. Consulte ["Concluir a substituição de peças" na página 171.](#page-178-0)
- 2. Ative o Intel® VRoC. Antes de configurar o RAID para unidades NVMe, siga estas etapas para ativar o VRoC:
	- a. Reinicie o sistema. Antes de iniciar o sistema operacional, pressione a tecla especificada nas instruções na tela para entrar no Setup Utility.
	- b. Vá para Configuração de soquete > Configuração do IIO > Tecnologia Intel® VMD > Intel VMD para dispositivo de gerenciamento de volume no soquete 0 > Configuração VMD para IOU 1 e ative a opção Porta VMD A a D.
	- c. Salve as alterações e reinicialize o sistema.
- 3. A Intel® oferece várias configurações de VROC com diferentes níveis de RAID e suporte de SSD. Consulte o seguinte para obter mais detalhes.

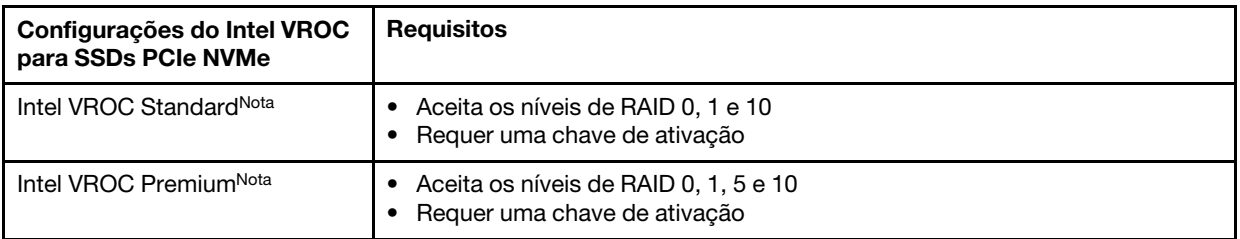

Nota: Intel VROC Standard e Premium listados acima na tabela são ofertas de capacidade VRoC. A capacidade real do VRoC depende do modelo entregue.

# <span id="page-178-0"></span>Concluir a substituição de peças

Percorra a lista de verificação para concluir a substituição das peças

Para concluir a substituição de peças, faça o seguinte:

- 1. Certifique-se de que todos os componentes tenham sido recolocados corretamente e que nenhuma ferramenta ou parafusos soltos tenham sido deixados dentro do servidor.
- 2. Roteie corretamente e fixe os cabos no servidor.
- 3. Se você tiver removido a tampa superior, reinstale-a.
- 4. Reconecte os cabos externos e os cabos de alimentação ao servidor.

Atenção: Para evitar danos aos componentes, conecte os cabos de alimentação por último.
# <span id="page-180-0"></span>Capítulo 5. Roteamento de cabos internos

Consulte esta seção para fazer o roteamento de cabos para componentes específicos.

Notas: Siga estas diretrizes ao conectar cabos:

- Desligue o servidor antes de conectar ou desconectar os cabos internos.
- Consulte a documentação que é fornecida com quaisquer dispositivos externos para obter instruções de cabeamento adicionais. Pode ser mais fácil rotear os cabos antes de conectar os dispositivos ao servidor.
- Identificadores de alguns cabos estão impressos nos cabos fornecidos com o servidor e com os dispositivos opcionais. Use esses identificadores para conectar os cabos aos conectores corretos.
- Verifique se o cabo não está pinçado e não cobre os conectores nem está obstruindo nenhum componente na placa-mãe.
- Verifique se os cabos relevantes passam pelas presilhas de cabos.

Nota: Desconecte todas as travas, as guias de liberação ou os bloqueios nos conectores de cabo quando você desconectar os cabos da placa-mãe. Não liberá-las antes de remover os cabos danificará as portas do cabo na placa-mãe. Qualquer dano nas portas do cabo pode requerer a substituição da placa-mãe.

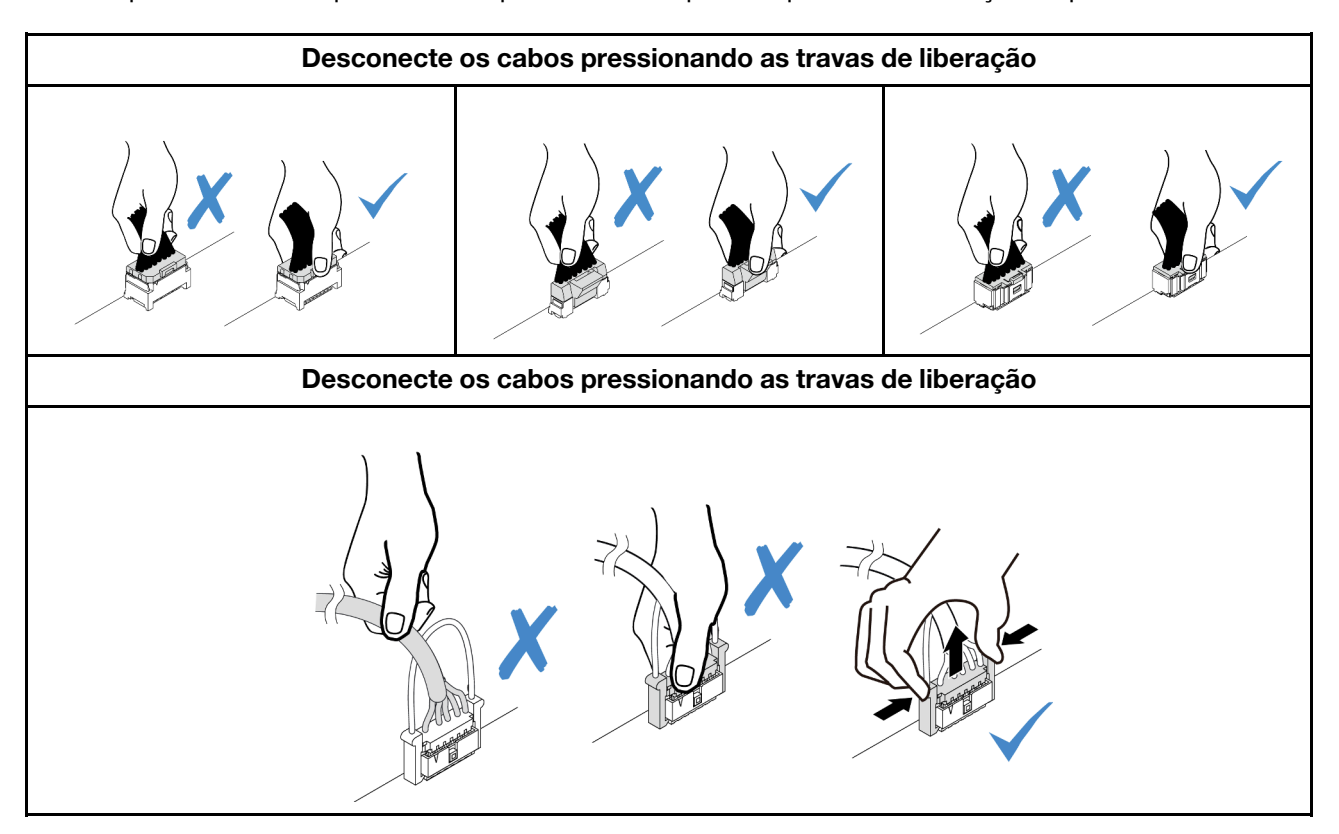

Para os cabos roteados através dos clipes da gaiola M.2, siga a prioridade de roteamento sugerida listada na tabela abaixo.

| Prioridade de roteamento               | Seção de roteamento de cabos                                                                 |
|----------------------------------------|----------------------------------------------------------------------------------------------|
| 1. Cabo de sinal do backplane traseiro | Cabo <b>2</b> em "Roteamento de cabos do backplane da unidade traseira" na<br>página 179     |
| 2. Cabo de alimentação do backplane    | Cabo I em "Roteamento de cabos do backplane da unidade traseira" na                          |
| traseiro                               | página 179                                                                                   |
| 3. Cabo de sinal da PIB                | Cabo B em "Roteamento de cabos da placa de entrada de energia (PIB)"<br>na página 177        |
| 4. Cabo de alimentação 0 da PIB        | Cabo <b>I</b> em "Roteamento de cabos da placa de entrada de energia (PIB)"<br>na página 177 |
| 5. Cabo de alimentação 1 da PIB        | Cabo 2 em "Roteamento de cabos da placa de entrada de energia (PIB)"<br>na página 177        |
| 6. Cabo de alimentação do backplane    | Cabo <b>n</b> em "Roteamento de cabos de energia do backplane frontal" na                    |
| frontal 1                              | página 174                                                                                   |
| 7. Cabo de alimentação do backplane    | Cabo 2 em "Roteamento de cabos de energia do backplane frontal" na                           |
| frontal 2                              | página 174                                                                                   |
| 8. Cabo de alimentação do backplane    | Cabo B em "Roteamento de cabos de energia do backplane frontal" na                           |
| frontal 3                              | página 174                                                                                   |
| 9. Cabos de sinal do backplane frontal | Cabo <b>12 B</b> em "Roteamento de cabos de sinais do backplane frontal"                     |
| $1 - 3$ Nota                           | na página 175                                                                                |

Tabela 17. Prioridade de roteamento recomendada para diferentes tipos de cabos

<span id="page-181-1"></span>Nota: Nenhum pedido específico para os cabos de sinal do backplane frontal roteados através dos clipes da gaiola M.2.

- ["Roteamento de cabos de energia do backplane frontal" na página 174](#page-181-0)
- ["Roteamento de cabos de sinais do backplane frontal" na página 175](#page-182-0)
- ["Roteamento de cabos da placa de entrada de energia \(PIB\)" na página 177](#page-184-0)
- ["Roteamento de cabos de módulo de energia flash RAID" na página 178](#page-185-0)
- ["Roteamento de cabos do backplane da unidade traseira" na página 179](#page-186-0)
- ["Roteamento de cabos da placa riser 2" na página 180](#page-187-0)
- ["Roteamento de cabos dos ventiladores do sistema" na página 181](#page-188-0)
- <span id="page-181-0"></span>• ["Roteamento de cabos do VGA e do painel frontal" na página 182](#page-189-0)

#### Roteamento de cabos de energia do backplane frontal

Use esta seção para entender o roteamento de cabos de energia dos backplanes de unidade frontal.

- Os backplanes compatíveis com o servidor requerem conexão de energia. Esta seção destaca a conexão de energia da conexão de sinal para melhorar a compreensão. Para conexão de sinal do backplane, consulte ["Roteamento de cabos de sinais do backplane frontal" na página 175.](#page-182-0)
- Para saber os locais dos conectores de sinal do backplane e da placa-mãe, consulte ["Conectores da](#page-21-0)  [Placa-mãe" na página 14](#page-21-0) para obter detalhes.

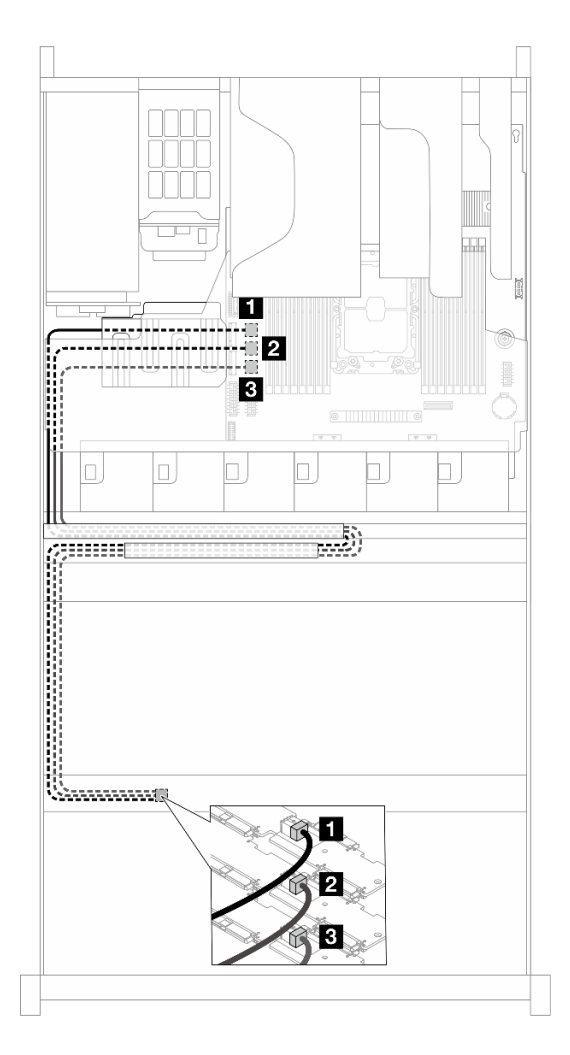

Figura 145. Conexão de cabo de alimentação do backplane

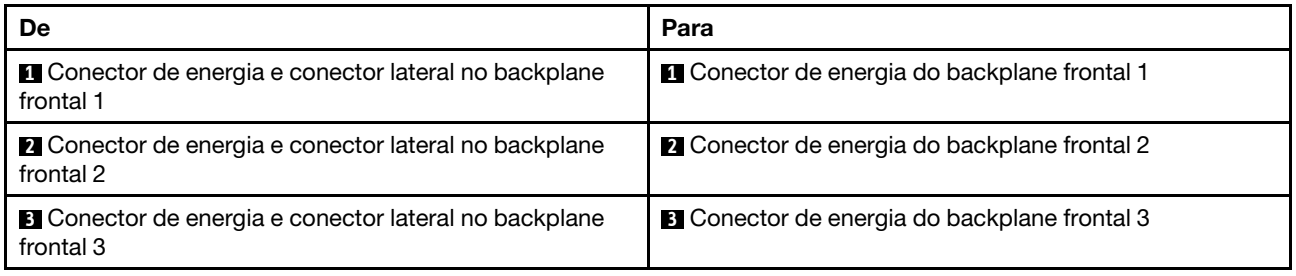

#### <span id="page-182-0"></span>Roteamento de cabos de sinais do backplane frontal

Nesta seção, você pode encontrar o roteamento dos cabos dos sinais do backplane frontal.

- Cada backplane compatível com o servidor oferece várias conexões de sinal. Esta seção destaca a conexão de sinal da conexão de energia para melhorar a compreensão. Para a conexão de alimentação do backplane, consulte ["Roteamento de cabos de energia do backplane frontal" na página 174](#page-181-0).
- Para saber os locais dos conectores de sinal do backplane e da placa-mãe, consulte ["Conectores da](#page-21-0)  [Placa-mãe" na página 14](#page-21-0) para obter detalhes.
- ["Roteamento de cabos do HBA 9600-24i" na página 176](#page-183-0)

• ["Roteamento de cabos do adaptador RAID 9670-24i" na página 176](#page-183-1)

# <span id="page-183-0"></span>Roteamento de cabos do HBA 9600-24i

Esta seção oferece o roteamento de cabos entre os backplanes da unidade frontal com HBA Broadcom 9600-24i SATA/SAS.

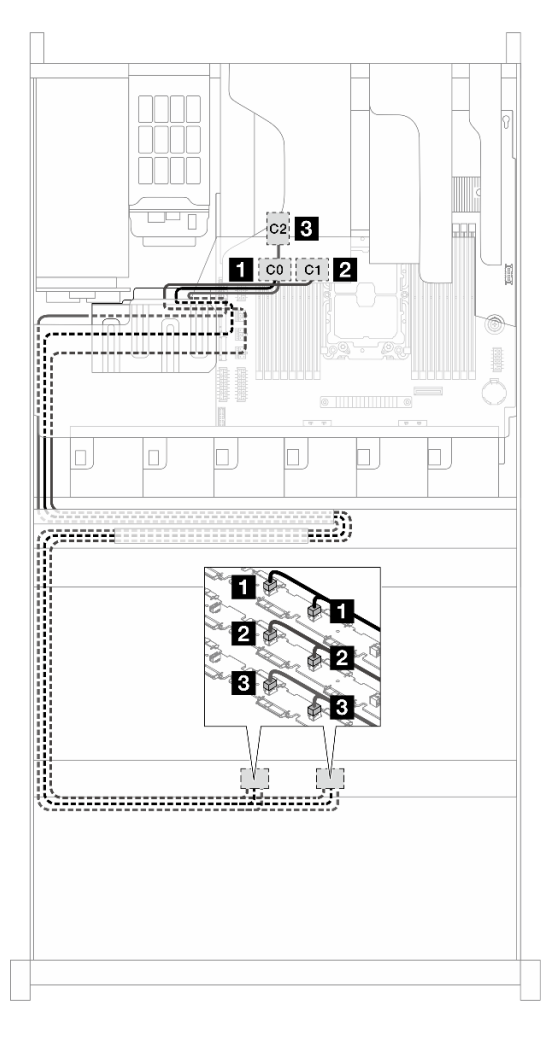

Figura 146. Roteamento de cabos para backplanes frontais e um HBA

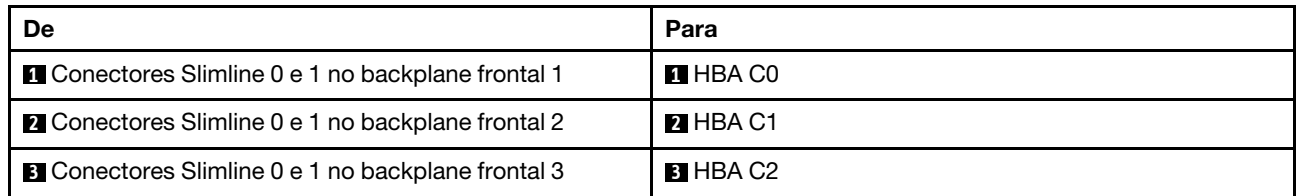

# <span id="page-183-1"></span>Roteamento de cabos do adaptador RAID 9670-24i

Esta seção oferece o roteamento de cabos entre os backplanes da unidade frontal com Broadcom 9670-24i 05-50123-00 Tri RAID.

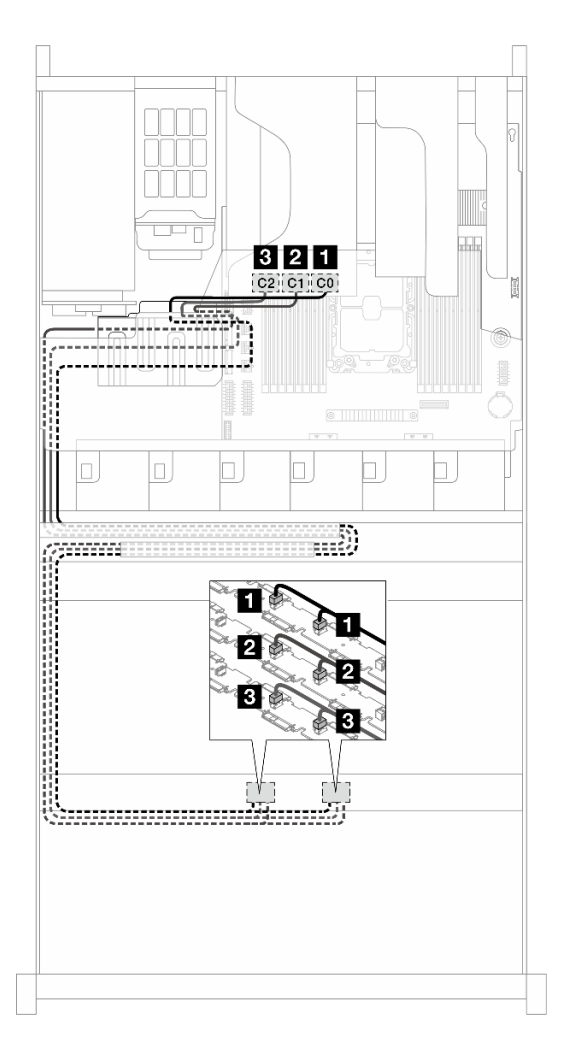

Figura 147. Roteamento de cabos para backplanes frontais e um HBA

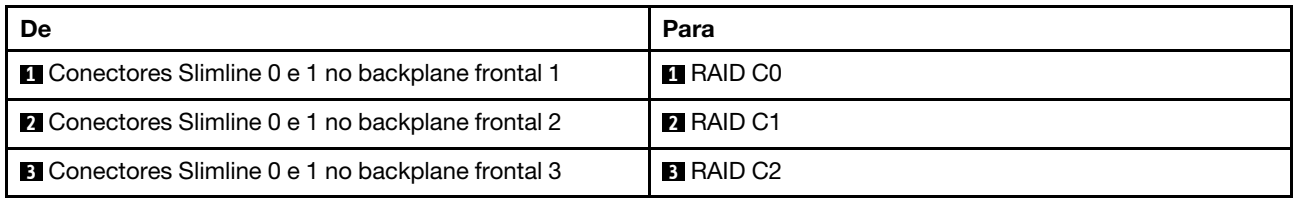

# <span id="page-184-0"></span>Roteamento de cabos da placa de entrada de energia (PIB)

Use a seção para entender o roteamento de cabos de sina e de energia da placa de entrada de energia (PIB).

Para saber os locais dos conectores de energia e de sinal da PIB na placa-mãe, consulte ["Conectores da](#page-21-0)  [Placa-mãe" na página 14](#page-21-0) para obter detalhes.

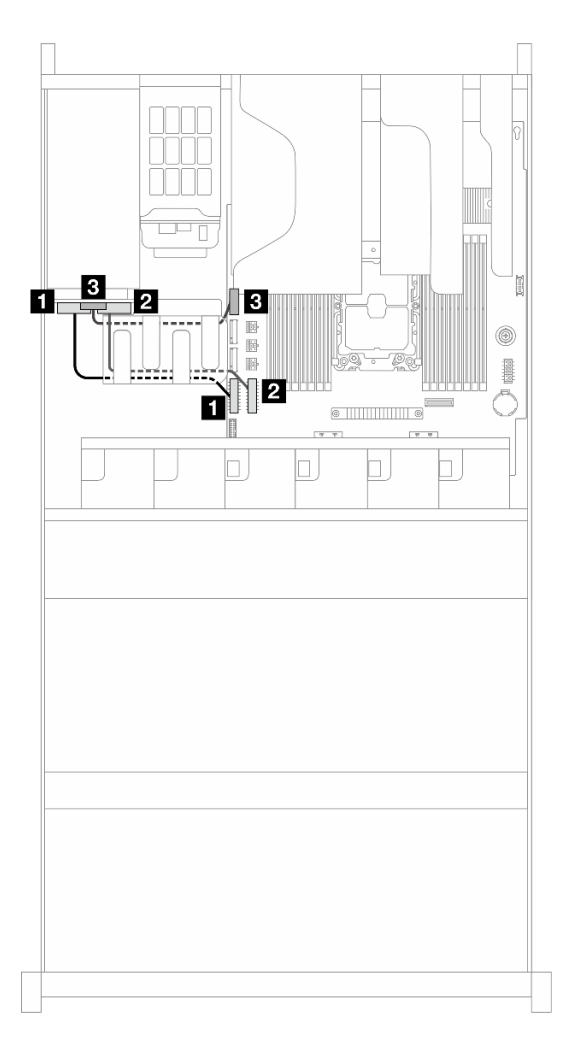

Figura 148. Roteamento de cabos da placa de entrada de energia (PIB)

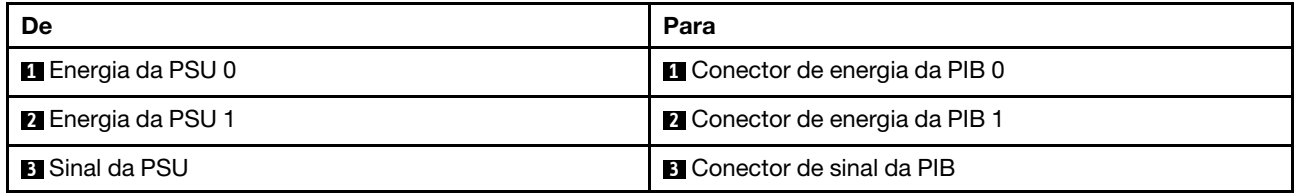

# <span id="page-185-0"></span>Roteamento de cabos de módulo de energia flash RAID

Use a seção para entender o roteamento de cabos dos módulos de energia flash RAID.

Para saber a localização do conector no módulo de energia flash RAID, consulte ["Substituição do módulo de](#page-140-0)  [energia flash RAID" na página 133](#page-140-0) para obter detalhes.

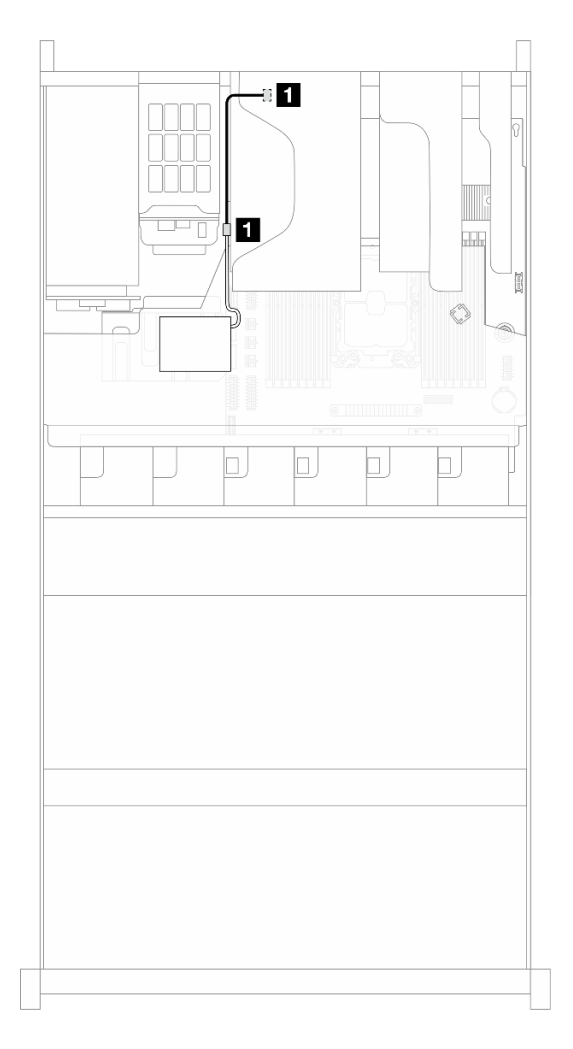

Figura 149. Roteamento de cabos de módulo de energia flash RAID

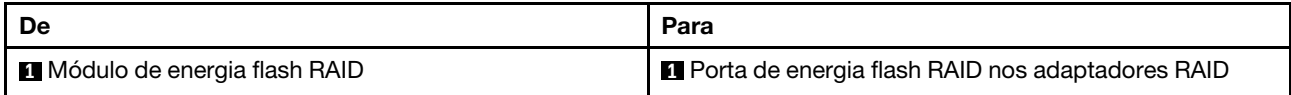

## <span id="page-186-0"></span>Roteamento de cabos do backplane da unidade traseira

Use esta seção para entender o roteamento de cabos de sinal e de energia do backplane da unidade traseira.

Para saber os locais dos conectores de energia do backplane e de sinal na placa-mãe, consulte ["Conectores](#page-21-0) [da Placa-mãe" na página 14](#page-21-0) para obter detalhes.

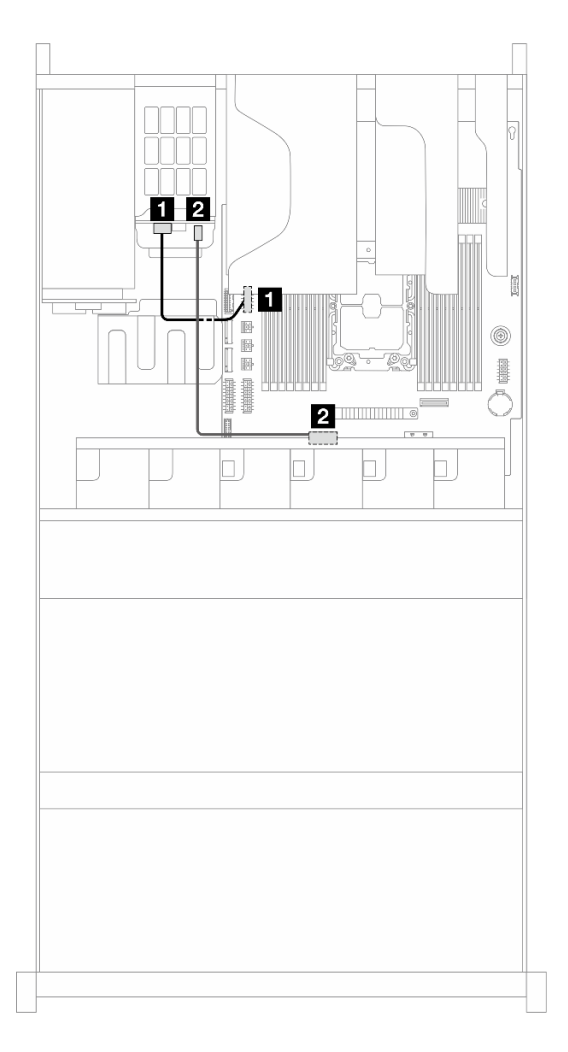

Figura 150. Roteamento de cabos do backplane da unidade traseira

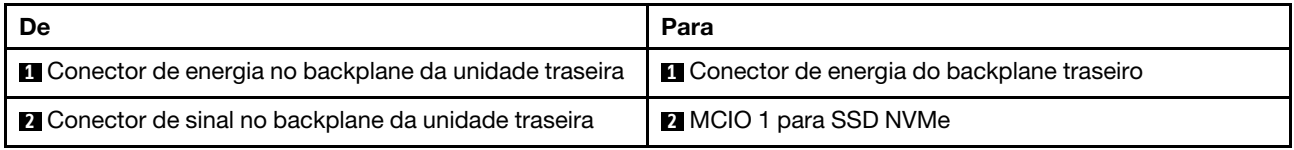

# <span id="page-187-0"></span>Roteamento de cabos da placa riser 2

Use esta seção para entender o roteamento de cabos de sinal e de energia da placa riser 2.

Para saber os locais dos conectores de sinal e de energia da placa riser 2 na placa-mãe, consulte ["Conectores da Placa-mãe" na página 14](#page-21-0) para obter detalhes.

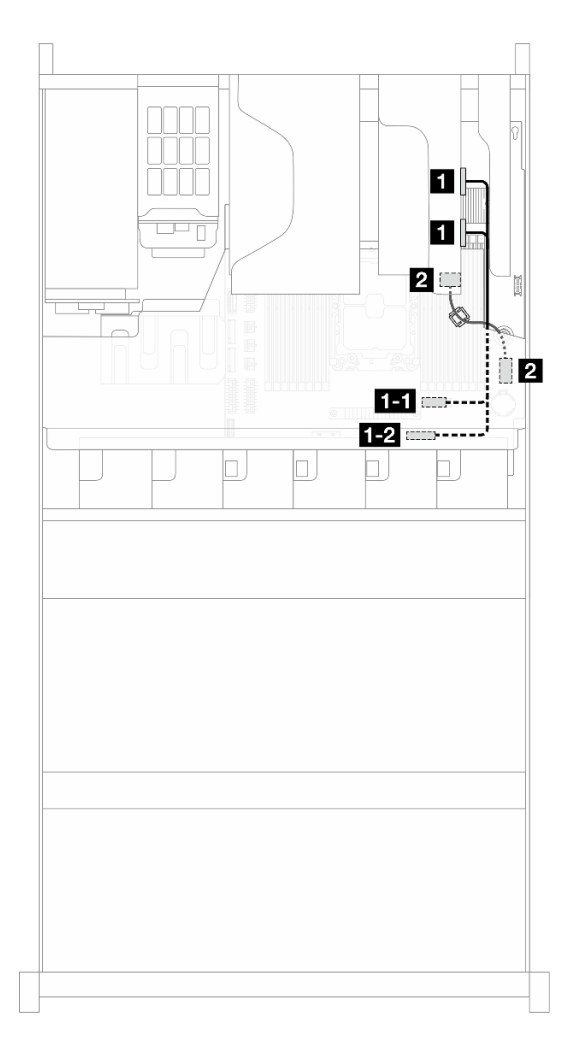

Figura 151. Roteamento de cabos da placa riser 2

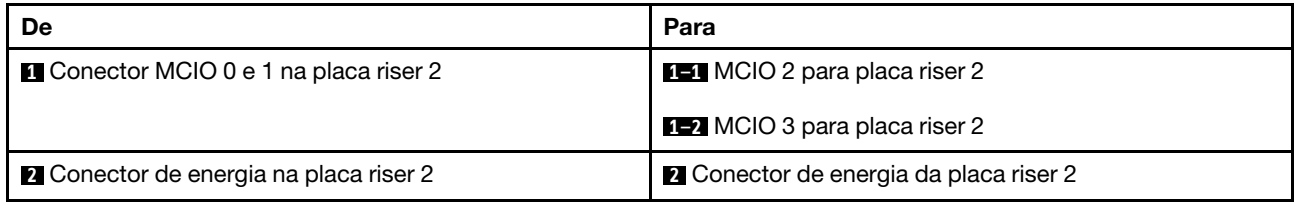

# <span id="page-188-0"></span>Roteamento de cabos dos ventiladores do sistema

Use a seção para entender o roteamento de cabos dos ventiladores do sistema.

Para saber os locais do conector de energia do ventilador do sistema na placa-mãe, consulte ["Conectores](#page-21-0) [da Placa-mãe" na página 14](#page-21-0) para obter detalhes.

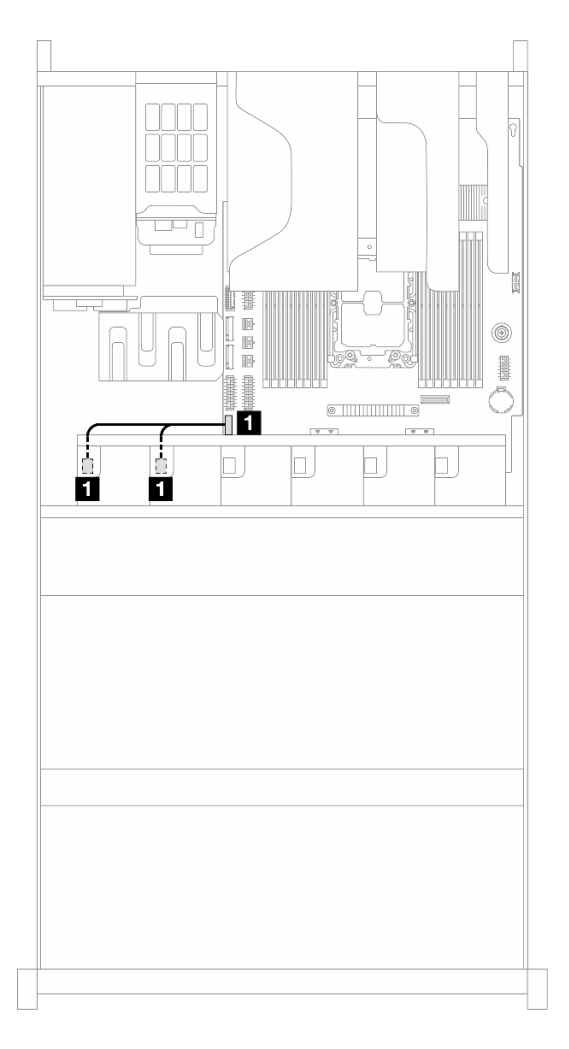

Figura 152. Roteamento de cabos dos ventiladores do sistema

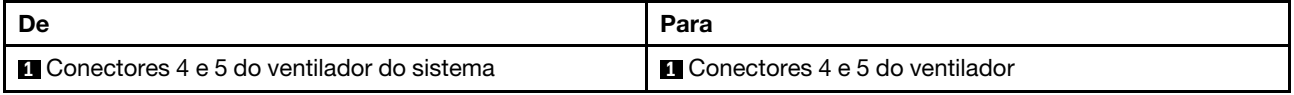

# <span id="page-189-0"></span>Roteamento de cabos do VGA e do painel frontal

Use esta seção para entender o roteamento de cabos do VGA e do painel frontal.

Para saber os locais do conector do painel frontal na placa-mãe, consulte ["Conectores da Placa-mãe" na](#page-21-0) [página 14](#page-21-0) para obter detalhes.

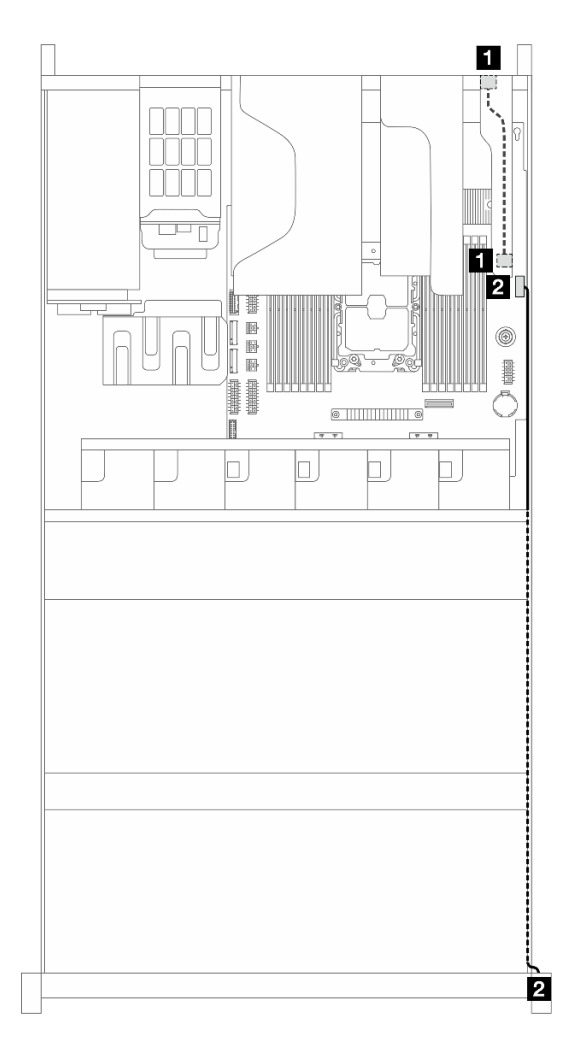

Figura 153. Roteamento de cabos do VGA e do painel frontal

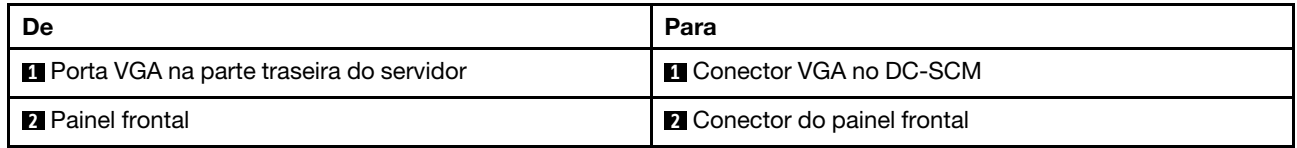

# Apêndice A. Avisos

É possível que a Lenovo não ofereça os produtos, serviços ou recursos discutidos nesta publicação em todos os países. Consulte um representante Lenovo local para obter informações sobre os produtos e serviços disponíveis atualmente em sua área.

Qualquer referência a produtos, programas ou serviços Lenovo não significa que apenas produtos, programas ou serviços Lenovo possam ser utilizados. Qualquer produto, programa ou serviço funcionalmente equivalente, que não infrinja nenhum direito de propriedade intelectual da Lenovo, poderá ser utilizado em substituição a esse produto, programa ou serviço. Entretanto, a avaliação e verificação da operação de qualquer outro produto, programa ou serviço são de responsabilidade do Cliente.

A Lenovo pode ter patentes ou solicitações de patentes pendentes relativas a assuntos descritos nesta publicação. O fornecimento desta publicação não é uma oferta e não fornece uma licença em nenhuma patente ou solicitações de patente. Pedidos devem ser enviados, por escrito, para:

Lenovo (United States), Inc. 8001 Development Drive Morrisville, NC 27560  $U.S.A$ Attention: Lenovo Director of Licensing

A LENOVO FORNECE ESTA PUBLICAÇÃO "NO ESTADO EM QUE SE ENCONTRA", SEM GARANTIA DE NENHUM TIPO, SEJA EXPRESSA OU IMPLÍCITA, INCLUINDO, MAS A ELAS NÃO SE LIMITANDO, AS GARANTIAS IMPLÍCITAS DE NÃO INFRAÇÃO, COMERCIALIZAÇÃO OU ADEQUAÇÃO A UM DETERMINADO PROPÓSITO. Alguns países não permitem a exclusão de garantias expressas ou implícitas em certas transações; portanto, essa disposição pode não se aplicar ao Cliente.

Essas informações podem conter imprecisões técnicas ou erros tipográficos. São feitas alterações periódicas nas informações aqui contidas; tais alterações serão incorporadas em futuras edições desta publicação. A Lenovo pode fazer aperfeiçoamentos e/ou alterações nos produtos ou programas descritos nesta publicação a qualquer momento sem aviso prévio.

Os produtos descritos nesta publicação não são destinados para uso em implantações ou em outras aplicações de suporte à vida, nas quais o mau funcionamento pode resultar em ferimentos ou morte. As informações contidas nesta publicação não afetam nem alteram as especificações ou garantias do produto Lenovo. Nada nesta publicação deverá atuar como uma licença expressa ou implícita nem como indenização em relação aos direitos de propriedade intelectual da Lenovo ou de terceiros. Todas as informações contidas nesta publicação foram obtidas em ambientes específicos e representam apenas uma ilustração. O resultado obtido em outros ambientes operacionais pode variar.

A Lenovo pode utilizar ou distribuir as informações fornecidas, da forma que julgar apropriada, sem incorrer em qualquer obrigação para com o Cliente.

Referências nesta publicação a Web sites que não são da Lenovo são fornecidas apenas por conveniência e não representam de forma alguma um endosso a esses Web sites. Os materiais contidos nesses Web sites não fazem parte dos materiais desse produto Lenovo e a utilização desses Web sites é de inteira responsabilidade do Cliente.

Todos os dados de desempenho aqui contidos foram determinados em um ambiente controlado. Portanto, o resultado obtido em outros ambientes operacionais pode variar significativamente. Algumas medidas podem ter sido tomadas em sistemas em nível de desenvolvimento e não há garantia de que estas medidas serão as mesmas em sistemas disponíveis em geral. Além disso, algumas medidas podem ter sido

estimadas através de extrapolação. Os resultados atuais podem variar. Os usuários deste documento devem verificar os dados aplicáveis para seu ambiente específico.

## Marcas Registradas

LENOVO e THINKSYSTEM são marcas registradas da Lenovo.

Todas as outras marcas registradas são de propriedade de seus respectivos donos.

## Notas Importantes

A velocidade do processador indica a velocidade do relógio interno do processador; outros fatores também afetam o desempenho do aplicativo.

A velocidade da unidade de CD ou DVD lista a taxa de leitura variável. As velocidades reais variam e frequentemente são menores que a velocidade máxima possível.

Ao consultar o armazenamento do processador, armazenamento real e virtual, ou o volume do canal, KB significa 1.024 bytes, MB significa 1.048.576 bytes e GB significa 1.073.741.824 bytes.

Ao consultar a capacidade da unidade de disco rígido ou o volume de comunicações, MB significa 1.000.000 bytes e GB significa 1.000.000.000 bytes. A capacidade total acessível pelo usuário pode variar, dependendo dos ambientes operacionais.

As capacidades máximas de unidades de disco rígido assumem a substituição de quaisquer unidades de disco rígido padrão e a população de todos os compartimentos de unidades de disco rígido com as maiores unidades com suporte disponibilizadas pela Lenovo.

A memória máxima pode requerer substituição da memória padrão com um módulo de memória opcional.

Cada célula da memória em estado sólido tem um número intrínseco, finito, de ciclos de gravação nos quais essa célula pode incorrer. Portanto, um dispositivo em estado sólido possui um número máximo de ciclos de gravação ao qual ele pode ser submetido, expressado como total bytes written (TBW). Um dispositivo que excedeu esse limite pode falhar ao responder a comandos gerados pelo sistema ou pode ser incapaz de receber gravação. A Lenovo não é responsável pela substituição de um dispositivo que excedeu seu número máximo garantido de ciclos de programas/exclusões, conforme documentado nas Especificações Oficiais Publicadas do dispositivo.

A Lenovo não representa ou garante produtos não Lenovo. O suporte (se disponível) a produtos não Lenovo é fornecido por terceiros, não pela Lenovo.

Alguns softwares podem ser diferentes de sua versão de varejo (se disponível) e podem não incluir manuais do usuário ou todos os recursos do programa.

# Avisos de Emissão Eletrônica

Ao conectar um monitor ao equipamento, você deve usar o cabo de monitor designado e quaisquer dispositivos de supressão de interferência fornecidos com o monitor.

Avisos de emissões eletrônicas adicionais estão disponíveis em:

<http://thinksystem.lenovofiles.com/help/index.jsp>